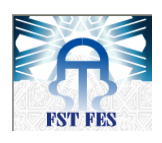

**Université Sidi Mohammed Ben Abdellah Faculté Des Sciences et Techniques Fès Départemen²t de Génie Electrique**

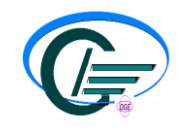

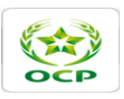

# **MEMOIRE DE PROJET DE FIN D'ETUDE**

**Pour l'obtention du diplôme de master**

**Systèmes Microélectroniques, de Télécommunications et de l'Informatique Industrielle** 

*AUTOMATISATION ET SUPERVISION DE LA SALLE DE CHLORATION DE LA STATION DE POMPAGE DE L'EAU DE MER DU COMPLEXE OCP, JORF LASFAR* 

*Réalisé par :*

*Encadré par :*

*Mlle TABAKH Ikram* 

*Pr T. LAMHAMDI*

*Soutenu le : 19 Juin 2013*

*Devant le jury composé de :*

*Pr. H.EL MARKHI Examinateur ( FST.Fés) Pr .H.EL MOUSSAOUI Examinateur ( FST.Fés) Pr .T.LAMHAMDI Encadrant (F.S.T.Fés) Mme .A.BOUALI Encadrant société (OCP)*

ANNEE UNIVERSITAIRE : 2012/2013

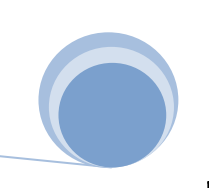

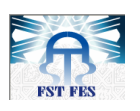

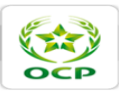

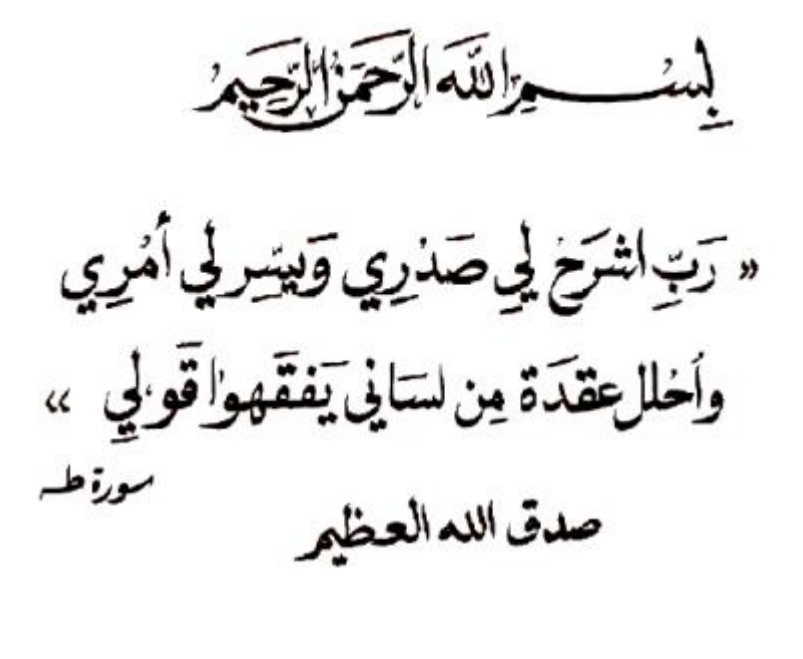

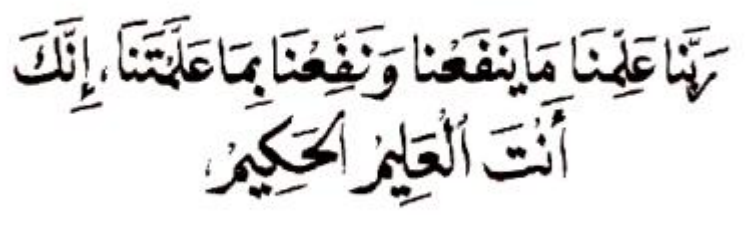

وعاءنبوي

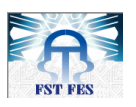

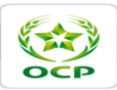

# *Remerciements*

Au terme de ce modeste travail, je présente mes profonds remerciements à Mr **T.LAMHAMDI**, mon encadrant interne de la FST qui m'a suivie efficacement et méticuleusement tout au long de ce projet, pour ses conseils et orientations, alors je suis digne de la confiance qu'il m'a accordée.

Toute ma reconnaissance à mon parrain Mr **HMAMA**, chef du service « Instrumentation et régulation » à la centrale, qui m'a recueilli avec amabilité et bienveillance, qui m'a fait bénéficier de son savoir-faire, de sa disponibilité et qui sans ses ingénieux et appréciables conseils et judicieuses directives, ce travail n'aurait pas pu voir le jour. Ses compétences, sa dynamique, sa rigueur et ses qualités humaines et professionnelles ont suscité en moi une grande admiration et un profond respect. Qu'il trouve ici l'expression de ma gratitude.

Mes remerciements vont aussi face à l'ingénieur Mme **A.BOUALI** mon encadrante au sein de l'OCP, de m'avoir encadré pendant ce projet de fin d'études, coaché et assisté au sein d'une équipe hautement professionnelle, de m'avoir donné l'occasion et l'honneur de travailler sur un projet qui a une telle portée et importance.

Je réserve un remerciement spécialement infini pour Mr SAAD, responsable dans la station de pompage, pour le temps qu'il m'a consacré, malgré son emploi du temps chargé. J'ai pu profiter tout au long de cette période de stage de ses compétences techniques jointes à ses qualités humaines qui seront pour moi un exemple à suivre dans l'exercice de ma profession.

Je témoigne toute ma reconnaissance à l'ensemble de l'atelier « Instrumentation et régulation » qui ont été tous réceptifs, amicaux et disponibles tout au long de mon stage ; en particulier, Mr S.FALAHI, Mr A.BOUZID, Mr Y.JAZI, Mr Yassine et Mr A.CHIHAN Mr.

Je remercie Mr **H.EL MARKHI** et Mr **H.EL MOUSAOUI** membres du jury, pour l'honneur qu'ils m'ont fait, en acceptant d'examiner et de juger mon travail.

Je ne saurais oublier dans ces remerciements l'ensemble du corps professoral de la FST, pour la qualité de son enseignement ainsi que sa disponibilité tout au long de ces deux ans de formation. Finalement, je remercie tous ceux qui nous ont aidés, de près ou de loin, à la réalisation de ce projet.

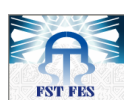

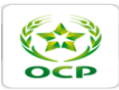

# *Dédicaces*

*Toutes les lettres ne sauraient trouver les mots qu'il faut ………..* 

*Tous les mots ne sauraient exprimer la gratitude, l'amour, le respect, la reconnaissance.* 

*Aussi, c'est tout simplement que je dédie ce travail à …….* 

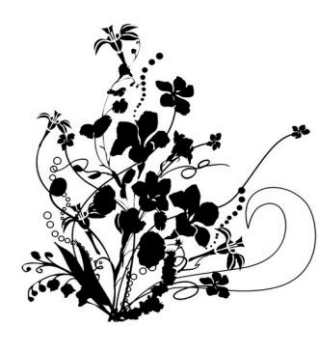

*Au dieu* 

*Ma première pensée va à lui, le tout puissant, le très miséricordieux, l'omnipotent et qui m'a inspiré, qui m'a guidé dans le bon chemin. Gloire à lui qui m'a toujours choisi cette destinée.*

# *A mon chère père M'hamed Tabakh*

*Aucune dédicace ne saurait exprimer tout mon amour, ma gratitude, mon respect, et mon dévouement envers toi.*

*Tu as toujours été pour moi le père idéal, la lumière qui me guide dans les moments obscurs qui furent pour moi les meilleurs gages de réussite.*

*Merci pour tes sacrifices, ta présence rassurante, tes encouragements incessants et ton soutien.*

*Que ce travail soit le symbole de mes sentiments les plus profonds et les plus sincères !*

*Que Dieu t'accorde la bonne santé et longue vie et m'aide à être signe de ta confiance.*

# *A ma très chère mère Fatima Yazami*

*Quoi que je fasse ou que je dédise, Je ne trouverais aucun mot pour exprimer mon profond attachement et ma reconnaissance pour ton amour, ta tendresse, ta bienveillance, et ta présence dans mes plus durs moments.* 

*T'as toujours été pour moi le symbole de la bonté par excellence, l'exemple du dévouement et ma source de force.*

*Puisse ce jour être la récompense de tous les efforts et l'exaucement de tes prières tant formulées. Que Dieu t'accorde une longue vie et procure la bonne santé.*

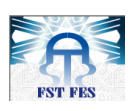

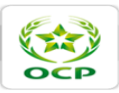

# *Mes Sœurs et mon frère*

# *Fouzia, Rafika, Houria, Simohammed, Karima, Asmae et Rajae*

*Les mots ne suffisent guère pour vous exprimer le respect que j'ai pour vous et ma reconnaissance envers les innombrables et immenses sacrifices que vous avez déployé pour mes études.*

*Puisse Dieu, le tout puissant vous préserver du mal, vous combler de santé et vous procurer une longue vie. Je vous aime beaucoup.*

# *A mes beaux-frères*

*Vos conseils m'ont été très utiles, je vous suis trop reconnaissante.*

# *A mes petites nièces et petits neveux*

# *A mes tantes, oncles, cousines, cousins*

*En témoignage de mon attachement, de mon affection, je vous souhaite beaucoup de succès et de bonheur…*

# *A mes meilleurs amies*

*Je vous remercie pour toutes ces années d'amitié et complicité. Je vous souhaite tout le succès et le bonheur.*

*TABAKH Ikram* 

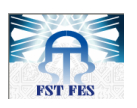

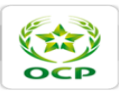

# *RESUME*

L'automatisation d'un processus de production devient une justification du pouvoir concurrentiel de l'entreprise industrielle. En effet, la maitrise des systèmes de contrôle commande permet aux entreprises d'améliorer la qualité des produits, d'améliorer la productivité et de sécuriser l'ensemble des équipements.

Dans le cadre d'une vision stratégique, le groupe OCP a opté pour l'automatisation, l'instrumentation et la supervision de l'ensemble des unités de production. En particulier la station de chloration, vu son rôle majeur dans la production du chlore actif servant à désinfecter l'eau de mer utilisée pour le refroidissement. Et ceci en implantant un système de contrôle commande à base de l'automate Allen Bradley pour garantir un fonctionnement fiable et rentable de cette unité de production.

L'objectif de notre projet de fin d'études, au sein de la station de pompage, consiste dans un premier temps, à faire une étude et une analyse de la station de chloration et l'automatisme existant dans la station. Dans un deuxième temps, élaborer un programme pour la gestion de l'unité de chloration. Puis réaliser une application de la supervision qui assure le contrôle de cette station.

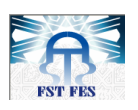

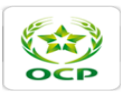

# **Sommaire**

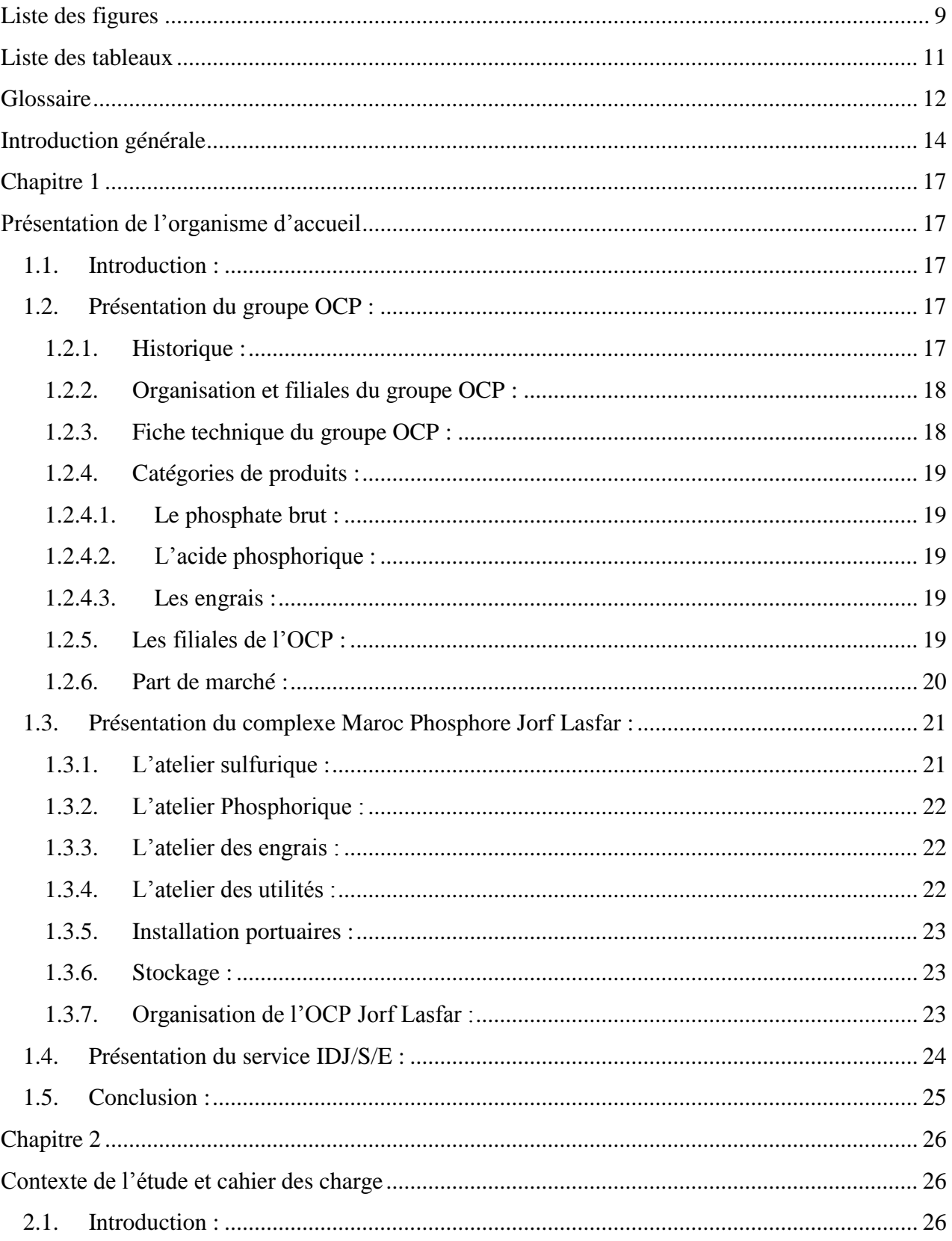

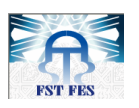

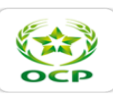

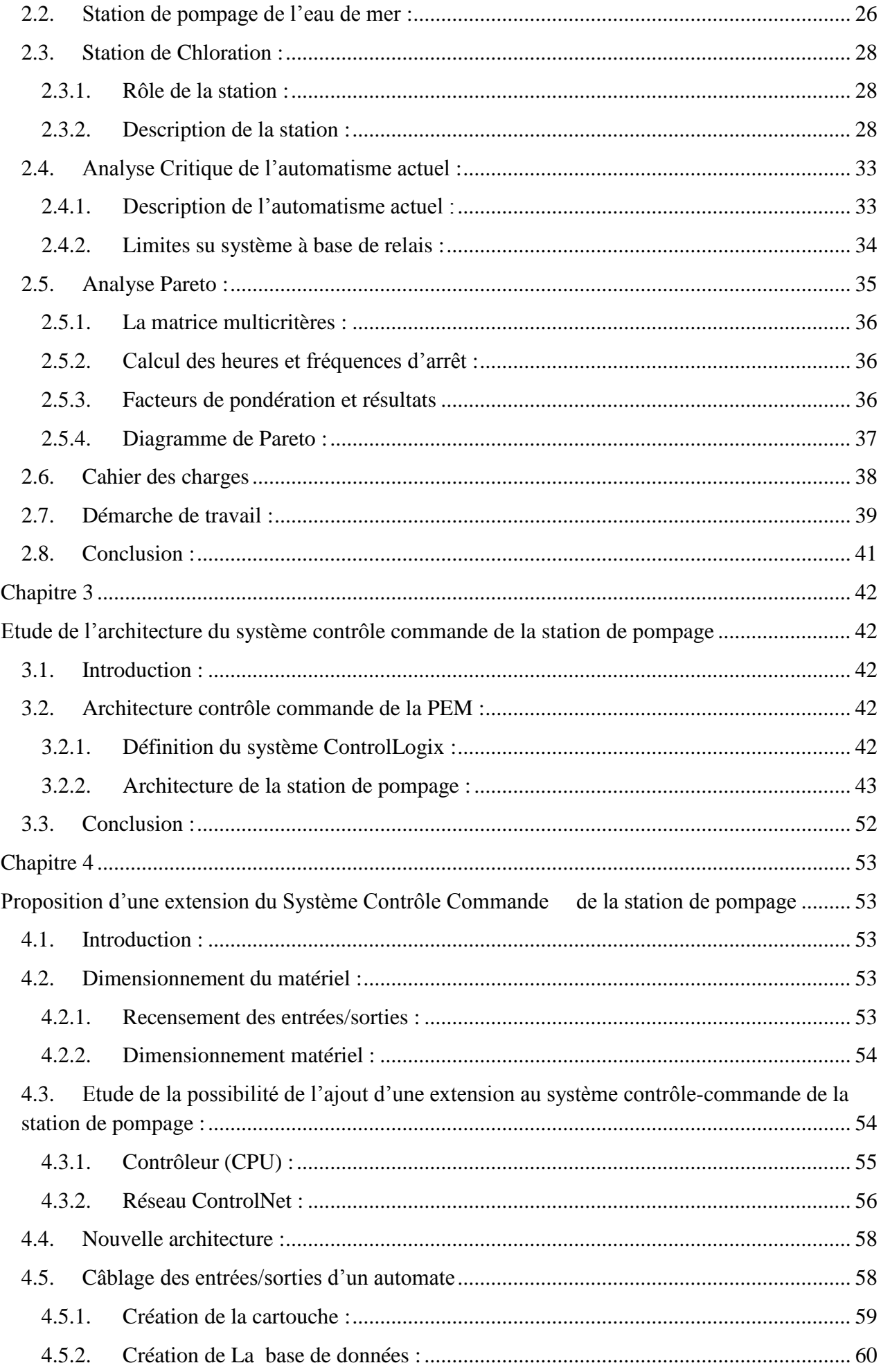

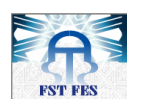

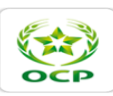

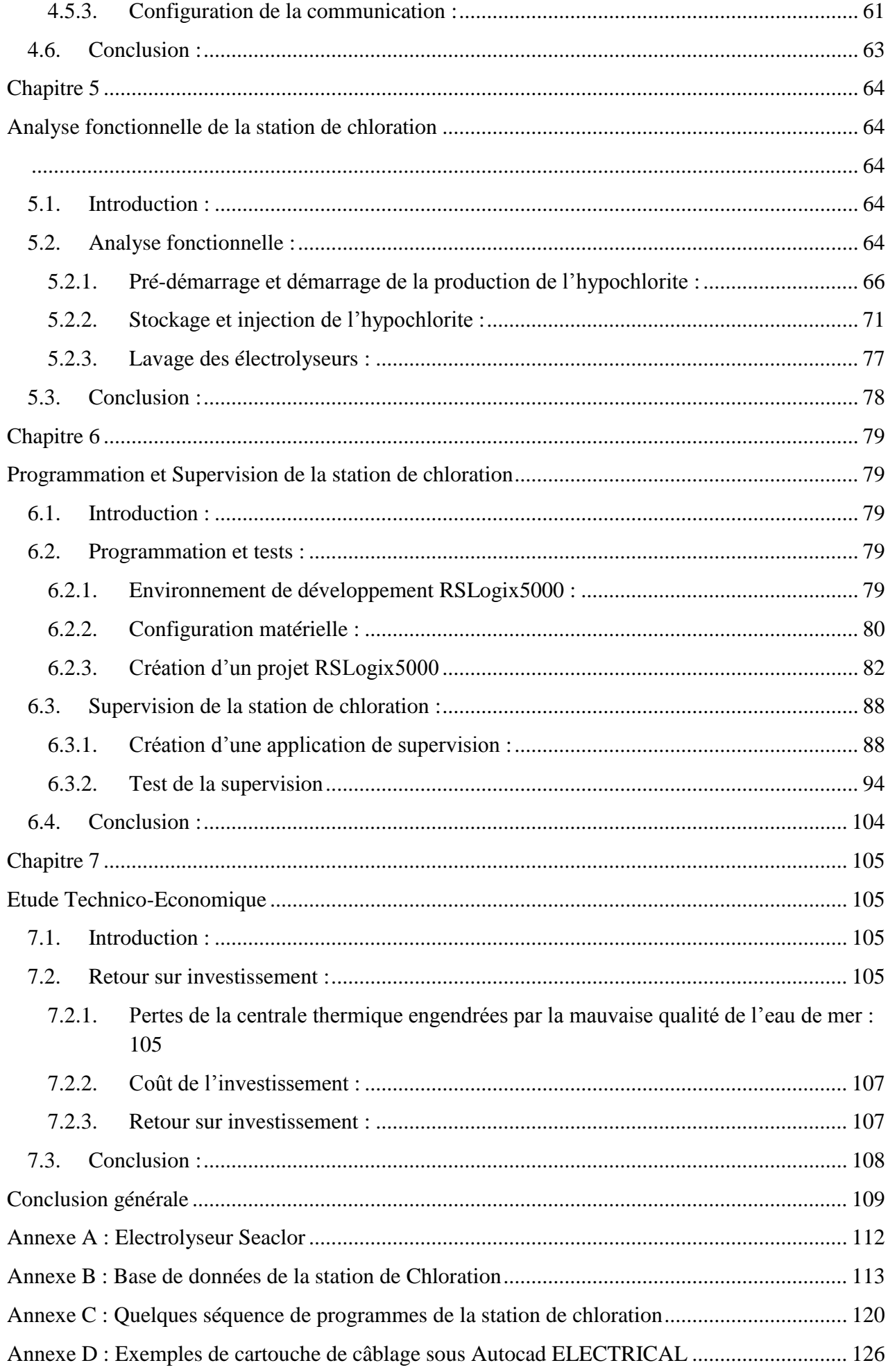

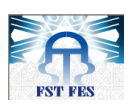

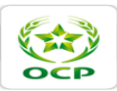

# **Liste des figures**

<span id="page-9-0"></span>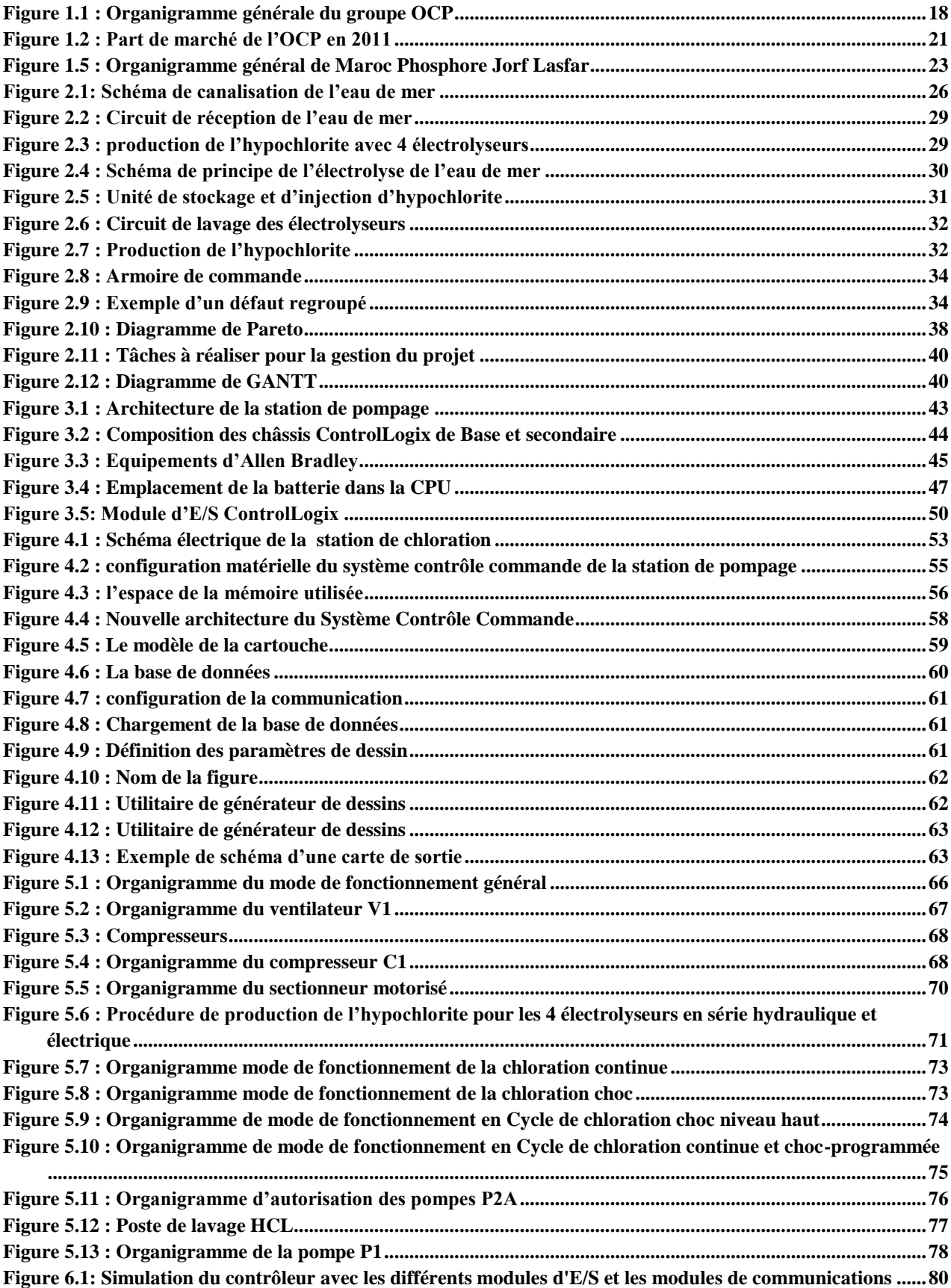

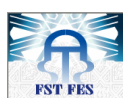

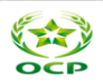

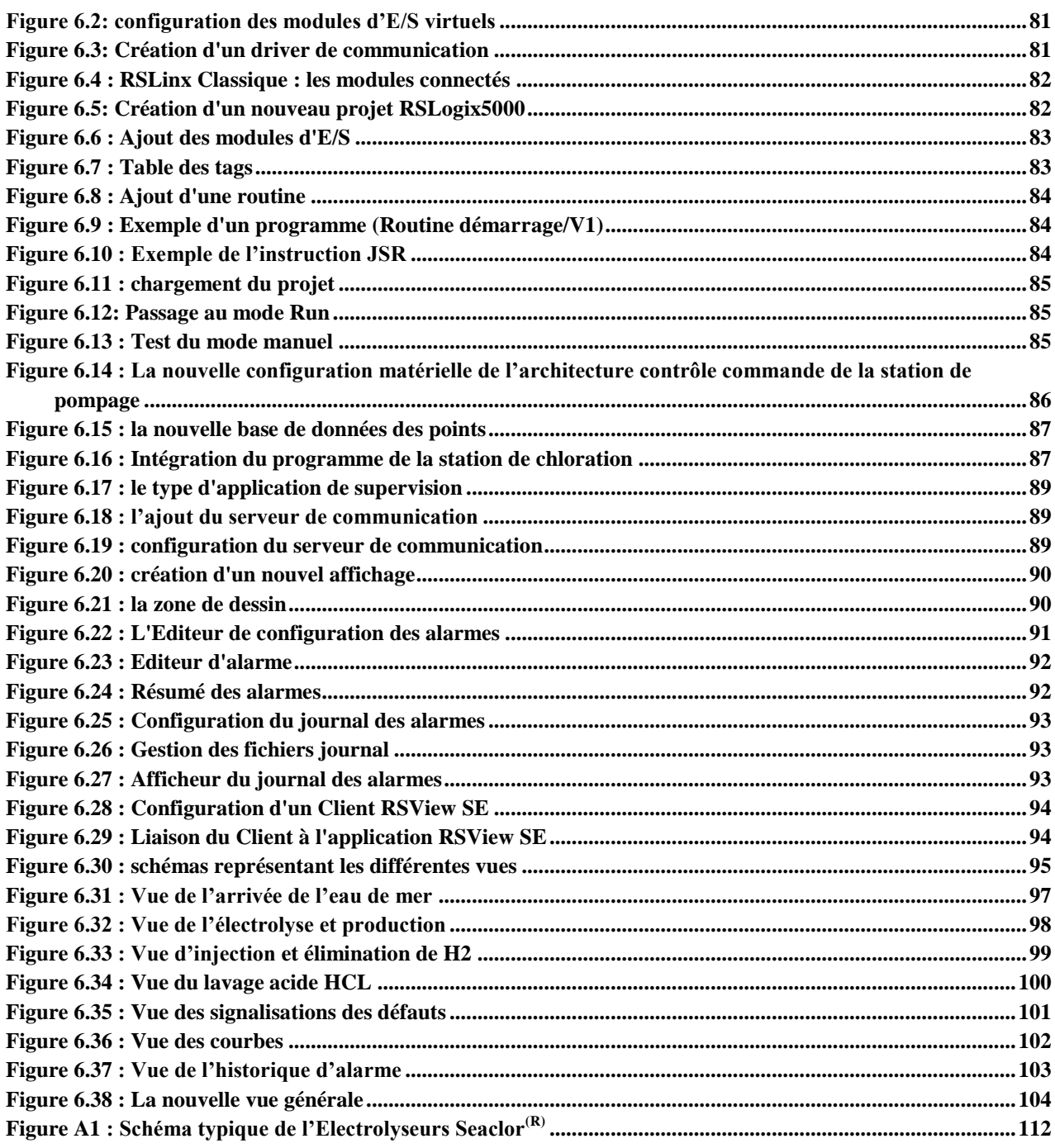

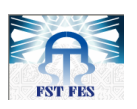

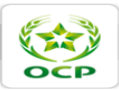

# **Liste des tableaux**

<span id="page-11-0"></span>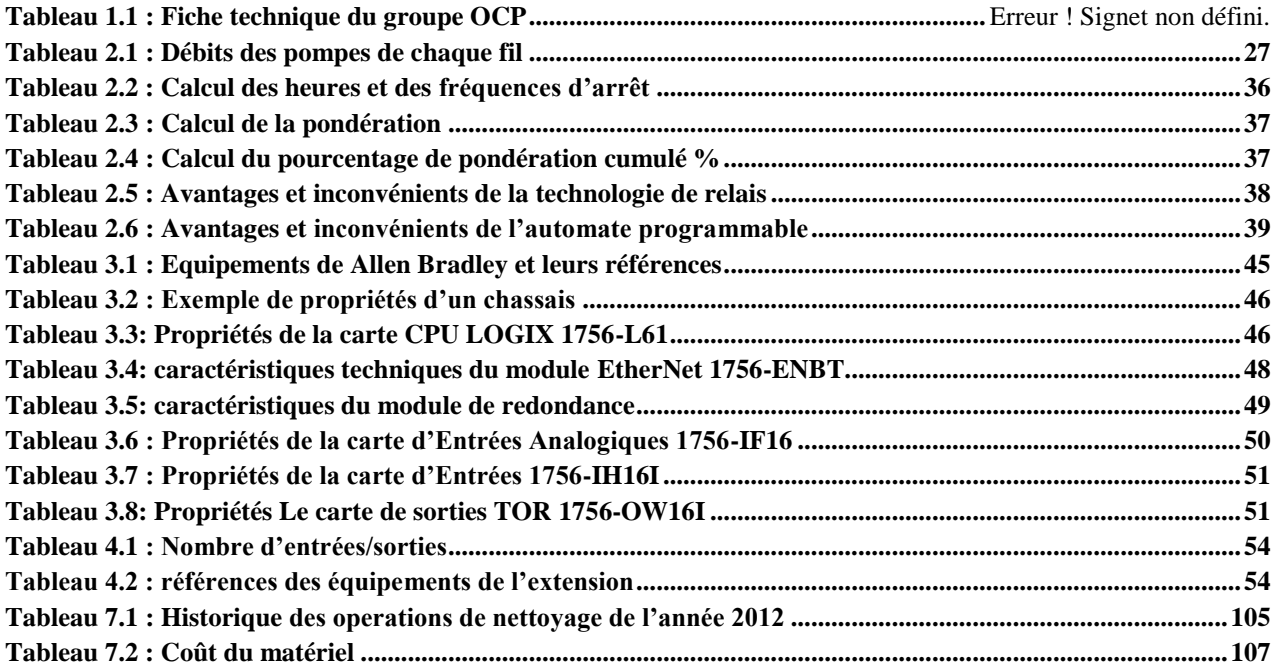

<span id="page-12-0"></span>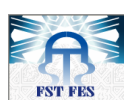

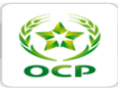

# **Abrévéations**

- **OCP :** Office Chérifien des Phosphates
- **ONE :** Office National d'Electricité
- **GTA :** Groupe Turbo-Alternateur
- **PEM :** Pompage de l'Eau de Mer
- **E :** Electrolyseur
- **EM :** Eau de Mer
- **V :** Vanne / ventilateur
- **HCL:** Hydrochloric Acid (Hydrogen Chloride)
- **P :** Pompe / Production
- **SNCC :** Système Numérique de Contrôle Commande
- **CPU:** Central processing unit
- **NVRAM:** Non-volatile random-access memory
- **TCP:** Transmission Control Protocol
- **IEEE:** Institute of Electrical and Electronics Engineers
- **IP:** Internet Protocol,
- **UDP:** User Datagram Protocol
- **TOR**: Tout Ou Rien
- **PC:** Personal Pomputer
- **E/S:** Entrées/Sorties
- **CIP:** Common Industrial Protocol
- **LAN:** Local Area Network
- **NUT:** Network Update Time
- **RPI:** Requested Packet Interval
- **API:** Automate Programmable Industriel
- **G:** Groupe

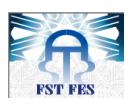

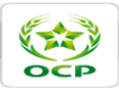

- **SFC:** Sequential function chart
- **FBD:** Function Block Diagram
- **JSR:** Jump to Subroutine
- **IHM:** Interface Homme Machine
- **SE :** Supervisory Edition
- **ME:** Machine Edition
- **HT:** Hors tax
- **MAG :** Manque A Gagner
- **MAP :** Manque A Produire
- **PLC** : Programmable Logic Controller

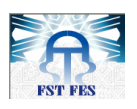

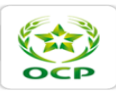

# **Introduction générale**

<span id="page-14-0"></span>Pour faire face aux évolutions accélérées d'un marché de plus en plus concurrentiel et aux nouveaux enjeux en termes de gestion. Les entreprises ne cessent de chercher les moyens d'augmenter leur productivité. Sur le plan industriel, les technologies numériques et les systèmes automatisés et supervisés jouent un rôle primordial dans l'amélioration de la productivité en termes de coûts et délais. En outre elles permettent l'augmentation de la qualité des produits et la suppression de la pénibilité des tâches effectuées par les opérateurs humains. En effet, la maitrise de tels systèmes permet, aux entreprises, le pilotage des processus de production pour répondre aux attentes des clients et aux besoins du marché.

De ce fait, le groupe OCP, leader mondial dans son secteur d'activité, conformément à son plan stratégique de développement ambitieux. Il s'engage dans une stratégie visant l'amélioration et la modernisation des anciens systèmes dépassés par de nouvelles architectures de contrôle commande. Ces dernières se basent sur une grande flexibilité et surtout une communication rapide entre les différentes entités liées à la production. Elles permettent aussi d'accéder facilement aux informations de production, d'améliorer la prise de décision, de réutiliser les techniques de conception pour réduire les coûts et le temps de développement. Et enfin d'optimiser les retours sur les actifs existants par un contrôle et une surveillance nettement améliorés.

Dans cette perspective, que s'inscrit notre projet de fin d'études, effectué à la station de chloration qui fait partie de la station de pompage de l'eau de mer située au port de Jorf Lasfar. Et qui a pour objectif de proposer une extension de l'architecture de contrôle commande basée sur un automate programmable.

En effet, la station de pompage est destinée à alimenter le circuit de refroidissement du complexe en eau de mer traitée et filtrée. Elle se compose de trois principales parties, à savoir :

- Une installation de dégrillage et de filtration d'eau de mer pour la filtration physique ;
- Quatre fils de pompage d'eau de mer filtrée vers la reprise de l'eau de mer ;
- Une installation de production d'hypochlorite de sodium pour la filtration chimique de l'eau de mer.

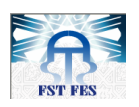

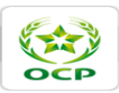

Certes, l'eau de mer est une excellente source de refroidissement pour différents procédés industriels. Mais elle contient des particules indésirables, il s'agit des micro-organismes qui trouvent dans les circuits de refroidissement un milieu privilégié pour se développer. Ainsi ils créent une couche avec une épaisseur non négligeable, qui conduit à la diminution de la section des conduites. En l'occurrence la diminution du débit de l'eau de mer ce qui fait augmenter le temps de refroidissement. Ils influencent aussi sur la précision de la mesure donnée par les sondes des capteurs. D'où la nécessité de production et d'injection de l'hypochlorite dans l'eau de mer afin de détruire tous ces éléments.

De ce fait, la station de chloration, où l'hypochlorite est produit, s'avère une unité indispensable pour assurer le bon fonctionnement des différents procédés de production dans le complexe. Elle constitue un intérêt incontournable de la plus part des projets d'extension du groupe OCP à Jorf Lasfer.

Toutefois, la station de chloration est gérée par un automatisme à base de relais depuis son implantation en 1985. Ce système pose toujours d'énormes problèmes liés surtout à la maintenance et au pilotage. Puisque il se base sur une technologie qui est complètement dépassée et même abandonnée vu l'évolution des systèmes de contrôle commande.

Afin de remédier à tous ces problèmes et ces limites. Il est nécessaire d'immigrer vers un système de contrôle commande plus évolué pour gérer la station de chloration d'une façon adéquate. Dans ce but-là, le service responsable de la station nous a confié les tâches suivantes :

- 1. Le recensement des entrées/sorties de la station de chloration et l'élaboration d'un programme pour la gestion de cette unité ;
- 2. Création d'une interface homme machine pour la supervision de la station;
- 3. Proposition d'une extension de l'architecture du système contrôle commande;
- 4. Faire une étude technico-commerciale de cette extension.

Pour mettre en place ce projet, il est indispensable de suivre l'enchainement de plusieurs étapes. La démarche de ce projet s'articulera autour de 7 volets principaux.

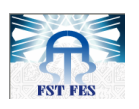

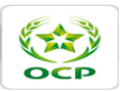

Commençant en premier lieu, avec le premier chapitre qui présente l'organisme d'accueil. Dans le deuxième chapitre, on décrira les limites de fonctionnement de l'automatisme actuel en sa première partie. Puis dans sa deuxième partie on décrira le cahier des charges du projet.

A partir du troisième chapitre, nous allons entamer une description détaillée de la phase de réalisation. En commençant tout d'abord dans le chapitre trois par faire une étude de l'architecture contrôle commande de la station de pompage afin de proposer une bonne extension.

Ensuite, dans le quatrième chapitre, nous allons traiter la possibilité de faire une extension de cette architecture.

Dans le cinquième chapitre, nous allons entamer l'étape d'élaboration de l'analyse fonctionnelle de la station de chloration afin de bien assimiler son fonctionnement. Pour passer par la suite au sixième chapitre, dans lequel nous allons élaborer un programme pour la gestion de la station de chloration et nous allons créer une interface homme machine qui permet la supervision de cette station.

En dernier lieu, le projet sera analysé du point de vue rentabilité financière, ainsi qu'une conclusion récapitulant le travail réalisé et présentera des perspectives d'évolution.

<span id="page-17-0"></span>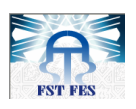

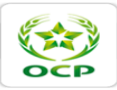

# **Chapitre 1**

# **Présentation de l'organisme d'accueil**

# <span id="page-17-2"></span><span id="page-17-1"></span>**1.1. Introduction :**

Dans le présent chapitre, nous allons donner un aperçu sur l'organisme et le service d'accueil. En effet, notre projet de fin d'études a été effectué au sein du groupe Office Chérifien des Phosphates (OCP), Maroc phosphore III et IV au Complexe Industriel Jorf Lasfar à ELJADIDA, et plus précisément dans le service régulation et instrumentation de la centrale électrique sous le thème «Automatisation et supervision de la station de chloration à base de l'automate programmable ALLEN BRADELY».

# <span id="page-17-3"></span>**1.2. Présentation du groupe OCP :**

L'Office Chérifien des Phosphates a été créé par le dahir du 07 Août 1920, alors que les premières exploitations effectives ont commencé en février 1921 dans la région d'Oued Zem. Il a été créé en 1975, il joue un rôle important sur le plan économique et social du royaume en participant hautement de 18 à 20% environ dans la valeur des exportations du royaume.

L'OCP est spécialisé dans l'extraction, la valorisation et la commercialisation des phosphates et des produits dérivés. Chaque année, plus de 23 millions de tonnes de minerais sont extraites du sous-sol marocain qui recèle les trois-quarts des réserves mondiales.

Principalement utilisé dans la fabrication des engrais, de l'acide phosphorique, le phosphate provient des sites de Khouribga, Ben guérir, Youssoufia et Boukraâ-laâyoune.

Premier exportateur mondial de phosphate sous toutes ses formes, le Groupe OCP écoule 95% de sa production en dehors des frontières nationales. Opérateur international et moteur de l'économie nationale, le Groupe OCP joue pleinement son rôle d'entreprise citoyenne. Cette volonté se traduit par la promotion de nombreuses initiatives, notamment en faveur du développement régional et de la création d'entreprise.

#### **1.2.1. Historique :**

<span id="page-17-4"></span>Depuis sa création, l'Office Chérifien des Phosphates n'a cessé de se développer en créant de nouveaux sites de production et de transformation, nous proposons alors quelques dates qui ont marqué l'évolution du groupe :

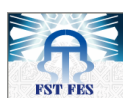

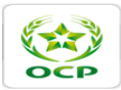

- 1920 : Création de l'Office Chérifien des Phosphates
- 1921 : Extraction souterraine au pôle mine Khouribga ;
- 1975 : Création du groupe OCP intégrant les filiales ;
- 1986 : Démarrage du site valorisation de phosphate à Jorf Lasfar (El Jadida) ;
- 1999 : Réalisation de l'usine IMACID de fabrication d'acide phosphorique en partenariat avec l'Inde ;
- 2006 : Réalisation de l'usine PMP (Pakistan Maroc Phosphore) d'une ligne pour la fabrication d'acide phosphorique en partenariat avec le Pakistan ;
- 2007 : Réalisation de l'usine BMP (Brésil Maroc Phosphore) d'une ligne pour la fabrication d'acide phosphorique en partenariat avec le Brésil ;
- 2009 : Démarrage de la JV maroco-brésilienne Bunge Maroc Phosphore
- 2010 : Création d'une JV avec Jacobs engineering (JESA) et ouverture de bureaux au Brésil et en Argentine ;
- 2011 : OCP Skills.

# **1.2.2. Organisation et filiales du groupe OCP :**

<span id="page-18-0"></span>Vu que les activités du groupe OCP couvrent l'exploitation des roches de phosphates à partir de leurs extractions, transformation et commercialisation. Le groupe OCP est organisé en pôles : Mines, chimie, Commercial et autres sections qui garantissent le fonctionnement global du groupe.

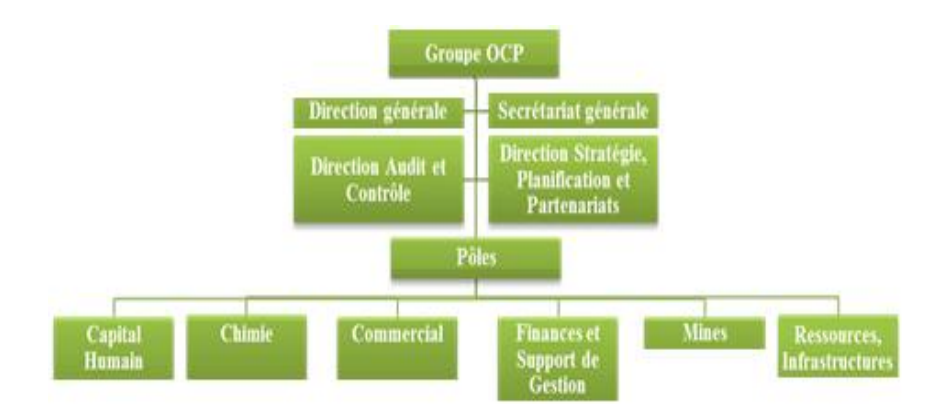

**Figure 1.1 : Organigramme générale du groupe OCP**

# <span id="page-18-2"></span><span id="page-18-1"></span>**1.2.3. Fiche technique du groupe OCP :**

Les informations concernant l'OCP sont regroupées dans le tableau suivant :

Les informations concernant l'OCP sont regroupées dans le tableau suivant :

- **Raison Sociale** : Office Chérifien des Phosphates (OCP)
- **Directeur Général :** Mr. Mostafa TERRAB
- **N° du Registre De Commerce :** Casablanca 40.327

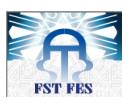

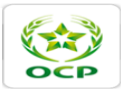

- **Siège Social :** Immb. OCP n°2, Rue El Abtal, Hay Erraha, Casablanca
- **Statut Juridique :** Entreprise d'état avec gestion financière autonome
- **Date De Création :** Dahir du 17/08/1920
- **Mise en Place De La Structure Du Groupe :** Juillet 1975
- **Les Ports D'embarquement :** Casablanca, Jorf Lasfar, Safi, Laayoun
- **Activités :** Extraction, valorisation et commercialisation des Phosphates.

#### **1.2.4. Catégories de produits :**

<span id="page-19-0"></span>L'OCP maîtrise toute la chaîne de création de valeur de l'industrie phosphatière : extraction et traitement du minerai, transformation de cette matière première en un produit liquide intermédiaire, l'acide phosphorique, et fabrication des produits finis par concentration et granulation de cet acide ou par purification : engrais, acide phosphorique purifié.

## **1.2.4.1. Le phosphate brut :**

<span id="page-19-1"></span>Le phosphate brut est exploité pour son contenu en phosphore. La teneur du phosphate en phosphore, mesurée en pourcentage de  $P_2O_5$  (pentoxyde de phosphore), détermine sa qualité. Elle varie de 5 % à 45 %. A moins de 30 %, le plus gros de la production, le minerai subit un premier traitement sous forme de lavage, séchage ou enrichissement à sec.

#### **1.2.4.2. L'acide phosphorique :**

<span id="page-19-2"></span>Il est obtenu par réaction de l'acide sulfurique avec le calcium de phosphate. La teneur moyenne du produit intermédiaire ainsi obtenu après concentration est de 52 % de P<sub>2</sub>O<sub>5</sub>. L'acide phosphorique purifié est, lui, destiné à des applications alimentaires et industrielles.

#### **1.2.4.3. Les engrais :**

<span id="page-19-3"></span>L'OCP produit quatre types d'engrais à partir de l'acide phosphorique : le DAP (qui est l'engrais le plus courant), le TSP (engrais exclusivement phosphaté), le MAP (engrais binaire à deux éléments fertilisants : phosphore et azote) et le NPK (engrais ternaire à base d'azote, de phosphore et de potassium).

#### **1.2.5. Les filiales de l'OCP :**

<span id="page-19-4"></span>Comme le groupe OCP cherche toujours à créer la richesse et à soutenir l'économie nationale, il a créé un réseau de filiales et de partenariats avec d'autres entreprises, ce qui lui permet de consolider ses activités et de défendre sa position économique à l'échelle mondiale.

Les filiales que possède le groupe OCP, on trouve :

- **OCP Innovation Fund For Agriculture :** Sa mission est de promouvoir l'innovation et l'entrepreneuriat dans les secteurs de l'agriculture et de l'agro-industrie.

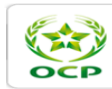

- **PhosBoucraâ :** Son activité consiste en l'extraction, le traitement, le transport et la commercialisation du minerai de phosphate.
- **SADV :** La Société d'Aménagement et de Développement Vert (SADV) a pour objet l'aménagement et le développement de projets urbanistiques.
- **Société de transports régionaux (Sotreg) :** SOTREG est exclusivement destinée à assurer le transport du personnel du Groupe OCP.

Au fil du temps, l'OCP a pu aussi nouer des partenariats stratégiques avec des acteurs de premier plan dans l'industrie du phosphate et de ses produits dérivés ainsi que dans le domaine de l'ingénierie.

Le groupe OCP possède des participations dans les sociétés suivantes :

- **Black Sea Fertilizer Trading Company (BSFT)**
- **Paradeep Phosphates LTD(PPL)**
- **PRAYON**
- **BUNGE Maroc Phosphore (BMP)**
- **EURO Maroc Phosphore S.A (EMAPHOS)**
- **INDO Maroc Phosphore S.A (IMACID)**
- **JACOBS Engineering S.A (JESA)**
- <span id="page-20-0"></span>- **Pakistan Maroc Phosphore (PMP)**.

**1.2.6. Part de marché :**

#### **1.2.6.1. Phosphate brut :**

Le commerce mondial du phosphate brut a connu en 2011, une baisse de 5,2 % par rapport aux années précédentes. Parmi les pays ou les régions dont les exportations ont bien progressé, citons: l'Égypte (12,1 %), l'Asie de l'Ouest (7,2 %) et l'Afrique du Sud (5,4 %). Parmi ceux dont les ventes ont baissé, citons : l'Afrique du Nord hors Maroc (38,4 %), la Russie (35,2 %), la Chine (25,3 %) et le Maroc (5,5 %). (Voir figure 1.2.a)

# **1.2.6.2. Acide phosphorique :**

En baisse sensible de 9,5 %, le commerce mondial d'acide phosphorique (ACP) s'est établi à 4 millions de tonnes P2O5. Les exportations américaines et chinoises ont progressé, tandis que celles de l'Asie du Sud-Ouest, du Maroc et de certains pays africains ont connu des baisses plus ou moins importantes. (Voir figure 1.2.b)

#### **1.2.6.3. Engrais solides :**

Presque inchangé (légère hausse de 0,2 %), le commerce mondial d'engrais solides s'est établi à 11,2 millions de tonnes P2O5. La baisse de 10,1 % du DAP est compensée par les hausses

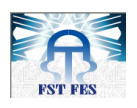

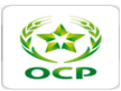

de 27,7 % du MAP et 3,5 % du TSP. La Chine, qui avait importé 97 200 tonnes de DAP en 2010, en a par contre exporté 1,8 million de tonnes en 2011. Elle a, de même, augmenté ses exportations de TSP de 42,8 %, alors que celles de MAP enregistraient une baisse de 7,5 %. (Voir figure 1.2.c)

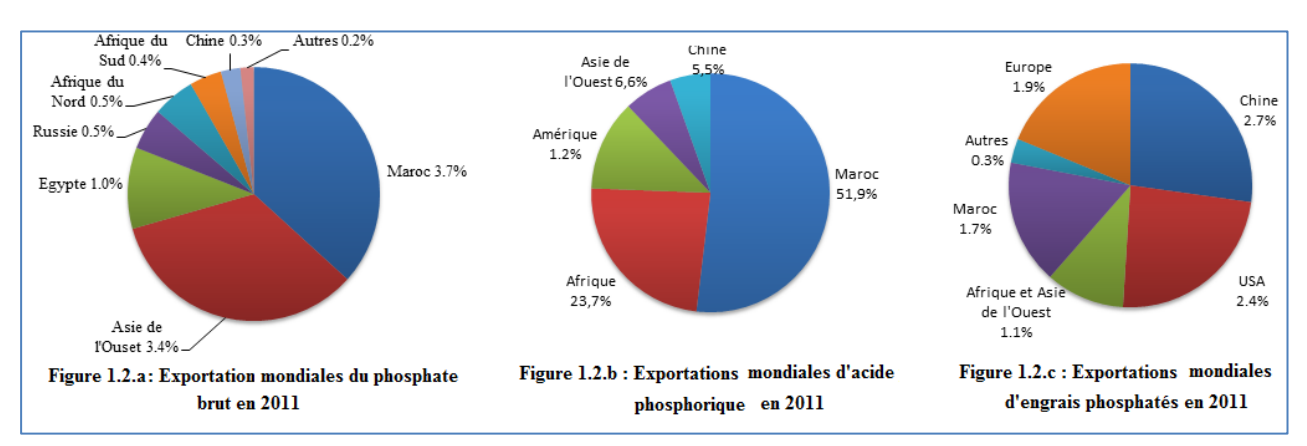

**Figure 1.2 : Part de marché de l'OCP en 2011**

# <span id="page-21-2"></span><span id="page-21-0"></span>**1.3. Présentation du complexe Maroc Phosphore Jorf Lasfar :**

Situé sur le littoral atlantique, à 20 km au sud-ouest d'El Jadida, le complexe industriel de Jorf Lasfar a démarré sa production en 1986. Cette nouvelle unité a permis au Groupe OCP de doubler sa capacité de valorisation des phosphates. Le site a été choisi pour ces multiples avantages :

- Proximité des zones minières permettant son alimentation en phosphate. (Khouribga) ;
- Existence d'un port à tirant d'eau important ;
- La disponibilité d'un réseau de communication bien développé ;
- Disponibilité de l'eau de mer et de l'eau douce et des terrains pour les extensions futures.

Cet ensemble, qui s'étend sur 1.700 hectares, permet de produire chaque année 2 millions de tonnes de  $P_2O_5$  sous forme d'acide phosphorique. Les besoins en énergie du complexe sont satisfaits par une centrale de 111 MW utilisant la chaleur de récupération.

Le site industriel Jorf Lasfar comprend, en plus des entreprises que l'OCP a implantées en partenariat avec d'autres acteurs, des sections qu'on peut citer comme suit :

Pour réaliser ces objectifs, Maroc Phosphore dispose de quatre ateliers :

#### **1.3.1. L'atelier sulfurique :**

<span id="page-21-1"></span>L'atelier de production d'acide sulfurique de MAROC PHOSPHORE Jorf Lasfar est composé de :

- Six lignes de production identiques, de capacité unitaire 2650. TMH/j ;
- 2 bacs de stockage de soufre liquide et 6 bacs de stockage d'acide sulfurique ;
- Une unité de stockage et de transfert d'acide sulfurique (12 bacs).

L'acide sulfurique produit est destiné aux clients internes (IDJ/PA pour la production de l'acide phosphorique, IDJ/PE pour la production des engrais, EMAPHOS, IMACID) et aux clients

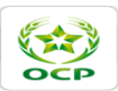

externes au pôle chimie Jorf Lasfar. L'alimentation des clients internes (IDJ/PA, EMAPHOS, IMACID) se fait par des tuyauteries. Les clients externes sont desservis par des camions citernes.

# **1.3.2. L'atelier Phosphorique :**

<span id="page-22-0"></span>L'atelier de production de l'acide phosphorique de Maroc Phosphore Jorf Lasfar est composé de 8 lignes de production dont :

- 5 lignes de capacité 750 tonnes/j par ligne et 3 lignes de capacité 500 tonnes/j par ligne ;
- 20 échelons pour la concentration de l'acide 29% à 54%. Dont quatre peuvent produire de l'acide concentré.

Les ateliers de production d'acide phosphorique sont équipés d'une zone de stockage intermédiaire pour la décantation de l'acide produit.

## **1.3.3. L'atelier des engrais :**

<span id="page-22-1"></span>Il comprend 4 unités de production de MAP et DAP dont deux peuvent produire du TSP. Le MAP, DAP et TSP sont des types d'engrais. (Voir tableau 1.2)

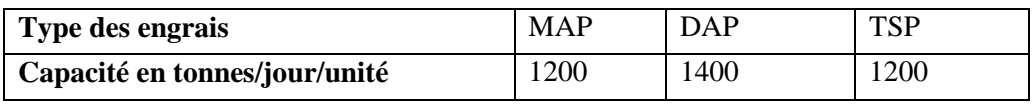

**Tableau 1.2 : Fiche technique du groupe OCP**

#### **1.3.4. L'atelier des utilités :**

<span id="page-22-2"></span>Il comprend toutes les unités alimentant les ateliers de production en énergie et fluides (électricités, vapeur, eau, air comprimé, combustible,…). Il est composé de :

- Une centrale électrique;
- Une station de pompage d'eau de mer et 3 stations de reprise d'eau de mer ;
- Une station de réception, de traitement et de distribution de l'eau de douce ;
- Une station d'air comprimé.

#### **La centrale thermoélectrique :**

La centrale alimente les unités de production en énergie nécessaire à leur fonctionnement. Elle est constituée de :

- Trois groupes turboalternateurs de 37 MW chacun;
- Deux chaudières auxiliaires qui produisent de la vapeur HP pour le démarrage des alternateurs ;
- Un groupe électrogène de secours ;
- Un poste de 60 KV et un autre 10 KV.

# **La station de pompage d'eau de mer :**

Cette station est située au port de Jorf Lasfar, elle est conçue pour pomper l'eau de mer et l'envoyer vers le bassin de reprise dans le but de produire l'eau de mer filtrée et décantée qui va servir au : refroidissement de l'acide sulfurique et à la condensation de la vapeur d'eau.

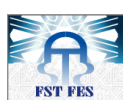

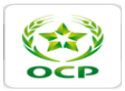

## **La station de traitement d'eau douce (TED) :**

Cette station joue un rôle très important dans plusieurs activités industrielles au sein de Maroc Phosphore, elle a pour rôle le traitement, le stockage et la distribution de l'eau alimentaire et de l'air comprimé.

# <span id="page-23-0"></span>**1.3.5. Installation portuaires :**

Cette installation contient :

- 2 hangars de stockage de soufre solide et 2 unités de fusion filtration de soufre ;
- 3 bacs de soufre liquide et des bacs de stockage d'acide sulfurique et de soude caustique ;
- 2 bacs atmosphériques de stockage d'ammoniac ;
- Station de filtration et de pompage d'eau de mer et une station d'ensachage des engrais.

## **1.3.6. Stockage :**

<span id="page-23-1"></span>Composé des hangars de stockage pour solides (phosphates, engrais et soufre) et des bacs de stockage pour liquides (soufre liquide, acide sulfurique, soude caustique, ammoniac, acide phosphorique et acide phosphorique purifié).

<span id="page-23-2"></span>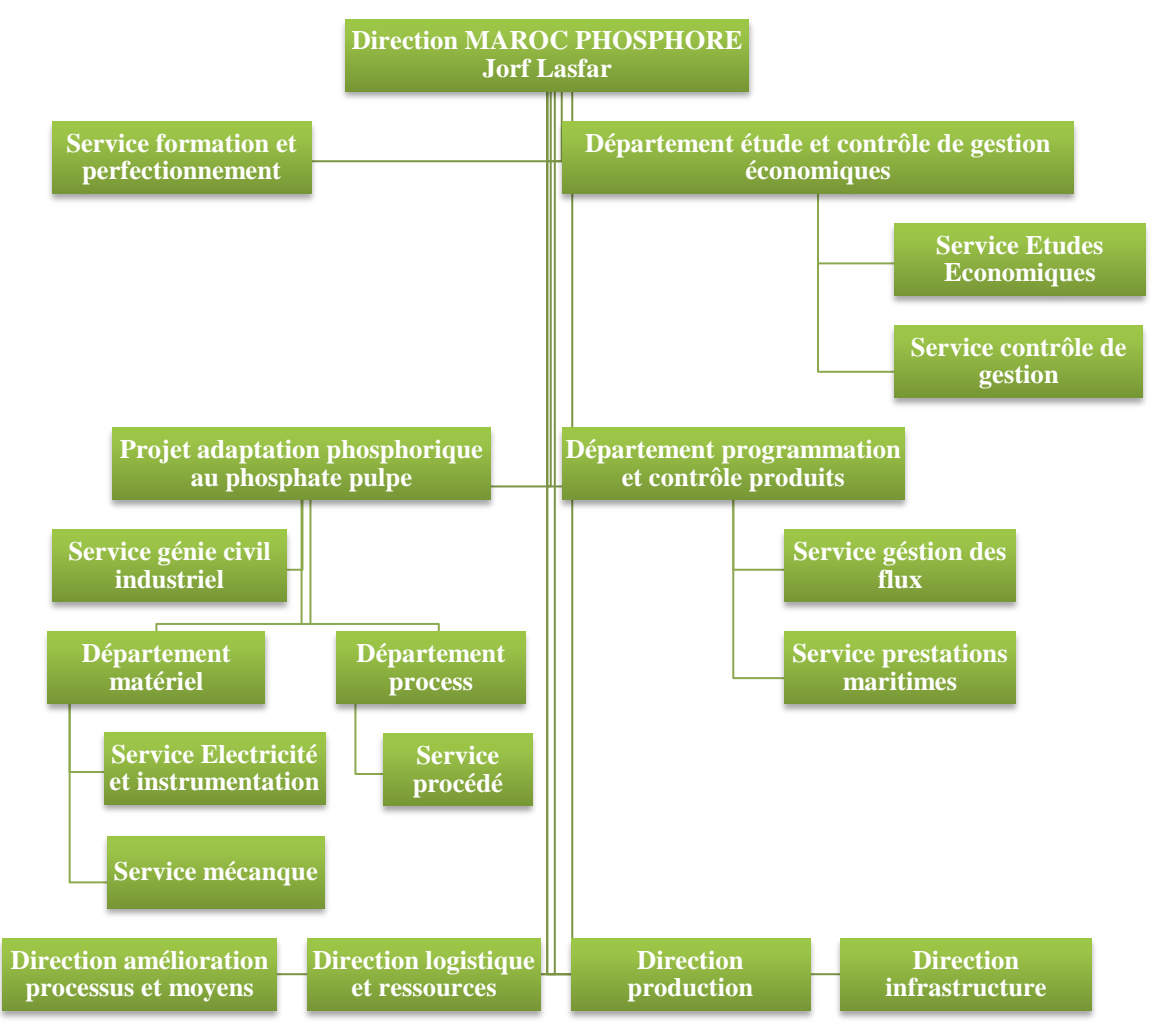

# **1.3.7. Organisation de l'OCP Jorf Lasfar :**

<span id="page-23-3"></span>**Figure 1.5 : Organigramme général de Maroc Phosphore Jorf Lasfar**

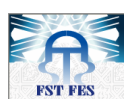

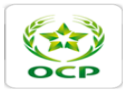

# <span id="page-24-0"></span>**1.4. Présentation du service IDJ/S/E :**

Le service IDJ/S/E (Industriel Direction Jorf Lasfar/sulfurique/électrique) a pour rôle principal la maintenance des instruments de régulation des ateliers sulfuriques et utilités de la division produit intermédiaires, il est chargé de l'exécution de prestations demandées par les services de production des ateliers suscités et veille au maintien et au bon état de fonctionnement de tous les instruments de régulation. Il est composé de deux responsables de service et de 22 agents.

Le service IDJ/S/E est divisé en plusieurs sections, chacune s'occupe d'une tâche bien définie:

## **Préparation :**

Cette section est constituée de six agents, et parmi les tâches qu'ils assurent :

- L'approvisionnement des pièces de rechanges ;
- La réception des demandes d'intervention des services de production et leur diffusion aux sections concernées; et la réception du matériel ;
- Suivi des dossiers d'approvisionnement et de la documentation et étude des offres ;
- Elaboration des budgets de fonctionnement ;
- Saisi des unités d'œuvres, terminer les opérations et clôturer les OT (ordre de travail) ;

#### **Magasin :**

Cette section est composée de deux agents responsables de :

- Arrangement du matériel ;
- Suivi de la gestion du matériel : matériel entrant et matériel sortant ;
- Faire sortir les pièces de rechange du magasin général ;
- Distribution des produits sanitaires ;
- Suivi du matériel mobilisable.

#### **Secrétariat :**

Cette section est constituée de deux agents qui assurent le suivi du pointage de l'ensemble des agents de la division, l'établissement du rapport journalier comprenant les interventions les plus importantes enregistrées le jour d'avant et les interventions prévues pour la journée. Ils sont également responsables de l'établissement des documents de contrôle d'astreinte et de l'organisation et classement des dossiers du personnel ainsi de la gestion du courrier, de la fourniture et des stages.

#### **L'atelier Régulation:**

Cet atelier et le responsable de la maintenance préventive et corrective des instruments de régulation et de mesure à fin d'assurer leur disponibilité pour le bon fonctionnement des trois unités de l'atelier :

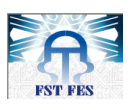

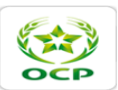

- L'unité 01 de la production de l'acide sulfurique composée de six lignes de production identiques ;
- L'unité 11 du stockage du soufre liquide composée de deux bacs ;
- L'unité 12 du stockage et de transfert de l'acide sulfurique produit.

# <span id="page-25-0"></span>**1.5. Conclusion :**

Dans ce chapitre on a essayé de donner un aperçu général sur le groupe OCP et les activités de ses différentes entités, tout en mettant le point sur le rôle économique et social que joue le groupe, en effet il est le leader mondial dans l'extraction et la transformation des phosphates est présent non seulement au Maroc mais aussi dans le monde entier.

Dans la deuxième partie de ce chapitre nous avons présenté l'usine Maroc Phosphore, tout en citant les ateliers correspondant, leurs rôles, leurs compositions et leurs activités, et on a dévoilé les multiples avantages pour lesquels le site Maroc Phosphore Jorf Lasfar a été implanté.

Vers la fin de ce chapitre on a présenté le service d'accueil IDJ/S/E et ses différentes sections, tout en donnant les tâches de chacune, en particulier l'atelier régulation dans lequel nous avons effectué notre PFE.

Dans le chapitre suivant nous allons décrire l'unité de pompage de l'EM et la salle de chloration, en présentant le contexte du projet.

<span id="page-26-0"></span>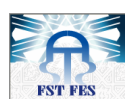

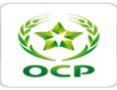

# **Chapitre 2**

# <span id="page-26-1"></span>**Contexte de l'étude et cahier des charge**

# <span id="page-26-2"></span>**2.1. Introduction :**

Dans ce chapitre, nous allons donner une vue globale sur l'environnement du projet. En commençant en premier lieu par une présentation générale de la station de chloration, tout en déterminant son importance parmi les différentes unités du complexe. Par la suite, nous allons faire une analyse critique de l'automatisme actuel afin d'élaborer un diagnostic illustrant ses différentes limites et contraintes. Nous exposerons à la fin les différentes prescriptions du cahier des charges qui fera le guide d'enchainement des tâches de ce projet.

# <span id="page-26-3"></span>**2.2. Station de pompage de l'eau de mer :**

Avant de décrire l'unité de chloration, on doit présenter succinctement la station de pompage de l'eau de mer dans laquelle se situe cette unité.

La station de pompage de l'eau de mer (PEM) est destinée à alimenter les divers consommateurs du complexe en eau de mer filtrée et traitée. La figure suivante illustre les différents composants de cette station :

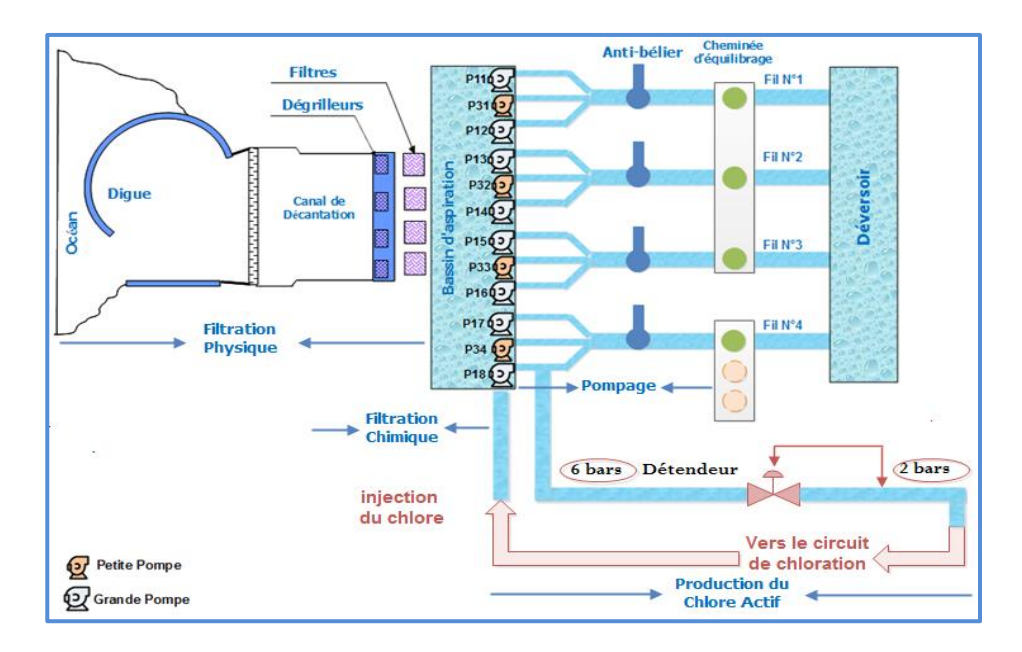

<span id="page-26-4"></span>**Figure 2.1: Schéma de canalisation de l'eau de mer**

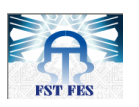

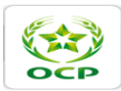

Cette station est équipée de :

- 1. Un bassin de décantation : un bassin de reprise à ciel ouvert d'une capacité de 20 880 m<sup>3</sup>.
- 2. Une unité de filtration physique : Avant de canaliser l'eau de mer, celle-ci doit être filtrée par des dégrilleurs et des filtres rotatifs, on parle ici de la **filtration physique**. Le système de filtration physique de l'eau de mer comprend les équipements suivants :

- Les dégrilleurs : retiennent les matières volumineuses.
- Les filtres rotatifs : Ils sont adaptés filtrer des débits importants de l'ordre de 20 m<sup>3</sup>/s. Ces filtres sont constitués d'une bande filtrante mobile sans fin;
- Trois pelles de batardeaux : organes permettant d'isoler le canal pour l'assécher et maintenir en bon état des dégrilleurs, filtres, et pompes.
- 3. Un bassin d'aspiration et des pompes de refoulement : Une fois l'EM est filtrée, elle est évacuée vers le bassin d'aspiration, elle sera ensuite acheminée vers des pompes à refoulement de type monocellulaire centrifuge, qui fonctionnent à 6 bars de pression, et on a un détendeur qui fait diminuer cette pression à 2 bars pour alimenter les électrolyseurs de la salle de chloration.

Ces pompes sont entraînées par des moteurs électriques, et sont en nombre de 12 (trois pompes par fil). Elles refoulent avec des débits différents comme inscrit sur le tableau suivant :

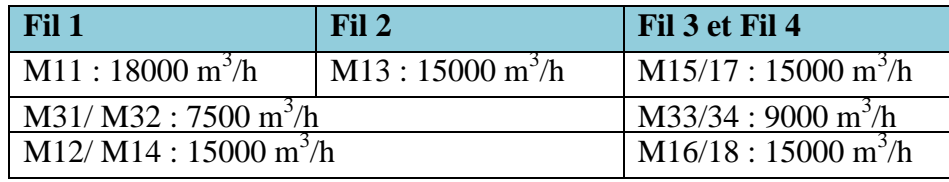

## **Tableau 2.1 : Débits des pompes de chaque fil**

- <span id="page-27-0"></span>4. Une cheminée d'équilibre et un déversoir : C'est à travers laquelle que l'eau s'écoule par gravité. La pression devient ainsi atmosphérique afin de remplir le déversoir, qui est bassin en béton armé où peuvent débiter les conduites de refoulement et l'eau pourra être dirigée par deux canaux vers les stations de reprise.
- 5. Une station de chloration pour le traitement de l'eau de mer par injection du chlore: Pour assurer une bonne qualité de l'EM, en plus d'une filtration mécanique, mentionnée dans le paragraphe précédent, celle-ci subit un traitement par injection d'hypochlorite produit au niveau de la salle de chloration, on parle d'une **filtration chimique**.

La station de chloration, dans laquelle nous avons effectué notre stage, est une unité névralgique qui joue un rôle primordial dans le site de pompage de l'EM ; le paragraphe suivant sera dédié à la description de cette station.

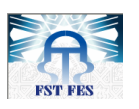

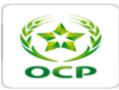

# <span id="page-28-0"></span>**2.3. Station de Chloration :**

# **2.3.1. Rôle de la station :**

<span id="page-28-1"></span>D'une manière générale, le chlore est l'un des désinfectants les plus utilisés pour la désinfection de l'eau. Il peut être appliqué pour la désactivation de la plupart des organismes et micro-organismes vivants.

En effet, l'EM non traitée peut poser des problèmes opérationnels dus essentiellement :

- Au colmatage des canalisations et autres équipements ;
- Au développement des bactéries et autres organismes vivants marins (algues, coquillages,…) qui entraînent la formation de dépôts organiques ;
- À la corrosion des équipements dans les installations sous l'effet de la salinité.

C'est dans ce cadre-là que l'unité de chloration installée à la station de pompage, a pour objectif de produire l'hypochlorite de sodium nécessaire au bassin PEM**,** non seulement pour la filtration de l'eau de mer mais aussi pour nettoyer les dégrilleurs et les filtres.

# <span id="page-28-2"></span>**2.3.2. Description de la station :**

La station de chloration de l'EM se compose de cinq unités principales :

# **2.3.2.1. Unité de réception de l'eau de mer :**

Le circuit de l'arrivée d'eau de mer est destiné à assurer l'alimenter, en eau de mer filtrée, le circuit de production de l'hypochlorite avec un débit et une pression déterminés préalablement. Elle est composée de :

- Une vanne régulatrice qui règle le débit de l'eau de mer en fonction du niveau de l'hypochlorite dans les bâches de stockage.
- Un filtre rotatif fonctionnant à une pression de l'ordre de 3 bars. Ce filtre est alimenté à 220V – 50Hz.
- Deux vannes automatiques TOR : VA01 et VA02.

Le schéma suivant montre les différents composants de cette unité :

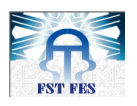

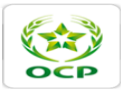

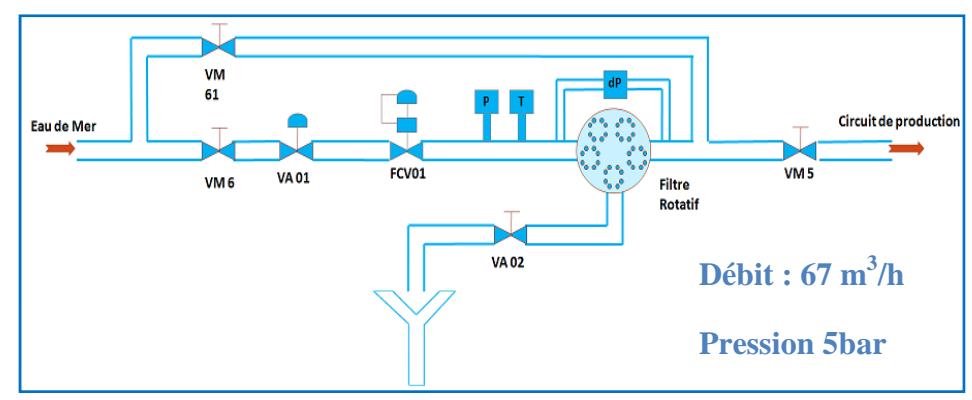

**Figure 2.2 : Circuit de réception de l'eau de mer**

# **2.3.2.2. Unité des électrolyseurs :**

<span id="page-29-0"></span>Elle comporte un groupe de quatre électrolyseurs Seaclor (R) (E1, E2, E3et E4) montés en série électriquement et hydrauliquement. Cette unité est équipée de :

- Un débitmètre pour chaque groupe de deux électrolyseurs, qui contrôle le débit de l'EM à l'entrée des électrolyseurs ;
- Un bac dégazeur, qui a pour rôle de diluer l'hydrogène produit lors de l'électrolyse de l'EM, afin d'éviter tout risque d'explosion.

Le schéma correspondant au circuit électrique et hydraulique des électrolyseurs est le suivant :

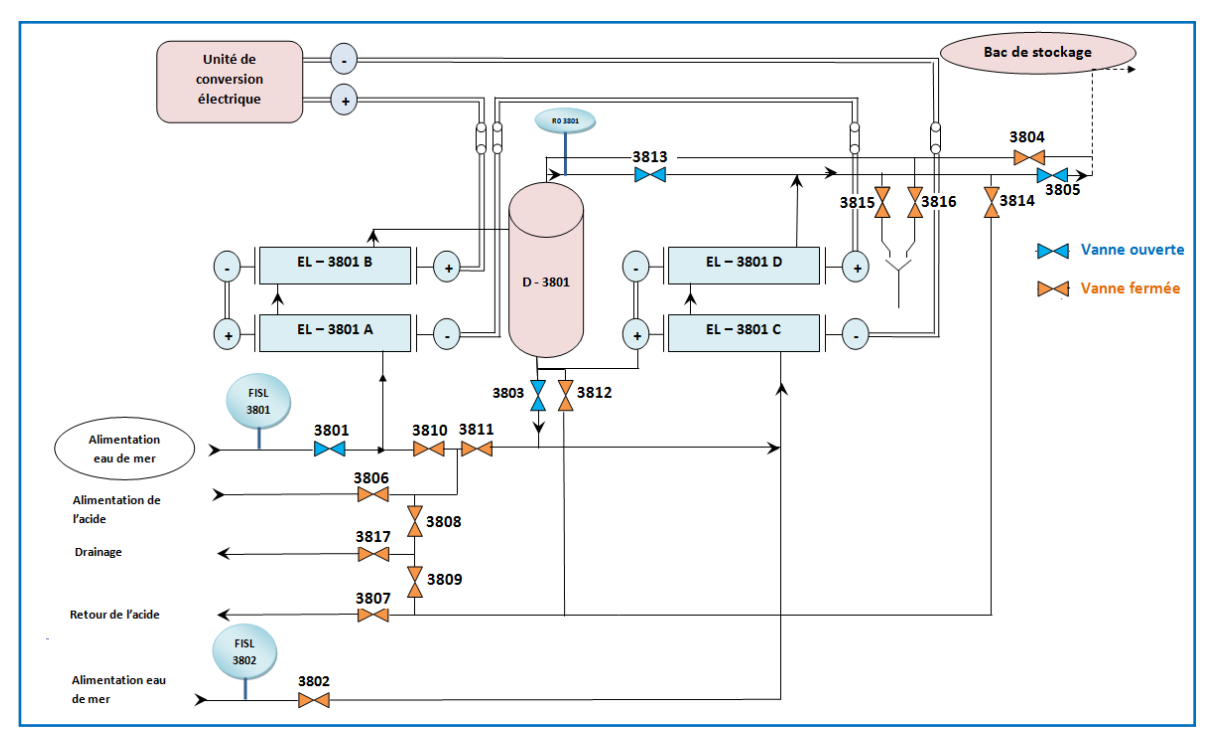

<span id="page-29-1"></span>**Figure 2.3 : production de l'hypochlorite avec 4 électrolyseurs**

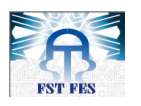

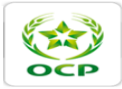

En effet, le principe de l'électro-chloration fait appel aux lois classiques de l'électrolyse de solutions salines diluées. Du coup, lorsqu'on fait passer un courant continu aux bornes des électrodes plongées dans une solution salée (eau de mer dans notre cas). On observe des réactions chimique au niveau de chaque électrode. (Voir figure 2.4)

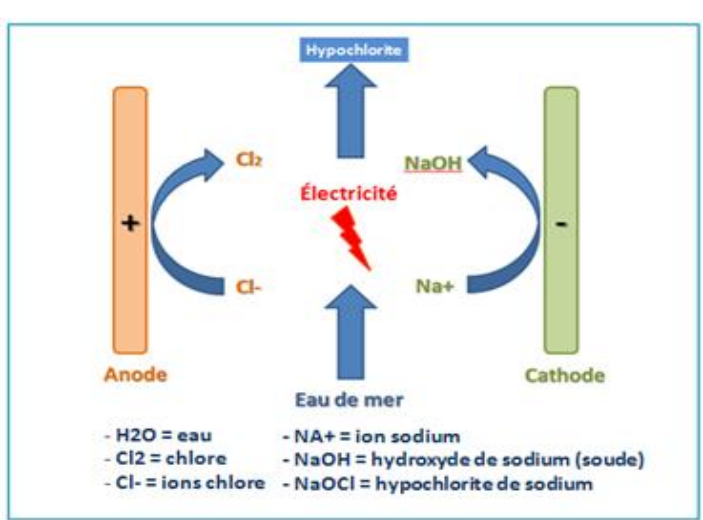

**Figure 2.4 : Schéma de principe de l'électrolyse de l'eau de mer**

- <span id="page-30-0"></span> $\Rightarrow$  Au niveau de l'anode, on a libération de chlore, on parle de l'oxydation anodique : **2NaCl** $\rightarrow$  **Cl**<sub>2</sub> + **2 Na**<sup>+</sup> + **2 e**<sup> $\cdot$ </sup>
- $\Rightarrow$  Au niveau de la cathode, on a libération d'hydrogène et d'ion OH, on parle de la réduction cathodique :

 $H_2O + 2 e^- \rightarrow H_2 + 2 O H^-$ 

Ces deux réactions électrochimiques donnant naissance à des produits intermédiaires, subiront par la suite des réactions chimiques, qui donnent la réaction globale suivante :

> $2 \text{ OH} + 2 \text{ Na}^+ + \text{H}_2 \rightarrow \text{NaOH} + \text{H}_2$  $2$  NaOH + CL2 + H<sub>2</sub>  $\rightarrow$  NaClO + NaCl + H<sub>2</sub>O + H<sub>2</sub>

De ce fait, on aura comme produits finals : l'hypochlorite NaClO et l'hydrogène  $H_2$ gazeux.

#### **2.3.2.3. Unité de stockage et d'injection d'hypochlorite :**

Elle sert à stocker l'hypochlorite produit par l'électro-chloration, l'injecter vers le bassin d'aspiration, et éliminer l'hydrogène. Ainsi l'injection s'effectue selon deux types ; injection continue et injection choc qui se diffèrent au niveau du débit d'injection.

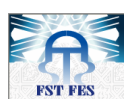

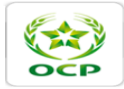

L'unité de stockage et injection est constituée de :

- Deux bâches de stockage de l'hypochlorite, équipées d'un régulateur de niveau ;
- Circuit d'élimination de  $H_2$  composé de deux ventilateurs V1 et V2, et un dégazeur ;
- Quatre électropompes d'injection, P2A, P2B, P3A et P3B. Ces pompes sont équipées d'un débitmètre de contrôle et deux vannes automatiques VA3 et VA66 sur refoulement.

La figure suivante montre les différents composants et équipements du circuit de stockage et injection de l'hypochlorite:

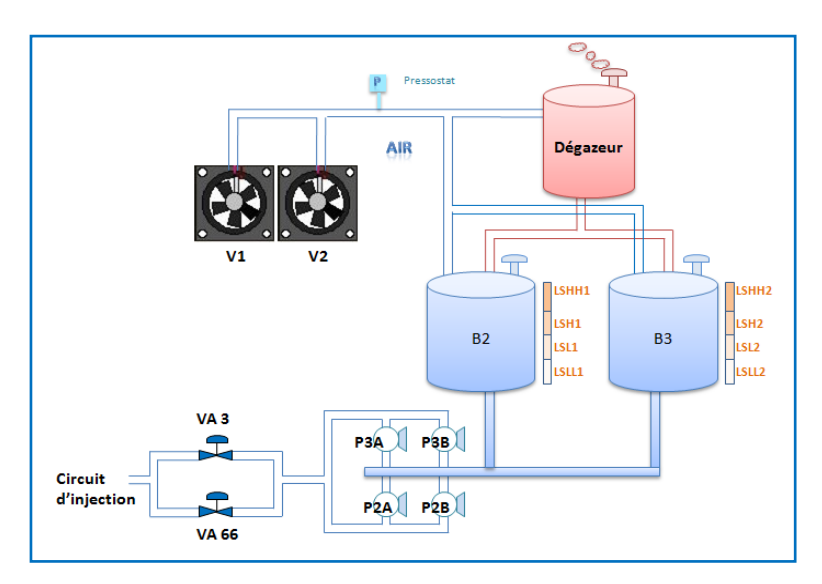

**Figure 2.5 : Unité de stockage et d'injection d'hypochlorite**

#### **2.3.2.4. Circuit de lavage par acide :**

<span id="page-31-0"></span>Après une certaine période de fonctionnement des électrolyseurs, il est nécessaire de les nettoyer périodiquement par un lavage par acide commercial HCL à la concentration maxi de 4%.

Ce lavage se fait pour éliminer les dépôts qui se forment sur les électrodes à cause des réactions parasites accompagnant les réactions électrochimiques et chimiques. Ces réactions parasites peuvent provoquer des dommages aux électrodes mêmes. Elles baissent le rendement de courant et l'énergie électrique nécessaire pour atteindre la limite voulue de la production P, puisque cette dernière est proportionnelle au courant d'alimentation des électrolyseurs.

Le circuit de lavage comprend :

- L'arrivée d'eau douce pour la dilution de l'acide ;
- Un indicateur de niveau de la bâche d'acide ;
- Une électropompe de lavage (P1).

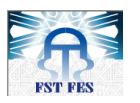

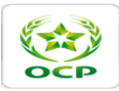

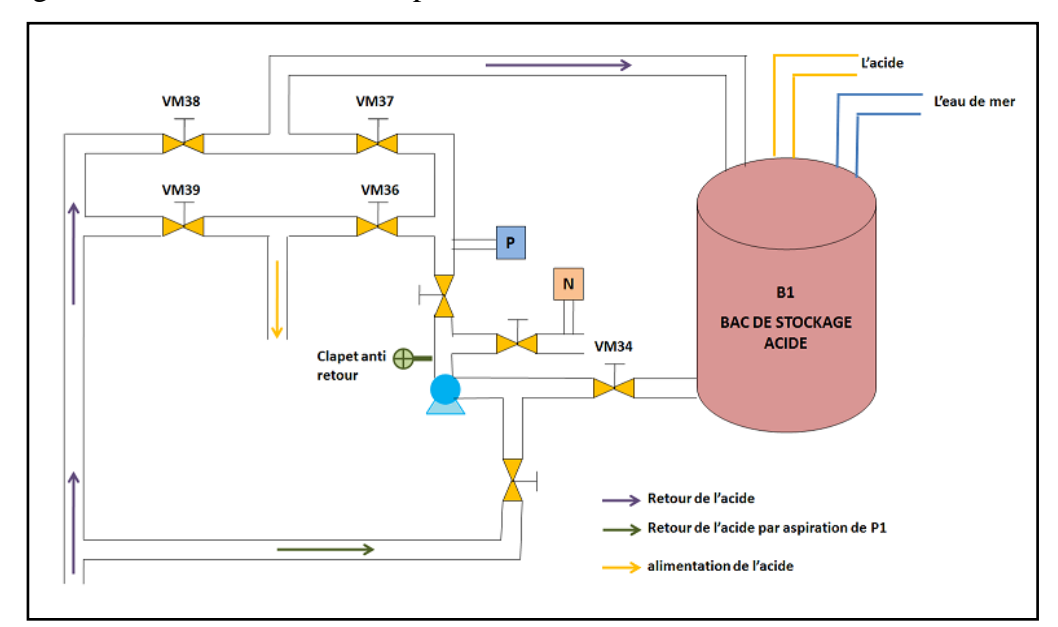

La figure suivante illustre ces composants-là :

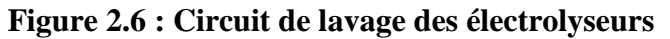

#### **2.3.2.5. Unité Transformateur-Redresseur :**

<span id="page-32-0"></span>Cette unité permet la régulation du courant continu nécessaire pour alimenter les 4 électrolyseurs selon la demande de l'unité de traitement de l'EM. Ceci est réalisé grâce à quatre paliers prédéfinis d'intensité de courant continu, elle comprend :

- Un transformateur abaisseur 10KV/155V triphasé, fonctionnant à la fréquence 50 Hz;
- Un bloc redresseur triphasé à thyristors avec une tension continue de 155V et une intensité de 3200A ;
- Une liaison bloc transformateur-redresseur et une autre redresseur-électrolyseurs.

La capacité de production et les conditions de marche de l'installation sont alors liées à l'intensité de courant continu suivant la courbe ci-dessous :

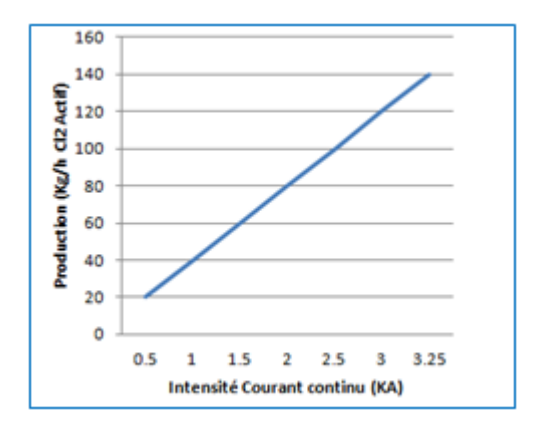

<span id="page-32-1"></span>**Figure 2.7 : Production de l'hypochlorite**

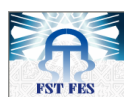

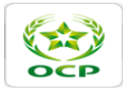

En l'occurrence, la production d'hypochlorite de l'unité peut être calculée à différentes valeurs de courant continu par la relation :

$$
P = n^*N^*k^*\beta * I
$$

Avec :

- P : Production du chlore actif en Kg/h;
- n : Nombre de cellules modulaires de chaque électrolyseur;
- N : Nombre d'électrolyseurs de l'unité ;
- K : Production théorique de chlore actif par 1 KA et une cellule modulaire (1.324 Kg/h) ;
- β : Rendement de courant (%).

#### **2.3.2.6. Unité air comprimé de service :**

Cette unité a pour objectif de servir toutes les vannes pneumatiques présentes dans la salle avec de l'air comprimé. Elle se compose de :

- Deux compresseurs (C1 et C2);
- Un sécheur d'air par réfrigération.

#### <span id="page-33-0"></span>**2.4. Analyse Critique de l'automatisme actuel :**

L'objectif de cette partie est de mettre au clair la problématique, à travers une analyse critique de l'automatisme actuel, tout en étudiant ses différentes limites et contraintes qui empêchent le bon fonctionnement de la station de chloration.

Cette étape s'avère incontournable pour spécifier les améliorations et les solutions convenables afin d'établir un cahier des charges satisfaisant toutes les attentes de l'équipe de production.

#### **2.4.1. Description de l'automatisme actuel :**

<span id="page-33-1"></span>La gestion de la station de chloration est basée sur la logique câblée, qui s'organise sous forme des séquences. Chacune de ces séquences est une mise en série ou en parallèle de plusieurs contacts auxiliaires qui proviennent des relais ou d'autres appareils .Tous ces relais sont installés dans une seule armoire de commande.

Cette armoire est équipée dans son ouverture d'un ensemble de commutateurs et de boutons poussoirs pour commander les équipements de la station, tandis que leur contrôle est fait par des voyants lumineux indiquant leurs états de marche/arrêt et les défauts électriques correspondants. (Voir la figure 2.8)

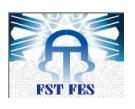

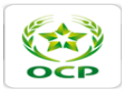

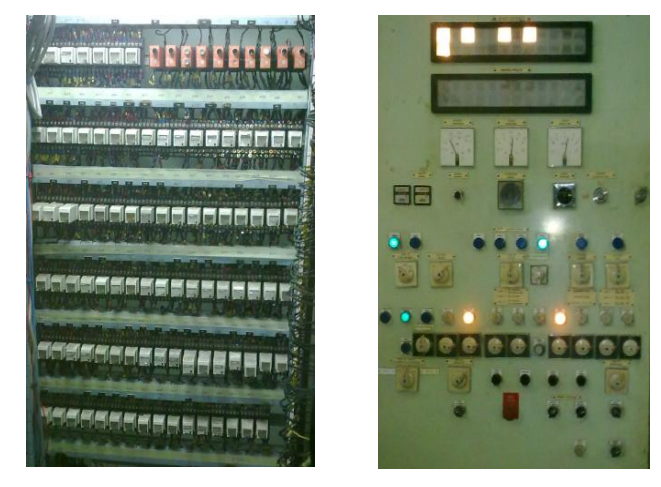

# **Figure 2.8 : Armoire de commande**

<span id="page-34-1"></span>On constate que plus le nombre de contacts et de relais est important, plus le système de contrôle devient encombrant.

## **2.4.2. Limites su système à base de relais :**

<span id="page-34-0"></span>La technologie utilisée actuellement s'est montrée inefficace face à plusieurs fonctionnalités exigées par la station de chloration, vu le nombre de paramètres qui entre en jeu. Ses principaux inconvénients sont :

## - **Maintenance :**

Le responsable de maintenance doit faire un effort énorme pour pouvoir localiser le relais ou le câble défectueux à cause de la poussière ou du serrage ; surtout pour le cas des défauts regroupés. Ces derniers apparaissent suite à plusieurs défauts résultant des défaillances au niveau des autres équipements. La figure ci-dessous donne un exemple d'un défaut regroupé:

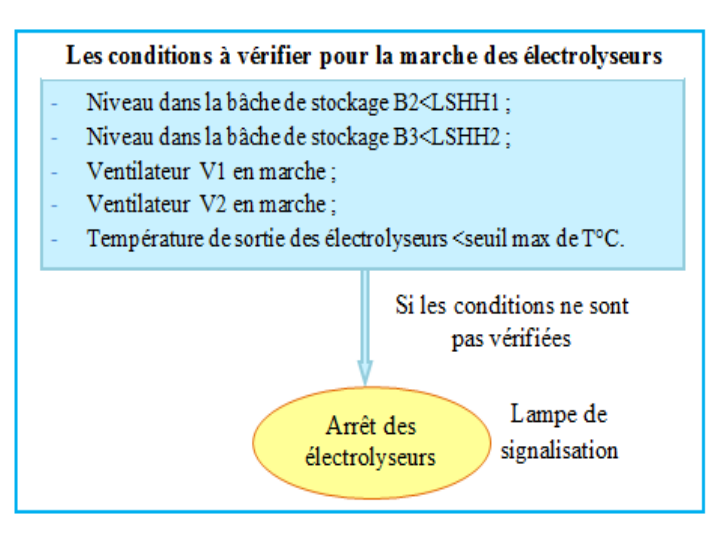

**Figure 2.9 : Exemple d'un défaut regroupé**

# <span id="page-34-2"></span>- **Archivage des données :**

L'archivage des données est nécessaire pour effectuer les analyses des différents paramètres, qui entrent en jeu dans la production et l'injection du chlore actif, mais l'automatisme actuel ne comporte aucun moyen d'enregistrement.

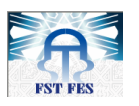

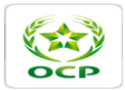

En effet, la signalisation du défaut disparaît une fois le défaut est acquitté. Ce qui rend l'analyse et le diagnostic très difficile pour les agents électriciens et les agents de régulation.

#### - **Absence des pièces de rechange :**

En effet, il y a des relais temporisés et des modules de traitement de défauts qui n'existent plus sur le marché. De ce faut, l'équipe de maintenance doit les équipements dont les fonctionnalités et l'efficacité restent les même.

#### - **Surcharge des opérations :**

Par absence d'aide à la conduite, toutes les décisions de conduite de l'unité sont sous la responsabilité de l'opérateur qui y joue un rôle essentiel dans :

- L'acquittement des défauts;
- Le choix des modes de marche et mise en marche des équipements ;
- L'appréciation et l'interprétation des paramètres de marche.

# <span id="page-35-0"></span>**2.5. Analyse Pareto :**

Dans ce paragraphe, nous allons essayer de déterminer les équipements critiques de la station qui causent la majorité des pannes. Pour ce faire, on se base sur la démarche de l'analyse Pareto.

Cette analyse est connue également sous le nom de la loi des 80/20, c'est une méthode d'optimisation et de résolution de problème très connue dans le milieu industriel.

De façon générale, on s'aperçoit que dans la plupart des situations, 80% des conséquences sont entraînées par 20% des causes. Rapporté à la maintenance, cela signifie que 80% des arrêts d'équipements vont être causés par seulement 20% des causes de pannes référencées.

Pour mener cette analyse d'une façon bien structurée, il faut adopter la démarche de classification suivante :

- Faire une analyse de l'historique des pannes ;
- Définir les éléments à étudier et déterminer le critère de classification ;
- Collecter les valeurs du critère et les classer par ordre décroissant ;
- Calculer le cumul des valeurs du critère pour les éléments à classer ;
- Calculer les pourcentages des valeurs cumulées ;
- Tracer le diagramme Pareto.
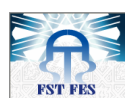

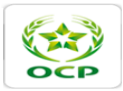

Vu que nous n'avons pas pu avoir un historique des pannes. Nous avons consulté les agents de maintenance expérimentés afin de collecter le maximum d'informations concernant les pannes annuelles et leurs impacts sur les différents éléments du circuit.

# **2.5.1. La matrice multicritères :**

La matrice multicritère appréhende toutes les informations jugées nécessaires à la comparaison entre les équipements. Elle donne la possibilité d'évaluer un produit, un processus, ou des équipements avec des critères multiples.

Dans l'objectif d'évaluer la fiabilité et la disponibilité des différents équipements. Les critères jugés intéressants pour la sélection des équipements critiques au cours de cette classification sont :

- La durée d'arrêt : caractérise la durée de panne et donc la disponibilité de l'équipement ;
- La fréquence d'arrêt : indique le nombre d'apparition des pannes sur une période donnée et donc la fiabilité.

L'analyse Pareto ou méthode des 20/80 permet de classer les causes selon les effets qu'elles génèrent. En effet, on construit un tableau classifiant les parcours selon un critère bien choisi.

# **2.5.2. Calcul des heures et fréquences d'arrêt :**

Les heures et les fréquences d'arrêts approximatifs de chaque équipement de la station de chloration durant une année se résument dans le tableau suivant :

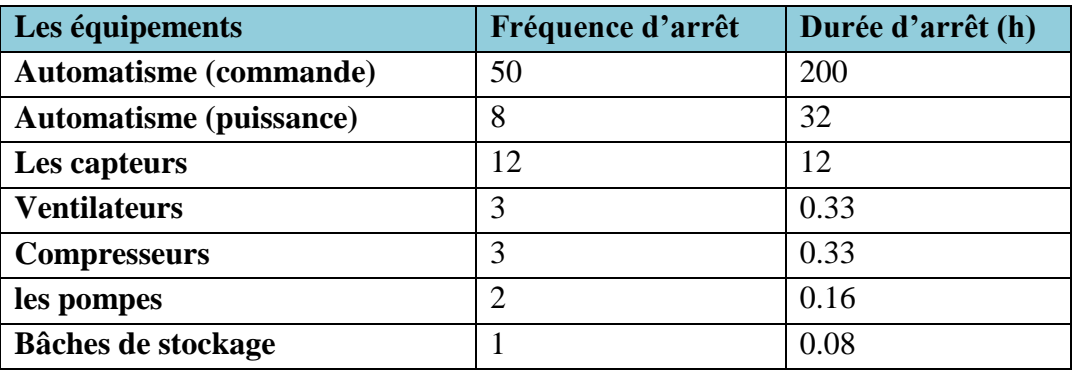

**Tableau 2.2 : Calcul des heures et des fréquences d'arrêt**

# **2.5.3. Facteurs de pondération et résultats**

Pour mieux dégager les équipements critiques en termes de disponibilité et fiabilité, une pondération entre les deux critères : durée d'arrêt et fréquence d'arrêt s'est avérée utile.

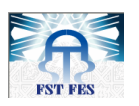

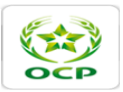

Nous avons affecté la valeur de 0.7 au facteur de pondération de la durée d'arrêt et 0. 3 au facteur de pondération de la fréquence d'arrêt pour les raisons suivantes :

- L'indisponibilité de plusieurs équipements conduit directement à l'arrêt de production ;
- Chaque heure d'arrêt est d'un coût important dépassant quelque fois même le coût de l'achat de l'équipement.

| Les                                    | Fréquence      | <b>Facteur de</b> | <b>Durée</b> | <b>Facteur de</b> | Pondération |  |  |  |  |
|----------------------------------------|----------------|-------------------|--------------|-------------------|-------------|--|--|--|--|
| équipements                            | d'arrêt        | pondération $P_1$ | d'arrêt (h)  | pondération $P_2$ | P           |  |  |  |  |
| <b>Commande</b>                        | 50             | 0.3               | 200          | 0.7               | 155         |  |  |  |  |
| <b>Puissance</b>                       | 8              | 0.3               | 32           | 0.7               | 24.8        |  |  |  |  |
| Les capteurs                           | 12             | 0.3               | 12           | 0.7               | 12          |  |  |  |  |
| <b>Ventilateurs</b>                    | 3              | 0.3               | 0.33         | 0.7               | 3.21        |  |  |  |  |
| <b>Compresseurs</b>                    | 3              | 0.3               | 0.33         | 0.7               | 3.21        |  |  |  |  |
| les pompes                             | $\overline{2}$ | 0.3               | 0.16         | 0.7               | 0.712       |  |  |  |  |
| <b>Bâches de</b>                       |                | 0.3               | 0.08         | 0.7               | 0.356       |  |  |  |  |
| Tableau 2.3 : Calcul de la pondération |                |                   |              |                   |             |  |  |  |  |

**Tableau 2.3 : Calcul de la pondération**

On classe la pondération en ordre décroissant. Les données nécessaires à la réalisation du graphe Pareto sont rassemblées dans le tableau suivant :

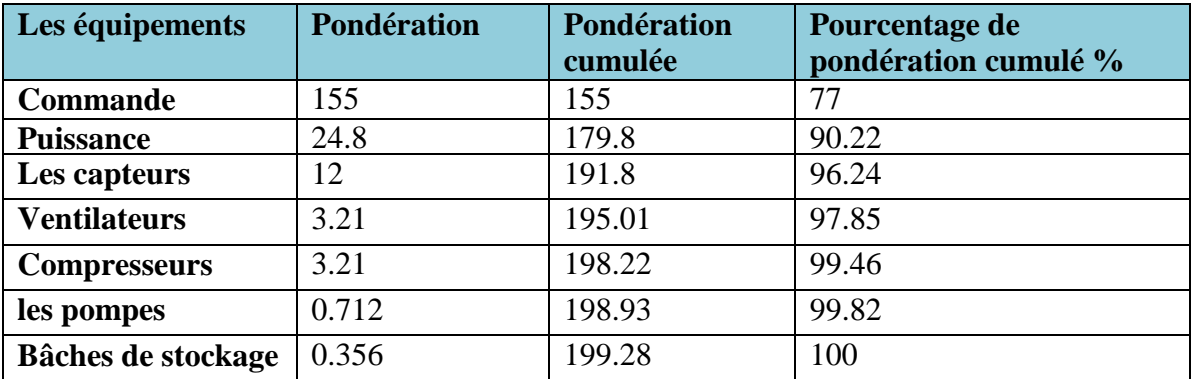

**Tableau 2.4 : Calcul du pourcentage de pondération cumulé %**

#### **2.5.4. Diagramme de Pareto :**

Enfin, on trace le diagramme Pareto, et on obtient la figure suivante :

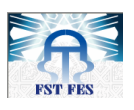

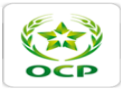

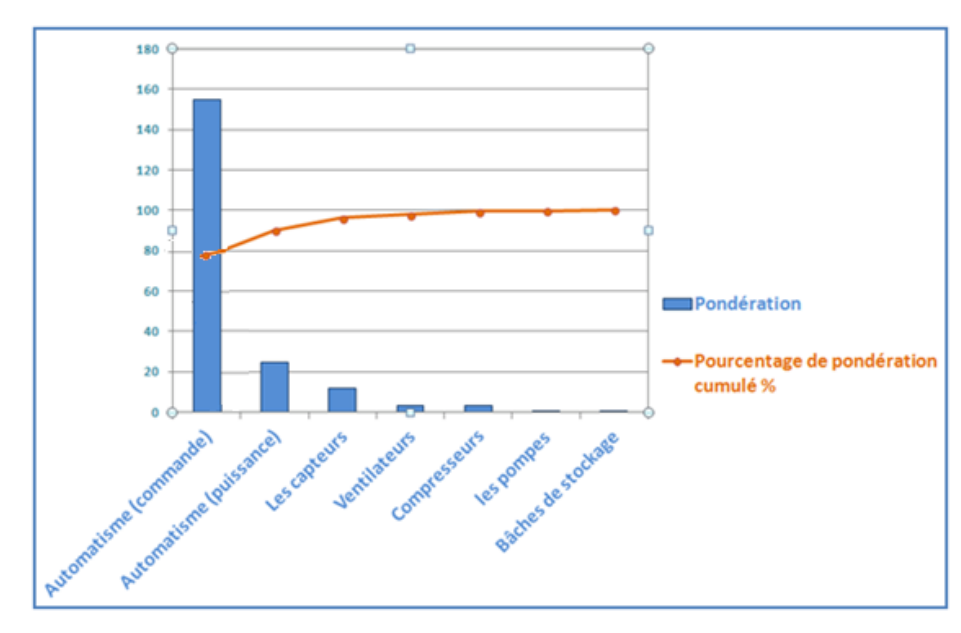

**Figure 2.10 : Diagramme de Pareto**

La courbe Pareto de la criticité fait ressortir que l'automatisme de commande est le seul qui représente le 20% des éléments contribuant à 80% de fréquences d'arrêt et durée pondérées.

# **2.6. Cahier des charges**

Vu le nombre d'inconvénients que l'automatisme actuel présente et l'incompatibilité technologique avec les autres systèmes de contrôle du complexe. L'automatisation et la supervision de la station de chloration devient de plus en plus nécessaire.

Et puisque la station de pompage de l'eau de mer est déjà dotée d'un système de contrôle commande à base d'automate Allen Bradley, et que la salle de contrôle est peu distante de notre station. Il serait dans ce cas opportun d'immigrer l'automatisme actuel vers ce système, qui présentera plusieurs avantages vis-à-vis l'ancien.

Les deux tableaux suivants dévoilent les avantages et les inconvénients que présentent chacune de ces deux technologies :

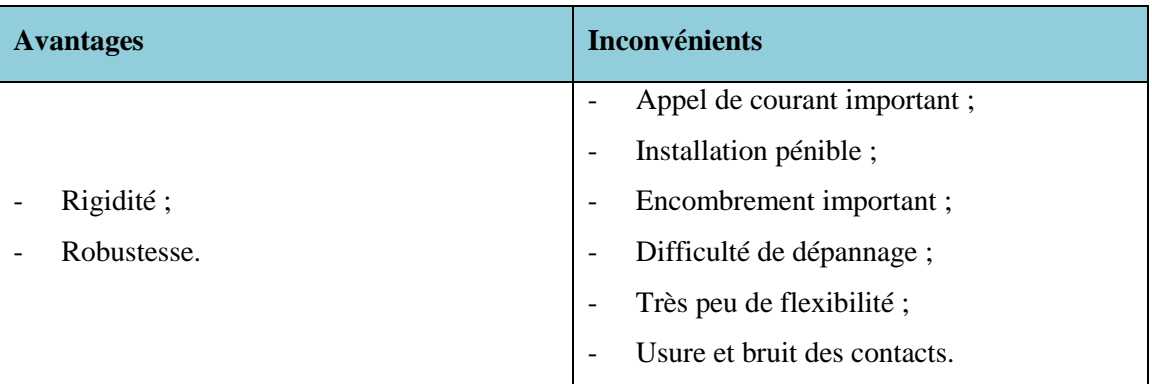

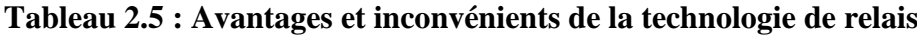

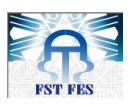

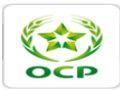

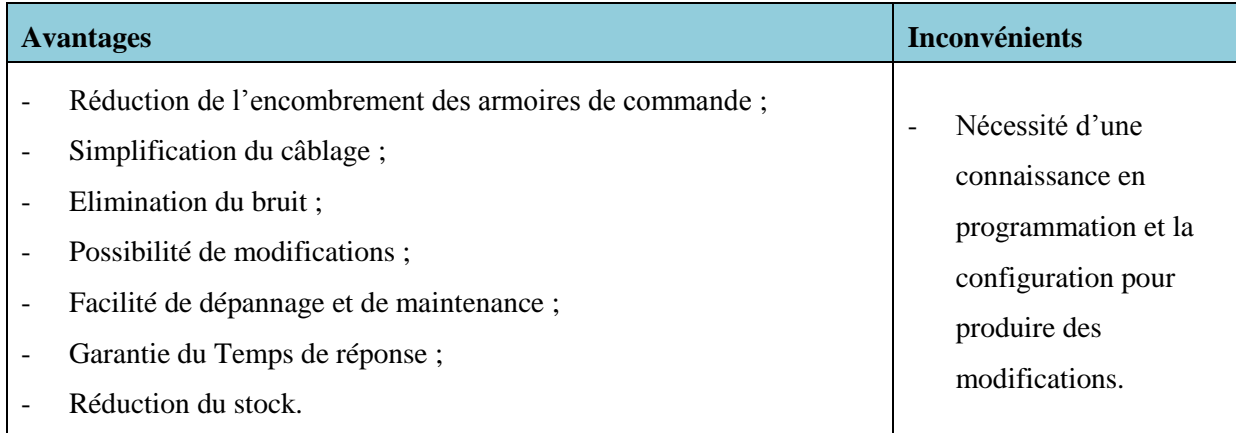

#### **Tableau 2.6 : Avantages et inconvénients de l'automate programmable**

C'est dans ce but là que s'inscrit notre projet, qui vise l'amélioration, voire même le changement de l'ancien système dans le reste de la station de pompage.

Pour mener bien cette perspective, le groupe OCP a lancé la réalisation d'un projet d'extension du système de contrôle commande à base de l'automate Allen Bradley à la station de pompage.

Ainsi le service de « régulation et instrumentation» dans lequel nous avons été affecté, nous a confié ce projet qui consiste à :

- Faire une étude de l'architecture contrôle commande de la station de chloration ;
- Proposer une extension de l'architecture du système contrôle commande d'Allen Bradley et élaborer les schémas de câblage;
- Faire une analyse fonctionnelle de la station de chloration ;
- Elaborer un programme de gestion de la station et créer une interface homme machine pour le contrôle de la station ;
- Faire une étude technico-économique du projet.

# **2.7. Démarche de travail :**

Afin d'accomplir le cahier des charges d'une façon adéquate. Nous allons adopter une démarche bien définie et structurée qui englobe tous les objectifs visés. Par conséquent, il est nécessaire d'établir un planning qui mènera à la gestion des étapes que nous allons effectuer selon le calendrier imposé, d'un côté par le responsable et par la durée de notre PFE, et d'un autre côté par l'état d'avancement du projet et le temps d'exécution.

Pour arriver à cette fin, nous avons utilisé comme outil « Gantt Project », ce qui nous a permis de s'ouvrir sur les moyens professionnels de gestion de projets au sein d'un grand site tel que le Groupe OCP.

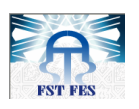

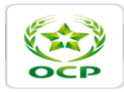

Le diagramme de Gantt est une représentation graphique de la durée des tâches contre la progression du temps. C'est un outil utile pour la planification et la programmation des projets. Présenté sous forme de graphique à barres qui illustre un calendrier de projet. Le diagramme de Gantt illustre les dates de début et de fin des éléments terminaux et des éléments de synthèse d'un projet.

Après création des différentes tâches que nous devons accomplir dans notre projet, nous avons pu avoir le diagramme de Gantt qui précise les périodes mises pour effectuer chaque tâche. Les figures 2.11 et 2.12 présentent les étapes du projet sur Gantt ainsi que le diagramme Gantt.

| anno                                                       |               |             |
|------------------------------------------------------------|---------------|-------------|
| <b>Nom</b>                                                 | Date de début | Date de fin |
| Recencement des F/S<br>o                                   | 04/02/13      | 01/03/13    |
| Analyse fonctionnelle et Organigrammes<br>$\circ$          | 18/02/13      | 01/03/13    |
| Programmation<br>$\circ$                                   | 04/03/13      | 19/03/13    |
| Test de la programmation<br>$\circ$                        | 20/03/13      | 22/03/13    |
| Supervision<br>۰                                           | 25/03/13      | 12/04/13    |
| Test de la supervision<br>$\circ$                          | 15/04/13      | 17/04/13    |
| Etude de l'archi matérielle du Système contr 18/04/13<br>۰ |               | 26/04/13    |
| Proposition de l'extension<br>$\circ$                      | 29/04/13      | 03/05/13    |
| Prise en main de AutoCAD Electrical<br>o                   | 06/05/13      | 08/05/13    |
| Câblage<br>$\circ$                                         | 09/05/13      | 17/05/13    |
| <b>Etude Technico-Comercial</b><br>۰                       | 20/05/13      | 24/05/13    |

**Figure 2.11 : Tâches à réaliser pour la gestion du projet**

| 2013                                  |                       |                       |                                        |                                              |                        |                        |                                                  |                        |                        |                                                                                         |                        |                        |                                     |                        |                        |                          |
|---------------------------------------|-----------------------|-----------------------|----------------------------------------|----------------------------------------------|------------------------|------------------------|--------------------------------------------------|------------------------|------------------------|-----------------------------------------------------------------------------------------|------------------------|------------------------|-------------------------------------|------------------------|------------------------|--------------------------|
| Semaine 5<br>28/01/13<br>[20 Jour(s)] | Semaine 6<br>04/02/13 | Semaine 7<br>11/02/13 | Semaine 8<br>18/02/13                  | Semaine 9<br>25/02/13<br>Recencement des E/S | Semaine 10<br>04/03/13 | Semaine 11<br>11/03/13 | Semaine 12<br>13/03/13                           | Semaine 13<br>25/03/13 | Semaine 14<br>01/04/13 | Semaine 15<br>08/04/13                                                                  | Semaine 16<br>15/04/13 | Semaine 17<br>22/04/13 | Semaine 18<br>29/04/13              | Semaine 19<br>06/05/13 | Semaine 20<br>13/05/13 | Semaine 21<br>20/05/13   |
|                                       |                       | $[10 \text{ Jou(s)}]$ | Analyse fonctionnelle et Organigrammes |                                              |                        |                        |                                                  |                        |                        |                                                                                         |                        |                        |                                     |                        |                        |                          |
|                                       |                       |                       |                                        |                                              |                        |                        | Programmation                                    |                        |                        |                                                                                         |                        |                        |                                     |                        |                        |                          |
|                                       |                       |                       |                                        | [12 Jour(s)]                                 |                        |                        |                                                  |                        |                        |                                                                                         |                        |                        |                                     |                        |                        |                          |
|                                       |                       |                       |                                        |                                              |                        |                        | Test de la programmation<br>$[3 \text{ Jou}(i)]$ |                        |                        |                                                                                         |                        |                        |                                     |                        |                        |                          |
|                                       |                       |                       |                                        |                                              |                        |                        | $[15 \text{ Jou(s)}]$                            |                        |                        | Supervision                                                                             |                        |                        |                                     |                        |                        |                          |
|                                       |                       |                       |                                        |                                              |                        |                        |                                                  |                        |                        |                                                                                         | Test de la supervision |                        |                                     |                        |                        |                          |
|                                       |                       |                       |                                        |                                              |                        |                        |                                                  |                        |                        | $[3$ Jour(s)]<br>Etude de l'archi matérielle du Système contrôle commande de la station |                        |                        |                                     |                        |                        |                          |
|                                       |                       |                       |                                        |                                              |                        |                        |                                                  |                        |                        |                                                                                         | $[7 \text{ Jou(s)}]$   |                        |                                     |                        |                        |                          |
|                                       |                       |                       |                                        |                                              |                        |                        |                                                  |                        |                        |                                                                                         |                        |                        | Proposition de l'extension          |                        |                        |                          |
|                                       |                       |                       |                                        |                                              |                        |                        |                                                  |                        |                        |                                                                                         |                        | $[5$ Jour(s)]          |                                     |                        |                        |                          |
|                                       |                       |                       |                                        |                                              |                        |                        |                                                  |                        |                        |                                                                                         |                        |                        | Prise en main de AutoCAD Electrical |                        |                        |                          |
|                                       |                       |                       |                                        |                                              |                        |                        |                                                  |                        |                        |                                                                                         |                        |                        | $[3 \text{ Jou(s)}]$                |                        | Câblage                |                          |
|                                       |                       |                       |                                        |                                              |                        |                        |                                                  |                        |                        |                                                                                         |                        |                        |                                     | $[7 \text{ Jou(s)}]$   |                        |                          |
|                                       |                       |                       |                                        |                                              |                        |                        |                                                  |                        |                        |                                                                                         |                        |                        |                                     |                        | $[5 \text{ Jou(s)}]$   | Etude Technico-Comercial |
|                                       |                       |                       |                                        |                                              |                        |                        |                                                  |                        |                        |                                                                                         |                        |                        |                                     |                        |                        |                          |

**Figure 2.12 : Diagramme de GANTT**

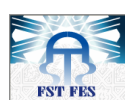

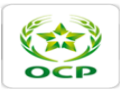

# **2.8. Conclusion :**

Ce chapitre donne une idée sur l'importance de la station de chloration pour assurer le bon fonctionnement des circuits de refroidissement, et aussi une image proche de fins visées pour la réalisation de ce projet.

Après avoir présenté le contexte et les prescriptions du projet, il est fortement opportun d'entamer dans le chapitre suivant la première démarche adoptée dans l'enchaînement de la réalisation, et qui est l'étude de l'architecture de contrôle commande de la station de pompage afin d'avoir une idée sur l'environnement matériel sur lequel on doit travailler.

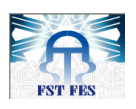

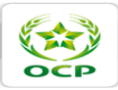

# **Chapitre 3**

# **Etude de l'architecture du système contrôle commande de la station de pompage**

# **3.1. Introduction :**

Le but principal de notre projet est la proposition d'une extension de l'architecture contrôle commande à base de l'automate Allen Bradley qui gère la station de pompage d'EM. C'est pourquoi nous avons jugé important de faire tout d'abord une étude de l'architecture en se basant sur les références matérielles présentes sur site. Ce qui nous permettra par la suite de faire la bonne proposition de l'extension.

Ceci fera l'objet de ce présent chapitre, dans lequel nous allons donner un aperçu sur les différents composants de l'architecture pilotant le processus industriels de la PEM.

# **3.2. Architecture contrôle commande de la PEM :**

Avant d'entamer l'architecture de la station de pompage, nous devons d'abord spécifier la gamme ControlLogix de Rockwell Automation et les avantages qu'elle présente.

# **3.2.1. Définition du système ControlLogix :**

La gamme ControlLogix est une gamme destinée pour les solutions de contrôle très performante. Elle présente plusieurs caractéristiques techniques telles que le nombre important d'E/S acceptés, l'ensemble des options de communication supportées, la redondance de l'API et de l'alimentation, et une large mémoire utilisateur.

Cette gamme fournit une plate-forme multiprocesseur, de haute performance pour de multiples types de commande. Elle permet d'effectuer les commandes séquentielles, de procédé, de variation de vitesse et de mouvement, en toutes combinaisons.

Elle présente les avantages suivants :

- Facile à intégrer : permet une intégration avec les systèmes existants. (Possibilité d'envoi ou réception des messages à partir des automates sur d'autres réseaux);
- Rapide : permet le transfert des données à grande vitesse sur le fond du panier ;

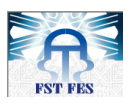

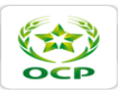

- Modulaire : fournit une approche modulaire de la commande. On peut avoir de multiples automates sur le même châssis ;
- Industrielle : fournit une plate-forme matérielle conçue pour résister aux vibrations, à la température et aux parasites électriques des environnements industriels.

# **3.2.2. Architecture de la station de pompage :**

La station de pompage repose sur une architecture à base du système ControlLogix comme le montre la figure 3.1.

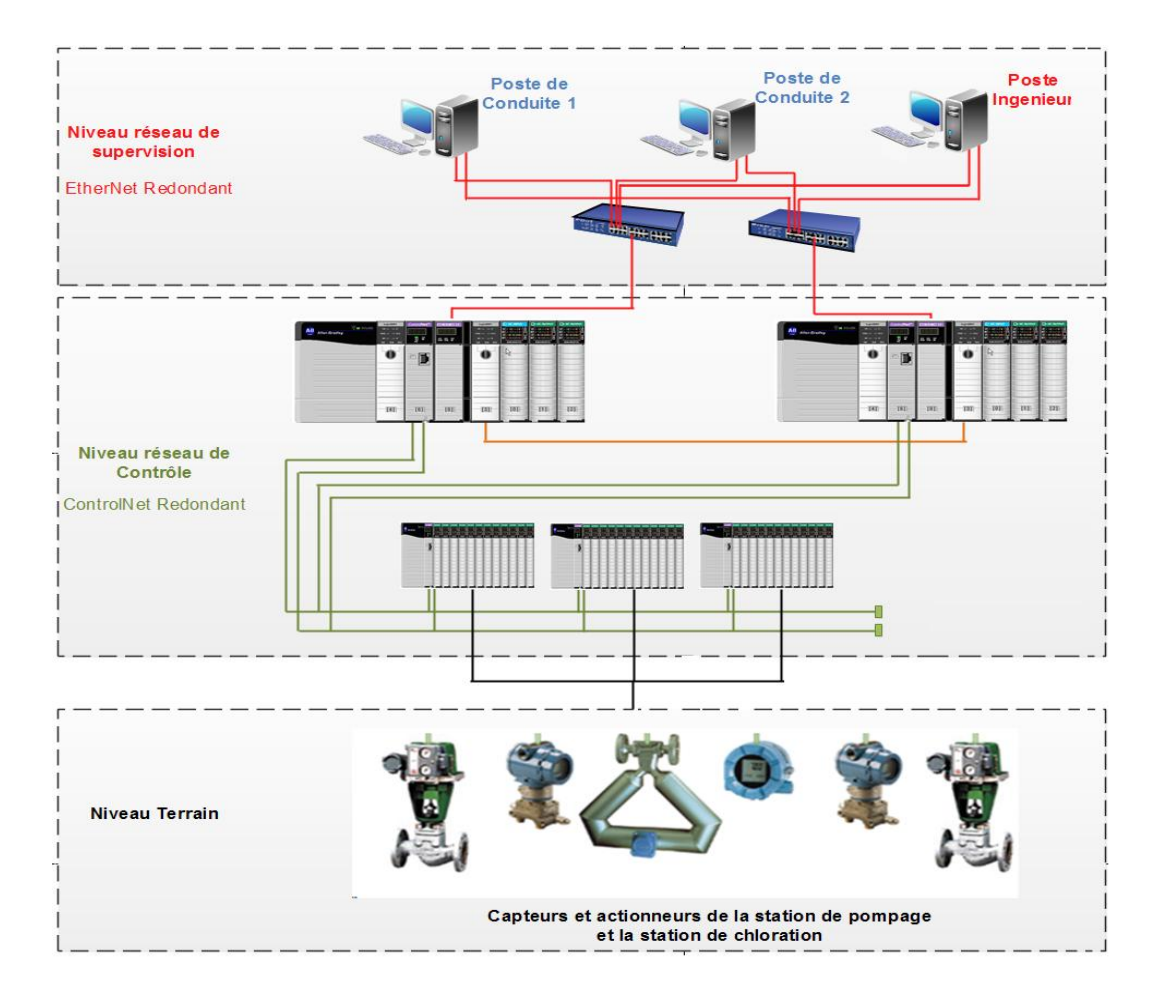

**Figure 3.1 : Architecture de la station de pompage**

Cette architecture contient essentiellement deux niveaux de communication :

- Le niveau de terrain pour l'échange d'information entre les unités de commande et les appareils de terrain (capteur, actionneur);
- Le niveau de contrôle assurant l'échange des données entre le système de supervision et les automates.

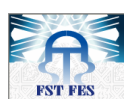

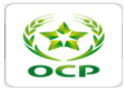

## **3.2.2.1. Architecture matérielle :**

Le système ControlLogix est un système modulaire, utilisant le principe de la redondance, qui lui permet d'obtenir une productivité meilleure en assurant une plus grande disponibilité du système.

Elle consiste à commuter les fonctions de commande sur un second châssis d'automate au cas où le module de redondance détecte un évènement particulier sur n'importe quel module du châssis primaire ; par conséquent une grande disponibilité implique un minimum de temps d'immobilisation.

C'est dans ce but que l'architecture ControlLogix redondante est adoptée dans la station de pompage afin d'assurer la continuité de la production.

En outre, le châssis de base comporte (voir figure 3.2):

- Le module d'alimentation ControlLogix ;
- Le châssis ControlLogix ;
- La carte CPU ControlLogix ;
- La batterie de sauvegarde ;
- Le module ControlNet ;
- Le module EtherNet :
- Le module de redondance.

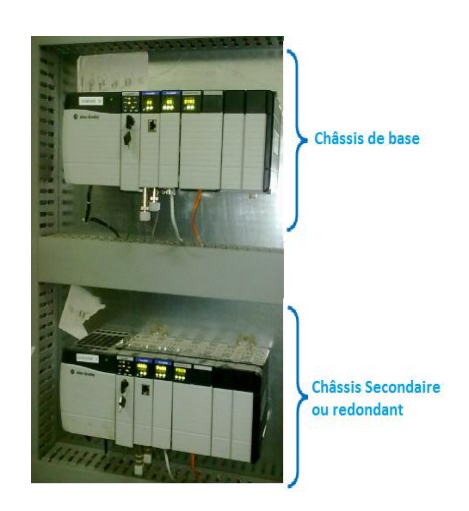

**Figure 3.2 : Composition des châssis ControlLogix de Base et secondaire**

Les châssis déportés comportent des mêmes équipements que le châssis principal sauf la CPU, et ils doivent être dans le même ordre d'insertion. Alors en revenant sur site, nous avons pu obtenir les références des équipements correspondants à l'architecture du système en question, elles sont regroupées dans le tableau suivant :

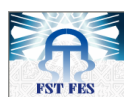

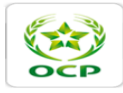

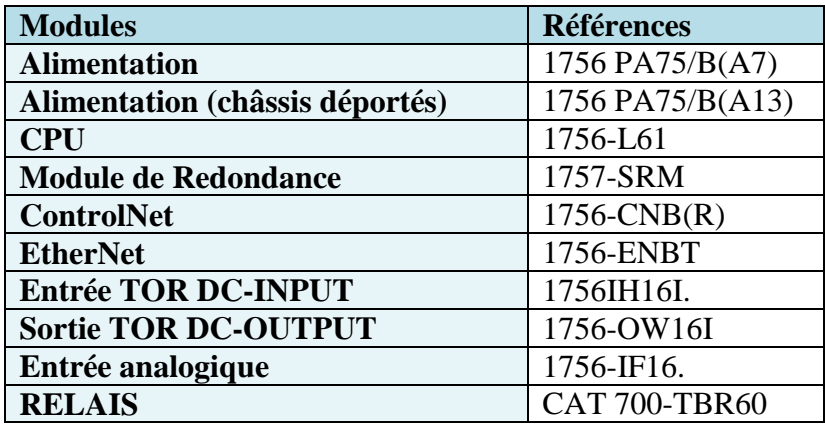

**Tableau 3.1 : Equipements de Allen Bradley et leurs références**

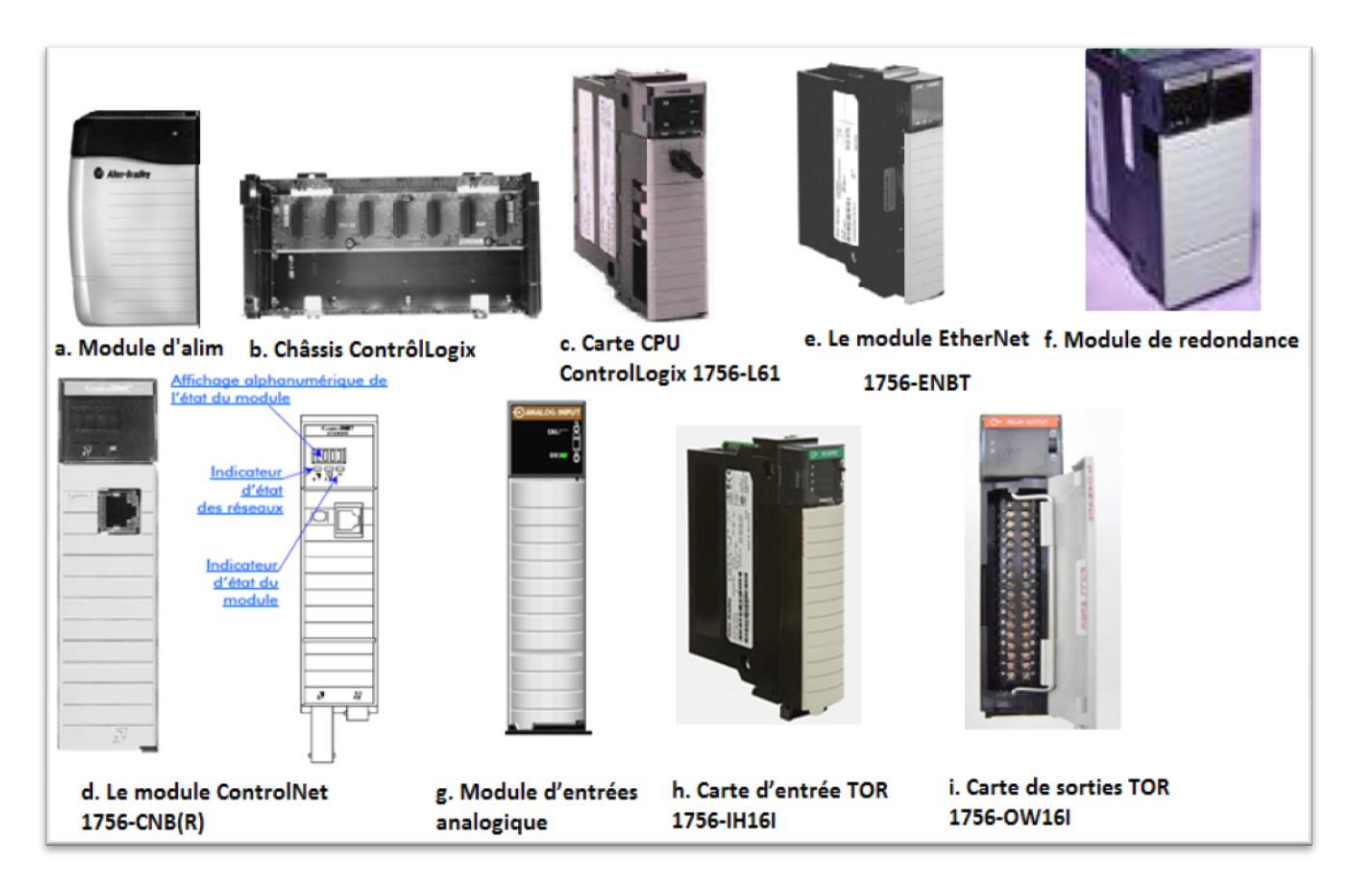

**Figure 3.3 : Equipements d'Allen Bradley**

#### **3.2.2.1.1. Module d'alimentation ControlLogix :**

Les alimentations ControlLogix sont utilisées avec les châssis 1756 pour fournir une alimentation de 1,2V- 3,3V- 5V et 24Vdc directement sur le châssis.

Elles sont soit Standards (1756-PA72, 1756-PB72, 1756-PA75, 1756-PB75, 1756-PC75, 1756-PH75), ou Redondantes (1756-PA75R, 1756-PB75R). (Voir la figure 3.3. a)

#### **3.2.2.1.2. Châssis ControlLogix :**

Les châssis sont disponibles dans les tailles de 4, 7, 10, 13 et 17 slots. On peut placer n'importe quel module dans n'importe quel emplacement.

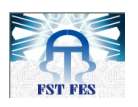

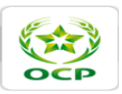

Le fond de panier offre une haute vitesse de communication entre modules. De multiples cartes CPU sur le fond de panier peuvent transmettre des messages entre eux (Voir la figure 3.3. b). Le tableau 3.2 regroupe les propriétés de ce châssis.

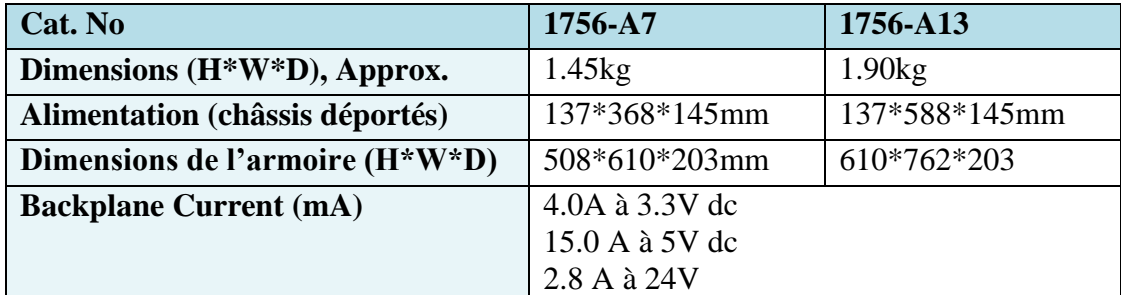

**Tableau 3.2 : Exemple de propriétés d'un chassais**

# **3.2.2.1.3. Carte CPU ControlLogix :**

Le ControlLogix fournit une solution évolutive de contrôleurs, qui est capable d'aborder un grand nombre d'E/S. Le contrôleur ControlLogix peut être placé dans un slot d'un châssis ControlLogix. Plusieurs contrôleurs du même châssis peuvent communiquer les uns avec les autres sur le fond de panier, mais fonctionnent de façon indépendante.

Les contrôleurs ControlLogix peuvent surveiller et contrôler des E/S à travers le fond de ControlLogix, ainsi que les E/S déportées. Les contrôleurs ControlLogix peuvent communiquer avec des ordinateurs ou avec d'autres processeurs à travers RS-232-C (DF1/DH-485), DeviceNet, DH +, ControlNet, et EtherNet/IP (Voir la figure 3.3.c).

Les caractéristiques techniques de la carte CPU sont données par le tableau suivant :

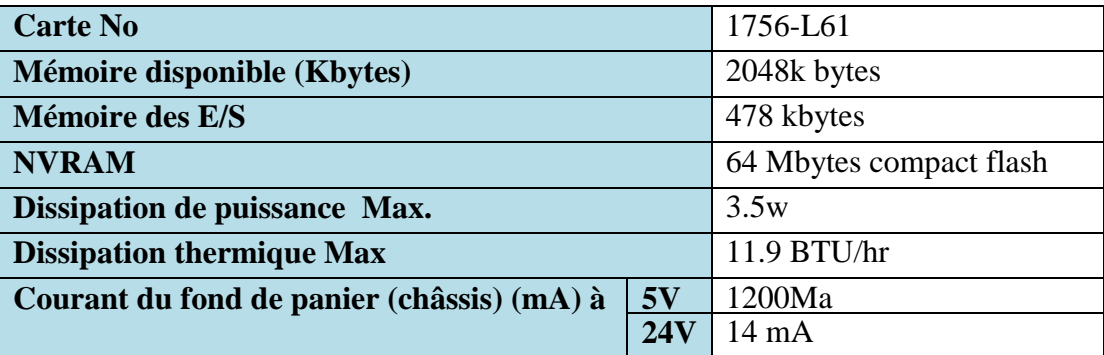

**Tableau 3.3: Propriétés de la carte CPU LOGIX 1756-L61**

# **3.2.2.1.4. Batterie de sauvegarde 1756-BA2 :**

Le contrôleur ControlLogix utilise la batterie 1756-BA2 pour :

- Conserver une copie du projet lorsque le contrôleur est éteint à cause d'une rupture d'alimentation ou autre. La copie sera enregistrée dans la mémoire interne du contrôleur non volatile NVRAM ;
- Garder son horloge interne en cours d'exécution lorsque le contrôleur est sans pouvoir.

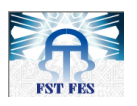

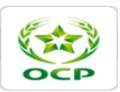

L'autonomie de la batterie a un effet remarquable sur le contrôleur associé, elle dépend principalement de:

- La température du châssis ;
- La taille des projets ;
- La fréquence de coupure de l'alimentation.

Son emplacement dans la carte CPU est présenté dans la figure 3.4.

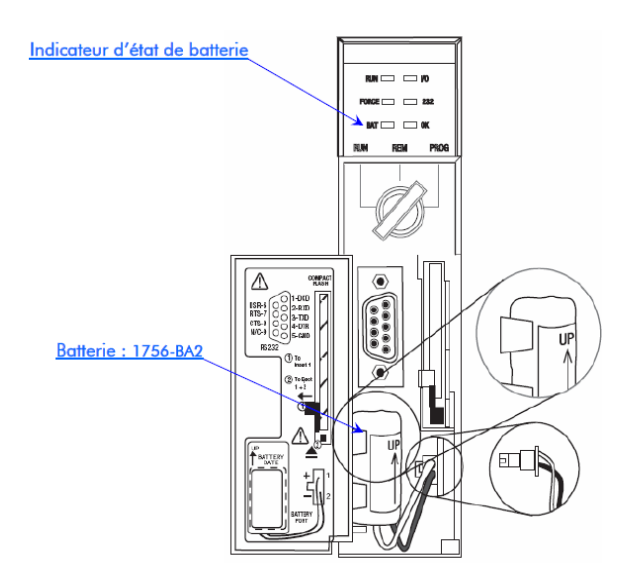

**Figure 3.4 : Emplacement de la batterie dans la CPU**

#### **3.2.2.1.5. Module ControlNet 1756-CNB(R) :**

L'installation du module d'interface de communication dans le châssis est indispensable pour assurer la communication entre le contrôleur ControlLogix et les châssis déportés. Il est disponible dans des configurations redondantes (1756-CNBR) et non redondantes (1756-CNB), la figure (3.3.d) représente ce module de communication.

- Le module 1756-CNBR a deux principales tâches, il :
	- contrôle les données d'E/S conjointement avec un automate Logix55xx (données planifiées) ;
	- gère les données de messages pour les informations de configuration et de programmation (données non planifiées).
- Le module 1756-CNBR possède les caractéristiques suivantes :
	- Il accepte jusqu'à 64 connexions bidirectionnelles avec d'autres dispositifs ControlNet ;
	- Il accepte jusqu'à 20 mémoires tampons pour des messages non connectés ;
	- Il établit des passerelles de données non planifiées ;
	- Il contrôle les E/S planifiées et les données planifiées.

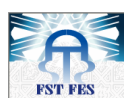

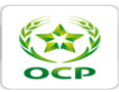

# **3.2.2.1.6. Module EtherNet 1756-ENBT :**

Le module 1756-ENET/B effectue deux tâches principales :

- Contrôle des données d'E/S temps réel (également appelé « messagerie implicite ») en conjonction avec un automate Logix. Le module Ethernet peut servir d'adaptateur et interfacer les modules d'E/S avec le réseau, ou de scrutateur pour l'envoi et la réception de données entre l'automate et le réseau ;
- Support de messagerie pour les informations de configuration et de programmation, les interfaces opérateur, etc.

Le module 1756-ENET/B est caractérisé principalement par :

- Utilisation de messages Ethernet/IP encapsulés dans le protocole normalisé TCP/UDP/IP ;
- Couche applicative commune avec ControlNet et DeviceNet ;
- Retrait et insertion sous tension ;
- Nombre de modules par châssis uniquement limité par la taille du châssis ;
- Communication vers et depuis d'autres modules ControlLogix dans le même châssis ;
- Communications compatibles avec le logiciel RSLinx ;
- Configurable par les outils RSLinx ou BootP standard.

Ce module est disponible sous le format présenté sur la figure (3.3.e) et il présente les propriétés regroupées dans le tableau 3.4.

| Cat. No.                                                | 1756-ENBT                                                                                                    |
|---------------------------------------------------------|----------------------------------------------------------------------------------------------------|
| Vitesse de communication                                | $10/100$ Mbps                                                                                                    |
| <b>Connections</b>                                      | Chaque module support un maximum de :<br>64 connections TCP/IP.<br>128 connections logiques (E/S et information). |
| Dissipation de puissance, Max.                          | 3.65 W                                                                                                    |
| Courant du fond de panier (châssis)                     | 700 mA                                                                                                    |
| Courant du fond de panier (châssis)<br>$\tan A$ ) à 24V | $3 \text{ mA}$                                                                                                    |

**Tableau 3.4: caractéristiques techniques du module EtherNet 1756-ENBT**

#### **3.2.2.1.7. Module de redondance 1757-SRM :**

La redondance ControlLogix est utile en cas de :

- Besoin de maintenance du système sans arrêter l'automate ;
- Exploitation des procédés en continu pour lesquels les arrêts de production peuvent entraîner des dommages aux équipements ou des redémarrages coûteux;

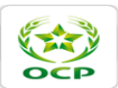

- Traitement de gros volumes de produit dont les arrêts de production provoqueraient une perte de revenus significative ;
- Fabrication d'un produit cher qui risque d'être endommagé en cas d'arrêt de production.

La redondance ControlLogix (1757-SRM) est reconnue comme un système unique, et s'établit entre deux châssis d'automate sans programmation supplémentaire. Elle sera transparente pour tous les dispositifs connectés en réseau ControlNet ou EtherNet/IP.

La synchronisation du principal et du secondaire est complètement transparente pour l'utilisateur et le temps de commutation de commande est négligeable en cas de défaillance du système.

Le châssis d'automate principal détecte automatiquement les données qui ont changé et envoie systématiquement ces données à l'automate secondaire pour que celui-ci prenne instantanément le contrôle du système sans modifier les sorties. En outre, il n'est pas nécessaire de programmer des messages ou de spécifier les données à transférer.

Les conditions de configuration d'un système ControlLogix redondant sont :

- Même taille de châssis pour chaque châssis redondant avec le même créneau des missions dans chaque châssis ;
- Un contrôleur 1756-L55 ou 1756-L6X par châssis ;
- Utilisation de la même version du microprogramme, la même taille de la mémoire et le même contrôleur dans chaque châssis ;
- Un maximum de cinq modules de communication 1756-CNB(R);
- Toutes les E/S doivent être éloignées des contrôleurs redondants.

Il est disponible sous le format présenté sur la figure (3.3.f) et il présente les propriétés regroupées dans le tableau 3.5.

| Cat. No.                       |                | 1757-SRM          |  |
|--------------------------------|----------------|-------------------|--|
| <b>Câble</b>                   |                | Choose:           |  |
| <b>Tension</b>                 |                | 30V AC/DC maximum |  |
| <b>Courant</b>                 | 100 mA maximum |                   |  |
| Dissipation de puissance, Max. | 9.6 W          |                   |  |
| Courant du fond de             | 3,3V           | 750 mA            |  |
| panier (châssis) (mA)          | 5V             | 1000 mA           |  |
|                                | 24V            | $90 \text{ mA}$   |  |

**Tableau 3.5: caractéristiques du module de redondance**

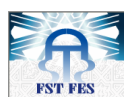

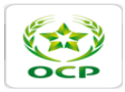

# **3.2.2.1.8. Cartes d'entrées et sorties :**

L'architecture ControlLogix offre une grande variété de modules d'entrées et de sorties qui couvrent de nombreuses applications.

Cette architecture utilise la technologie producteur/consommateur, qui permet aux informations d'entrées et à l'état des sorties d'être partagés entre plusieurs automates ControlLogix. (Voir Figure 3.5)

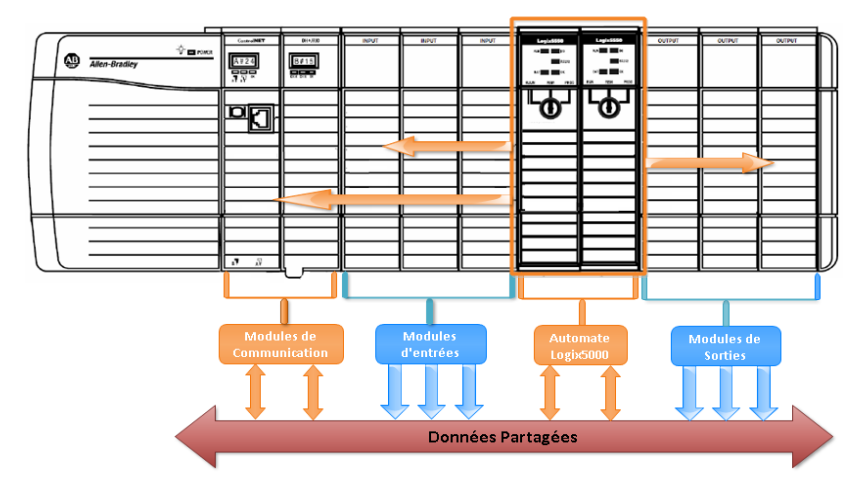

**Figure 3.5: Module d'E/S ControlLogix**

# **3.2.2.1.8.1. Cartes d'entrées analogiques :**

Le module d'entrées analogiques 1756-IF16 offre les fonctions suivantes :

- Des données analogiques alarmantes ;
- Une mise à l'échelle en unité d'ingénieur ;
- Un échantillonnage en temps réel ;
- Une résolution des données IEEE 16 bits en virgule flottante.

Ils sont disponibles sous le format présenté sur la figure (3.3.g) et ils présentent les propriétés regroupées dans le tableau 3.6.

| Cat. No.                      | $1756$ -ow $16I$   |
|-------------------------------|--------------------|
| Nombre de sorties             | 16 sorties isolées |
| Délais Mas du relais          | $10 \text{ ms}$    |
| <b>Type des contacts</b>      | 16 N.O.            |
| <b>Tension de travail</b>     | $10265V$ ac        |
|                               | 5150V dc           |
| <b>Courant de sortie</b>      | 2 A à 530V de      |
|                               | 0.5 A à 48V dc     |
| <b>Block terminal</b>         | 1756-TBCH          |
|                               | 1756-TBS6H         |
| Courant du fond de panier     | $150 \text{ mA}$   |
| $(châssis)$ (mA) à5V/24V      |                    |
| Dissipation de puissance Max. | 4.5 W à 60 °C      |

**Tableau 3.6 : Propriétés de la carte d'Entrées Analogiques 1756-IF16**

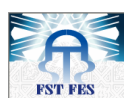

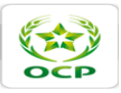

#### **3.2.2.1.8.2. Cartes d'entrées tout-ou-rien :**

Elles sont disponibles sous le format présenté sur la figure (3.3.h) et elles présentent les propriétés regroupées dans le tableau 3.7.

| Cart. No.                        |  | 1756-IH16I           |  |  |
|----------------------------------|--|----------------------|--|--|
| Nombre d'entrées                 |  | 16 entrées isolées   |  |  |
| <b>Tension Nom.</b>              |  | $125V$ dc            |  |  |
| <b>Tension de travail</b>        |  | 90146V dc            |  |  |
| <b>Temps de détection</b>        |  | 6 ms                 |  |  |
| Courant d'entrées ON Min         |  | 1 mA à90V dc         |  |  |
| Courant d'entrées ON Max         |  | 3 mA @ 146V dc       |  |  |
| Courant d'entrées ON Min         |  | $0.8 \text{ mA}$     |  |  |
| <b>Block terminal</b>            |  | 1756-TBCH/1756-TBS6H |  |  |
| 5V<br>Courant du fond de         |  | $125 \text{ mA}$     |  |  |
| panier (châssis) (mA) à :<br>24V |  | $3 \text{ mA}$       |  |  |
| Dissipation de puissance Max.    |  | 5 W à60 °C           |  |  |

**Tableau 3.7 : Propriétés de la carte d'Entrées 1756-IH16I**

#### **3.2.2.1.8.3. Cartes de sorties tout-ou-rien :**

Elles sont disponibles sous le format présenté sur la figure (3.3.i) et elles présentent les propriétés regroupées dans le tableau 3.8.

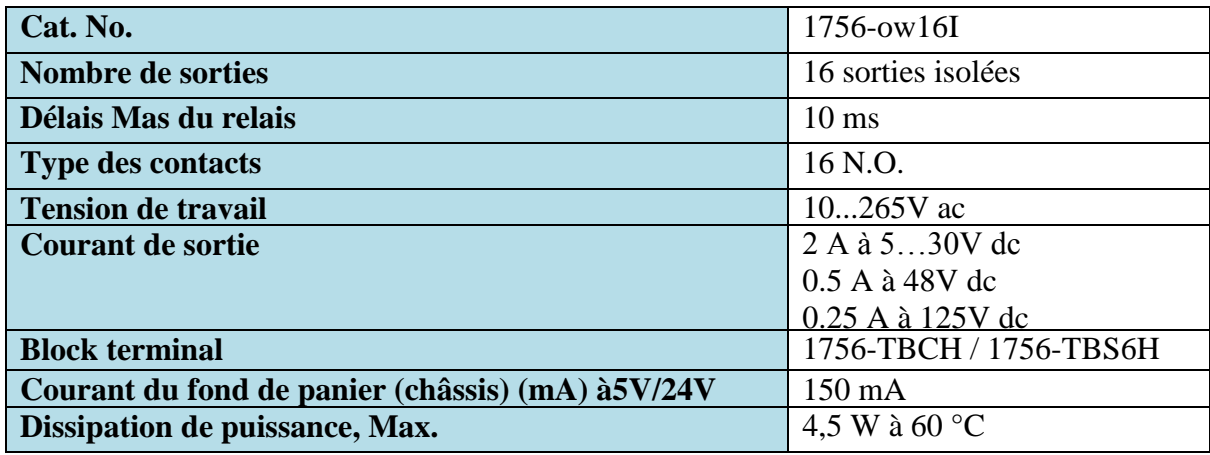

**Tableau 3.8: Propriétés Le carte de sorties TOR 1756-OW16I** 

#### **3.2.2.2. Réseau de Communication**

#### **3.2.2.2.1. ControlNet :**

Le réseau ControlNet est conçu par Rockwell automation. C'est un réseau à bus de terrain (fieldbus) qui s'inscrit dans la couche physique du protocole CIP (Common Industrial Protocol). ControlNet est un réseau à temps réel à haut débit d'information (5 Mbits/sec), utilisé principalement dans l'automatisation et le contrôle de processus industriels.

C'est le réseau principal du système, il est utilisé pour transmettre des informations à temps critique. Il fournit des services de commande et de messages en temps réel pour la communication

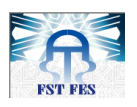

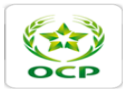

entre automates et dispositifs d'E/S, PC, dispositifs d'interface opérateur, variateurs et d'autres dispositifs avec connexion ControlNet. Il est redondant ce qui permet des performances élevées.

Les réseaux ControlNet ne sont pas affectés par les connexions ou les déconnexions des périphériques du réseau. Cette qualité se traduit par fonctionnement fiable, synchronisé et coordonné en temps réel.

### **3.2.2.2.2. EtherNet :**

Il s'agit d'un réseau local (LAN) Ethernet qui permet la communication entre l'automate et les postes de conduite. L'ensemble des interfaces réseau est entièrement redondant afin d'assurer une disponibilité totale de la communication des données.

Ce réseau redondant s'est fondé en particulier sur une topologie en étoile à base de deux commutateurs pour garantir une haute fiabilité de communication entre les différents nœuds du système proposé. Les avantages d'une telle solution se résument dans les quatre points suivants :

- La défaillance d'un poste de conduite n'affecte en rien la marche de l'autre poste ;
- Possibilité d'étendre le réseau pour des utilisations futures par simple ajout des câbles Ethernet et des stations de conduite supplémentaires ;
- Les modifications sont rapides et peu coûteuses dans le réseau existant ;
- Réduction du trafic réseau entre les nœuds connectés.

Puisque l'interface réseau utilisé dans l'architecture de communication est entièrement redondante, des cartes de couplage Ethernet doivent être prévues pour raccorder facilement les deux câbles Ethernet (primaire et secondaire) avec les postes de conduite.

En plus, les modules de communication EtherNet/IP ControlLogix proposent les fonctionnalités suivantes :

- Gestion de la messagerie, des IHM et des E/S distribués ;
- Connexions réseau par l'intermédiaire de câbles RJ45 ;
- Prise en charge de plusieurs types de communications ;
- Compatibilité avec les switchs standard.

# **3.3. Conclusion :**

Dans ce chapitre nous avons pu unir les différentes références du matériel ControlLogix et leurs caractéristiques. Ce qui nous a permis de bien assimiler l'architecture matérielle de système Contrôle Commande de la station de pompage. Ceci nous aidera dans ce qui suit de proposer une extension du système Contrôle Commande en question d'une façon bien précise. Ce qui sera l'objet du chapitre suivant.

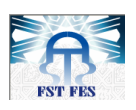

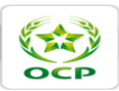

# **Chapitre 4**

# **Proposition d'une extension du Système Contrôle Commande de la station de pompage**

# **4.1. Introduction :**

Ce chapitre consiste à étudier la possibilité d'ajouter une extension au niveau matériel et logiciel de la station de pompage de l'EM. Pour ce faire, nous allons commencer par faire un inventaire complet des entrées/sorties de la station de chloration. Afin de déterminer le nombre de modules d'E/S que nous aurons besoin pour cette extension. Ensuite, nous allons faire une étude de la faisabilité de l'extension en prenant en considération la capacité du système contrôle commande existant. Pour terminer, nous allons donner une idée sur l'environnement du câblage et la procédure suivie pour réaliser le câblage des entrées/sorties de l'extension.

# **4.2. Dimensionnement du matériel :**

# **4.2.1. Recensement des entrées/sorties :**

Afin de connaitre le nombre de modules d'entrées sorties qu'on doit mettre pour établir un programme qui va gérer la station de chloration. Nous devons tout d'abord faire un inventaire complet des différentes entrées et sorties de la station de chloration. En se basant sur les schémas électriques et les mises à jour établies durant les dernières années afin de remplir la base de données de la station. (Voir figure 4.1)

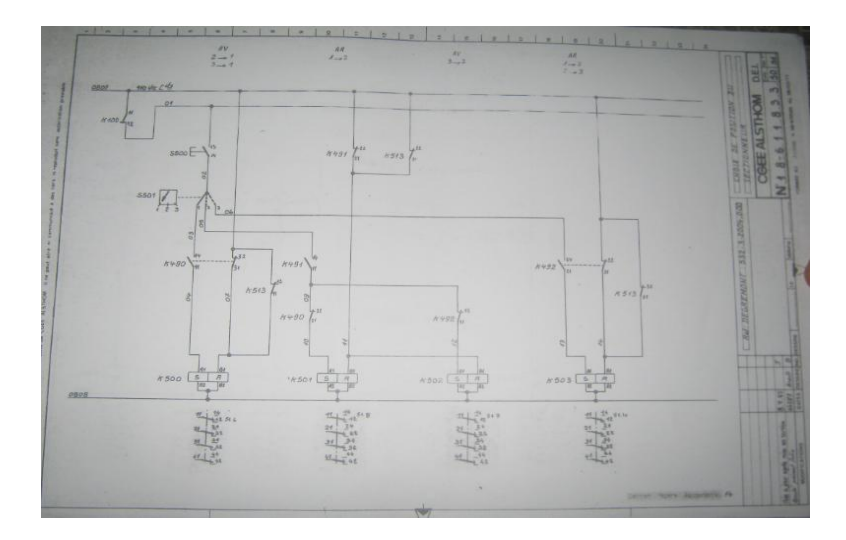

**Figure 4.1 : Schéma électrique de la station de chloration**

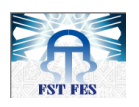

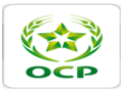

De ce fait, nous avons pu déterminer le nombre de sorties/entrées logique et le nombre d'entrée analogique. Ces valeurs sont regroupées dans le tableau suivant :

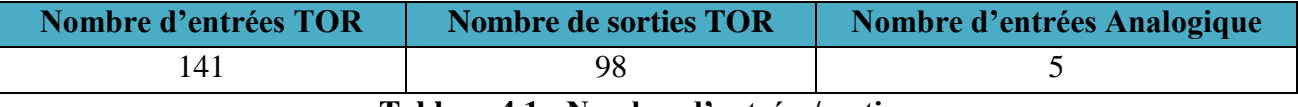

#### **Tableau 4.1 : Nombre d'entrées/sorties**

#### **4.2.2. Dimensionnement matériel :**

Pour faire l'extension, nous nous sommes basé sur les références des différents équipements de l'architecture matérielle de la station de pompage. Vu la disponibilité et le réserve de quelques équipements, ainsi que leurs adaptations par rapport à l'installation électrique. Du coup, nous aurons besoin selon la base de données établie de mettre deux racks chacun contient un module de communication ControlNet pour assurer la communication entre les châssis décentralisés et la CPU ainsi que des modules d'E/S. (Voir tableau 2.4)

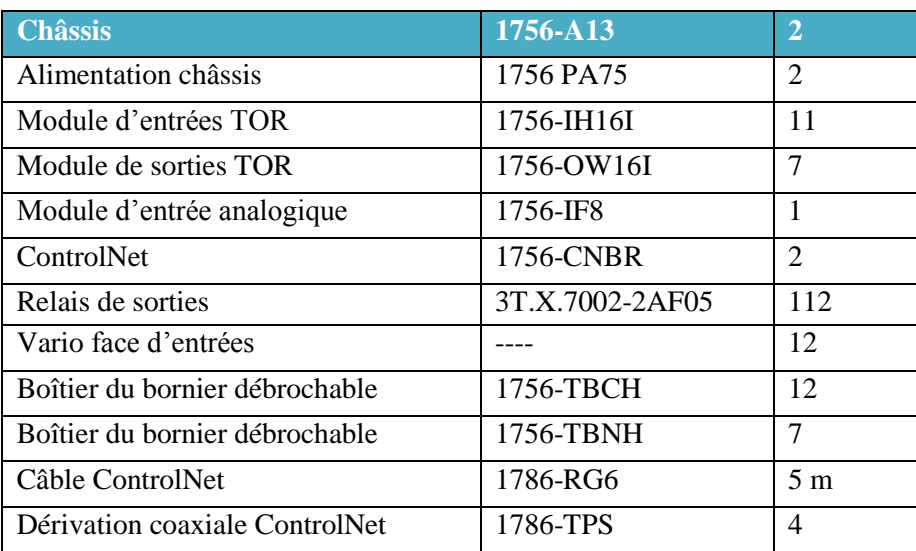

**Tableau 4.2 : références des équipements de l'extension**

Après avoir déterminé les équipements que nous allons utiliser dans l'extension proposée. Nous passons maintenant à l'étude de la possibilité de faire intégrer ces équipements dans l'architecture contrôle commande existant sans l'affecter.

# **4.3. Etude de la possibilité de l'ajout d'une extension au système contrôlecommande de la station de pompage :**

Dans ce paragraphe, nous allons déterminer les critères qui permettent de faire une extension au niveau du contrôleur et du réseau ControlNet. Afin de pourvoir l'ajouter dans la configuration matérielle actuelle de la station de pompage ; Cette configuration se fait à l'aide du logiciel RSlogix5000, c'est un logiciel utilisé par les gammes Allen Bradley pour l'élaboration d'un programme et la configuration matérielle.

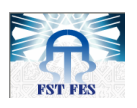

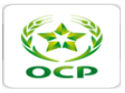

La configuration matérielle de la station de pompage comprend les éléments suivants (Voir figure  $4.2$ ):

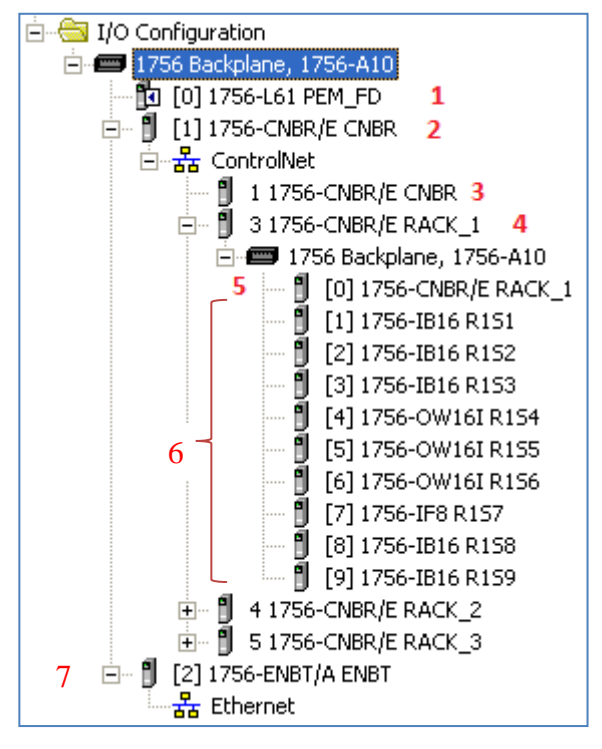

# **Figure 4.2 : configuration matérielle du système contrôle commande de la station de**

#### **pompage**

- 1. Processeur ControlLogix L61 ;
- 2. Module ControlNet local redondant 1756-CNBR (passerelle vers les racks décentralisés) ;
- 3. L'emplacement du module ControlNet local dans le réseau ControlNet ;
- 4. Châssis décentralisé avec un module 1756-CNBR ;
- 5. L'emplacement du module 1756-CNBR dans le châssis décentralisé ;
- 6. Les différents modules d'E/S du premier châssis ;
- 7. Passerelle Ethernet pour le réseau de supervision.

#### **4.3.1. Contrôleur (CPU) :**

L'automate ControlLogix est capable d'adresser un grand nombre de points d'E/S (128 000 numériques maximum / 4 000 analogiques maximum). Il peut commander des E/S locales, ainsi que des E/S décentralisées sur des réseaux EtherNet/IP, ControlNet, DeviceNet et RIO.

Vu les capacités que présente le contrôleur de la station de pompage, l'ajout d'une extension de 239 entrées et sorties TOR et 5 entrées analogiques ne précipite pas le contrôleur à ces limites de calcul. De plus, la taille de la mémoire est suffisante pour intégrer notre programme. (Voir la figure 4.3)

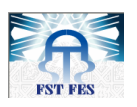

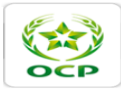

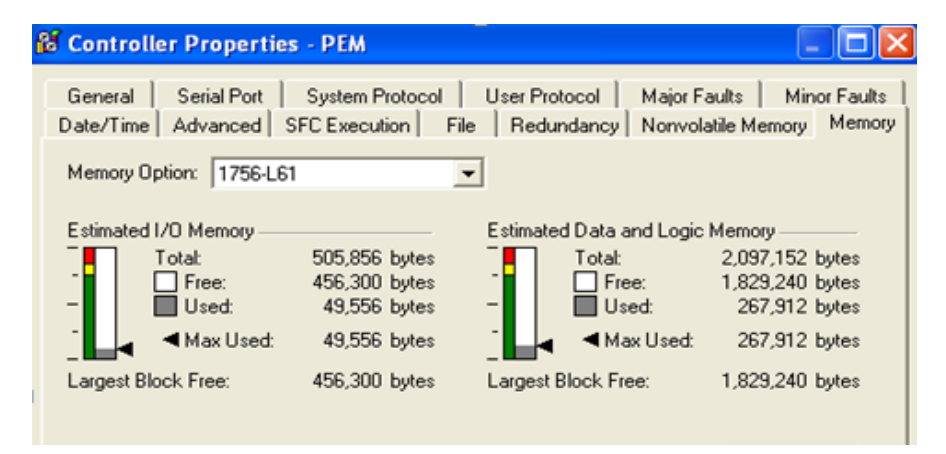

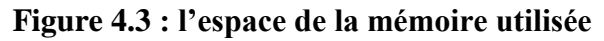

## **4.3.2. Réseau ControlNet :**

#### **4.3.2.1. Paramètres nécessaires pour la configuration d'un réseau ControlNet :**

Ces paramètres ont un impact sur la vitesse de transmission de données ainsi que le type de connexion ( directe ou optimisées pour rack), en effet, à chaque fois qu'on veut insérer un nouveau module de communication ControlNet dans le réseau, il faut affecter des valeurs convenables à ces paramètres de telle sorte que la communication soit fiable, ils sont en nombres de quatre, tels que :

#### - **Temps de mise à jour du réseau (NUT) :**

Le temps de mise à jour du réseau (NUT) est le plus petit intervalle de temps répétitif pendant lequel des données peuvent être envoyées sur le réseau ControlNet. Il représente la vitesse de mise à jour la plus rapide possible pour les transferts de données planifiées sur ce réseau. Par exemple, un réseau qui fonctionne avec un NUT de 5 ms ne peut pas envoyer des données planifiées (prioritaires) à une vitesse supérieure à 5 ms. Il peut cependant envoyer des données à une vitesse inférieure.

#### - **Intervalle entre trames requis (RPI) :**

Le RPI correspond à la vitesse de mise à jour spécifiée pour un volume de données spécifique sur le réseau. Lorsqu'on ajoute un module à la configuration d'E/S d'un automate, on doit entrer le RPI en tant que paramètre. Cette valeur précise la fréquence à laquelle il faut produire les données pour ce module. Par exemple, si on spécifie un RPI de 50 ms, cela signifie que toutes les 50 ms, le module d'E/S doit envoyer ses données à l'automate ou que l'automate doit envoyer ses données au module d'E/S.

Lorsqu'on lance « RSNetWorx for ControlNet », un intervalle entre trames réel (API) est calculé. L'API sera égal ou plus rapide que le RPI. Les RPI sont utilisés uniquement pour des modules qui produisent des données. Par exemple, un module ControlNet local ne nécessite pas de

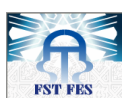

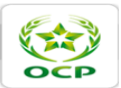

RPI parce que ce n'est pas un membre qui produit des données ; il est utilisé uniquement comme passerelle vers des racks décentralisés.

### - **Intervalle entre trames réel (API) :**

L'API correspond à la vitesse d'actualisation réelle pour un volume de données particulier sur le réseau. ControlNet réglera cette vitesse à une vitesse égale ou supérieure à celle du RPI, basée sur le multiple binaire du NUT qui est la plus rapide à laquelle un module peut envoyer des données. Si cela n'est pas possible, ControlNet fournira une réponse indiquant que la configuration ne peut pas être acceptée.

#### - **Connexions directes et optimisées pour rack:**

Une connexion directe est une liaison de transfert de données en temps réel entre l'automate et le dispositif qui occupe l'emplacement auquel renvoient les données de configuration. Une connexion optimisée pour rack est un groupement de données de plus d'un module d'E/S dans un seul bloc de données envoyé via une connexion simple.

Les connexions optimisées pour rack réduisent le nombre total de connexions nécessaires au transfert de données lorsque plusieurs modules d'E/S sont utilisés dans un système.

# **4.3.2.2. Configuration du réseau ControlNet du système de contrôle commande de la station de pompage :**

Le module 1756-CNB accepte un maximum de 64 connexions bidirectionnelles. Si notre application nécessite davantage de connexions, on peut placer des modules 1756-CNB supplémentaires dans le même châssis et sur le même réseau que le premier module pour assurer des connexions supplémentaires.

Le nombre de connexions qui peut réellement être accepté sur un réseau dépend de la configuration du réseau. Par exemple, seules 10 à 12 connexions peuvent être acceptées à un RPI (intervalle entre trames requis) de 5 ms et seulement 4 à un RPI de 2 ms. Dans notre cas, le RPI utilisé est de 20 ms, ce qui permet d'établir jusqu'à 48 connexions.

Le format de connexion utilisé dans le réseau ControlNet du système de contrôle-commande de la station de pompage est « connexion optimisée pour rack », dans ce cas, on peut dire que le nombre de connexions établies à chaque échange de données entre la CPU et les châssis décentralisés est égale au nombre de châssis installés, sauf dans le cas des châssis contenant des modules analogique qui nécessitent chacun une connexion avec la CPU.

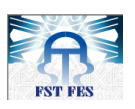

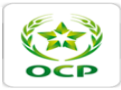

# **4.4. Nouvelle architecture :**

La nouvelle architecture de la station de pompage sera comme suit :

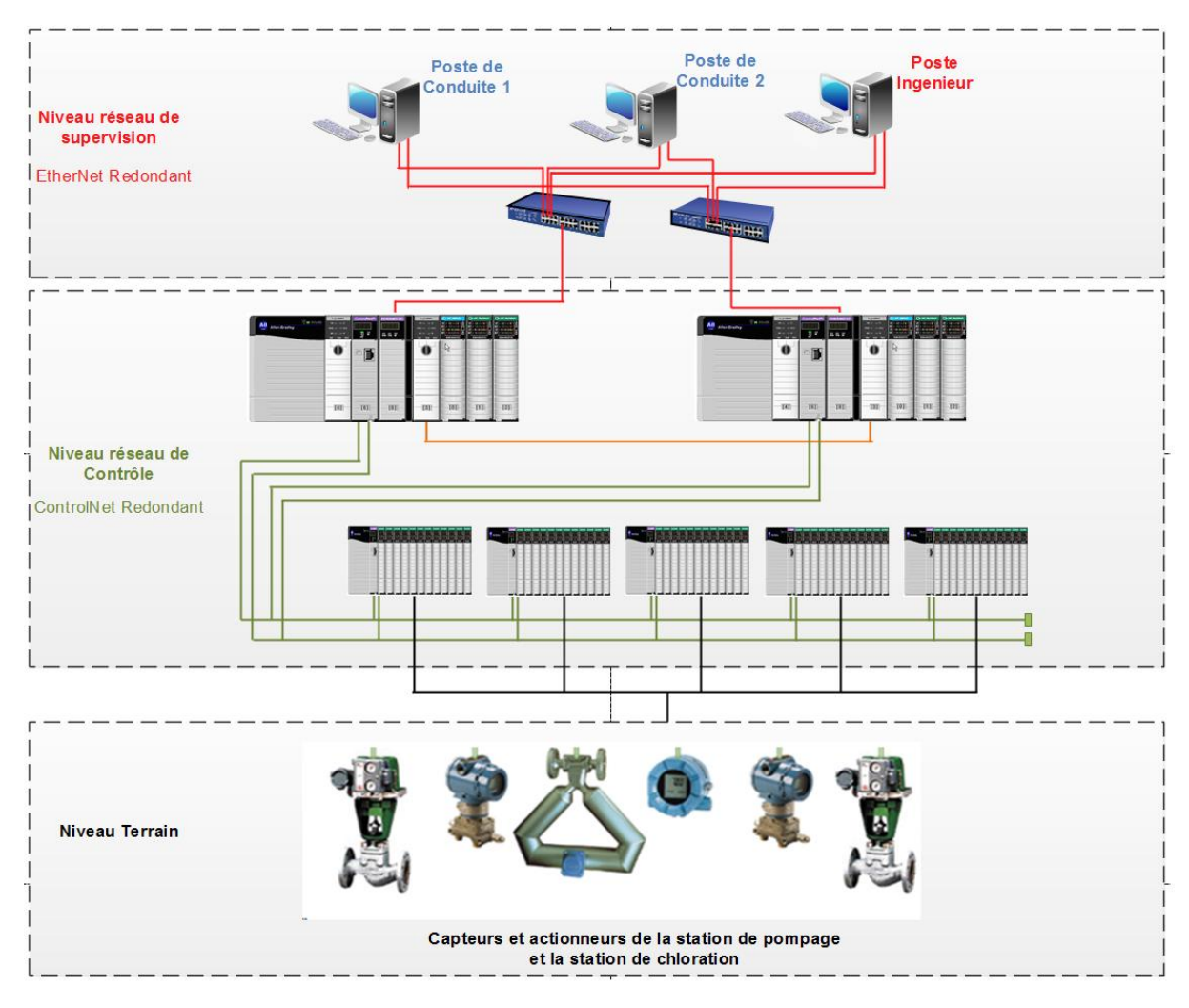

**Figure 4.4 : Nouvelle architecture du Système Contrôle Commande** 

# **4.5. Câblage des entrées/sorties d'un automate**

Nous avons vu dans la partie précédente comment nous devons procéder pour faire une extension du système ControlLogix de la station de pompage. Nous passons maintenant au câblage des modules d'E/S.

En effet, le câblage des entrées/sorties d'un automate est une étape critique lors de l'installation des modules d'E/S. De ce fait, il est fortement nécessaire d'établir des schémas clairs représentant toutes les indications nécessaires pour réussir cette opération. Et qui vont être pour les agents du service de maintenance un outil d'aide permettant de suivre l'enchainement de montage et aussi de faire la maintenance sans perdre beaucoup de temps.

Après avoir illustré le rôle des schémas de câblage des E/S. On passe à l'étape de la création de ces schémas. Or, le nombre des entrées et sorties de la station est très important. Ce qui rend le dessin à l'aide d'un outil informatique simple comme Microsoft Word ou Microsoft VISIO très

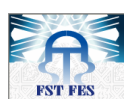

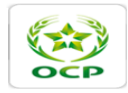

délicat. Alors nous devons chercher un autre outil plus développé qui nous permet de générer les schémas de cartes automatiquement.

AUTCOAD Electrical nous offre cette opportunité, puisqu'il contient préalablement une plate-forme dédiée à ce genre d'applications, et qui assure la communication avec un fichier Excel contenant la base de données des modules à dessiner.

Pour ce faire, nous devons suivre quelques étapes :

- 1. Création d'une cartouche sur laquelle on va mettre nos cartes E/S ;
- 2. Création de la base de données dans un fichier Excel ;
- 3. Configuration de la communication entre Excel et AUTOCAD Electrical.

## **4.5.1. Création de la cartouche :**

Avant d'entamer la phase de génération automatique des modules d'E/S, il faut en premier lieu créer un modèle de cartouche convenable sur lequel nous allons mettre tous les dessins de différentes cartes d'E/S, et qui constitueront les schémas de cartes.

AUTOCAD Electrical possède des outils de dessin flexibles qui permettent de dessiner notre propre cartouche rapidement et d'en faire des modifications.

Après avoir dessiné ce modèle, on doit l'enregistrer sous l'extension «\*.dwt », la figure suivante présente notre cartouche après que l'on a exportée vers un fichier PDF sous format A4.

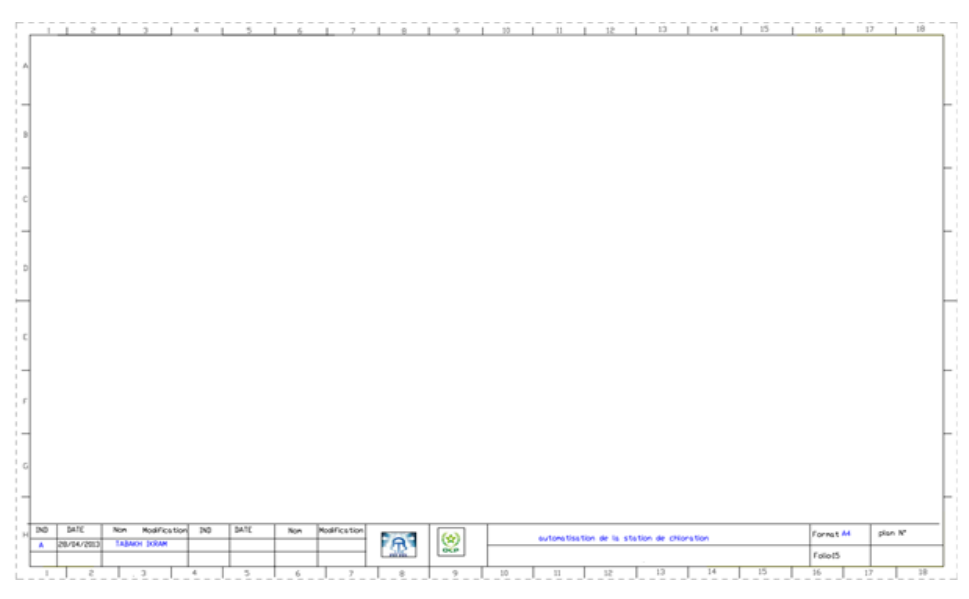

**Figure 4.5 : Le modèle de la cartouche**

Une fois ce modèle est créé, on passe à l'étape suivante qui a pour objectif de préparer la communication entre AUTOCAD Electrical et le fichier Excel.

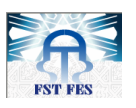

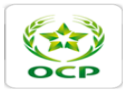

# **4.5.2. Création de La base de données :**

AUTOCAD Electrical ne cesse de nous fournir des outils encore plus utiles. En effet, il peut automatiquement prendre toutes les données : les adresses, les tags ainsi que les références, et les mettre sur le dessin à partir d'un fichier Excel que l'on créera par la suite.

Néanmoins, ces informations ne seront pas suffisantes pour que les schémas soient proches de l'installation réelle, parce que cette dernière contient non seulement des modules d'E/S, mais aussi des appareils qui seront en série avec ces modules et qui seront l'interface entre ces modules et les équipements du terrain ; comme par exemple : les borniers, les relais de protections ….etc.

Du coup, on doit dans le même fichier Excel qui comporte la base de données, ajouter des colonnes contenant les références de ces équipements que l'on peut trouver dans la bibliothèque d'AUTOCAD Electrical. Cette base de données doit respecter un certain nombre de règles afin de réussir la communication entre ce fichier Excel et AUTOCAD et éviter toute erreur éventuelle :

- A chaque fois qu'on insert une liste de données pour un module d'E/S, on doit laisser une ligne vide séparant les deux modules ;
- La base de données doit contenir forcément les codes de références des différents modules d'E/S ;
- Il faut spécifier les références des appareils qui seront en série avec les modules.

Enfin on enregistre notre base de données sous l'extension « csv ».

| 区局<br>Fichier   | Accueil            |         | Insertion    |        | Mise en page              | Formules | Donnees      |            | Affichage<br>Revision               | <b>EEEXEMPLE - Microsoft Excel</b>          |               |          |                           |                |              |                                           |              |                         |                              |                  | -                                          | 同<br>$Q = 5x$ |
|-----------------|--------------------|---------|--------------|--------|---------------------------|----------|--------------|------------|-------------------------------------|---------------------------------------------|---------------|----------|---------------------------|----------------|--------------|-------------------------------------------|--------------|-------------------------|------------------------------|------------------|--------------------------------------------|---------------|
|                 | a.                 | Calibri |              | $+11$  | A                         | ▦        | $8.7 -$      | <b>HS</b>  | Renvoyer à la ligne automatiquement |                                             |               | Standard |                           |                |              | $\frac{1}{2}$                             |              |                         | The Inserer *<br>Supprimer * | $\overline{a}$ - | $\Sigma$ -<br>Æ                            |               |
|                 | Coller             | G       |              |        | <b>Gr</b><br>$\mathbf{A}$ | ≡        | 课课           |            | <b>BM</b> Fusionner et centrer =    |                                             |               |          | $-9600$<br>$^{+10}_{-60}$ | $^{102}_{-10}$ |              | Mise en forme Mettre sous forme Styles de |              |                         | Format -                     | $Q -$            | Trier et Rechercher et                     |               |
|                 | Presse-papiers. 74 |         |              | Police |                           |          |              |            | Alignement                          |                                             | $\frac{1}{2}$ |          | Nombre                    | $\mathbb{Z}$   |              | conditionnelle »<br>Style                 | de tableau * | cellules -              | Cellules                     |                  | filtrer - sélectionner :<br><b>Edition</b> |               |
|                 |                    |         | $ ($         |        | $f_x$ CODE                |          |              |            |                                     |                                             |               |          |                           |                |              |                                           |              |                         |                              |                  |                                            |               |
|                 | A1                 |         |              |        |                           |          |              |            |                                     |                                             |               |          |                           |                |              |                                           |              |                         |                              |                  |                                            |               |
|                 | A                  |         | B.           | C      |                           | D        | c            |            | G                                   | H                                           |               |          |                           |                | ĸ            |                                           | M            |                         | $\mathbb{N}$                 | $\circ$          | $\circ$                                    |               |
|                 | CODE               | R1      |              | 52     | G3                        |          | <b>ADDR</b>  | <b>RTP</b> | DESC1                               | DESC2                                       | DESC3         |          | DESC4                     |                | <b>DESCS</b> | VOLTAGE                                   | D1TAG        |                         | <b>DIDESC</b>                | D1BLK            | <b>DILOC</b>                               | D2TAC         |
|                 | 2 1756-IH161       |         | $\mathbf{1}$ |        | $\mathbf{I}$              |          | local:1:1:0  |            |                                     | k107 armoire redresseur                     |               |          |                           |                |              | 110VCC                                    |              | $\,$ 1 $\,$             |                              | HT0002           | XC-DI10                                    |               |
|                 |                    |         |              |        |                           |          | local:1:1:1  |            | s114:arret                          |                                             |               |          |                           |                |              |                                           |              | $\overline{2}$          |                              | HT0002           |                                            |               |
|                 |                    |         |              |        |                           |          | local:1:1:2  |            |                                     | s113:arret salle de contr"le                |               |          |                           |                |              |                                           |              | $\overline{\mathbf{3}}$ |                              | HT0002           |                                            |               |
|                 |                    |         |              |        |                           |          | local:1:1:3  |            |                                     | s112: arr, t d'urgence armoire de commande  |               |          |                           |                |              |                                           |              | $\Delta$                |                              | HT0002           |                                            |               |
|                 |                    |         |              |        |                           |          | local:1:1:4  |            |                                     | s110:arr,t d'urgence salle de contr'le      |               |          |                           |                |              |                                           |              | $\mathsf{s}$            |                              | HT0002           |                                            |               |
|                 |                    |         |              |        |                           |          | local:1:1:5  |            |                                     | s111:arr,t d'urgence salle d',lectrolyseurs |               |          |                           |                |              |                                           |              | 6                       |                              | HT0002           |                                            |               |
|                 |                    |         |              |        |                           |          | local:1:1:6  |            | S114:auto                           |                                             |               |          |                           |                |              |                                           |              | $\overline{7}$          |                              | HT0002           |                                            |               |
| $\mathbf{Q}$    |                    |         |              |        |                           |          | local:1:1:7  |            |                                     | s243:auto local de C1                       |               |          |                           |                |              |                                           |              | $\bf 8$                 |                              | HT0002           |                                            |               |
| 10              |                    |         |              |        |                           |          | local:1:1:8  |            |                                     | s243:auto local de C2                       |               |          |                           |                |              |                                           |              | $\overline{9}$          |                              | HT0002           |                                            |               |
| 11              |                    |         |              |        |                           |          | local:1:1:9  |            |                                     | s201: choix auto_local de P2A ( choix)      |               |          |                           |                |              |                                           |              | 10                      |                              | HT0002           |                                            |               |
| 12              |                    |         |              |        |                           |          | local:1:1:10 |            |                                     | s211:choix auto local de P2B                |               |          |                           |                |              |                                           |              | 11                      |                              | HT0002           |                                            |               |
| 13              |                    |         |              |        |                           |          | local:1:1:11 |            |                                     | s221: choix auto local P3A                  |               |          |                           |                |              |                                           |              | 12                      |                              | HT0002           |                                            |               |
| 14              |                    |         |              |        |                           |          | local:1:1:12 |            |                                     | <231; choix auto local P3B                  |               |          |                           |                |              |                                           |              | 13                      |                              | HT0002           |                                            |               |
| 15              |                    |         |              |        |                           |          | local:1:1:13 |            |                                     | s183: auto local de v1.                     |               |          |                           |                |              |                                           |              | 14                      |                              | HT0002           |                                            |               |
| 16              |                    |         |              |        |                           |          | local:1:1:14 |            | manuel local V1                     |                                             |               |          |                           |                |              |                                           |              | 15                      |                              | HT0002           |                                            |               |
| 17              |                    |         |              |        |                           |          | local:1:1:15 |            | manuel local V2                     |                                             |               |          |                           |                |              |                                           |              | 16                      |                              | HT0002           |                                            |               |
| 18              |                    |         |              |        |                           |          |              |            |                                     |                                             |               |          |                           |                |              |                                           |              |                         |                              |                  |                                            |               |
|                 | 19 1756-IH16I      |         |              |        | $\overline{2}$            |          | local:2:1:0  |            | s150: choixB2                       |                                             |               |          |                           |                |              | 110VCC                                    |              | $\mathbf{1}$            |                              | HT0002           | XC-DI10                                    |               |
| 20              |                    |         |              |        |                           |          | local:2:1:1  |            | s150:choixB3                        |                                             |               |          |                           |                |              |                                           |              | $\overline{2}$          |                              | HT0002           |                                            |               |
| 21              |                    |         |              |        |                           |          | local:2:1:2  |            |                                     | s240:choix de Compresseur1                  |               |          |                           |                |              |                                           |              | $\overline{\mathbf{3}}$ |                              | HT0002           |                                            |               |
| 22              |                    |         |              |        |                           |          | local:2:1:3  |            |                                     | s240:choix de Compresseur2                  |               |          |                           |                |              |                                           |              | $\ddot{a}$              |                              | HT0002           |                                            |               |
| 23              |                    |         |              |        |                           |          | local:2:1:4  |            | s160: choix choc1                   |                                             |               |          |                           |                |              |                                           |              | 5                       |                              | HT0002           |                                            |               |
| $\overline{24}$ |                    |         |              |        |                           |          | local:2:1:5  |            | s160: choix choc2                   |                                             |               |          |                           |                |              |                                           |              | 6                       |                              | HT0002           |                                            |               |
| 25              |                    |         |              |        |                           |          | local:2:1:6  |            | <160; choix choc3                   |                                             |               |          |                           |                |              |                                           |              | 7                       |                              | HT0002           |                                            |               |
| 26              |                    |         |              |        |                           |          | local:2:1:7  |            |                                     | s151:choix conitnue1                        |               |          |                           | 11.41          |              |                                           |              |                         |                              | HT0002           |                                            |               |

**Figure 4.6 : La base de données**

Après avoir établi le fichier Excel, on passe à la configuration de la communication entre AUTOCAD Electrical et la base de données insérée dans ce fichier Excel.

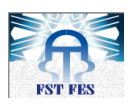

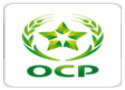

# **4.5.3. Configuration de la communication :**

Pour ce faire, on se déplace vers l'onglet « Import/Export Data » qui se trouve dans le menu principal d'AUTOCAD. On appuie sur l'icône « PLC utility » (voir figure 4.7) pour générer une fenêtre qui permettra de charger notre base de données. (Voir figure 4.8)

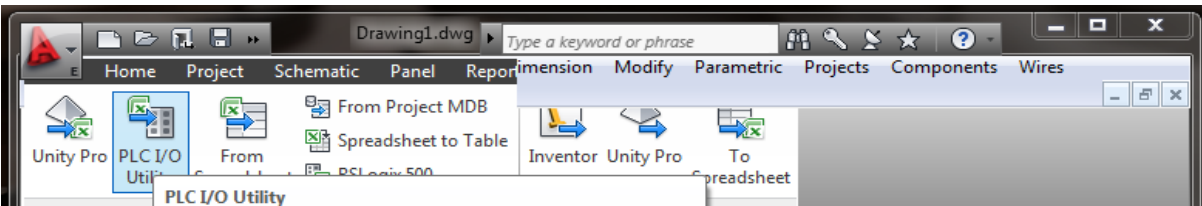

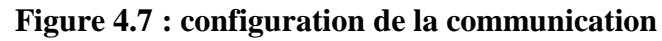

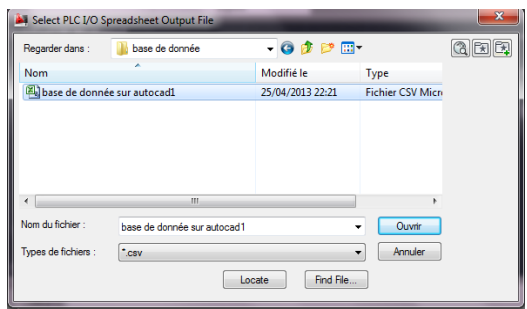

**Figure 4.8 : Chargement de la base de données**

Une fois la base de données est chargée, une autre fenêtre s'affiche, sur cette fenêtre ; nous allons entrer quelques paramètres qui permettent de spécifier les paramètres de dessin (voir figure 4.9); le nom de dessin, l'emplacement du module et l'option de génération de schémas automatique « Free run » ou bien dessin par dessin « Pause between drawing ».

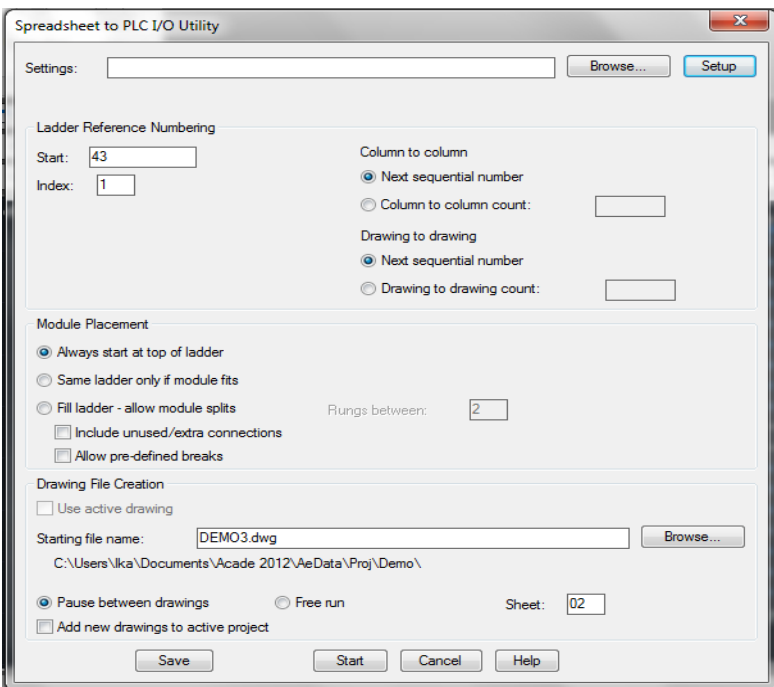

**Figure 4.9 : Définition des paramètres de dessin**

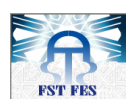

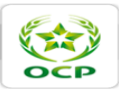

Après avoir déterminé les paramètres nécessaires au dessin, on passe à la configuration de l'utilitaire de génération du dessin, en appuyant sur «setup» ; on peut définir les propriétés des modules et des appareils en série, tout en faisant le choix du positionnement du Ladder (Horizontal ou vertical) et en chargeant le modèle de cartouche à partir de son emplacement sur le PC. Ceci est montré selon la figure suivante :

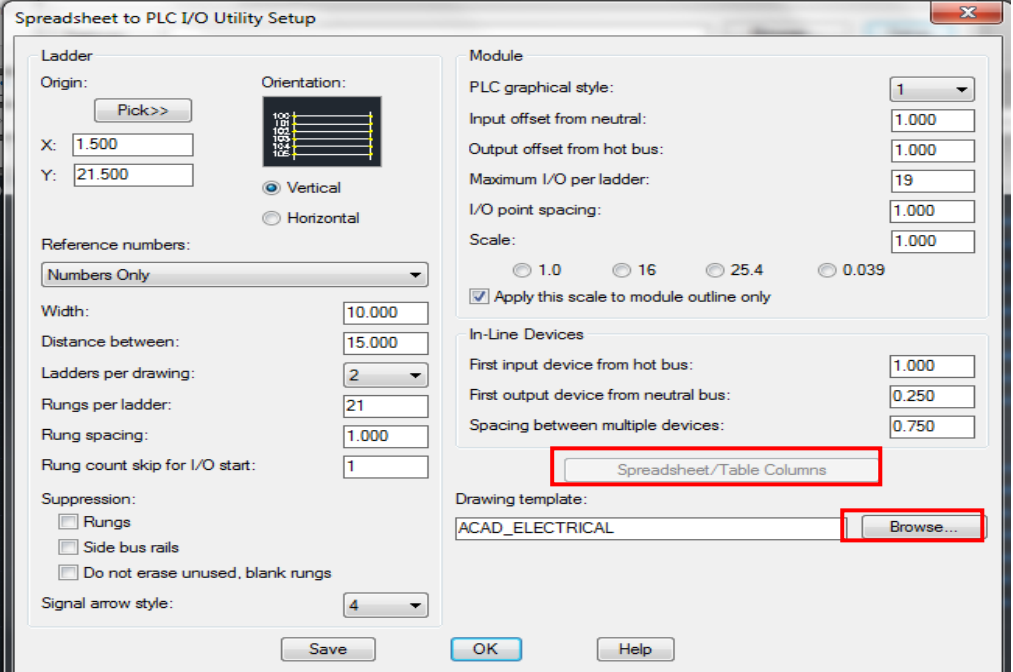

**Figure 4.10 : Nom de la figure**

L'étape suivante consiste à affecter les numéros de chaque colonne à son champ convenable, on affiche cette fenêtre à partir de « Spreadsheet/table Colums» par exemple si le code du module existe dans la colonne 1, on doit choisir 1 pour « module part number » ainsi de suite. On refait la même opération pour les appareils en série appuyant tout d'abord sur « More » (voir figures 4.11 et 4.12)

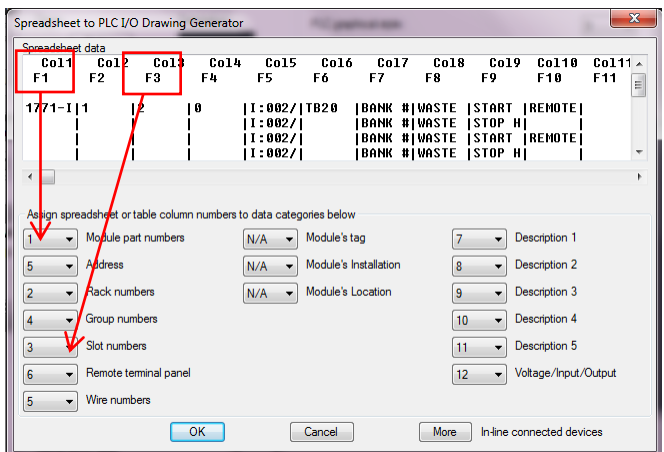

**Figure 4.11 : Utilitaire de générateur de dessins**

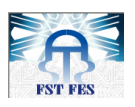

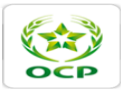

| Connected device(s)                                                                                                    |                                                                         |                                           |                                                      | $\mathbf{x}$                   |  |  |  |  |  |  |
|----------------------------------------------------------------------------------------------------|-------------------------------------------------------------------------|-------------------------------------------|------------------------------------------------------|--------------------------------|--|--|--|--|--|--|
| Your spreadsheet data can define up to nine series-connected devices.<br>These are defined on a per input or output point basis. |                                                                         |                                           |                                                      |                                |  |  |  |  |  |  |
| Devices for an input point insert left to right or top to bottom.                                                                |                                                                         |                                           |                                                      |                                |  |  |  |  |  |  |
|                                                                                                    | Output devices insert in reverse order, right to left or bottom to top. |                                           |                                                      |                                |  |  |  |  |  |  |
| Spreadsheet data<br>Co111<br>00112                                                                                               | 0.113<br>0.11<br>Co114                                                  | Co116<br>Co117<br>Co118                   | 0.110<br>0.128<br>Co121                              | Co122<br>Co: A<br>Co123        |  |  |  |  |  |  |
| F <sub>12</sub><br>F11                                                                                                    | F <sub>15</sub><br>F <sub>13</sub><br>F14                               | F16<br>F <sub>17</sub><br>F <sub>18</sub> | F <sub>19</sub><br>F20<br>F <sub>21</sub>            | F <sub>22</sub><br>F23<br>F2   |  |  |  |  |  |  |
|                                                                                                    |                                                                         |                                           |                                                      |                                |  |  |  |  |  |  |
| 1120VAC   TB1                                                                                                    |                                                                         | <b>IHT80811JB0X1</b>                      | <b>IHS100BICYCLE  HPB11  FIELD  TB1</b>              | <b>IHT 88811JB0: *</b>         |  |  |  |  |  |  |
| $\blacktriangleleft$                                                                                                    |                                                                         |                                           |                                                      |                                |  |  |  |  |  |  |
|                                                                                                    | Assign spreadsheet/table column numbers to device categories below      |                                           |                                                      |                                |  |  |  |  |  |  |
| 1st device.                                                                                                    | 2nd device                                                              | 3rd device                                | 4th device                                           | 5th device                     |  |  |  |  |  |  |
| 13<br>Tag                                                                                                    | Tag<br>17<br>۰                                                          | 21<br>Tag                                 | 25<br>Tag<br>$\overline{\phantom{a}}$                | 29<br>Tag                      |  |  |  |  |  |  |
| Descriptiv<br>14                                                                                                    | 18<br>Description<br>$\cdot$                                            | 22<br><b>Description</b><br>۰             | 26<br><b>Description</b><br>$\overline{\phantom{a}}$ | 30<br><b>Description</b>       |  |  |  |  |  |  |
| <b>Block</b><br>15                                                                                                    | Block<br>19<br>۰.                                                       | Block<br>23                               | 27<br>Block<br>۰                                     | Block<br>31<br>$\cdot$         |  |  |  |  |  |  |
| Location<br>16                                                                                                    | 20 <sub>0</sub><br>Location<br>$\cdot$                                  | 24<br>Location<br>۰                       | 28<br>Location<br>$\cdot$                            | 32<br>Location                 |  |  |  |  |  |  |
| Installation<br>N/A                                                                                                    | N/A<br>Installation                                                     | Installation<br>N/A                       | N/A<br>Installation<br>٠                             | Installation<br>N/A            |  |  |  |  |  |  |
| Manufacturer<br>N/A                                                                                                    | Manufacturer<br>N/A                                                     | Manufacturer<br>N/A                       | Manufacturer<br>N/A<br>۰.                            | Manufacturer<br>N/A            |  |  |  |  |  |  |
| Catalog<br>N/A                                                                                                    | N/A<br>Catalog                                                          | Catalog<br>N/A                            | N/A<br>Catalog                                       | Catalog<br>N/A                 |  |  |  |  |  |  |
| Assembly<br>N/A                                                                                                    | Assembly<br>N/A                                                         | Assembly<br>N/A                           | Assembly<br>N/A                                      | Assembly<br>N/A                |  |  |  |  |  |  |
|                                                                                                    | OK                                                                      | Cancel                                    | More                                                 | More in-line connected devices |  |  |  |  |  |  |

**Figure 4.12 : Utilitaire de générateur de dessins**

Enfin, on lance la génération automatique en appuyant sur « Start ». Et comme résultat, on aura des schémas électriques de câblage comme suit :

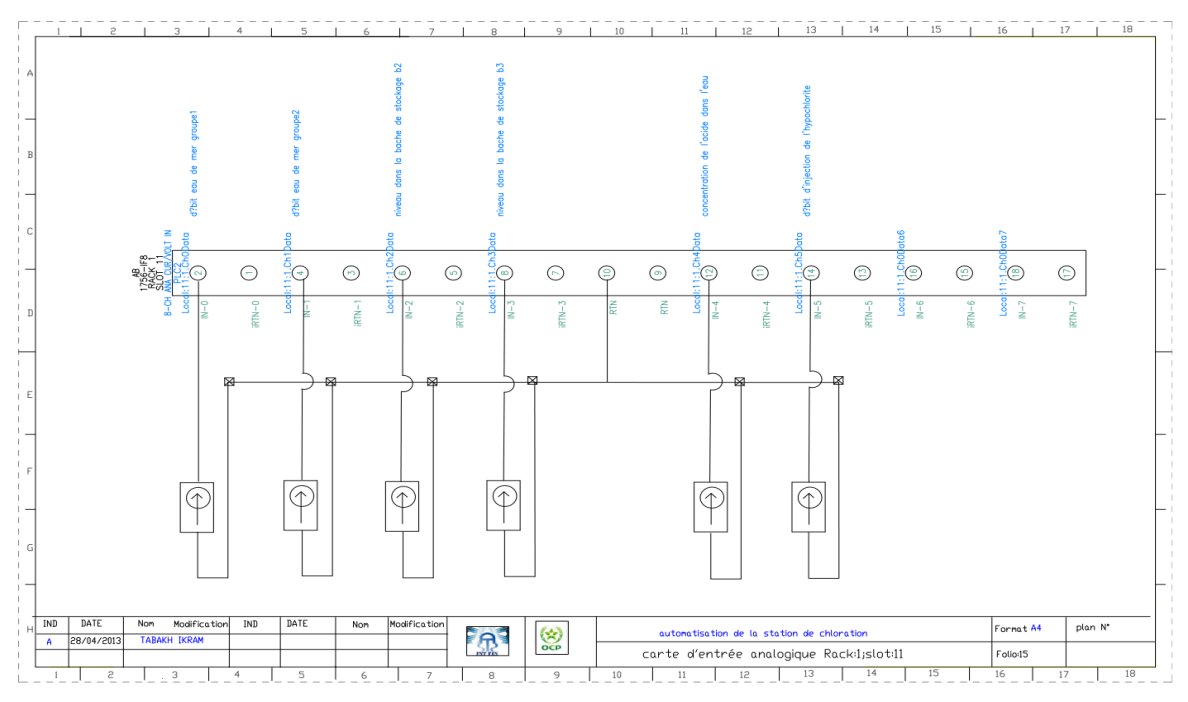

**Figure 4.13 : Exemple de schéma d'une carte de sortie**

# **4.6. Conclusion :**

 Dans ce chapitre, nous avons étudié la possibilité de faire une extension de l'architecture contrôle commande de la station de pompage. Chose qui était permise par cette architecture au niveau de la CPU ainsi que le réseau de communication ControlNet. Concernant le câblage des E/S, on a eu l'opportunité de connaitre un petit peu l'environnement du logiciel AUTOCAD Electrical, qui nous a permis de réaliser le câblage des E/S de l'extension.

Le chapitre suivant consiste à faire une analyse fonctionnelle de la station de chloration afin de comprendre son fonctionnement.

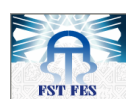

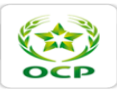

# **Chapitre 5**

# **Analyse fonctionnelle de la station de chloration**

# **5.1. Introduction :**

L'analyse fonctionnelle est une démarche qui consiste à faire une description précise du comportement du système à commander. Elle a pour but d'améliorer la conception de ce système en s'appuyant sur les fonctions que doit réaliser la station. Cela nécessite la compréhension minutieuse de tous les équipements existant ainsi que la logique de fonctionnement qui les rassemble.

Dans ce chapitre nous allons étudier le fonctionnement des différentes entités de la station. En se basant ainsi sur les schémas électriques de commande de la station.

Une fois le processus est bien assimilé et les fonctions de la station sont identifiées et caractérisées. Nous les traduirons sous forme des organigrammes décrivant au début les différents modes de fonctionnement, et présentant ensuite toutes les variables du système.

# **5.2. Analyse fonctionnelle :**

Au cours de ce projet, en revenant sur les plans électriques et en se présentant sur site. Nous avons pu établir une première vue de l'analyse fonctionnelle. Pour laquelle nous étions amenés à chaque fois à la mettre à jour en fonction de l'état d'avancement du projet.

Pour faire une analyse fonctionnelle de la station. Nous allons subdiviser les étapes du fonctionnement de la station en trois grandes phases qu'on traduira par la suite en organigrammes. Ces phases sont donc ordonnées comme suit :

- Phase de pré-démarrage et démarrage de la production;
- Phase de stockage et injection de l'hypochlorite ;
- Phase du lavage des électrolyseurs.

Par la suite nous allons rassembler tous les organigrammes afin de définir le comportement complet du système avant d'entamer la programmation.

Avant de décrire le comportement et le fonctionnement des différents équipements de la station. Il est important de mentionner qu'à partir de la salle de contrôle, l'operateur peut imposer

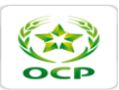

le verrouillage ou déverrouillage de la marche de la station de chloration à l'aide d'un commutateur à deux positions (Marche/Arrêt).

Même si l'opérateur dispose aussi dans la salle de chloration d'un commutateur à trois positions, qui lui permet de choisir entre le mode automatique général, le mode manuel général et le mode arrêt général. L'ordre de marche/arrêt de la chloration à partir de salle de contrôle reste prioritaire.

- a. Pour le mode manuel général : la commande de chaque équipement se fait par un sélecteur marche/arrêt local.
- b. Pour le mode automatique général : il est conditionné par le choix d'un palier d'intensité du courant et d'un cycle de chloration.

En effet, dans ce mode de fonctionnement, la régulation de l'intensité se fait suivant 4 paliers obtenus à partir d'une information délivrée par le client (pompage).

En effet, les différentes valeurs de l'intensité du courant continu sont données en fonction de la quantité de l'eau de mer pompée vers les usines.

On note que l'unité peut Fonctionner à 50% de la capacité nominale lorsque seulement deux des quatre électrolyseurs sont alimentés électriquement.

c. Pour le mode d'arrêt général : il provoque l'arrêt de la chloration, en l'occurrence l'arrêt des pompes d'injection.

Pour l'arrêt d'urgence, l'operateur dispose de trois boutons d'arrêt d'urgence (l'un à la salle de contrôle, le deuxième à la salle des électrolyseurs et le dernier à l'armoire de commande). L'action sur l'un de ces boutons provoque le figeage de l'automatisme, l'arrêt des électrolyseurs, des compresseurs, des ventilateurs et de toutes les pompes.

Ces différents modes de fonctionnement sont présentés dans l'organigramme suivant :

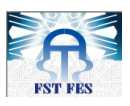

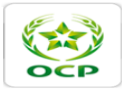

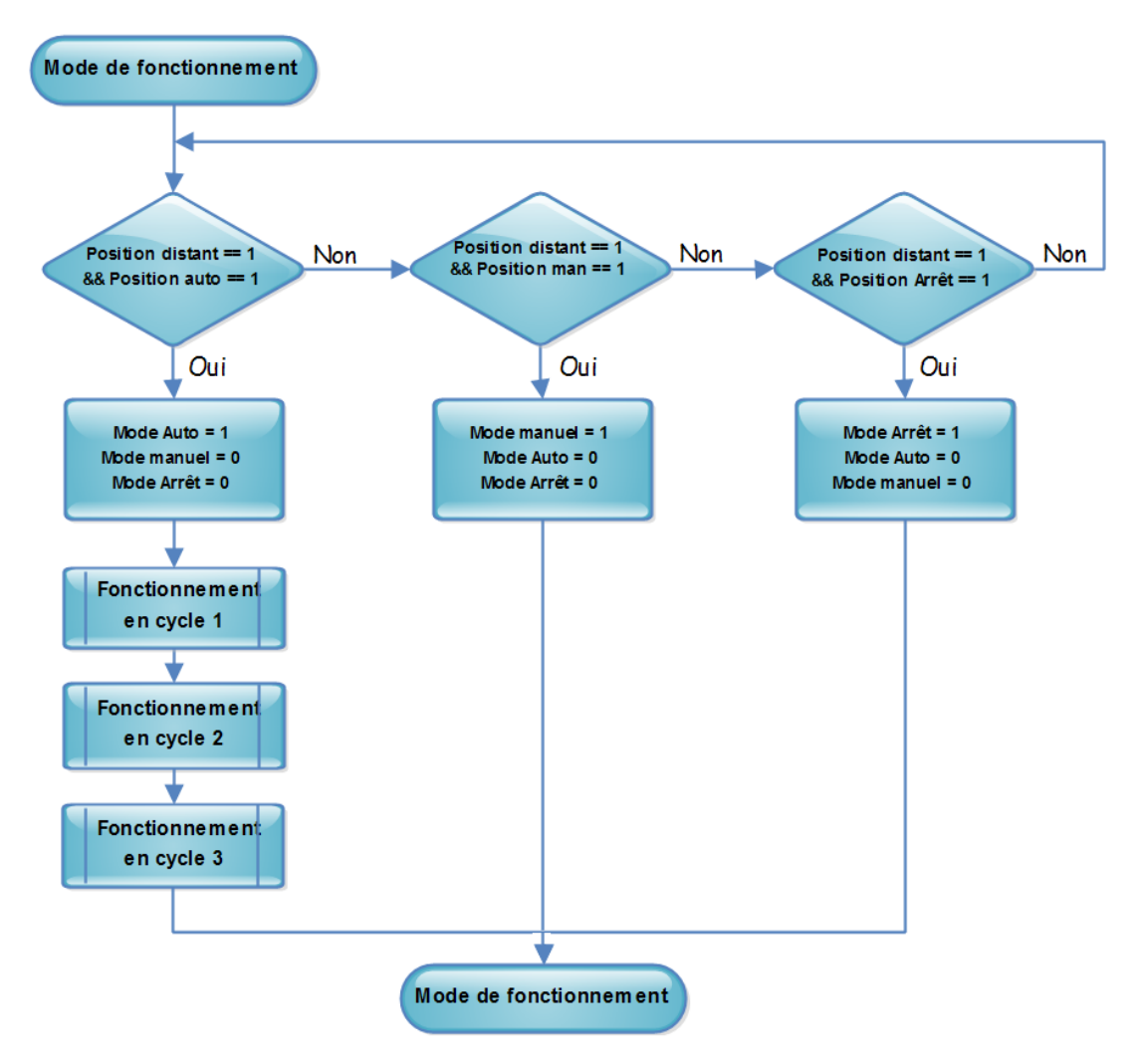

**Figure 5.1 : Organigramme du mode de fonctionnement général**

#### **5.2.1. Pré-démarrage et démarrage de la production de l'hypochlorite :**

La chaîne de production est composée comme nous avons vu auparavant d'un ensemble d'équipements. Parmi ces équipements, nous trouvons l'électrolyseur qui est un équipement principal dans la station de chloration (Voir annexe A).

Avant que la production de l'hypochlorite soit démarrée et que le circuit de production soit mis en marche. Il faut vérifier la disponibilité des équipements nécessaires au fonctionnement normal de la chaîne de production. Ainsi que les conditions de marche/arrêt de la station.

Les conditions de pré-démarrage sont :

- Disponibilité des ventilateurs et des compresseurs ;
- Validité du circuit hydraulique ;
- Adaptation des by-pass hydraulique et électrique pour validation du choix du groupe d'électrolyseurs.

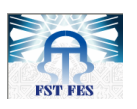

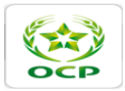

### **5.2.1.1. Ventilateurs :**

Les ventilateurs assurent la dilution de l'hydrogène  $(H_2)$  produit lors de l'opération de l'électrolyse de l'EM. Ils sont en nombre de deux pour garantir la continuité de l'élimination de H<sup>2</sup> en cas de déclenchement de l'un des deux.

Pour sélectionner le ventilateur qui sera mis en marche en mode automatique. On agit sur le sélecteur à deux positions « V1, V2 ». En mode manuel général (ou local), la commande des ventilateurs se fait par des sélecteurs Marche/Arrêt locaux.

Les deux ventilateurs ont un débit de 5250m3/h. Ils sont commandés par deux moteurs alimenté à 660V-50 Hz, d'une puissance 4 KW et tournant à 3000 Tr/min. Et ils sont équipés par un pressostat avec une plage de pression réglable de 3.5 à 18 bars.

Le défaut « manque de pression » détecté par ce pressostat signifie qu'il existe un problème de ventilation, soit à cause d'une fuite ou d'un problème mécanique sur le ventilateur. Ce qui provoque l'arrêt immédiat du ventilateur et par la suite l'arrêt des électrolyseurs. De même, un défaut électrique de la partie de puissance ; défaut thermique, défaut fusible, suscite l'arrêt du ventilateur et des électrolyseurs.

L'organigramme traduisant ainsi le fonctionnement de l'un des ventilateurs est le suivant :

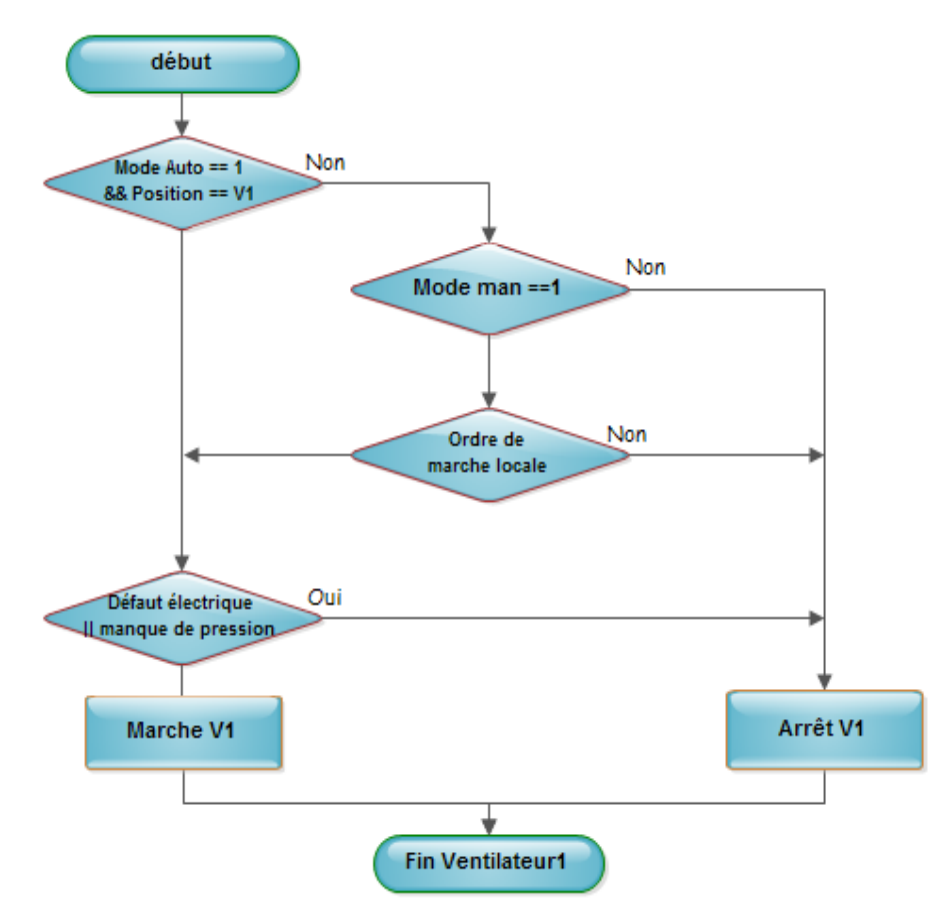

**Figure 5.2 : Organigramme du ventilateur V1**

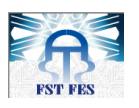

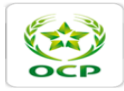

#### **5.2.1.2. Compresseurs**

L'installation dispose de deux compresseurs (voir figure 5.3) qui servent à produire l'air nécessaire pour le fonctionnement des vannes automatiques et les capteurs de niveau bulle-à-bulle. Ces deux compresseurs ont un débit de 12m3/h, avec une pression de service de 7 à 9 bars. Et chacun de ces ventilateurs est commandé par un moteur qui est alimenté à 660 V-50 Hz, de puissance 1.1 KW et de vitesse 2800 tr/min.

Le mode de fonctionnement de chacun de ces compresseurs est le même que celui des ventilateurs. En outre, la marche des compresseurs est conditionnée par l'absence de défaut électrique (défaut thermique, défaut fusible) et l'absence de manque de pression détecté par un pressostat.

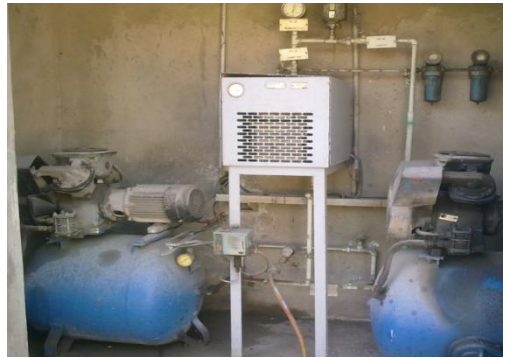

**Figure 5.3 : Compresseurs**

L'organigramme correspondant au fonctionnement d'un tel compresseur est donné par la figure suivante :

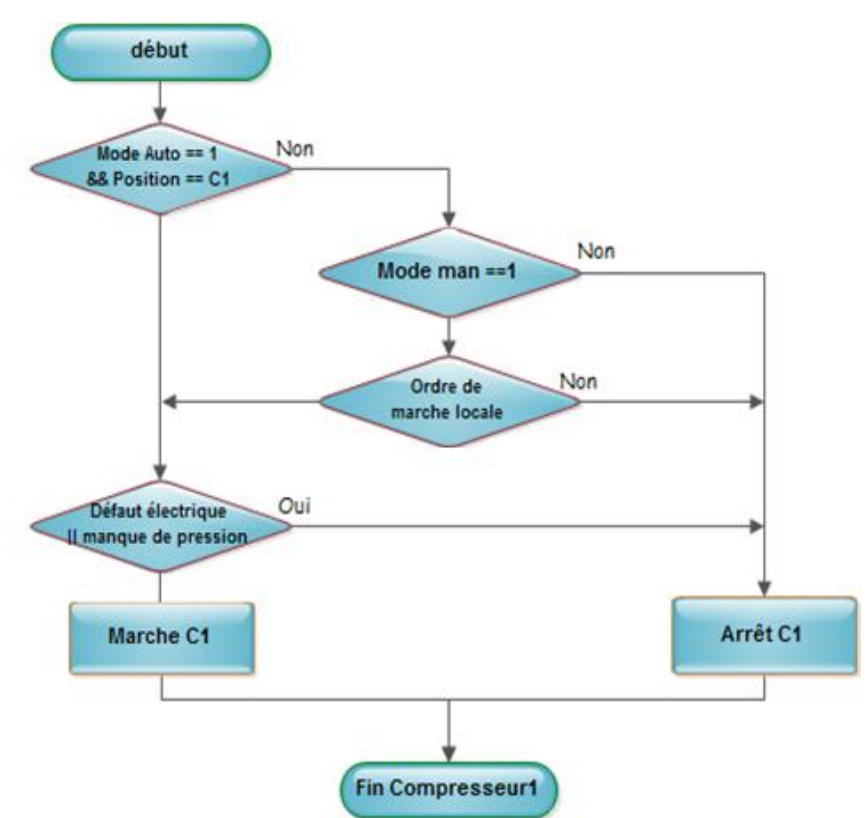

**Figure 5.4 : Organigramme du compresseur C1**

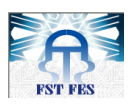

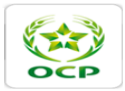

### **5.2.1.3. Validité du circuit hydraulique**

Pour que le circuit hydraulique de la station soit validé, il faut que les conditions suivantes soient vérifiées :

- L'un des ventilateurs d'air doit être en marche ;
- Débit de l'eau de mer non nul ;
- Pas de niveau très haut dans les bâches de stockage ;
- Pas de défaut d'intensité au niveau de l'alimentation des électrolyseurs ;
- La température des électrolyseurs ne doit pas dépasser le seuil normal.

L'indisponibilité du débit d'entrée, ou une intensité de courant nulle, arrête l'unité de conversion électrique en bloquant les thyristors du redresseur.

# **5.2.1.4. Adaptation des by-pass hydraulique et électrique pour validation du choix du groupe d'électrolyseurs :**

L'EM filtrée alimente une chaîne de 4 électrolyseurs hydrauliquement et électriquement montés en série constituant ainsi deux groupes d'électrolyseurs (E1, E2 et E3, E4). Ces groupes fonctionnent à une pression de l'ordre de 2 bars, et un débit en normale de l'ordre de  $67m<sup>3</sup>/h$ . Le besoin en production détermine le nombre de groupe à mettre en service. En conséquent, les bypass électriques et hydrauliques permettent d'alimenter séparément le  $1<sup>er</sup>$  et le  $2<sup>eme</sup>$  groupe d'électrolyseurs.

C'est pourquoi le système d'alimentation des électrolyseurs dispose d'un sectionneur motorisé qui permet de choisir les électrolyseurs qui vont être alimentés lors de la production du chlore actif.

La première position du sectionneur alimente le premier groupe d'électrolyseurs. La deuxième position alimente les quatre électrolyseurs. Par contre, la troisième position alimente le deuxième groupe d'électrolyseurs.

Ce sectionneur motorisé est commandé par un moteur triphasé alimenté sous une tension de 660v-50Hz et d'une puissance de 184 W. il est entraîné en rotation dans les deux sens arrière et avant pour la sélection du groupe à utiliser. De ce fait, il doit donc être protégé par un verrouillage mécanique et électrique.

A chaque fois que l'opérateur souhaite de mettre en marche l'un des groupes des électrolyseurs. Il utilise ce sectionneur à condition que la station soit arrêtée c'est-à-dire qu'on coupe l'alimentation du circuit de redressement par le déclenchement du disjoncteur 10KV**.** 

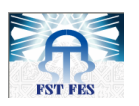

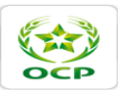

Sa commande se fait en appuyant sur le bouton poussoir qui se trouve dans l'armoire de redresseur dont on trouve un sélecteur à trois postions (G1, G2 et G1+G2).

Cependant, l'arrêt du moteur est conditionné par les fins des courses indiquant les différentes positions choisies ou bien par le découlement du temps prédéterminé pour le passage d'une position à une autre ; il s'agit d'un critère de sécurité.

L'organigramme montrant le fonctionnement du sectionneur motorisé est le suivant :

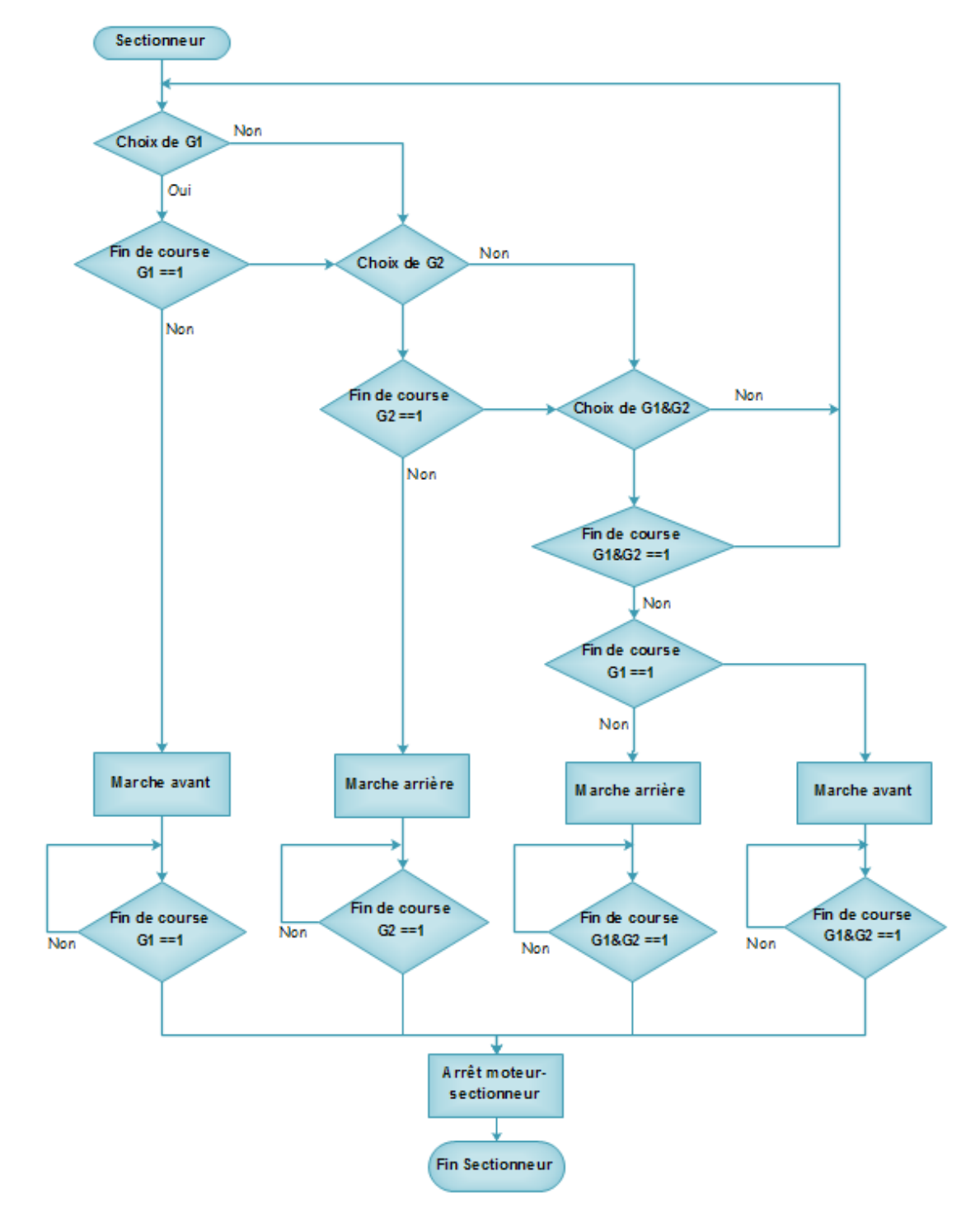

**Figure 5.5 : Organigramme du sectionneur motorisé**

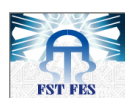

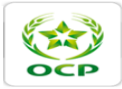

#### **5.2.1.5. Phase de démarrage des électrolyseurs**

Une fois les conditions de pré-démarrage détaillées dans le paragraphe précédent sont validées. La commande de l'électro-chloration doit avoir lieu. Celle-ci est réalisée à partir de l'armoire de commande. Et la mise sous tension des électrolyseurs se fait après l'ouverture de la vanne automatique TOR VA1 qui se trouve à l'entrée du circuit de l'arrivée de l'EM.

Pour le fonctionnement des 4 électrolyseurs, les circuits électrique et hydraulique doivent être arrangés pour que les quatre électrolyseurs soit en série. Le débit de l'eau de mer est mesuré à l'entrée du circuit de production (voir figure 5.6) par un indicateur pourvu d'alarme de bas niveau avec déclenchement de l'unité de conversion électrique. Ce débit doit être compris entre 38m3/h (alarme) et 58m3/h (démarrage) ; en marche normale le débit doit être à 67 m3/h.

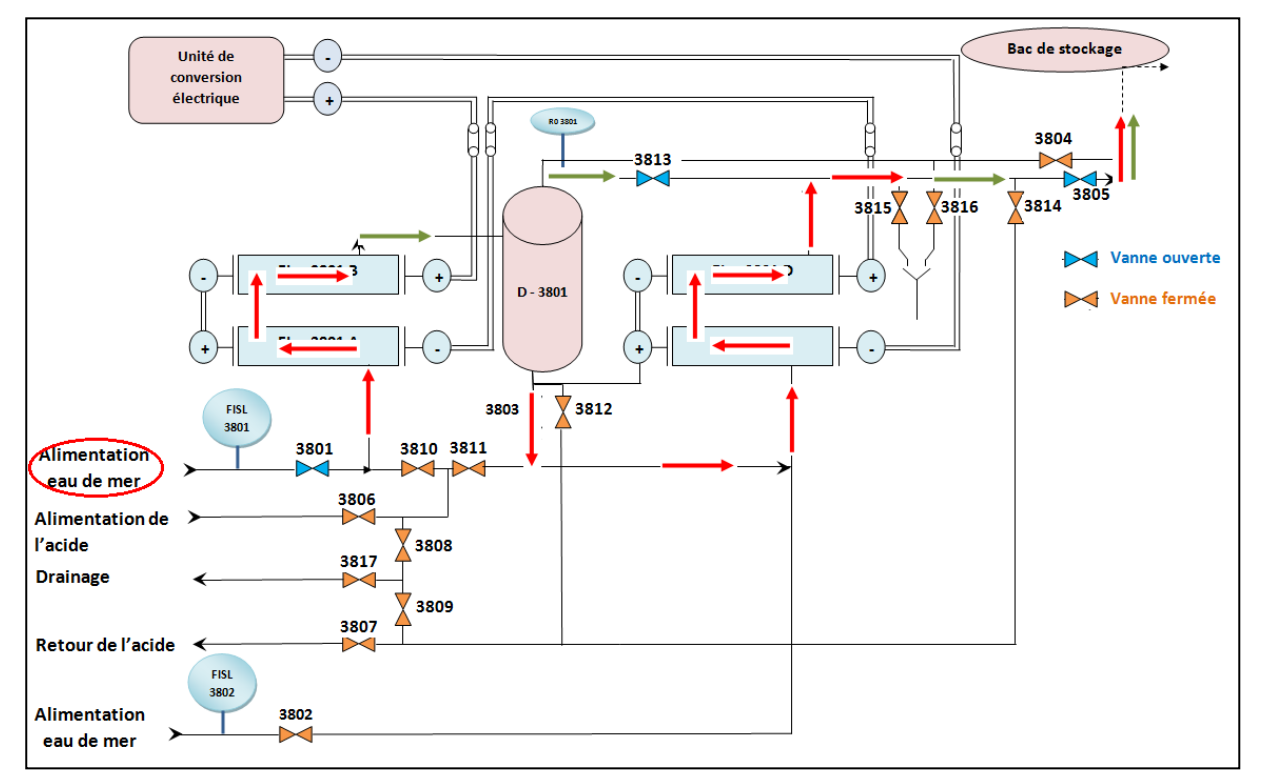

**Figure 5.6 : Procédure de production de l'hypochlorite pour les 4 électrolyseurs en série hydraulique et électrique**

#### **5.2.2. Stockage et injection de l'hypochlorite :**

#### **5.2.2.1. Stockage de l'hypochlorite**

Les réactions qui interviennent dans l'électrolyse de l'EM provoquent une quantité importante d'hydrogène qui est indésirable dans la chaîne de production. L'hydrogène produit dans le 1<sup>er</sup> groupe d'électrolyseurs est éliminé dans le premier dégazeur. Puis repris en sortie de batterie, l'ensemble de l'hydrogène étant éliminé dans le deuxième dégazeur.
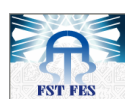

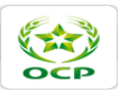

L'hypochlorite produit est stocké dans deux bâches dont le volume utile est de 40 m<sup>3</sup>, de diamètre 2900 mm et de hauteur 9.6 m. ces deux bâches sont équipées des détecteurs de niveau poire pour indiquer les différents niveaux dans les bâches. Et d'un autre détecteur de niveau bulle à bulle pour faire la régulation du débit de l'eau de mer en fonction du niveau de l'hypochlorite dans des bâches.

Le choix de l'une des bâches de stockage se fait par un sélecteur qui se trouve sur l'armoire de commande. Une fois l'une des bâches est choisie, les niveaux de l'autre bâche n'interviennent pas dans l'asservissement.

## **5.2.2.2. Injection de l'hypochlorite**

## **5.2.2.2.1. Types d'injection**

L'injection est la dernière phase du cycle de fonctionnement de la station. Elle s'effectue à travers quatre pompes ; deux pompes de 70 m<sup>3</sup>/h (P2A et P2B) et deux autres de 35 m<sup>3</sup>/h (P3A et P3B). Cependant, on a deux types d'injection :

- Une injection continue dont le débit est fixé à  $70m^3/h$ . Elle se fait par une pompe (P2A ou P2B), ou deux petites pompes (P3A et P3B) ;
- Une injection choc dont le débit est  $140 \text{ m}^3$ /h. Elle se fait par deux pompes (P2A et P2B), ou trois pompes (P2A ou P2B et P3A et P3B).

Le débit d'injection est déterminé par action sur la vanne automatique TOR de refoulement (VA3 ou VA 66). Et la lecture s'effectue sur un débitmètre qui se trouve à la sortie du circuit.

La chloration continue peut s'effectuer selon trois types : continue 1, 2, 3. Le choix se fait par un sélecteur à trois positions. On a la même chose pour la chloration choc. (Voir organigramme des figures 5.7 et 5.8)

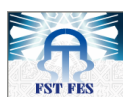

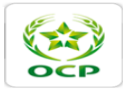

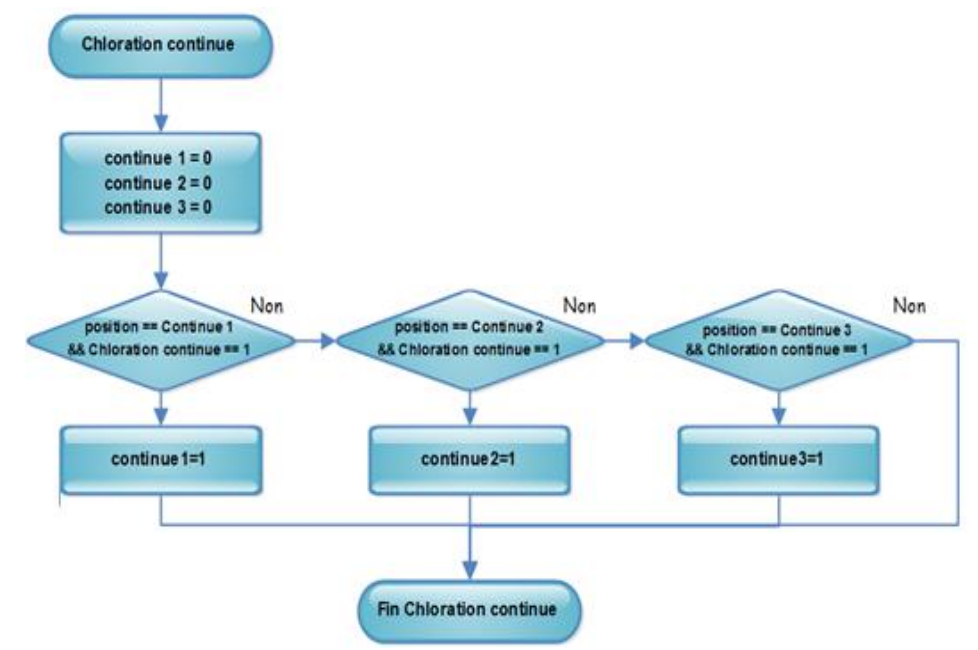

**Figure 5.7 : Organigramme mode de fonctionnement de la chloration continue**

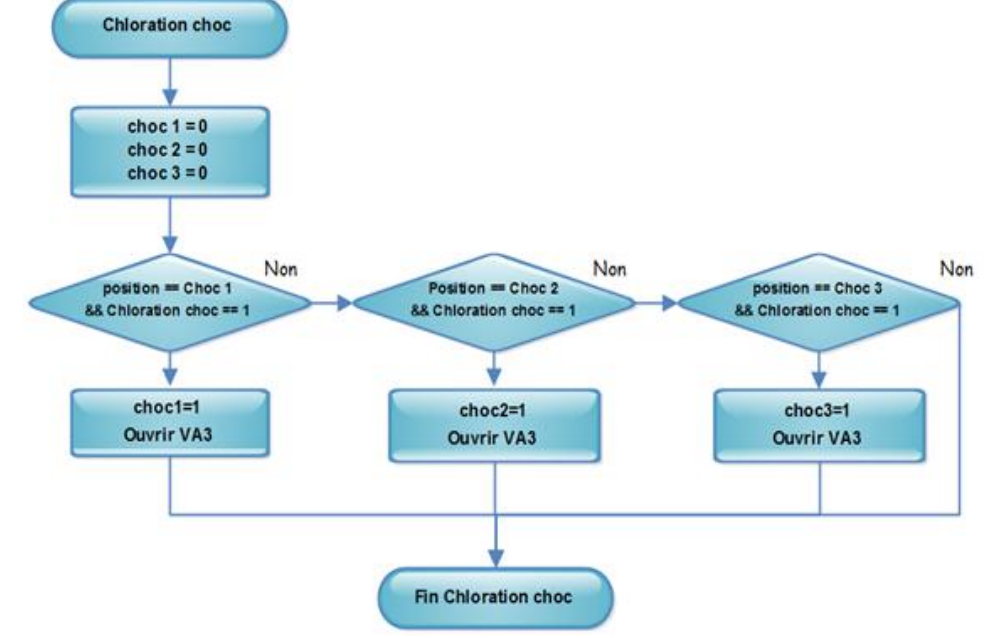

**Figure 5.8 : Organigramme mode de fonctionnement de la chloration choc**

#### **5.2.2.2.2. Choix du cycle d'injection**

Le choix de mode d'injection est actionné par un commutateur à trois positions qui détermine les trois cycles de chloration. La sélection de cycle se fait en mode automatique général, telles que :

**Position 1** : il s'agit de Cycle 1 qui donne une chloration continue et une chloration choc par niveau haut. La vanne régulatrice dans ce cycle s'ouvre complétement pour favoriser la chloration choc par niveau haut.

Pendant ce cycle de fonctionnement, l'automatisme met en marche la chloration continue tant que le niveau de l'hypochlorite dans les bâches de stockage n'a pas dépassé le niveau haut. Une fois, ce niveau est détecté dans la bâche de stockage, la chloration choc démarre

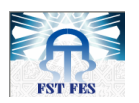

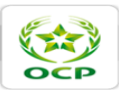

automatiquement jusqu'à ce que le niveau soit inférieur au niveau bas. Et la chloration continue recommence et ainsi de suite.

L'organigramme suivant montre le fonctionnement de la chloration choc par niveau haut lors du 1er cycle :

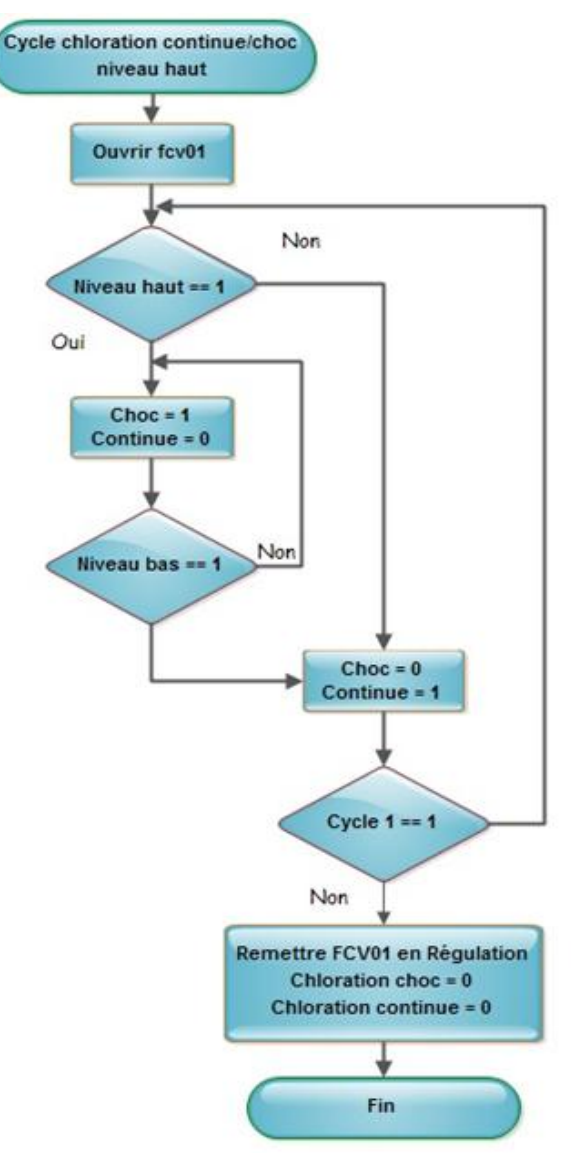

#### **Figure 5.9 : Organigramme de mode de fonctionnement en Cycle de chloration choc niveau haut**

- **Position 2** : il s'agit du cycle 2 qui donne uniquement la marche de la chloration continue quel que soit le niveau de l'hypochlorite (NaClO) dans les bâches. La vanne régulatrice dans ce cas est en régulation de débit de l'eau de mer en fonction du niveau.
- **Position 3** : il s'agit du Cycle 3 qui donne une chloration continue et chloration choc programmable (0-24h).

En effet, ce cycle permet de planifier le démarrage de la chloration choc en utilisant une horloge pour définir l'heure où on souhaite démarrer la chloration choc. Lors de la détection d'un niveau bas dans la bâche de stockage, l'automatisme déclenche une temporisation qui espace deux opérations « chloration-choc ». Pour sortir de ce cycle, il

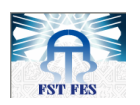

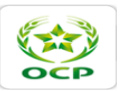

suffit de passer à un autre cycle de chloration ou de commuter vers le mode arrêt. La chloration continue commence lorsque la chloration choc s'arrête. (Voir figure 5.10)

Le démarrage de la chloration choc se fait automatiquement toute les 8h pendant 30 minutes.

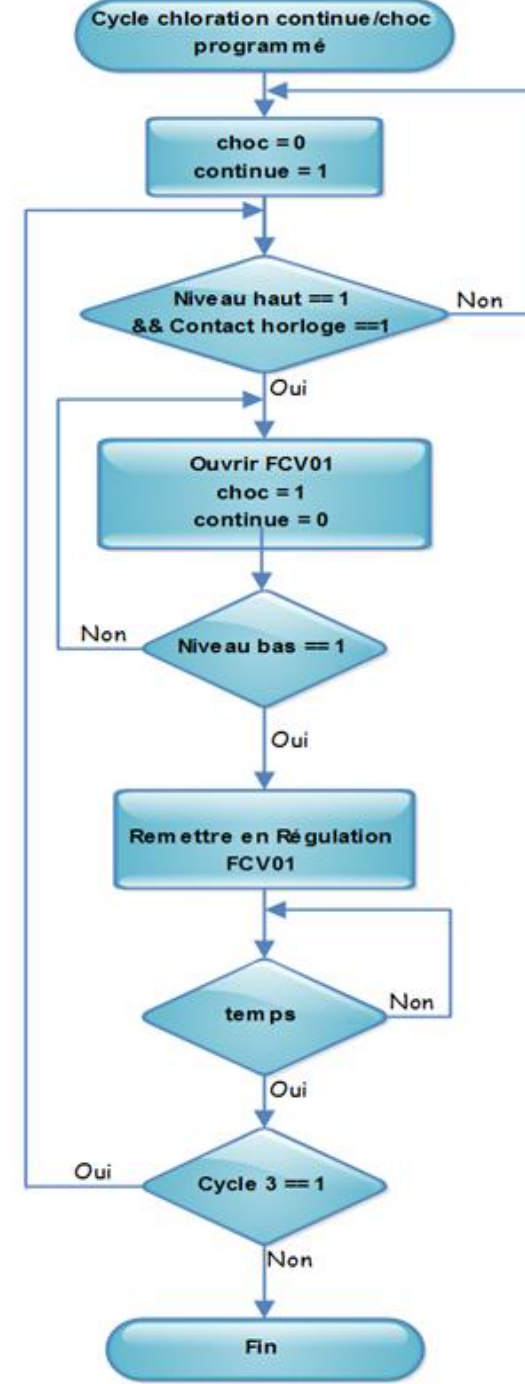

**Figure 5.10 : Organigramme de mode de fonctionnement en Cycle de chloration continue et choc-programmée**

Une alarme « chloration choc long » est déclenchée lorsque la durée de marche « chloration choc » dépasse les minutes programmées.

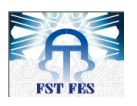

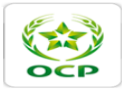

## **5.2.2.2.3. Pompes d'injection**

L'injection du chlore se fait par quatre pompes (P2A, P2B, P3A et P3B). Cela donne la possibilité d'effectuer l'injection de différentes manières. Pour cela, dans le mode automatique général. Il faut définir une combinaison de pompes qui seront mis en marche lors de la chloration.

Chacune des quatre électropompes d'injection continue (resp. choc) P2A, P2B (resp. P3A, P3B), est commandée par un moteur de puissance 11 KW (resp 55 KW) alimenté à 660V–50 Hz ;

En mode Auto-général, le choix d'une combinaison de pompes d'injection est assuré par deux sélecteurs. L'un pour les 3 types de chloration continue et l'autre pour les 3 types de chloration choc.

En effet, si le niveau des deux bâches atteint le niveau très bas, ou si on a la commutation vers le mode d'arrêt ; l'injection de l'hypochlorite vers le bassin de la PEM s'achève immédiatement afin d'éviter la cavitation des pompes. En l'occurrence, toutes les pompes d'injection sont immédiatement mises hors service et n'admettent pas un ordre de démarrage. Et il faut que le niveau du chlore dans les deux bâches de stockage soit supérieur au niveau bas.

De ce fait, l'arrêt des pompes est conditionné soit par le niveau très bas de l'une des deux bâches de stockage. Ou par le défaut électrique qui regroupe le défaut thermique et fusible.

De plus, les pompes peuvent être commandées manuellement par action sur un commutateur local tout en supposant qu'on est en mode manuel général et que les conditions de démarrages des pompes sont vérifiées. (Voir exemple P2A dans la figure 5.11)

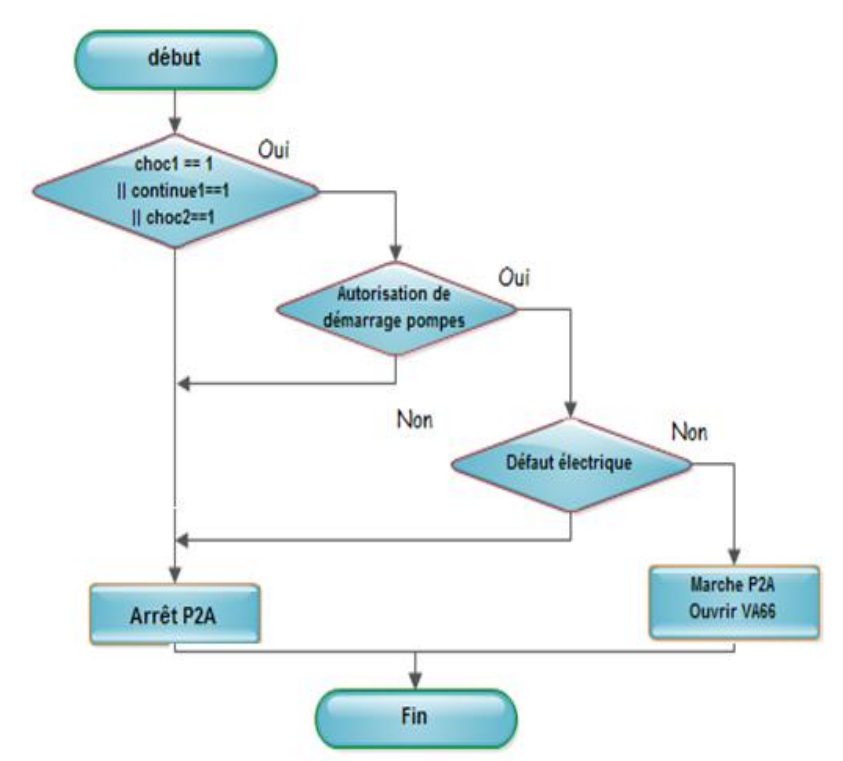

**Figure 5.11 : Organigramme d'autorisation des pompes P2A**

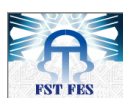

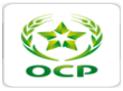

## **5.2.3. Lavage des électrolyseurs :**

Comme nous l'avons détaillé dans le chapitre précédant. La salle de chloration est équipée d'un poste de lavage HCL commercial, comme présenté dans la figure ci-dessous.

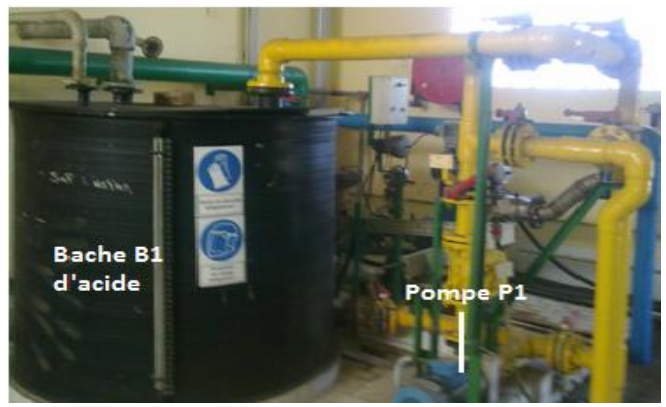

**Figure 5.12 : Poste de lavage HCL**

Pour faire le lavage il faut que la production d'hypochlorite soit arrêtée et que les électrolyseurs soient correctement rincés à l'eau de mer. De plus, il vaut mieux d'attendre le niveau haut dans la bâche de stockage de façon à profiter au maximum de la réserve d'hypochlorite. Et de ne pas arrêter la chloration continue durant la séquence de lavage des électrolyseurs. En l'occurrence, le redresseur sera mis à l'arrêt, donc l'intensité de courant doit être nul. La durée du rinçage est de 5 minutes.

Après l'arrêt des électrolyseurs, on fait la vidange des électrolyseurs. Puis on effectue la circulation de la solution de nettoyage (acide HCL). Et on fait marcher la pompe P1 de circulation de l'acide.

La pompe de lavage P1 dont le débit est  $25m^3/h$ , est commandée par un moteur de puissance 4KW de vitesse de 3000tr/min, et une alimentation de 660 V- 50 Hz. Elle fonctionne seulement en mode manuel. Elle est commandée par un commutateur « marche-arrêt » local.

La pompe P1 est démarrée par action sur le bouton poussoir « Marche » de l'armoire électrique. A condition que le commutateur de commande des électrolyseurs « Auto-Arrêt-Marche » soit en position Arrêt. De façon à éviter la réaction chimique entre l'hypochlorite et l'acide qui peut engendrer un dégagement de chlore gazeux nocif pour le personnel.

La détection de « manque de pression P1 » ou d'un défaut électrique engendre l'arrêt de la pompe P1. L'organigramme de la pompe P1 est le suivant :

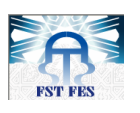

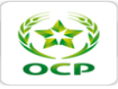

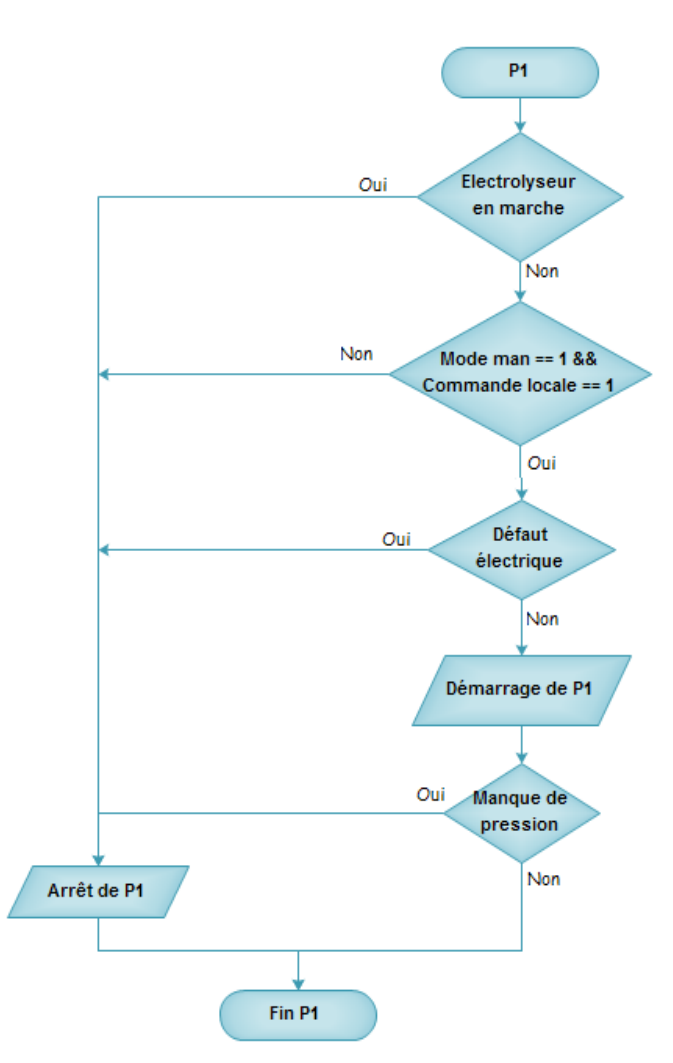

**Figure 5.13 : Organigramme de la pompe P1**

La durée du lavage est de 30 min à 60 min. Il est terminé lorsque la concentration de la solution de lavage reste constante. Après lavage, vient l'étape de retour de l'acide vers le bac de stockage par gravité. Puis on effectue le rinçage pour s'assurer qu'il n'y a plus de la solution de lavage dans les électrolyseurs et les conduites.

## **5.3. Conclusion :**

Au cours de ce chapitre, nous avons pu établir une analyse fonctionnelle de la station de chloration. Et la traduction du procédé sous forme d'organigrammes nous a permis de bien assimiler le fonctionnement de la station et d'extraire le rôle des E/S du système.

Ceci nous permettra de mener une programmation bien structurée de toutes les fonctions de commande assurées par la logique câblée qui pose de majeurs problèmes de maintenance et de contrôle.

En effet, l'efficacité du système de contrôle commande à base de l'automate Allen Bradley repose sur la disponibilité et la sécurité des équipements de la station. Il s'avère important d'établir un programme et une interface homme machine pour la gestion et le contrôle de la station de chloration.

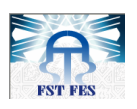

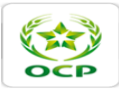

# **Chapitre 6**

# **Programmation et Supervision de la station de chloration**

## **6.1. Introduction :**

Après avoir établi les algorithmes de gestion de la station sous forme d'organigrammes dans le chapitre précédent. Nous allons passer à l'implémentation de ces algorithmes dans l'environnement RSLogix5000. Pour achever la fonction contrôle-commande, nous proposons de créer une application de supervision afin de contrôler le bon fonctionnement du processus de production.

Dans ce chapitre, nous allons commencer par la présentation des outils logiciels utilisés et les étapes que nous avons suivies pour le développement du programme et de l'interface hommemachine. A la fin nous allons décrire les affichages qu'on a créés pour la supervision.

## **6.2. Programmation et tests :**

## **6.2.1. Environnement de développement RSLogix5000 :**

RSLogix5000 est conçu pour fonctionner avec les plateformes Logix de Rockwell Automation et de la famille de contrôleurs Logix5000.

L'environnement de programmation RSLogix5000 fournit une interface facile à utiliser, une programmation par symboles avec structures et tableaux et un jeu d'instructions pour les applications de commande séquentielle, de commande de mouvement, de procédé et de variation de vitesse. Il permet ainsi de :

- Créer des sous programmes appelés routines en utilisant divers langage de programmation tels que la logique à relais, diagramme de blocs fonctionnels (FBD), texte structuré et graphe de fonctionnement séquentiel (SFC) ;
- intégrer un important jeu d'instructions ;
- fonctionner et partager les données avec d'autres logiciels Rockwell Automation pour réduire sensiblement le temps de saisie des données;
- faciliter et accélère la documentation du code :
- importer/exporter la totalité du projet ou de composants et seulement des parties du code afin de les modifier avec des outils d'autres fabricants ;

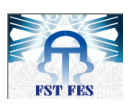

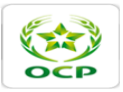

- assurer une maintenance aisées de l'application grâce au forçage des E/S ;
- configurer des modules d'E/S et accéder à leurs données simplifiées grâce à des boîtes de dialogue simples et des structures de données prédéfinies.

#### **6.2.2. Configuration matérielle :**

Avant de passer à la phase de programmation, il faut définir la configuration matérielle sur laquelle notre programme sera exécuté. Dans un premier lieu, cette configuration sera virtuelle afin de pouvoir tester notre programme.

#### Automate virtuel :

Le logiciel RSLogixEmulate5000 est un outil de développement sous Windows, il permet de créer une plateforme de test virtuel c'est-à-dire qu'il est capable d'émuler un automate Logix5000. Il est utilisé avec le logiciel RSLogix5000 pour exécuter et tester le code de l'application sans avoir à se connecter physiquement au matériel, on parle d'un automate virtuel, il est présenté dans la figure suivante :

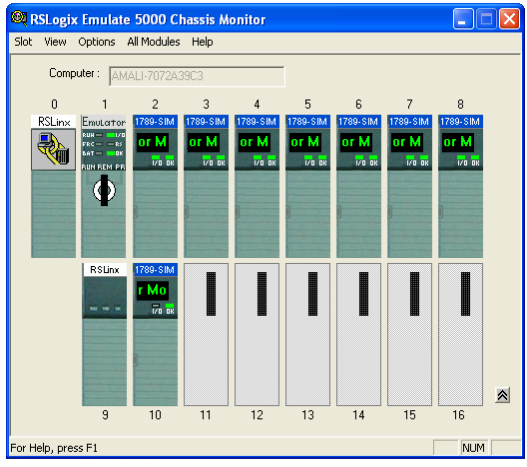

#### **Figure 6.1: Simulation du contrôleur avec les différents modules d'E/S et les modules de communications**

L'utilisation de RSLogixEmulate5000 avant le démarrage d'un projet peut réduire sensiblement les erreurs de programmation coûteuses. Le logiciel RSLogixEmulate5000 peut :

- maîtriser la vitesse d'exécution de l'application en régulant le « rythme », afin de mieux superviser l'exécution du code et identifier les éventuels problèmes liés au temps ;
- utiliser l'instruction de recherche d'erreurs de point pour suivre les points du programme d'application lorsque certains événements se produisent ;
- utiliser l'instruction d'arrêt pour suspendre l'exécution du programme en fonction d'une condition ou d'un événement particulier à des positions prédéfinies, pour mieux analyser le procédé.

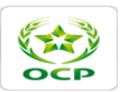

- La configuration matérielle qui va être mise en œuvre en réalité n'est pas la même, car le logiciel RSLogixEmulate5000 ne supporte qu'un seul type de module d'E/S de 32 bits. La figure 6.2 présente les modules d'E/S virtuels.

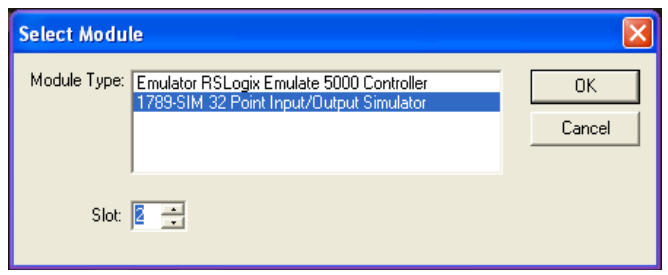

**Figure 6.2: configuration des modules d'E/S virtuels**

Serveur de communication :

Pour que le logiciel RSLogix5000 puisse communiquer avec le contrôleur virtuel, on doit configurer un Driver de communication dans le logiciel RSLinx Classic. (Voir figure 6.3)

| Available Driver Types:                                                                                                    |                                                                                                    |
|----------------------------------------------------------------------------------------------------|----------------------------------------------------------------------------------------------------|
| 1784-U2DHP for DH+ devices<br>RS-232 DF1 devices<br><b>∏Ethernet devices</b><br>EtherNet/IP Driver<br>1784-PKTX(D)/PCMK for DH+/DH-485 devices<br>DF1 Polling Master Driver<br>1784-PCC for ControlNet devices<br>1784-PCIC(S) for ControlNet devices<br>1747-PIC / AIC+ Driver<br>DF1 Slave Driver<br>DH485 UIC devices<br>Virtual Backplane (SoftLogix58xx, USB)<br>DeviceNet Drivers (1784-PCD/PCIDS, 1770-KFD, SDNPT drivers)<br>PLC-5 (DH+) Emulator driver<br>SLC 500 (DH485) Emulator driver<br>SmartGuard USB Driver<br>Remote Devices via Linx Gateway | Close<br>Add New<br>Help<br><b>Status</b><br>Configure<br>Running<br>Startup<br><b>Start</b><br>Stop<br>Delete |

**Figure 6.3: Création d'un driver de communication**

En effet, RSLinx Classic fournit la connectivité des périphériques et prend en charge de multiples applications logicielles en même temps, en communiquant à une variété d'appareils sur des différents réseaux industriels de Rockwell Automation.

Après avoir sélectionné les pilotes appropriés, RSLinx Classic nous permet de parcourir le réseau des périphériques, tout comme nous recherchons des fichiers sur l'ordinateur. La liste des types de réseau comprend Ethernet, ControlNet, DeviceNet et réseaux existants de Rockwell Automation et de protocoles.

La figure 6.4 montre les différents modules d'entrées sorties connectés :

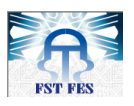

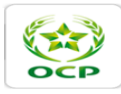

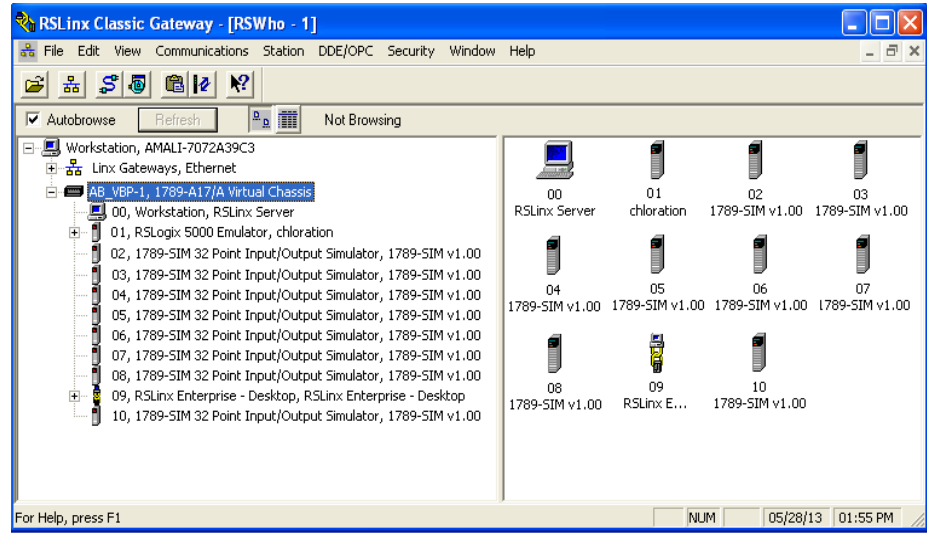

**Figure 6.4 : RSLinx Classique : les modules connectés**

#### **6.2.3. Création d'un projet RSLogix5000**

Au lancement du logiciel RSLogix5000. On crée un nouveau projet en indiquant le type du contrôleur, la révision du Firmware, un nom qui désignera le nouveau contrôleur, le type des châssis, le numéro d'emplacement du contrôleur (l'emplacement 1 dans notre cas) et le dossier qui va contenir notre projet. (Voir figure 6.5)

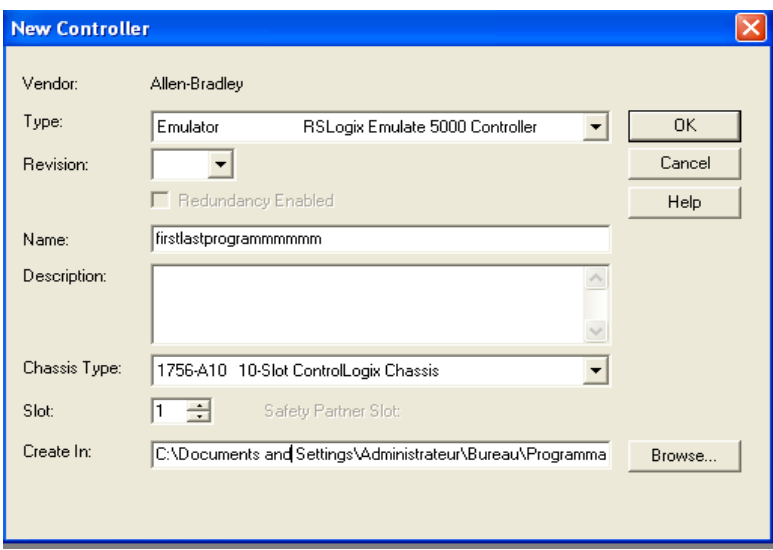

**Figure 6.5: Création d'un nouveau projet RSLogix5000**

Pour pouvoir travailler avec la configuration virtuelle du RSLogixEmulate5000, il faut choisir le type du contrôleur « Emulator » RSLogixEmulate5000. La Révision du Firmware est disponible seulement pour les contrôleurs réels.

Dans le menu Configuration des E/S, il faut ajouter tous les modules d'E/S que notre programme aura besoin, tout en respectant leurs emplacements sur Emulate5000.

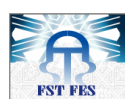

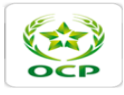

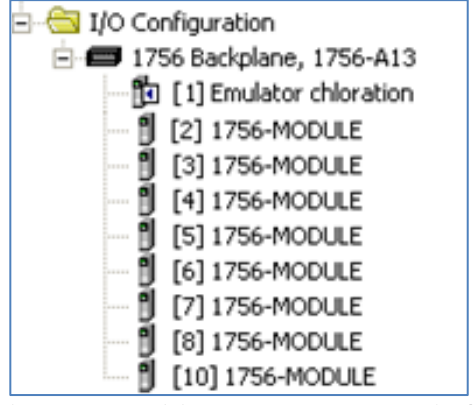

**Figure 6.6 : Ajout des modules d'E/S**

Avant de commencer la programmation. Nous devons ajouter une liste des tags pour désigner les différentes variables utilisées dans le programme. (Voir figure 6.7) En effet, pour adresser une variable, RSLogix5000 utilise les désignations suivantes:

- Base: est une variable adressée par bit interne, cette adresse est attribuée par la CPU et non connue par l'opérateur ;
- Alias : ici la variable est localisée par un adressage direct. C'est une adresse physique de la variable sur les cartes d'E/S, elle est donc facilement identifiable par l'opérateur.

|     | chloration<br>Show<br>Show All<br>$\overline{\phantom{a}}$<br>Scope: |                       |                            |                |         |              |   |   |
|-----|----------------------------------------------------------------------|-----------------------|----------------------------|----------------|---------|--------------|---|---|
|     | Name                                                                 | △   Alias For         | Base Tag                   | Data Typ Style |         | Description  |   |   |
|     | Armoire_Redresseur                                                   | Local:10:1.Data[1].0  | Local:10:1.Data[1].0       | <b>BOOL</b>    | Decimal | k107 armo    |   |   |
|     | Arret_Klaxon                                                         | Local:10:1.Data[1].1  | Local:10:1.Data[1].1       | <b>BOOL</b>    | Decimal | S371: Arre   |   |   |
|     | Arret_SC                                                             | Local:10:1.Data[1].2  | Local:10:1.Data[1].2       | <b>BOOL</b>    | Decimal | S113: Arr    |   |   |
|     | AU_AC                                                                | Local:10:1.Data[1].3  | Local:10:1.Data[1].3       | <b>BOOL</b>    | Decimal | S112: arré   |   |   |
|     | AU_SC                                                                | Local:10:1.Data[1].4  | Local:10:1.Data[1].4       | <b>BOOL</b>    | Decimal | \$110; arrét |   |   |
|     | AU_SE                                                                | Local:10:1.Data[1].5  | Local:10:1.Data[1].5       | <b>BOOL</b>    | Decimal | S111:arrét   |   |   |
|     | Auto                                                                 | Local:10:1.Data[1].6  | Local:10:1.Data[1].6       | <b>BOOL</b>    | Decimal | S114: BP     |   |   |
|     | Auto_Local_C1                                                        | Local:10:1.Data[1].7  | Local:10:1.Data[1].7       | <b>BOOL</b>    | Decimal | S243: auto   |   |   |
|     | Auto_Local_C2                                                        | Local:10:1.Data[1].8  | Local:10:1.Data[1].8       | <b>BOOL</b>    | Decimal | S243: auto   |   |   |
|     | Auto_Local_P1                                                        | Local:10:1.Data[1].9  | Local:10:1.Data[1].9 BOOL  |                | Decimal |              |   |   |
|     | Auto_Local_P2A                                                       | Local:10:1.Data[1].10 | Local:10:1.Data[1].10 BOOL |                | Decimal | S201: ch     |   |   |
|     | Auto_Local_P2B                                                       | Local:10:1.Data[1].11 | Local:10:1.Data[1].11 BOOL |                | Decimal | S211:choi    |   |   |
|     | Auto_Local_P3A                                                       | Local:10:1.Data[1].12 | Local:10:1.Data[1].12 BOOL |                | Decimal | S221: choi   |   |   |
|     | Auto_Local_P3B                                                       | Local:10:1.Data[1].13 | Local:10:1.Data[1].13 BOOL |                | Decimal | S231: choi   |   |   |
|     | Auto Local V1                                                        | Local:10:1.Data[1].14 | Local:10:1.Data[1].14 BOOL |                | Decimal | \$183: aut   |   |   |
|     | Auto_Local_V2                                                        | Local:10:1.Data[1].15 | Local:10:1.Data[1].15 BOOL |                | Decimal | S184: aut    |   |   |
|     | Blocage_Thyristor                                                    | Local:10:1.Data[1].16 | Local:10:1.Data[1].16 BOOL |                | Decimal |              |   |   |
|     | BP_Acquittement                                                      | Local:10:1.Data[1].17 | Local:10:1.Data[1].17 BOOL |                | Decimal | S370: BP     |   |   |
|     | BP_Arret                                                             | Local:10:1.Data[1].18 | Local:10:1.Data[1].18 BOOL |                | Decimal | S114: BP     |   |   |
|     | BP_Marche_P1                                                         | Local:10:1.Data[1].19 | Local:10:1.Data[1].19 BOOL |                | Decimal | S170: B M    |   |   |
|     | C_B2                                                                 | Local:10:1.Data[1].20 | Local:10:1.Data[1].20 BOOL |                | Decimal | S150: choi   |   |   |
|     | C_B3                                                                 | Local:10:1.Data[1].21 | Local:10:1.Data[1].21 BOOL |                | Decimal | \$150:choi   |   |   |
|     | C C1                                                                 | Local:10:1.Data[1].22 | Local:10:1.Data[1].22 BOOL |                | Decimal | S240:choi    |   |   |
|     | C C <sub>2</sub>                                                     | Local:10:1.Data[1].23 | Local:10:1.Data[1].23 BOOL |                | Decimal | S240:choi    |   |   |
|     | C_CH1                                                                | Local:10:1.Data[1].24 | Local:10:1.Data[1].24 BOOL |                | Decimal | S160: choi   |   | ▼ |
| ⊣l⊧ | Monitor Tags & Edit Tags /                                           |                       | $\vert \vert$              |                |         |              | r |   |

**Figure 6.7 : Table des tags**

## **6.2.3.1. Programmation**

Dans le Main Program de la tâche principale, on ajoute une nouvelle routine en lui donnant un nom, ensuite, on spécifie le langage avec lequel on désire développer cette routine.

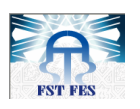

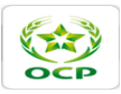

Dans notre cas, nous avons choisi Ladder Diagram comme langage de programmation. Car ce langage est très proche de la logique à relais sur laquelle nous nous sommes basés. (Voir Figure 6.8)

En outre, il offre la possibilité d'aboutir à des opérations booléennes et des opérations logiques complexes où on a plusieurs sections du programme qui représentent des asservissements machines.

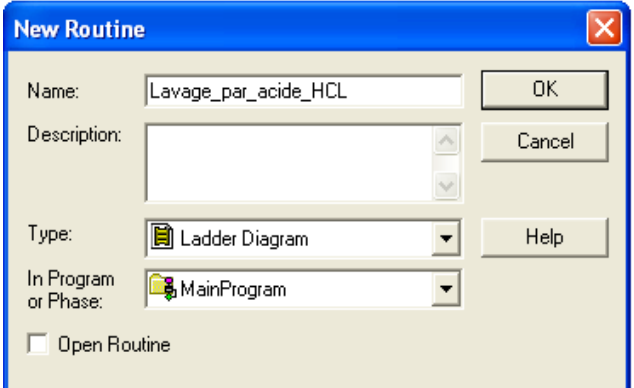

**Figure 6.8 : Ajout d'une routine**

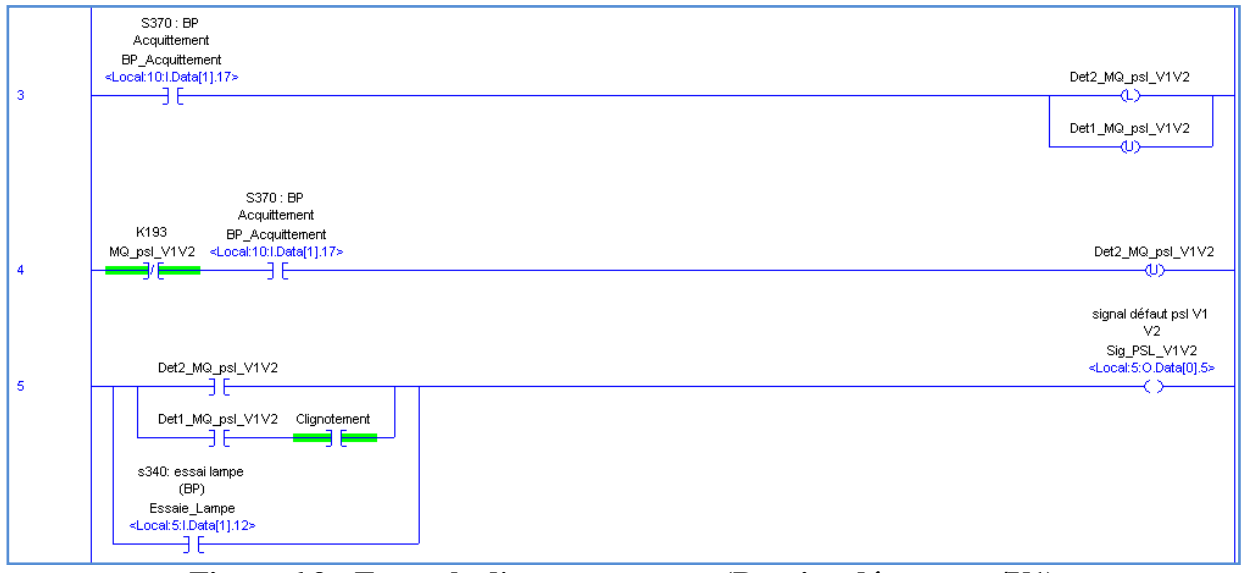

**Figure 6.9 : Exemple d'un programme (Routine démarrage/V1)**

Pour pouvoir reconnaitre toutes les routines crées dans le projet. Il faut les déclarer dans le « main programme », à l'aide de l'instruction JSR qui permet de lier entre les différents sous programmes.

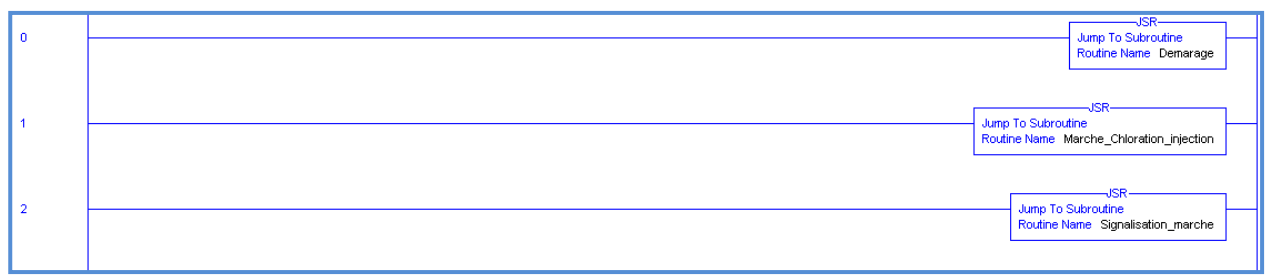

**Figure 6.10 : Exemple de l'instruction JSR**

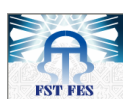

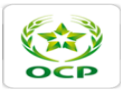

### **6.2.3.2. Test du programme**

Une fois les sous programmes sont vérifiés et ne contiennent pas d'erreurs. On peut charger le projet RSLogix5000 dans le contrôleur virtuel pour effectuer les tests en passant au mode « Run ». (Voir les figures 6.11, et 6.12).

| <b>N</b> Who Active                                                                                                    |                                                                     |
|----------------------------------------------------------------------------------------------------|---------------------------------------------------------------------|
| $\overline{\mathbf{v}}$ Autobrowse<br>Refresh<br>Workstation, AMALI-7072A39C3<br>… 공급 Linx Gateways, Ethernet<br>由<br>AB VBP-1, 1789-A17/A Virtual Chassis<br>00, Workstation, AMALI-7072A39C3<br>02, RSLogix 5000 Emulator, chloration<br>Ė™<br>03, 1789-SIM 32 Point Input/Output Simulator, 1789-SIM v1.00<br>04, 1789-SIM 32 Point Input/Output Simulator, 1789-SIM v1.00<br>i<br>05, 1789-SIM 32 Point Input/Output Simulator, 1789-SIM v1.00<br>Ő<br>06, 1789-SIM 32 Point Input/Output Simulator, 1789-SIM v1.00<br>i<br>07, 1789-SIM 32 Point Input/Output Simulator, 1789-SIM v1.00<br>f<br>08, 1789-SIM 32 Point Input/Output Simulator, 1789-SIM v1.00<br>Ė<br>09, RSLinx Enterprise - Desktop, RSLinx Enterprise - Desktop-<br>10, 1789-SIM 32 Point Input/Output Simulator, 1789-SIM v1.00 | Go Online<br>Upload<br>Download<br>Update Firmware<br>Close<br>Help |
| Path:<br>AB VBP-1\2<br>Path in Project: <none></none>                                                                                                    | Set Project Path<br>Clear Project Path                              |

**Figure 6.11 : chargement du projet**

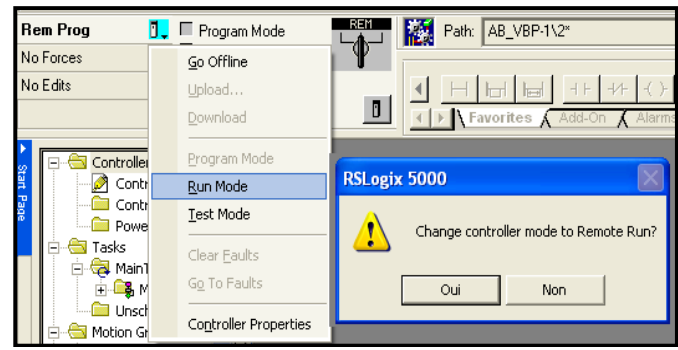

#### **Figure 6.12: Passage au mode Run**

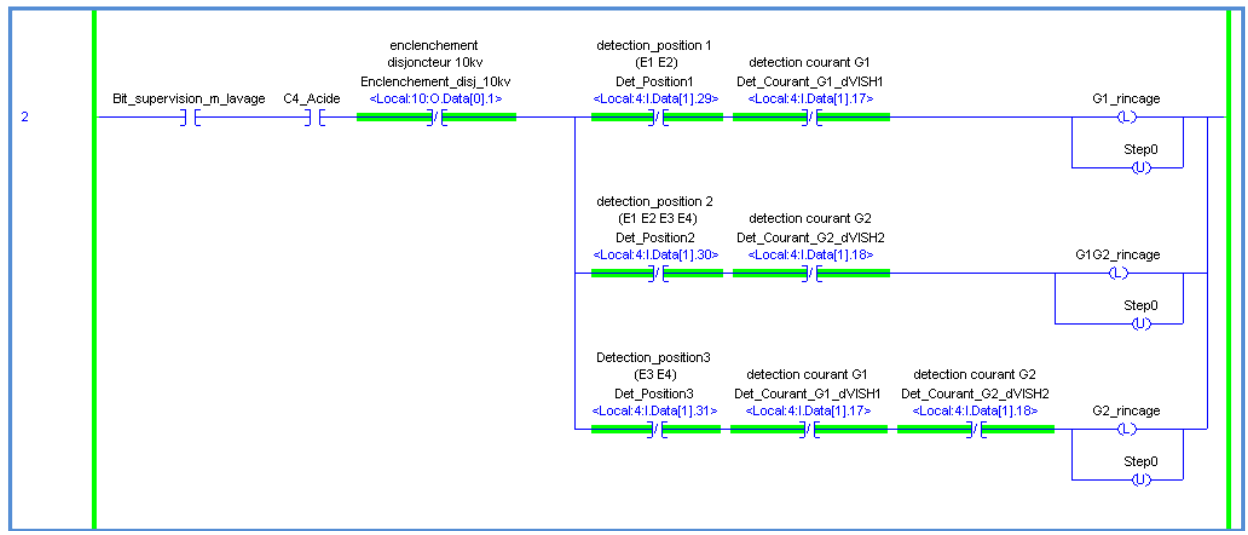

**Figure 6.13 : Test du mode manuel**

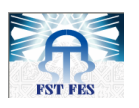

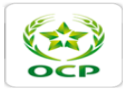

#### **6.2.3.3. Intégration du programme**

Pour faire intégrer notre programme dans le projet de la station de pompage de l'eau de mer. Nous devons tout d'abord faire une mise à jour de la configuration matérielle de l'architecture contrôle commande de la station de pompage.

Pour ce faire, nous insérons en premier lieu les deux modules de communication ControlNet représentant les deux racks de l'extension, et qui vont permettre la communication entre la CPU et les modules déportés. Nous insérons en deuxième lieu les modules d'E/S. la figure 6.14 illustre la nouvelle configuration matérielle de l'architecture contrôle commande de la station de pompage de l'EM.

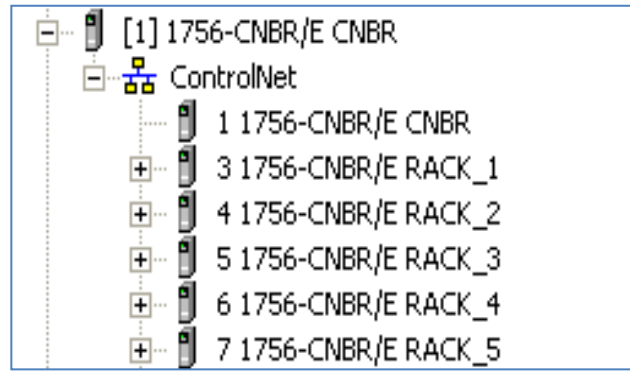

**Figure 6.14 : La nouvelle configuration matérielle de l'architecture contrôle commande de la station de pompage**

Après avoir mis à jour la configuration matérielle. Nous passons à l'étape de l'exportation de notre programme vers le projet de la station de pompage.

Dans la phase du test du programme, nous avons affecté aux E/S les adresses selon les modules imposés par RSLogix Emulate5000.Vu que le nombre et l'emplacement des E/S ont été changés selon la configuration réelle de l'extension. Nous devons alors modifier les adresses dans notre programme selon cette configuration. Nous faisons ainsi une mise à jour de la base de données qu'on a établie par les adresses de la configuration réelle. (Voir annexe B).

La nouvelle base de données du programme est présentée dans la figure suivante :

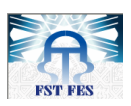

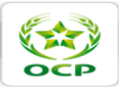

| <b>TO PEM_FD</b><br>Show<br>Show All<br>Scope: |                                                      |             |                    |                          |             |                |
|------------------------------------------------|------------------------------------------------------|-------------|--------------------|--------------------------|-------------|----------------|
|                                                | Name                                                 | △ Alias For |                    | Base Tag                 | Data Type   | Style          |
|                                                | TSH101 D3                                            |             | RACK 3:2:I.Data.6  | RACK 3:1.Slot[2].Data.6  | <b>BOOL</b> | Decimal        |
|                                                | blocag_thyristor                                     |             | RACK_5:1:0.Data.0  | RACK_5:0.Slot[1].Data.0  | <b>BOOL</b> | Decimal        |
|                                                | vann_eau_pre                                         |             | RACK_5:1:0.Data.1  | RACK 5:0.Slot[1].Data.1  | <b>BOOL</b> | Decimal        |
|                                                | declen disj 10kv                                     |             | RACK 5:1:0.Data.2  | RACK 5:0.Slot[1].Data.2  | <b>BOOL</b> | Decimal        |
|                                                | enclen disj 10kv                                     |             | RACK 5:1:0.Data.3  | RACK 5:0.Slot[1].Data.3  | <b>BOOL</b> | Decimal        |
|                                                | klaxon                                               |             | RACK 5:1:0.Data.4  | RACK 5:0.Slot[1].Data.4  | <b>BOOL</b> | Decimal        |
|                                                | M C1                                                 |             | RACK 5:1:0.Data.5  | RACK 5:0.Slot[1].Data.5  | <b>BOOL</b> | Decimal        |
|                                                | M C2                                                 |             | RACK 5:1:0.Data.6  | RACK 5:0.Slot[1].Data.6  | <b>BOOL</b> | Decimal        |
|                                                | M EV04 FCV01                                         |             | RACK 5:1:0.Data.7  | RACK 5:0.Slot[1].Data.7  | <b>BOOL</b> | Decimal        |
|                                                | M_EV1_VA01                                           |             | RACK_5:1:0.Data.8  | RACK_5:0.Slot[1].Data.8  | <b>BOOL</b> | Decimal        |
|                                                | M_EV2_VA02                                           |             | RACK_5:1:0.Data.9  | RACK_5:0.Slot[1].Data.9  | <b>BOOL</b> | Decimal        |
|                                                | M_EV3_VA3                                            |             | RACK_5:1:0.Data.10 | RACK_5:0.Slot[1].Data.10 | <b>BOOL</b> | Decimal        |
|                                                | M EV7 VA66                                           |             | RACK 5:1:0.Data.11 | RACK_5:0.Slot[1].Data.11 | <b>BOOL</b> | Decimal        |
|                                                | M P1                                                 |             | RACK 5:1:0.Data.12 | RACK 5:0.Slot[1].Data.12 | <b>BOOL</b> | Decimal        |
|                                                | VANNE ACIDE                                          |             | RACK 5:1:0.Data.14 | RACK 5:0.Slot[1].Data.14 | <b>BOOL</b> | Decimal        |
|                                                | M P2A                                                |             | RACK 5:1:0.Data.15 | RACK 5:0.Slot[1].Data.15 | <b>BOOL</b> | Decimal        |
|                                                | ARMOIRE REDR                                         |             | RACK 4:1:I.Data.0  | RACK 4:1.Slot[1].Data.0  | <b>BOOL</b> | Decimal        |
|                                                | ARR.                                                 |             | RACK 4:1:I.Data.1  | RACK 4:1.Slot[1].Data.1  | <b>BOOL</b> | Decimal        |
|                                                | ARRET SC                                             |             | RACK_4:1:I.Data.2  | RACK_4:I.Slot[1].Data.2  | <b>BOOL</b> | Decimal        |
|                                                | <b>AUAC</b>                                          |             | RACK_4:1:I.Data.3  | RACK_4:I.Slot[1].Data.3  | <b>BOOL</b> | Decimal        |
|                                                | <b>AUSE</b>                                          |             | RACK_4:1:I.Data.4  | RACK_4:I.Slot[1].Data.4  | <b>BOOL</b> | Decimal        |
|                                                | <b>AUTO</b>                                          |             | RACK_4:1:I.Data.5  | RACK_4:I.Slot[1].Data.5  | <b>BOOL</b> | Decimal        |
|                                                | AUTO_LOCAL_C1                                        |             | RACK 4:1:I.Data.6  | RACK 4:1.Slot[1].Data.6  | <b>BOOL</b> | Decimal        |
|                                                | AUTO LOCAL C2                                        |             | RACK 4:1:I.Data.7  | RACK 4:1.Slot[1].Data.7  | <b>BOOL</b> | Decimal        |
|                                                | AUTO LOCAL P3A                                       |             | RACK 4:1:I.Data.8  | RACK_4:I.Slot[1].Data.8  | <b>BOOL</b> | Decimal        |
| $\sim$ 1                                       | $\mathbb{R}$ Monitor Tone $\mathbb{R}$ Edit Tone $f$ |             |                    |                          |             | $\overline{a}$ |

**Figure 6.15 : la nouvelle base de données des points**

Nous exportons par la suite notre programme comme il est montré dans la figure 6.16 .On note que l'automate ControlLogix peut prendre en charge jusqu'à 100 programmes par tâche.

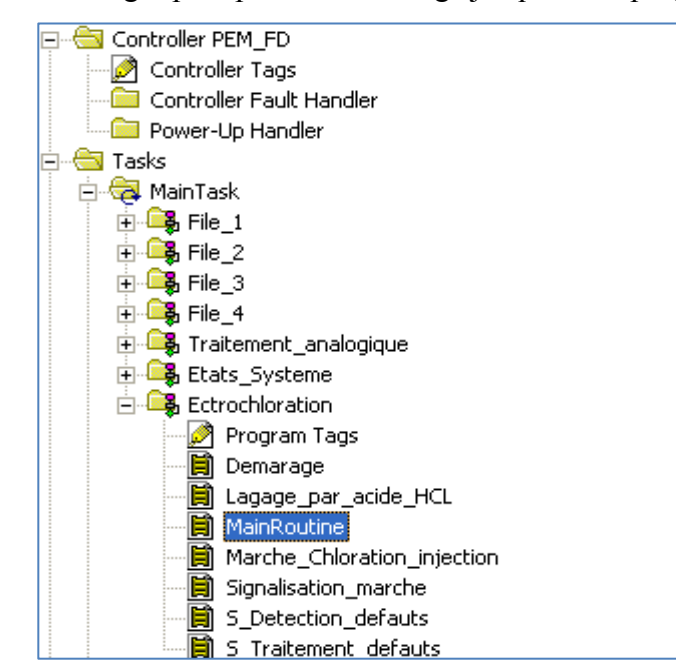

**Figure 6.16 : Intégration du programme de la station de chloration**

Après avoir terminé la partie de programmation et de l'intégration du programme dans le projet de la station de pompage. Il est nécessaire d'établir une Interface Homme Machine (IHM) qui permettra la supervision en temps réel des différents équipements et paramètres afin de remédier aux problèmes présentés auparavant. La partie suivante sera consacrée pour la création d'une IHM.

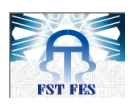

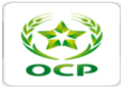

## **6.3. Supervision de la station de chloration :**

Pour entamer la partie de la supervision, nous allons nous baser sur le logiciel Allen Bradley dédié à ce genre d'application (RSView SE autonome). Nous allons commencer en premier lieu par la configuration de la communication entre l'automate et l'interface homme machine. Puis nous allons créer les pages graphiques représentant les différents circuits et équipements à contrôler. A la fin, nous allons faire la programmation et l'archivage des alarmes.

## **6.3.1. Création d'une application de supervision :**

### **6.3.1.2. RSView Studio et ses types d'application**

RSView studio est un logiciel de configuration pour développer et tester des applications RSView Supervisory Edition et des applications RSView Machine Edition. Ces deux types d'application sont choisis en fonction de type du terminal. Pour notre cas, la supervision sera faite par un PC, donc on doit choisir RSView SE. Par contre si on veut la faire sur PanelView, le choix sera aiguillé vers RSView Machine Edition.

Pour développer cette application, nous aurons besoin de RSView SE Client et de RSView SE Server tels que :

- RSView SE Client : est un logiciel conçu pour tester en exécution les applications qu'on crée. Il sert à visualiser et interagir avec les applications RSView SE local et réseau.
- RSView SE Server : appelé aussi le serveur IHM. Il stocke les composants des projets IHM (par exemple, les affichages graphiques, les tags) et les distribue aux clients. Ce serveur contient également une base de données de points et assure la détection des alarmes et la gestion de l'historique des données. Il ne dispose pas d'interface utilisateur. Une fois installé, il s'exécute comme un ensemble de services Windows « sans en-tête » qui fournit des informations aux clients sur demande.

#### **6.3.1.3. Création d'une nouvelle application**

De surcroit, Les applications RSView SE peuvent être distribuées ou autonomes. Dans une application distribuée, les programmes du logiciel qui permettent l'exécution de l'application peuvent tous être placés sur un ordinateur différent sur le réseau. Alors que dans une application autonome, tous les programmes logiciels sont placés sur un ordinateur simple, il ne peut y avoir qu'un seul serveur IHM.

Dans notre cas, la station de pompage dispose de deux postes de conduites. Les deux contiennent tous les programmes du logiciel de sorte qu'on aura une redondance dans la conduite

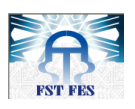

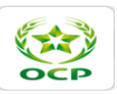

du processus. Dans ce cas on ne peut pas parler d'une application distribuée.Pour cela le type d'application choisi est RSView SE stand-alone.

La création d'une nouvelle application peut se faire comme suit :

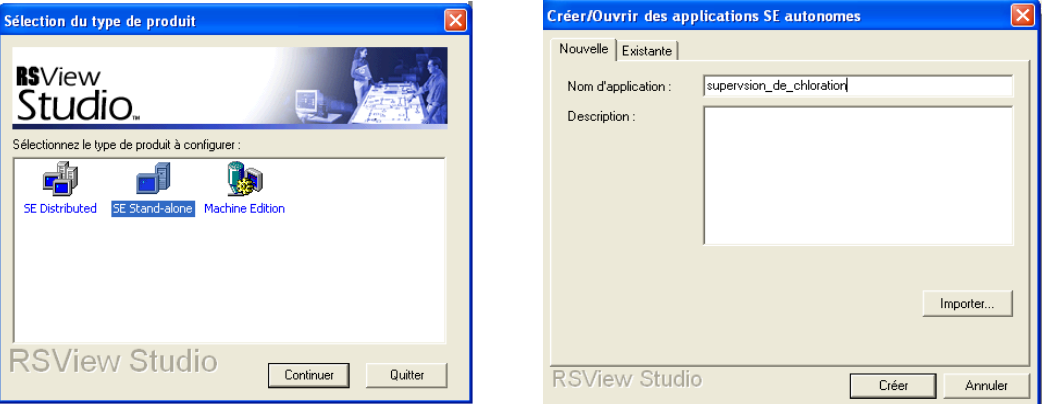

**Figure 6.17 : le type d'application de supervision**

### **6.3.1.4. Configuration du serveur de données**

La communication entre l'automate et l'interface homme machine peut être assurée par le serveur de données RSLinx Entreprise.

Dans la barre de menu, nous ajoutons le serveur de données RSlinx Entreprise pour assurer la communication entre l'application IHM et la liste des tags créés auparavant dans le projet RSLogix5000.

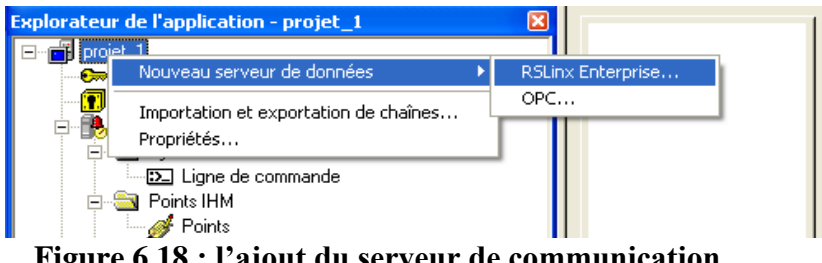

**Figure 6.18 : l'ajout du serveur de communication**

Le serveur de données RSLinx Entreprise s'ajoute dans l'explorateur d'applications. Pour configurer la communication, on ouvre le menu « communication setup » et on définit un raccourci vers la CPU du contrôleur.

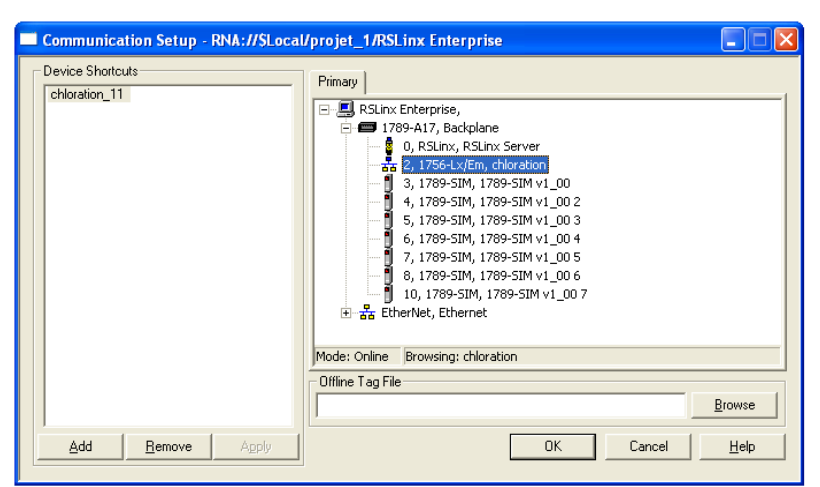

**Figure 6.19 : configuration du serveur de communication**

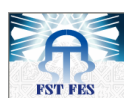

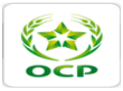

## **6.3.1.5. Création des affichages graphiques**

Un affichage graphique offre une vue d'ensemble de l'activité et des processus automatisés de la station. Il peut afficher des données de traitement ou de système.

Les éléments formant un affichage graphique sont appelés objets graphiques. Le menu « Objets » dans l'éditeur d'affichages graphiques fournit des éléments de dessin simples tels que des lignes, des rectangles et des ellipses, ainsi que des objets tout prêts tels que des boutons, des zones de saisie et d'affichage et des résumés des alarmes situés dans la bibliothèque. Nous utilisons ces éléments pour créer des représentations visuelles du processus et des activités de la station. Puis nous animons l'affichage en liant les objets à des points afin que l'apparence des objets change en même temps que la valeur des points.

Les objets graphiques peuvent être :

- créés à l'aide de l'éditeur d'affichages graphiques ;
- copiés-collés à partir des bibliothèques graphiques ;
- créés par une autre application Windows et insérés dans l'affichage graphique en utilisant la liaison et l'incorporation d'objets.

Pour créer un nouvel affichage graphique, on clique sur « Affichages » dans le menu Graphiques et on choisit Nouveau.

| <b>Graphiques</b> |                                         |
|-------------------|-----------------------------------------|
| ВiЫi              | Nouveau                                 |
| lmad              | Ajouter un composant dans l'application |
| Para              | Importer et exporter                    |
|                   |                                         |

**Figure 6.20 : création d'un nouvel affichage**

L'éditeur d'affichages graphiques fournit une zone de dessin qui représente l'affichage que nous créons et une gamme d'outils avec lesquels nous pourrons travailler. Cette gamme est disponible à partir des menus, barres d'outils et palettes dans la fenêtre d'affichages graphiques.

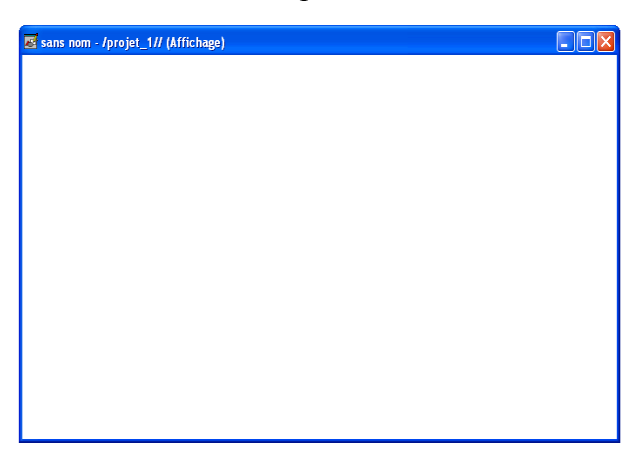

**Figure 6.21 : la zone de dessin**

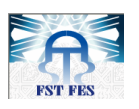

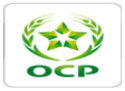

#### **6.3.1.6. Programmation et configuration des alarmes**

La supervision n'est pas seulement destinée à surveiller le fonctionnement de la station, mais aussi à avertir l'opérateur des éventuelles anomalies qui peuvent attaquer le système. Ces dernières peuvent être représentées par des alarmes.

La configuration des alarmes se résume en trois étapes principales :

a. L'éditeur de configuration des alarmes :

L'éditeur de configuration des alarmes (voir figure 6.22) permet de spécifier les caractéristiques générales de toutes les alarmes. Cet éditeur est composé de trois onglets dans lesquels on doit spécifier :

- **La configuration** : si une alarme sera générée lorsqu'une valeur de point dépasse un seuil prédéfini ;
- **Les sévérités** : présentent les destinations des enregistrements des alarmes selon leurs sévérités ;
- **Les messages utilisateur** : ce sont des messages utilisateur par défaut pour le fichier journal des alarmes et l'imprimante.

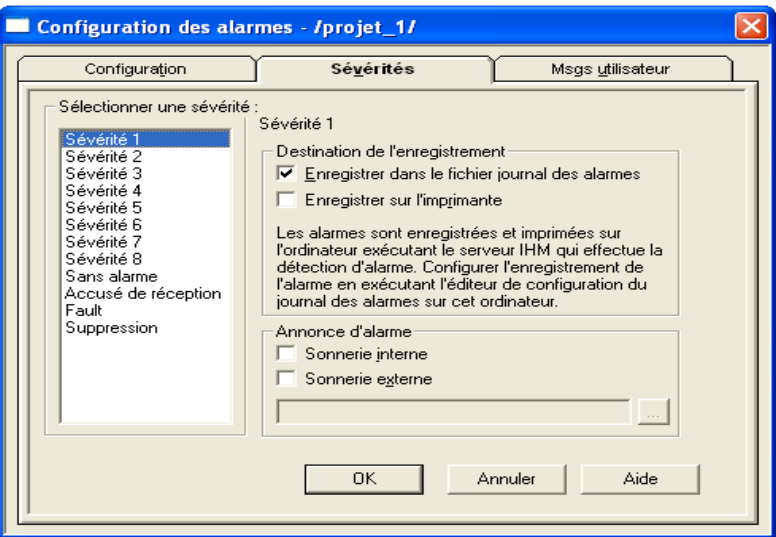

**Figure 6.22 : L'Editeur de configuration des alarmes**

b. Configuration d'une alarme :

Dans l'éditeur de points (Voir figure 6.23), on sélectionne le point pour lequel on souhaite configurer l'alarme, et on coche la case « Alarme » pour ouvrir l'éditeur des alarmes.

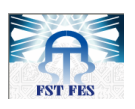

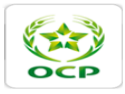

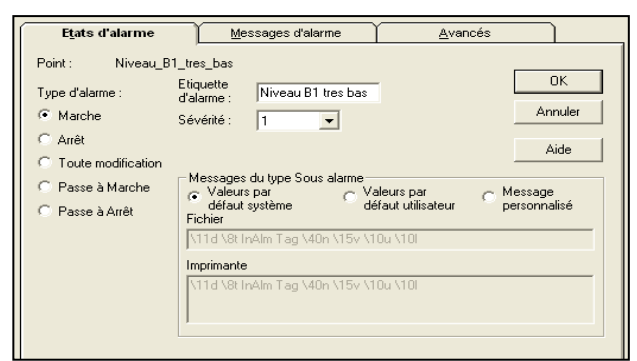

**Figure 6.23 : Editeur d'alarme**

Dans l'onglet états d'alarme. Il faut spécifier le type d'alarme, affecter des sévérités et choisir le message (de type Sous alarme) à envoyer lorsque le point passe en alarme.

Dans l'onglet Messages d'alarme. On spécifie les messages de type Sans alarme et Accusé réception à envoyer au fichier journal des alarmes.

c. Affichage des informations sur les alarmes :

Les informations sur les alarmes peuvent être affichées :

- dans un résumé des alarmes sur un affichage graphique ;
- dans un affichage graphique à l'aide des points système d'alarme avec différents objets graphiques.

Pour créer un résumé des alarmes, nous choisissons l'objet Résumé des alarmes dans le menu « Objets » et nous le traçons dans un affichage graphique (Voir figure 6.24). Nous utilisons les options de menu du résumé des alarmes sur la barre de menu (Insérer, Format, Données) pour configurer l'aspect du résumé des alarmes et la présentation des informations.

| Date de l'alarme | Heure d'alarme | Etiquette d'alarme | Date récep. | Heure récep. |
|------------------|----------------|--------------------|-------------|--------------|
| Date de l'alarme | Heure d'alarme | Etiquette d'alarme | Date récep. | Heure récep. |
|                  |                |                    |             |              |
|                  |                |                    |             |              |
|                  |                |                    |             |              |
|                  |                |                    |             |              |
|                  |                |                    |             |              |
| Acc réc alm cou  | Accus réc tout |                    |             |              |

**Figure 6.24 : Résumé des alarmes**

#### **6.3.1.7. Archivage des alarmes**

L'outil Configuration du journal des alarmes permet de configurer le chemin d'enregistrement, ainsi que la gestion des fichiers et l'enregistrement centralisé. Cette opération s'effectue sur l'ordinateur sur lequel sera exécuté le serveur IHM.

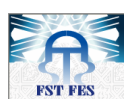

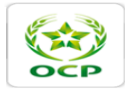

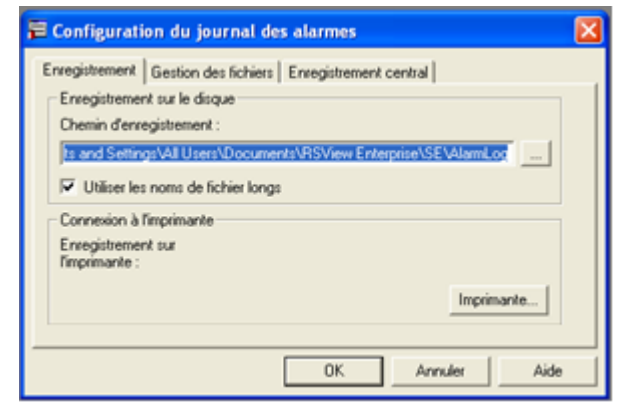

**Figure 6.25 : Configuration du journal des alarmes**

Dans l'onglet « Enregistrement », on définit le chemin de stockage du fichier journal des alarmes. (Voir figure 6.26)

Dans l'onglet Gestion des fichiers, on spécifie le moment où les nouveaux fichiers sont lancés et les anciens fichiers sont supprimés. Le système donne automatiquement un nom aux fichiers journal.

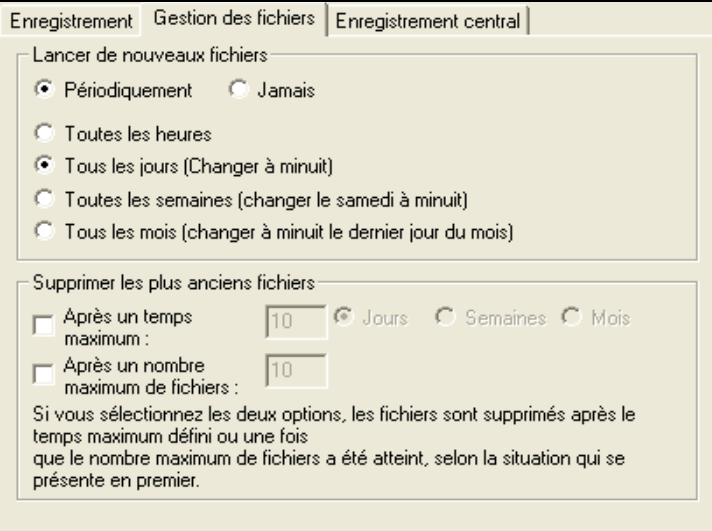

**Figure 6.26 : Gestion des fichiers journal**

Pour visualiser le contenu des fichiers journaux d'alarme, il suffit de lancer « Afficheur du journal des alarmes » (Voir figure 6.27). Il permet d'organiser l'affichage selon le choix qu'on a fait pour le lancement d'un nouveau fichier d'enregistrement.

| Journal des alarmes : 20130514AL.DAT |                                                                                  |                                                                                          |  |  |                         |  |  |                      |  |  |  |
|--------------------------------------|----------------------------------------------------------------------------------|------------------------------------------------------------------------------------------|--|--|-------------------------|--|--|----------------------|--|--|--|
|                                      |                                                                                  | Sévérité   Date   Heure   Type de t  Nom de p  Valeur de Type de   Descripti   Nom d'uti |  |  |                         |  |  |                      |  |  |  |
|                                      |                                                                                  | 14/05/2013 14:59:42                                                                      |  |  | Sous alar Defaut fusi 1 |  |  | Defaut fusi   AUTORI |  |  |  |
| 2                                    |                                                                                  |                                                                                          |  |  |                         |  |  |                      |  |  |  |
| 3                                    |                                                                                  |                                                                                          |  |  |                         |  |  |                      |  |  |  |
| 4                                    |                                                                                  |                                                                                          |  |  |                         |  |  |                      |  |  |  |
| 5                                    |                                                                                  |                                                                                          |  |  |                         |  |  |                      |  |  |  |
| 6                                    |                                                                                  |                                                                                          |  |  |                         |  |  |                      |  |  |  |
| 7                                    |                                                                                  |                                                                                          |  |  |                         |  |  |                      |  |  |  |
| 8                                    |                                                                                  |                                                                                          |  |  |                         |  |  |                      |  |  |  |
| 9                                    |                                                                                  |                                                                                          |  |  |                         |  |  |                      |  |  |  |
| 10                                   |                                                                                  |                                                                                          |  |  |                         |  |  |                      |  |  |  |
|                                      |                                                                                  |                                                                                          |  |  |                         |  |  |                      |  |  |  |
|                                      | 1   A 14 mai A 6 13 mai A 6 12 mai A 6 11 mai A 6 16 avr -A 6 15 avr -A 6 12 a 1 |                                                                                          |  |  |                         |  |  |                      |  |  |  |

**Figure 6.27 : Afficheur du journal des alarmes**

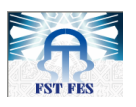

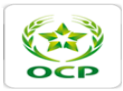

#### **6.3.2. Test de la supervision**

Lors de lancement du test de la supervision, il faut créer un client RSView SE pour pouvoir visualiser les affichages graphiques créés auparavant.

#### **6.3.2.1. Création d'un client RSView SE**

Le client RSView SE permet à l'utilisateur d'afficher et d'interagir, lors de l'exécution, avec des applications de contrôle créées dans RSView Studio. Le fichier de configuration définit le client d'exécution. Il présente l'extension ''.CLI'' et contient le nom de l'application RSView à laquelle le client doit être connecté, ainsi que les composants qui seront lancés lorsque la connexion sera établie.

Le client SE permet de :

- consulter et utiliser plusieurs affichages graphiques simultanément ;
- effectuer la gestion des alarmes ;
- consulter les tendances en temps réel et les tendances historiques;
- démarrer et arrêter les composants sur le serveur.

Pour créer un fichier de configuration pour le client SE, il faut démarrer l'assistant du client RSView SE à partir de la barre d'outils RSView Studio et on clique sur ''nouveau '' :

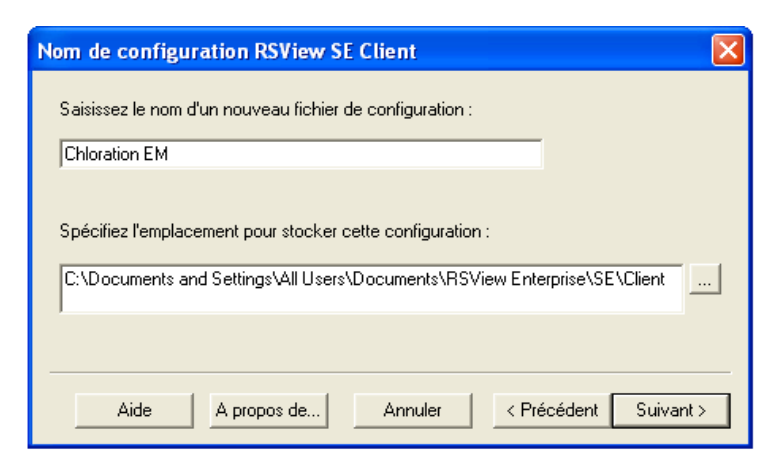

**Figure 6.28 : Configuration d'un Client RSView SE**

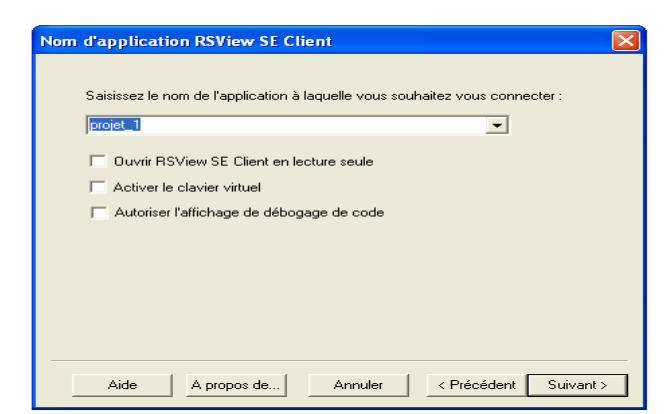

**Figure 6.29 : Liaison du Client à l'application RSView SE**

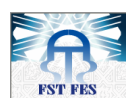

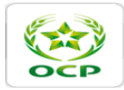

Après avoir créé le client RSView SE. Le fichier de configuration du client doit être exécuté. Pour ce faire, dans la liste des derniers fichiers utilisés de la boîte de dialogue d'accueil de l'assistant du client RSView SE, on clique sur le nom du client qu'on souhaite lancer puis sur « Exécuter ».

#### **6.3.2.2. Différents affichages créés pour le contrôle de la station de chloration**

Ces différents affichages nous permettent de superviser toutes les unités de la station de chloration. Chaque vue contient une barre de navigation pour ouvrir les autres affichages et une bannière des alarmes pour que la détection des défauts soit rapide. Ces vues sont prises lors de l'exécution du client RSView SE en communication avec l'automate virtuel Emulate 5000 sur lequel notre projet a été chargé.

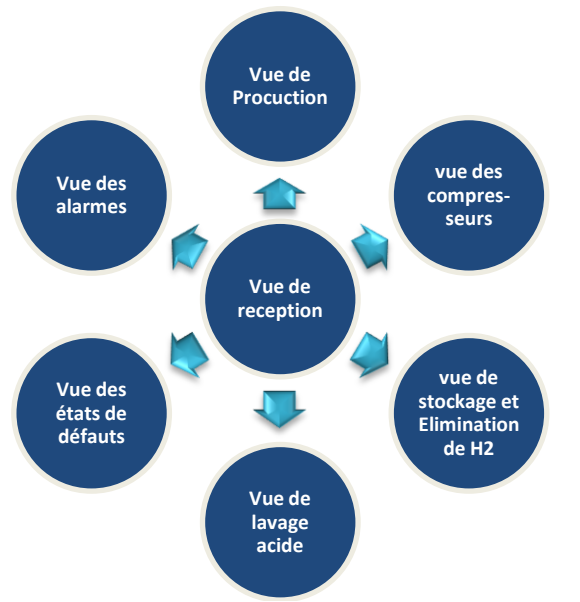

**Figure 6.30 : schémas représentant les différentes vues** 

#### a. Vue de l'arrivée eau de mer: (Voir figure 6.31) :

C'est l'affichage avec lequel notre application démarre, il représente le circuit de l'arrivé de l'EM, cette vue contient un indicateur d'états pour les modes de fonctionnement et un autre pour le palier d'intensité choisi.

Cette vue contient aussi le circuit pneumatique des compresseurs avec le sécheur d'air à refroidissement. Les états de marche et d'arrêt des compresseurs et du sécheur sont indiqués par le changement de couleur.

On a ajouté une barre de navigation pour ouvrir les autres affichages et une bannière des alarmes.

#### b. Vue d'électrolyse et production : (Voir figure 6.32) :

Elle représente les quatre électrolyseurs et les différents circuits hydrauliques, le circuit de production d'hypochlorite, lavage, drainage et rinçage pour le premier groupe, le deuxième groupe

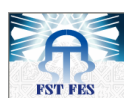

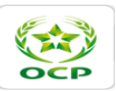

et les deux groupes d'électrolyseurs. Il comporte aussi des indicateurs de débits d'entrée de l'EM, et aussi le positionnement de commutateur de choix de groupe d'électrolyseurs.

c. Vue de l'injection et l'élimination de H2 :(Voir figure 6.33) :

Cet affichage correspond aux éléments qui s'engagent dans les opérations de stockage et d'injection d'hypochlorite, y compris les bâches de stockage, les pompes d'injection et les ventilateurs de dégazage.

Le niveau est affiché à côté de chaque bâche, pour voir les courbes des niveaux il suffit de cliquer sur le bouton courbe.

A côte de chaque équipement, il y a des boutons indiquant leurs états de commande, aussi le changement de leurs couleurs nous permet de vérifier si les équipements sont en marche (en vert) ou bien en arrêt (rouge) d'un côté. D'autre coté, les vannes automatiques d'injection VA3 et VA66 sont animées de telle façon à ce qu'elles se mettent en rouge lorsqu'elles sont fermées et en vert lorsqu'elles s'ouvrent. De plus, cette vue contient un indicateur d'états pour les modes d'injection (continue1, continue2, continue3, choc1, choc2, choc3).

#### d. Vue de lavage HCL: (Voir figure 6.34) :

Cette vue contient le circuit de lavage des électrolyseurs avec la pompe P1, elle permet le contrôle de l'état de cette pompe (marche, défaut électrique).

#### e. Vue de l'historique des alarmes (Voir figure 6.35**)** :

Cet affichage génère une liste des alarmes avec l'heure de déclenchement et l'heure de la réception. Le bouton Journal des alarmes lance l'afficheur du journal des alarmes.

#### f. Vue des courbes : (Voir figure 6.36)

Ces courbes nous permettent de suivre le débit de l'EM à l'entrée des électrolyseurs. Et le débit d'injection, ainsi que la concentration de l'acide.

#### g. Vue de signalisation des défauts : (Voir figure 6.37)

Cette vue contient les signalisations des différents défauts du système, l'absence du défaut et donnée par une signalisation clignotante, quand le défaut arrive la signalisation se figue en vert.

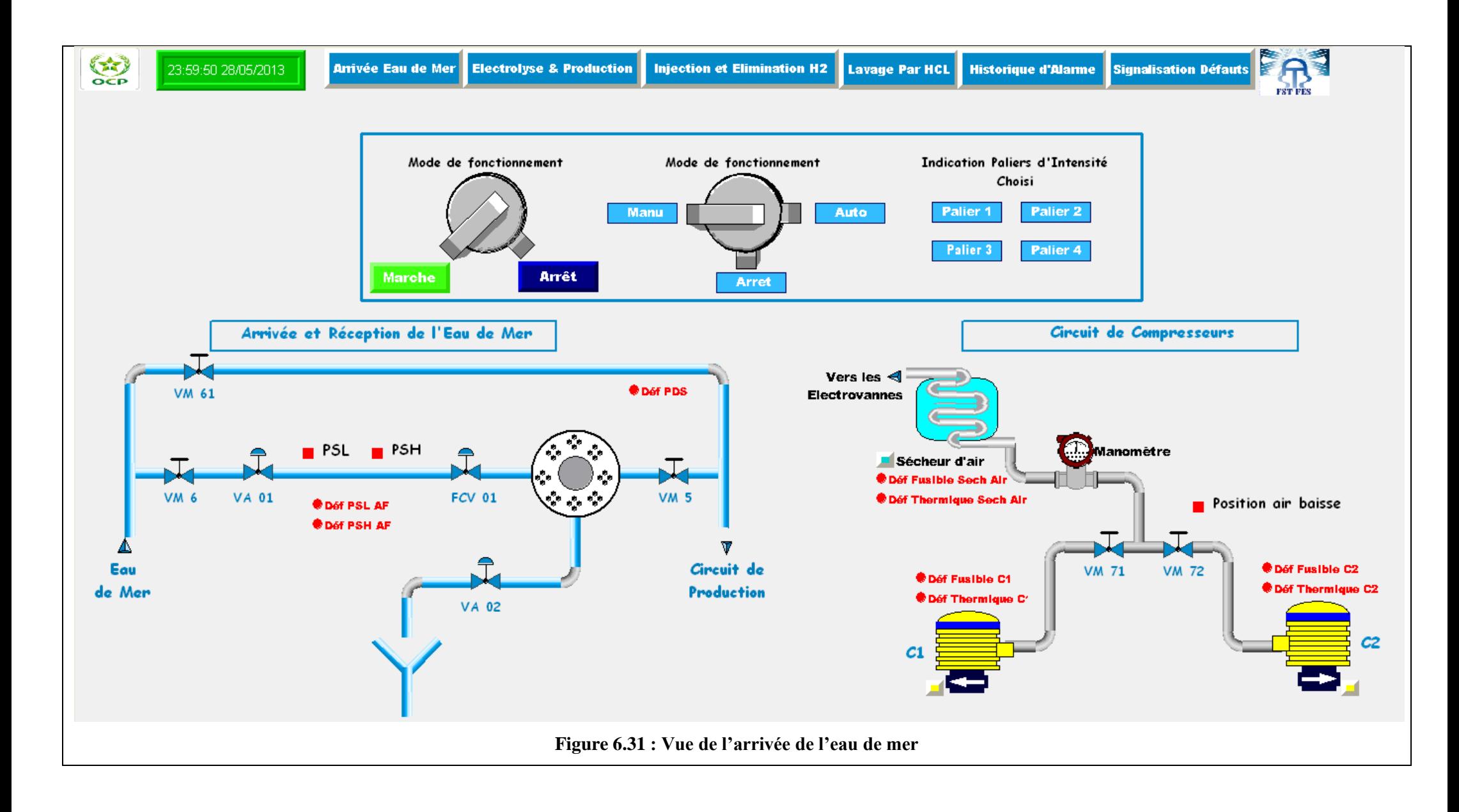

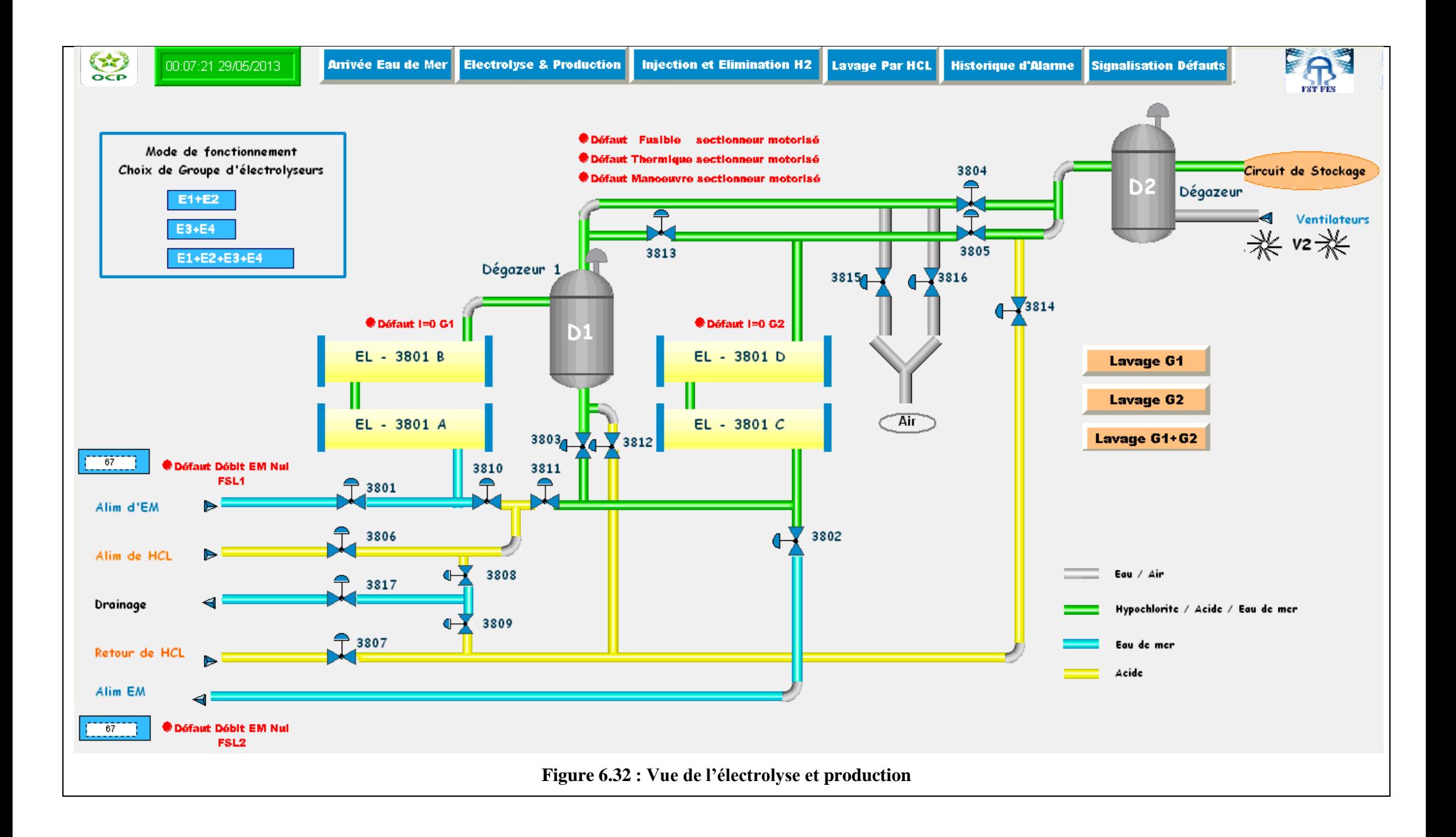

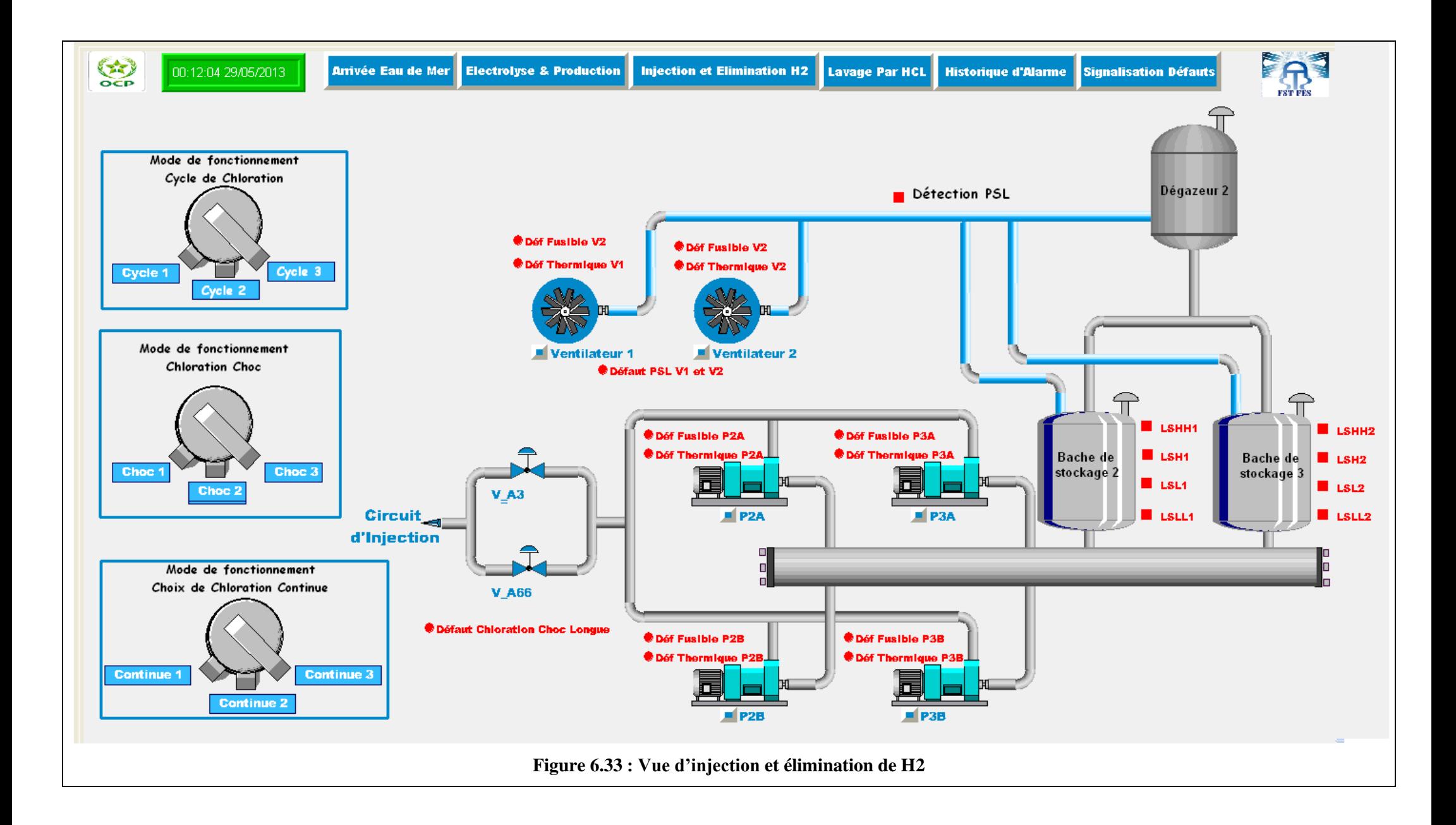

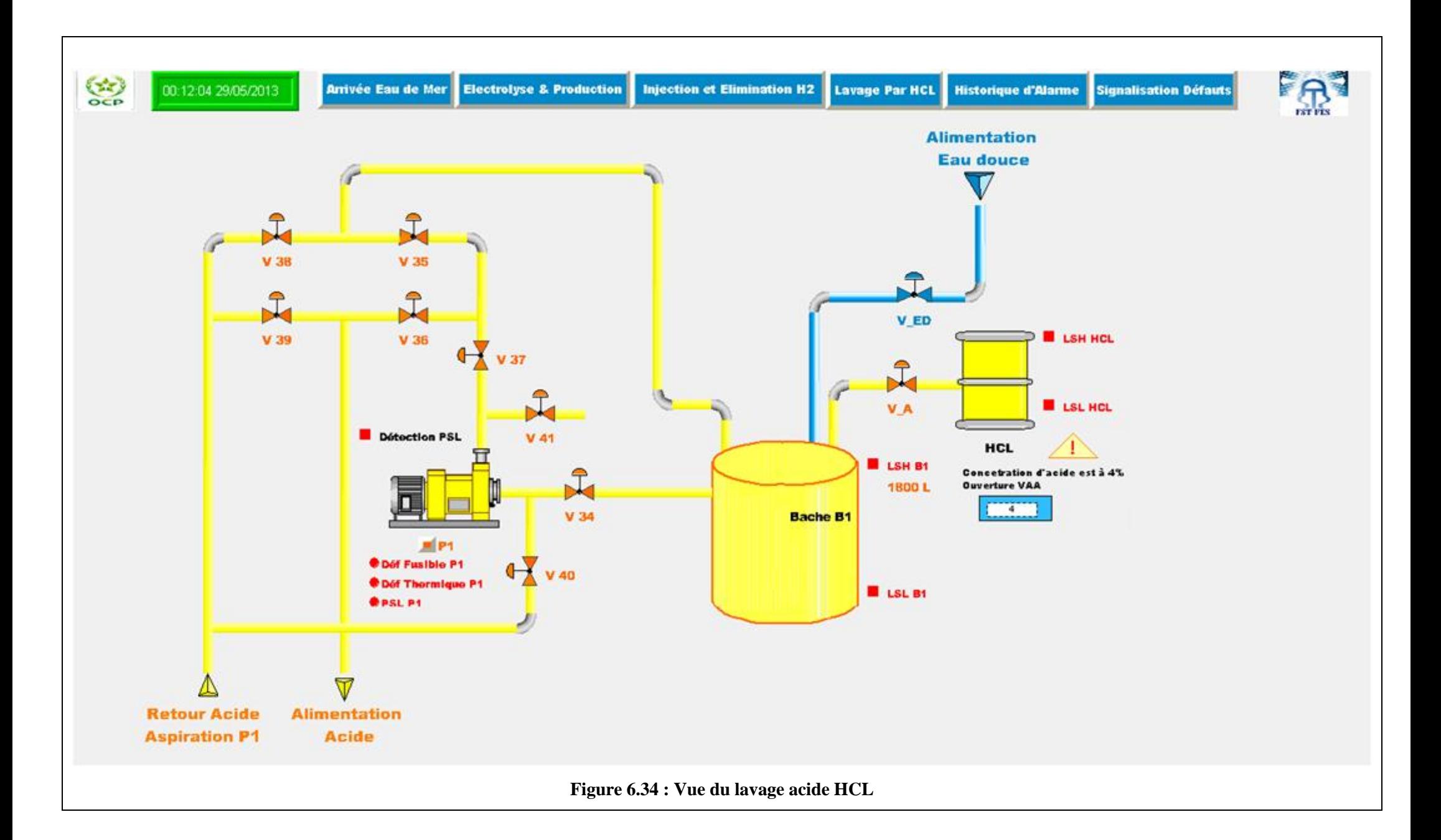

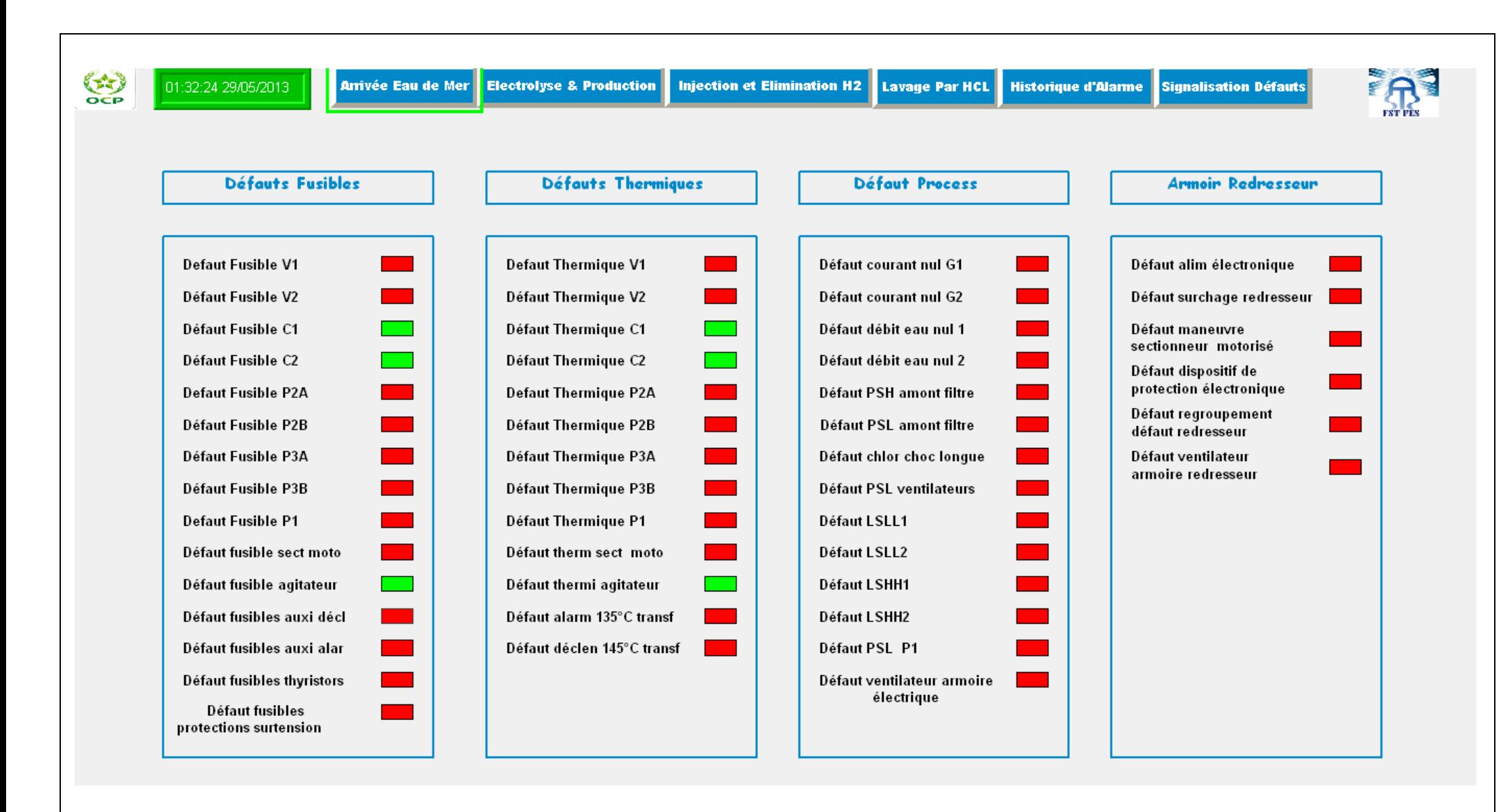

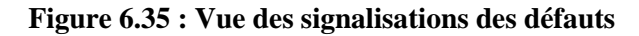

**EXP** 00:12:04 29/05/2013

Arrivée Eau de Mer Electrolyse & Production **Injection et Elimination H2** 

**Lavage Par HCL** 

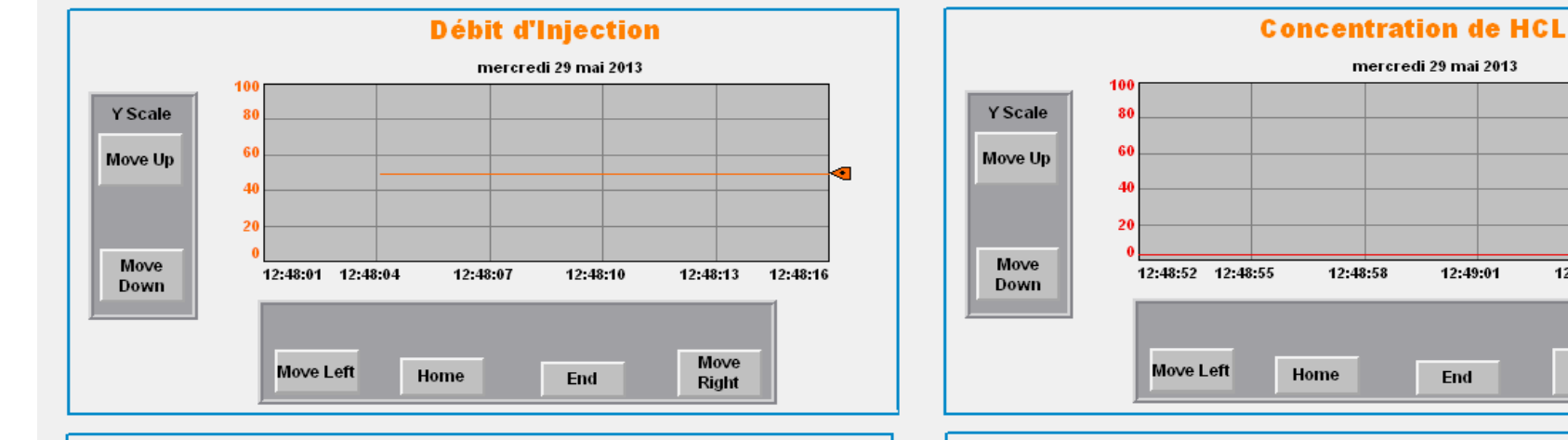

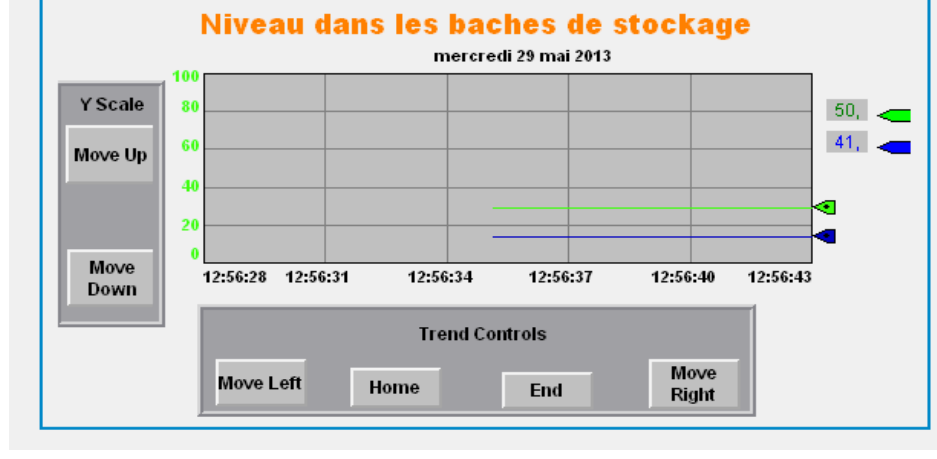

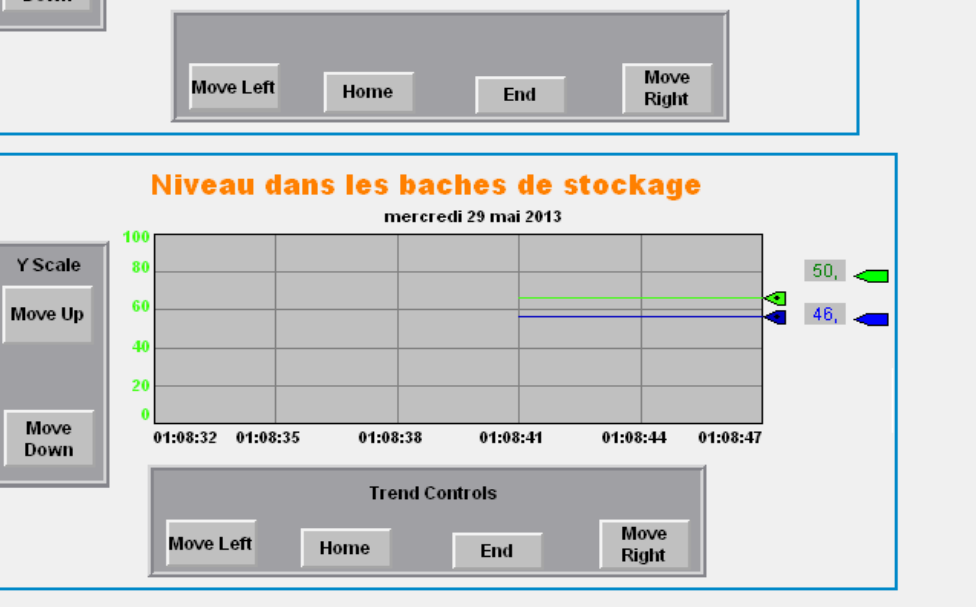

Historique d'Alarme

**Signalisation Défauts** 

12:49:04

 $\overline{\phantom{a}}$ 

12:49:07

**Figure 6.36 : Vue des courbes**

**RAS** 

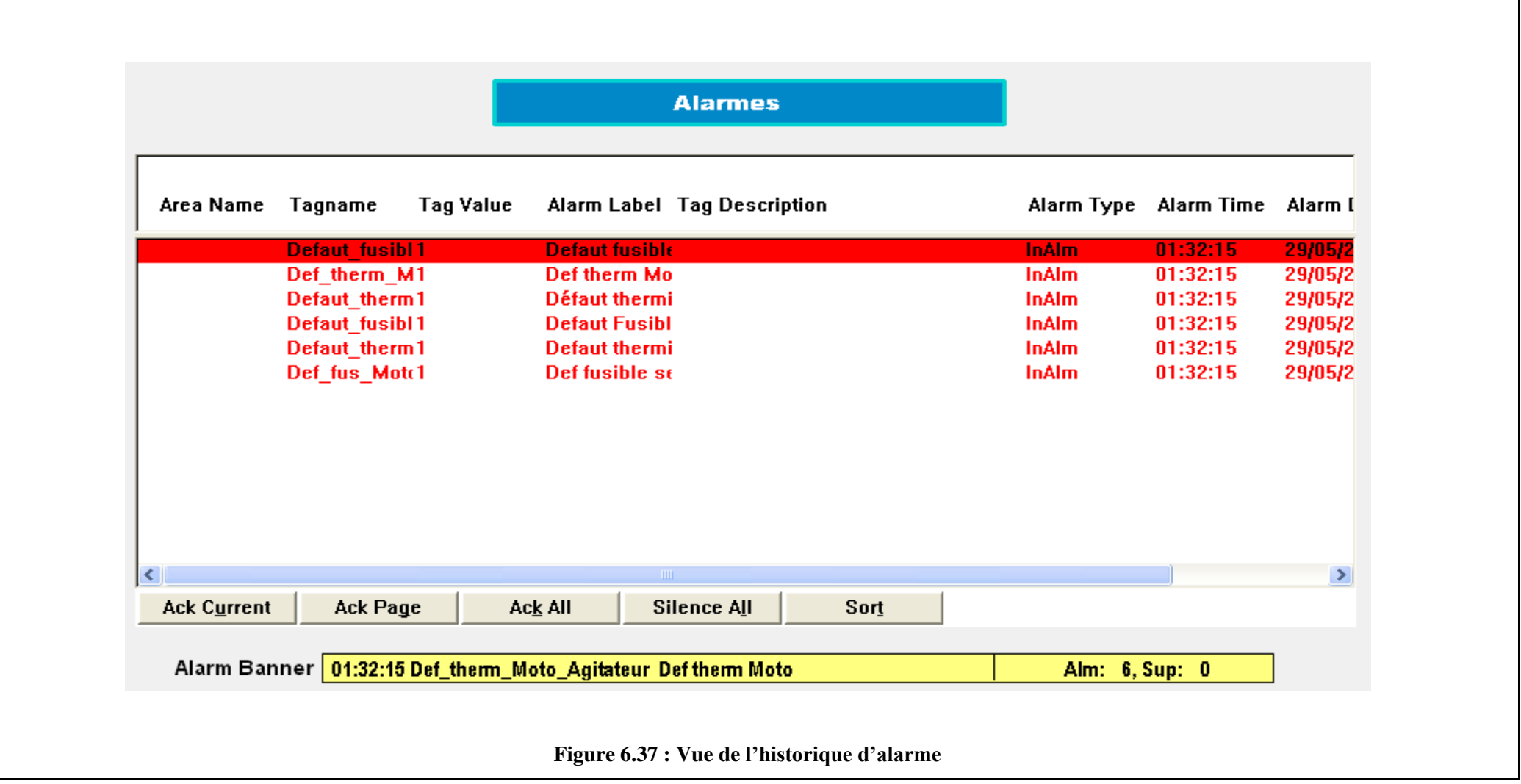

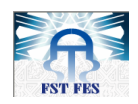

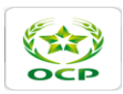

#### **6.3.2.3. Intégration de la supervision**

Les postes de conduite peuvent exécuter plusieurs serveurs IHM simultanément. Ce qui nous permet d'intégrer la supervision de la station de chloration sans problèmes.

Pour donner plus de flexibilité au contrôle, il vaut mieux de rassembler tous les éléments de la supervision (station de pompage et de chloration) en un seul serveur IHM. Pour cela il fallait intégrer les éléments de la station de chloration dans la supervision de la station de pompage afin qu'on puisse contrôler la chloration sans switcher vers un autre serveur IHM.

Cette façon de faire nous oblige de reconfigurer les alarmes, le journal des alarmes, l'enregistrement des alarmes et le journal des données dans le serveur de la station de pompage. La supervision de la station de pompage démarre avec la vue générale de la figure au-dessus. Nous avons ajouté un objet (« les deux bâches blanches » Voir figure 6.38) animé de façon à ouvrir les affichages de la station de chloration en cliquant sur cet objet. Et il suffit de rafraîchir les serveurs de données pour assurer la communication entre le programme et la supervision.

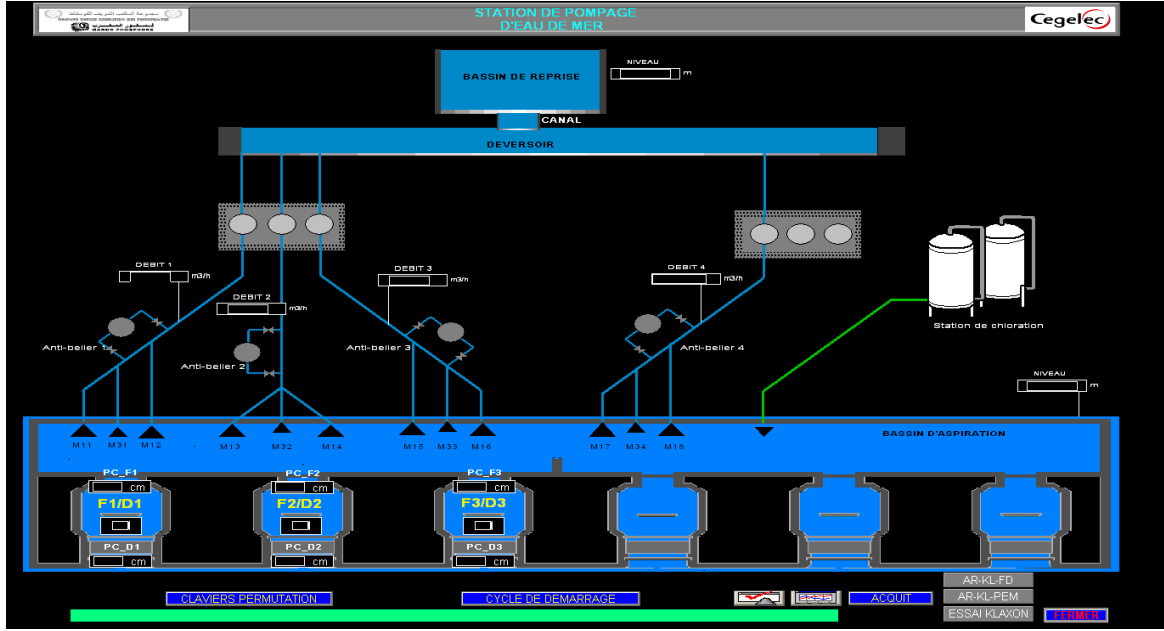

**Figure 6.38 : La nouvelle vue générale**

## **6.4. Conclusion :**

Dans ce chapitre, nous avons pu donner les différentes étapes d'implémentation du programme et la création d'une application de supervision. Ainsi que leurs intégrations dans l'application de la station de pompage de l'eau de mer. De ce fait, nous avons pu de remédier à certains problèmes reliés en principe à la manque d'un système de pilotage et de diagnostic des défauts. Ce qui rend la tâche de réparation pénible pour les agents de maintenance.

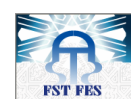

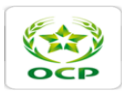

# **Chapitre 7**

# **Etude Technico-Economique**

## **7.1. Introduction :**

On a vu dans l'analyse Pareto que la plupart des problèmes qui provoquent l'arrêt de la chloration vient de l'indisponibilité de l'automatisme. Cet arrêt cause l'accumulation des algues sur les circuits de refroidissement qui nécessitent des interventions de maintenance qui coûtent à son tour énormément d'argents.

Cette étude va nous permettre de voir jusqu'à quel point l'investissement sur la mise à niveau de l'automatisme sera rentable. Tout en calculant le taux de rendement de cet investissement.

## **7.2. Retour sur investissement :**

## **7.2.1. Pertes de la centrale thermique engendrées par la mauvaise qualité de l'eau de mer :**

La mauvaise qualité de l'eau de mer affecte toutes les unités du complexe. Nous nous limitons dans cette partie sur les pertes de la centrale thermique. Suite à des arrêts des groupes turbo-alternateurs (GTA) pour des opérations de nettoyage des condenseurs.

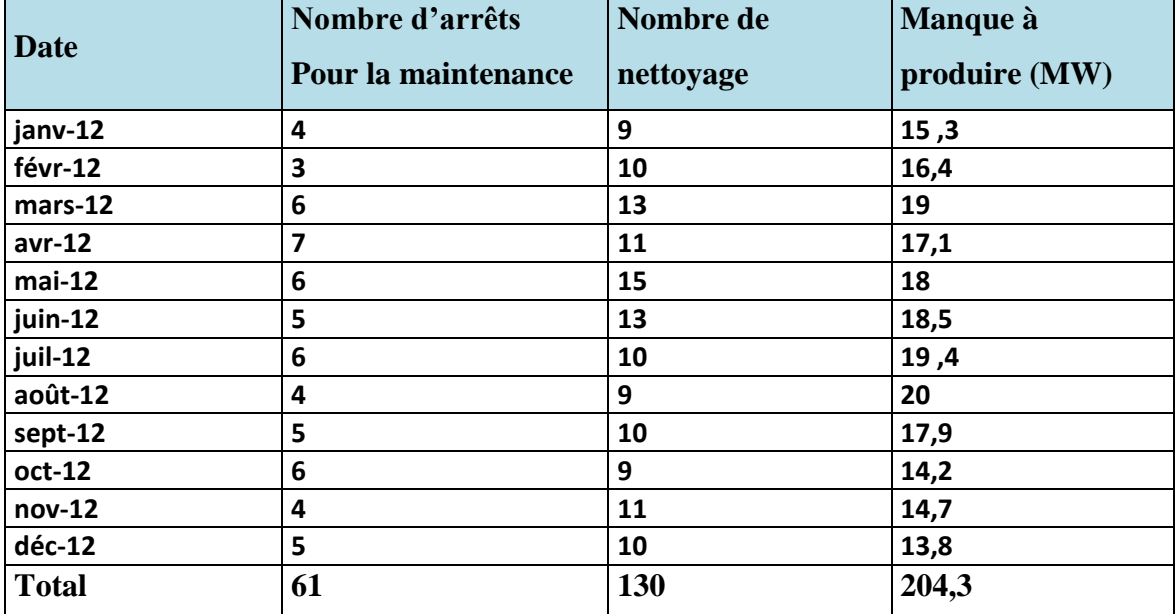

**Tableau 7.1 : Historique des operations de nettoyage de l'année 2012**

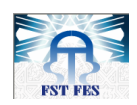

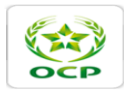

Le tableau 7. 2 précédant regroupe le nombre de nettoyage des condenseurs principaux au niveau de la centrale, ainsi que les pertes en MW provoquées par chaque opération de nettoyage durant l'année 2012.

Le manque à produire est la différence entre le nombre de MW que les turbo-alternateurs de la centrale peuvent produire en fonctionnement normal et celui produit pendant le nettoyage des condenseurs.

Le manque à gagner est calculé à partir du manque à produire par la formule :

$$
M.A.G = C.F \times M.A.P + C.M
$$
\n(7.1)

Avec :

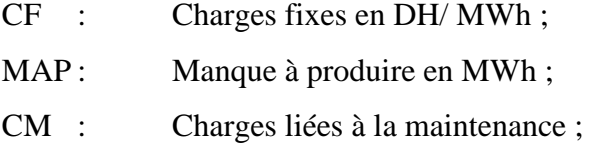

L'arrêt des GTA provoque un manque de production d'énergie électrique. Le complexe compense cette énergie électrique par la ligne de l'ONE. La charge fixe dans ce cas, n'est que le prix d'achat d'un MWh de l'ONE qui est 852 DH/ MWh.

Les charges liées à la maintenance se calculent par la formule :

$$
C.M = C.I \times N.H \times NT \tag{7.2}
$$

Avec :

CI : Coût de l'intervention qui nécessite deux agents de maintenance qui opèrent à 35dh/h chacun.

NH : Nombre d'heures pour la réalisation de l'intervention est de 8 heures.

NI : Nombre total des interventions est de 61.

Le coût de la maintenance est donc  $CM = 17080 \, DH$ .

Le coût de manque à gagner pendant l'année 2012 :

 $M.A.G = 852 \times 204, 3 + 17080 = 191143, 6 \text{ DH}$ 

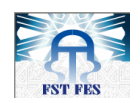

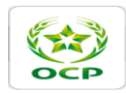

#### **7.2.2. Coût de l'investissement :**

Le tableau suivant donne une idée globale sur le coût d'investissement du matériel.

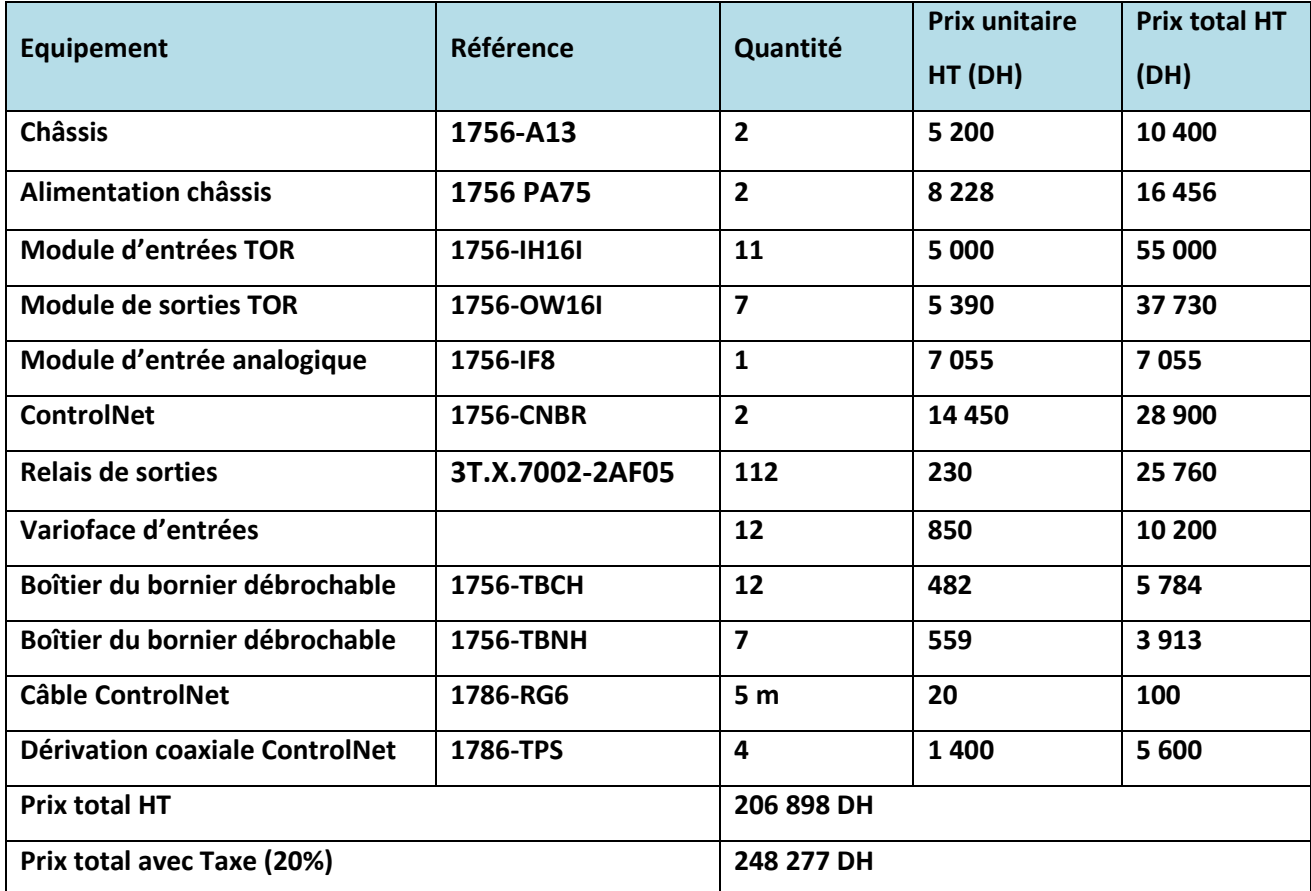

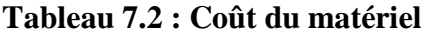

#### **7.2.3. Retour sur investissement :**

Pour avoir une idée sur le nombre de pannes dû à l'automatisme dans le futur, nous allons nous référer à l'automatisme de la station de pompage.

Depuis que le système de contrôle-commande ControlLogix est installé dans la station de pompage, il n'a pas connu des problèmes causant un arrêt de l'automatisme. Sauf dernièrement, un module de communication a été rechangé en provoquant seulement huit heures d'arrêt.

Prenant huit heures comme moyenne des heures d'arrêt annuel pour estimer les heures d'arrêt de la station de chloration dans le futur.

On a vu dans l'analyse Pareto (chapitre 2) que les heures d'arrêt de la station à cause de l'automatisme actuel est 200h avec un total des heures d'arrêt de 245h. Cette somme deviendra 53h après la mise en place de l'extension de la chloration.
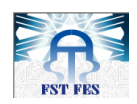

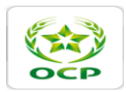

Puisque les heures d'arrêt de la station de chloration ont un lien fort avec les heures d'arrêt des GTA, donc le nouveau manque à gagner au niveau de la centrale thermique est calculé comme suit :

MAG (après amélioration) =MAG (avant l'amélioration) \*53 /245 = 45 044,28.

Alors le Gain annuel dans notre cas sera égal à : Ga = MAG- MAG(AA) = 163 179.32 DH.

A partir du résultat obtenu au-dessous, nous pouvons calculer le retour sur investissement, ui sera égal à : Coût d'investissement/ Gain annuel = 1.55

Avec ce gain, nous pouvons dire que le coût d'investissement sera récupéré dans la moitié de la deuxième année. Sachant que nous n'avons pas pris en considération le gain au niveau des autres unités du complexe.

#### **7.3. Conclusion :**

Dans ce chapitre, nous avons exposé une étude technico-économique pour la nouvelle extension de la station de chloration. En essayant ainsi d'évaluer les coûts engendrés par les arrêts inopinés de l'automatisme actuel.

L'investissement est déterminé à partir des prix que nous avons récupérés des responsables de la préparation des cahiers des charges au sein du service. En supposant que l'installation de l'extension et sa mise en service va être en charge des techniciens de l'atelier « Maintenance et Régulation ».

Enfin, on a calculé le temps du retour sur investissement en supposant qu'on aura un gain annuel de 163 179 DH à partir de la mise en service de l'extension. Dès lors, on peut affirmer que l'implantation de l'extension dans le système contrôle commande actuel aboutira à une mise à niveau technologique qui sera techniquement et économiquement bénéfique.

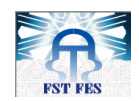

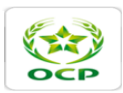

## **Conclusion générale**

Les tâches réalisées au cours de ce projet de fin d'études avaient pour objectif l'automatisation et la supervision de la station de chloration. En effet, pour mener à terme ce projet, il était essentiel dans un premier temps de faire une étude critique de l'automatisme actuel de la station de chloration.

Cette étude a abouti à l'extraction de pas mal des limites et problèmes bloquant ainsi le bon fonctionnement de la station. Donc pour remédier à ces derniers, nous avons collecté toutes les informations nécessaire du système contrôle commande de la station de pompage afin de pouvoir proposée une extension pour la gestion de la station de chloration. Cette extension était présentée par l'ajout de deux racks décentralisés contenant les E/S de la station de chloration.

Une fois que la configuration matérielle est établie, nous sommes passés à la création des schémas de câblages des E/S, en utilisant le logiciel Autocad Electrical qui nous permet de générer automatiquement ces schémas afin de faciliter la tâche de création de ces schémas.

Dans une deuxième étape, nous avons établi à partir des schémas électriques une analyse fonctionnelle du système. En traduisant par la suite le fonctionnement des différents équipements de la station de chloration selon les modes de fonctionnement en des organigrammes. Cette étape nous a aidées dans la programmation et la supervision.

La programmation a été effectuée dans l'environnement logiciel Allen Bradley qui offre une gamme de ControlLogix facile à intégrer. Le programme élaboré était en langage de programmation Ladder vu qu'il est proche de la logique câblée. Juste après, nous avons réalisé les interfaces Homme Machines IHM des différentes unités de la station. En essayant de ce fait d'afficher leurs états de fonctionnement ainsi que le diagnostic des défauts et les alarmes.

Ainsi, L'intégration du programme et de la supervision de la station de chloration permettra de:

- Minimiser les temps d'arrêts de la production ;
- Assurer la fiabilité et la disponibilité des équipements de l'installation;
- Surveiller continuellement le processus de production;

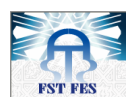

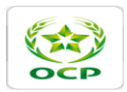

- Visualiser en temps réel l'évolution des indicateurs de niveau des bâches de stockage de l'hypochlorite et la bâche d'acide, ainsi que les courbes correspondantes aux débit d'injection et débit entrant dans les deux groupes d'électrolyseurs ;
- Assurer le diagnostic des défauts et des alarmes.

Concernant notre travail, nous estimons que l'extension proposée pourra répondre aux attentes des responsables du service d'accueil en termes d'amélioration de la qualité du produit, l'amélioration de la productivité, et la disponibilité de la fonction maintenance et son efficacité.

Le rapport s'est achevé par une étude technico-économique, qui nous permet d'étudier le projet en vue de rentabilité. En effet, l'extension proposée nécessite un coût d'investissement global de 248 277 DH, que l'on peut récupérer pendant uniquement une année et demi.

Comme perspective, grâce à notre projet, la salle de chloration aura l'opportunité de communiquer avec le niveau supérieur et avec les autres systèmes. Donnant ainsi la possibilité d'établir un suivi de la production de l'hypochlorite et la possibilité d'élaborer un plan de maintenance préventif pour les équipements de la station.

Il faut signaler que ce projet était très bénéfique pour notre formation. En effet, il a constitué pour nous, la chance de faire partie d'une équipe de travail dynamique et expérimentée ; ainsi que l'occasion de nous familiariser avec l'environnement de travail. A travers les difficultés que nous avons rencontrées tout au long du projet, nous avons trouvé l'occasion d'évoluer en mettant en contribution les acquis cumulés lors de notre formation. Il a constitué aussi, une expérience professionnelle très riche aussi bien sur le plan technique que sur le plan professionnel.

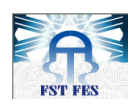

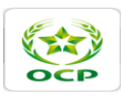

# **Bibliographie/webographie**

[1] : Rapport de stage de fin d'étude, Fadaw AGOUMI et Fatiha JELLOUL, juin 2012, « amélioration de la disponibilité et de la fiabilité des pompes et des ventilateurs à l'OCP EL Jorf Lasfar ».

[2] : Rapport de stage de fin d'étude, Mohammed GEURROUJ et Fadoua CHADLI, juin 2011, « modernisation du système de contrôle commande des machines stockeuse H1 et roue pelle 3 du parc EL Wafi OCP Khouribga ».

[3] :http://literature.rockwellautomation.com/idc/groups/literature/documents/um/175 6 um051\_-fr-p.pdf : module d'interface de communication EtherNet pour ControlLogix.

[4] :http://literature.rockwellautomation.com/idc/groups/literature/documents/in/1756 in634\_-fr-p.pdf : module d'interface ControlNet pour ControlLogix.

[5] : [http://www.alpi.fr/sites/default/files/files/logiciels/pdf/fr](http://www.alpi.fr/sites/default/files/files/logiciels/pdf/fr-)fiche\_autocad\_electrical.pdf:Autocad Electrical.

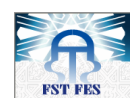

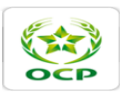

# **Annexe A : Electrolyseur Seaclor**

L'électrolyseur Seaclor(R) type H10C-220 horizontal est formé par 10 cellules électrolytiques, de construction modulaire, disposée hydrauliquement et éclectiquement en série et rassemblées pour constituer l'ensemble d'électrodes.

Cet ensemble est placé dans un bac cylindrique étanche de PVC + FRP.

Les cellules modulaires sont équipées par des électrodes bipolaires. Les cathodes et les anodes sont DES(R) (Electrodes Dimensionnellement Stables), qui gardent leur caractéristiques (géométriques, mécaniques, et de tension) pendant leur vie même en conditions d'exploitation très sévères.

Les électrodes DES(R) sont largement employées dans l'industrie électrochimique et en particulier, pour la production de chlore et d'hypochlorite.

La caractéristique unique de l'ensemble des électrodes permet un emplacement facile de toutes les électrodes placées dans l'électrolyseur.

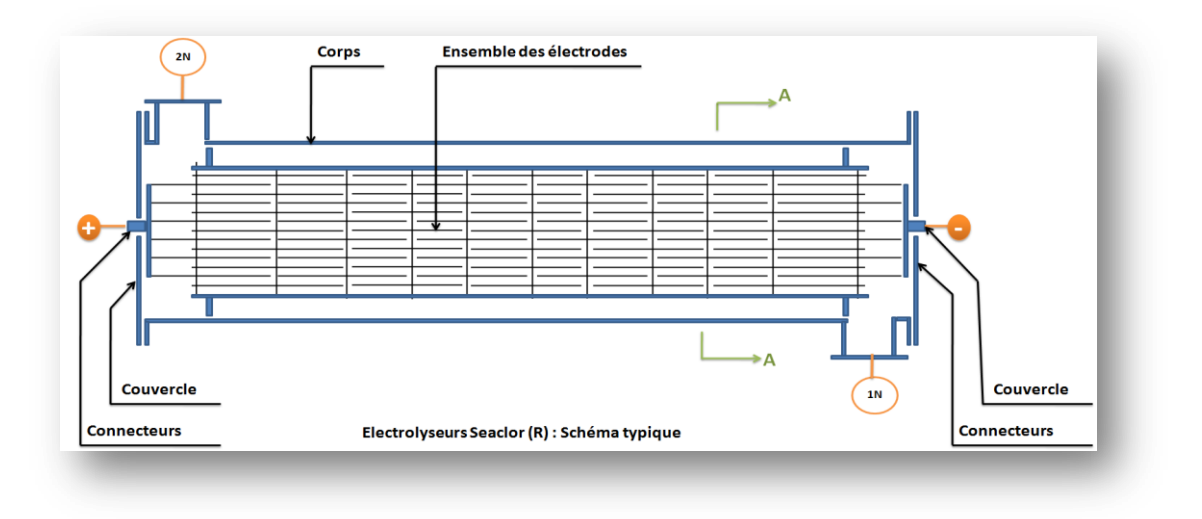

**Figure A1 : Schéma typique de l'Electrolyseurs Seaclor(R)**

#### **Remarque :**

Le polychlorure de vinyle ou chlorure de polyvinyle est un polymère thermoplastique de grande consommation, amorphe ou faiblement cristallin, connu généralement sous le sigle PVC.

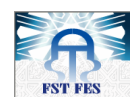

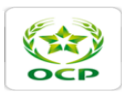

# **Annexe B : Base de données de la station de Chloration**

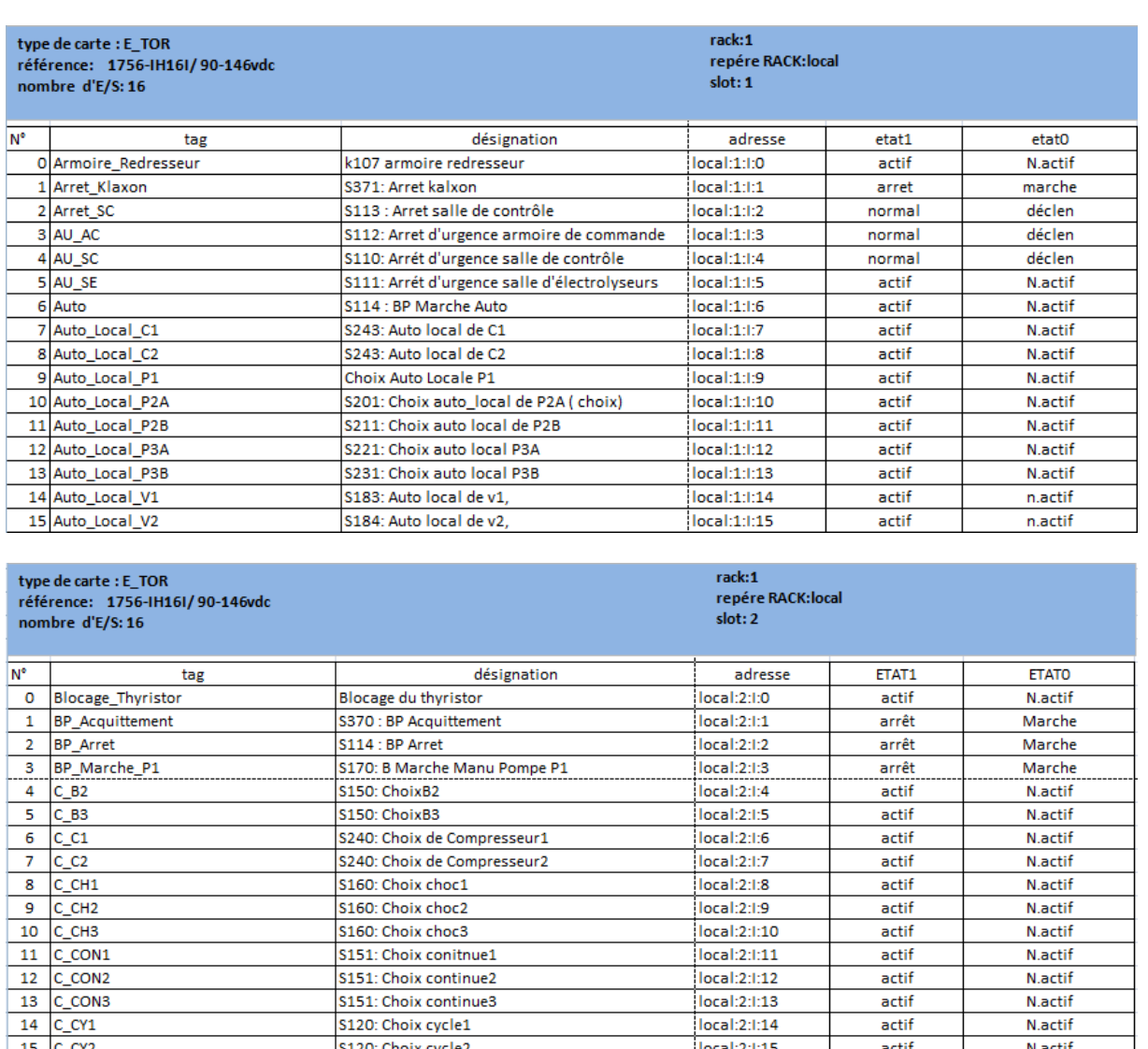

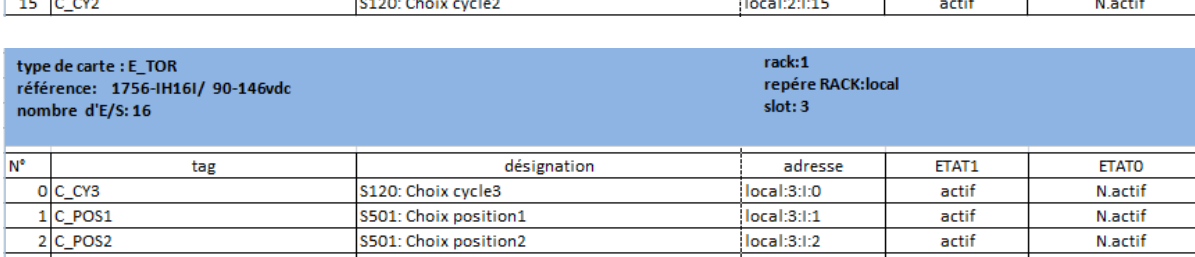

local:2:1:14

actif

N.actif

S120: Choix cycle1

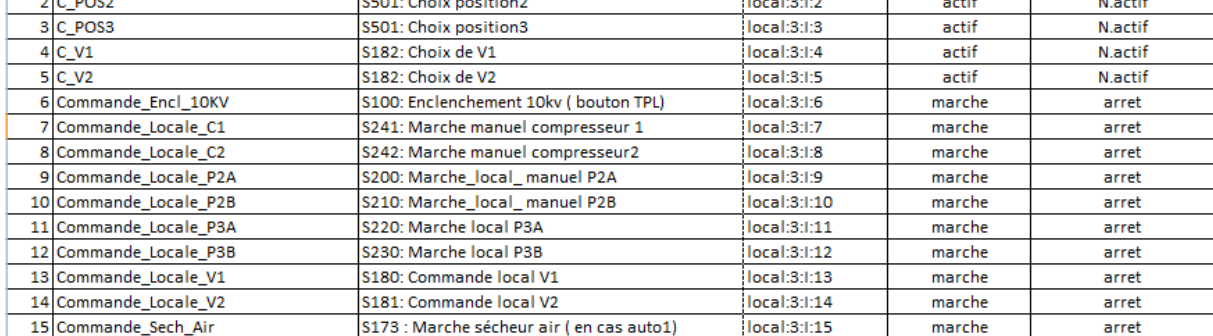

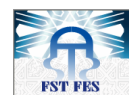

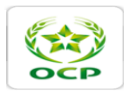

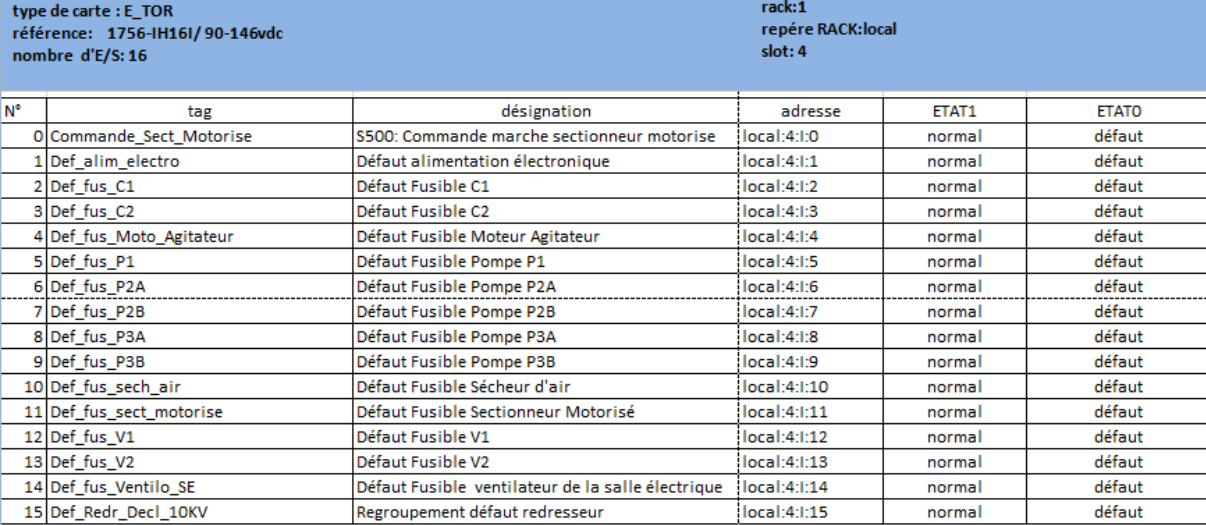

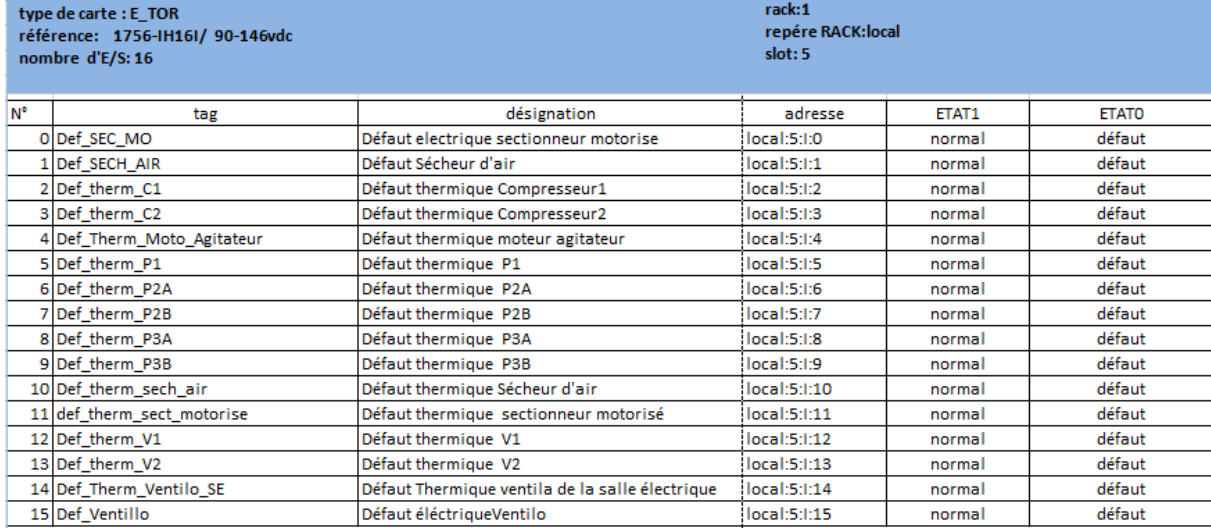

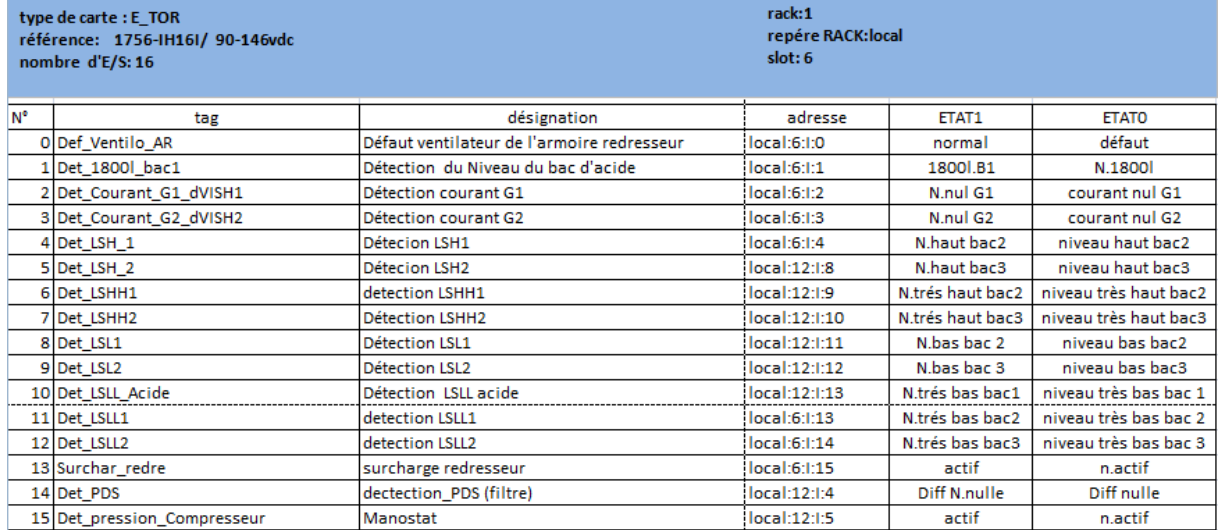

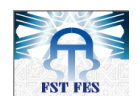

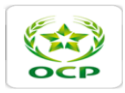

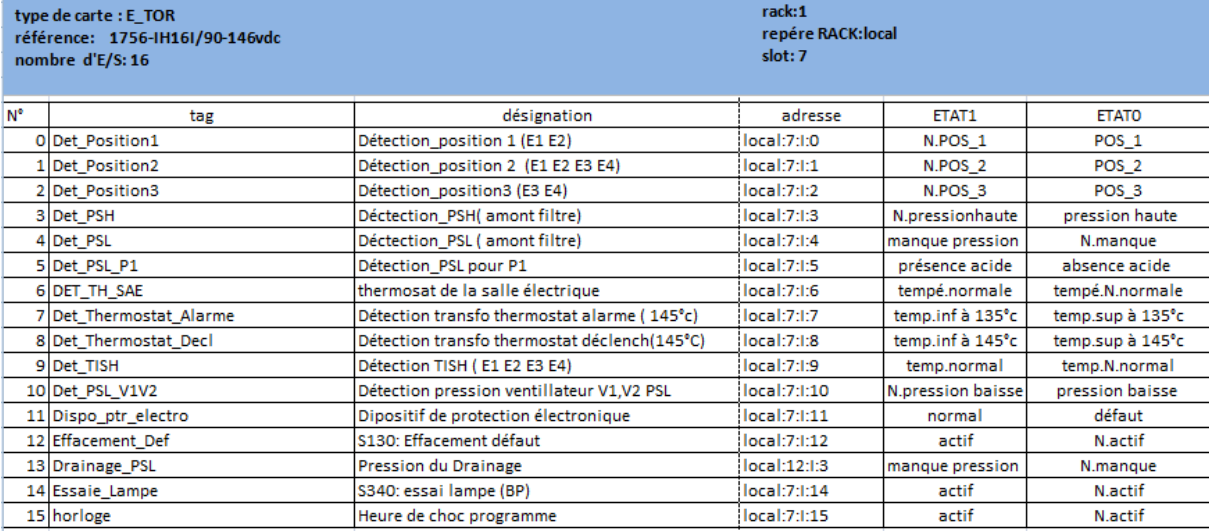

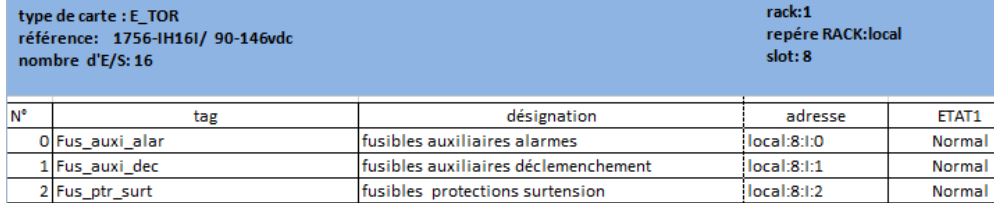

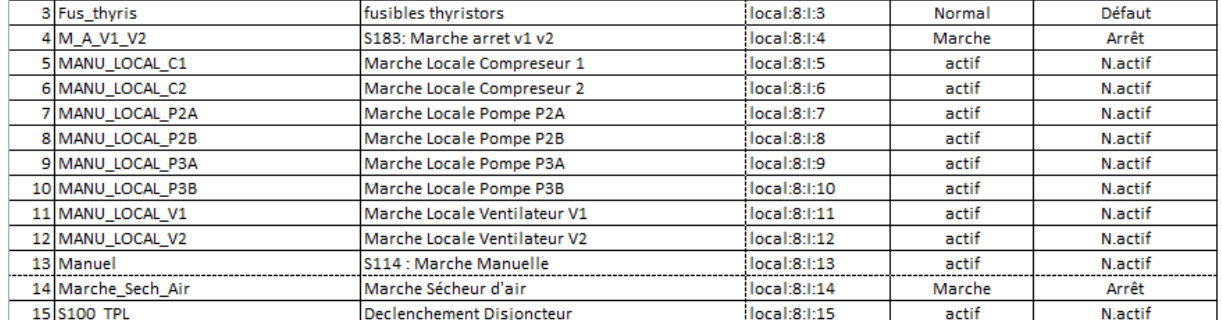

ETAT1

Normal

**ETATO** 

Défaut

Défaut

Défaut

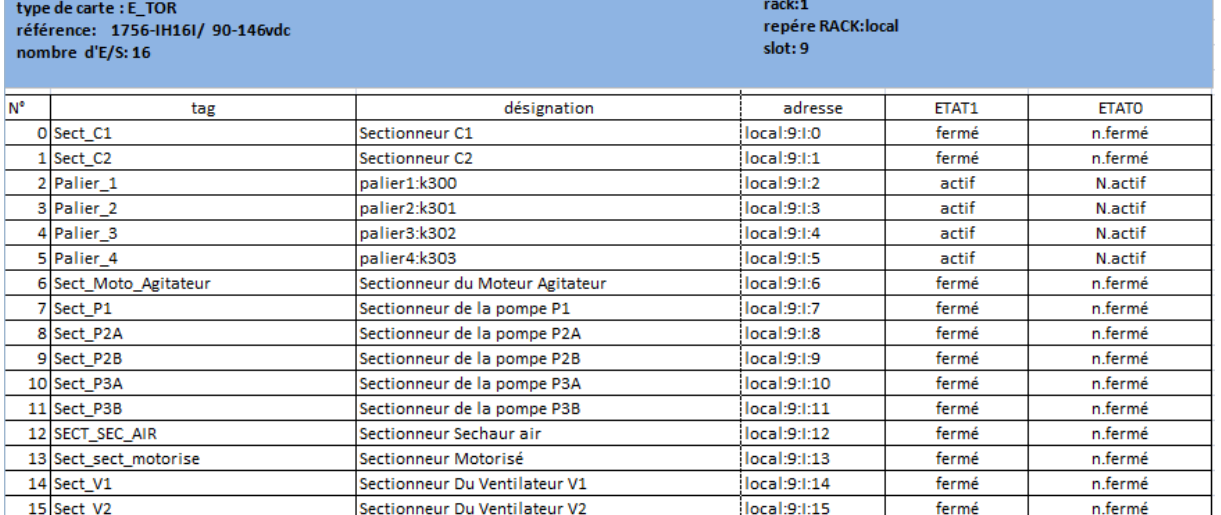

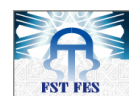

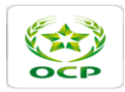

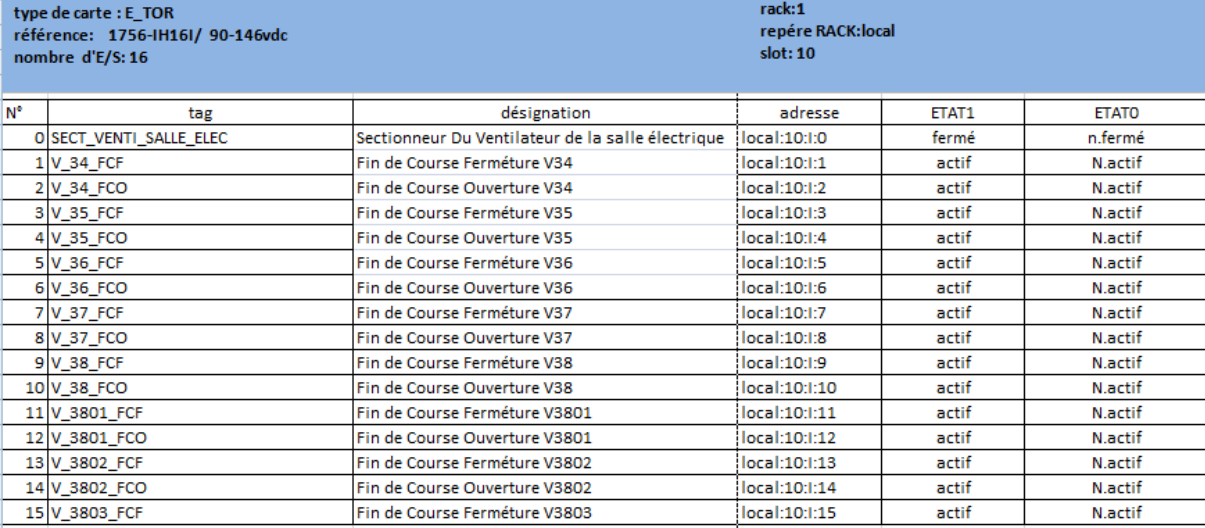

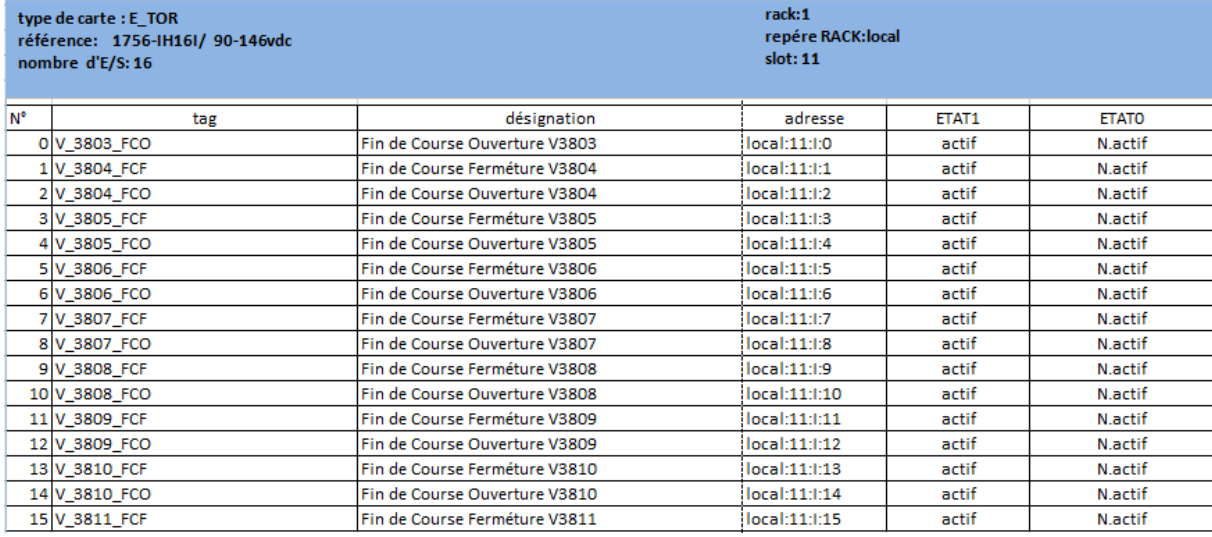

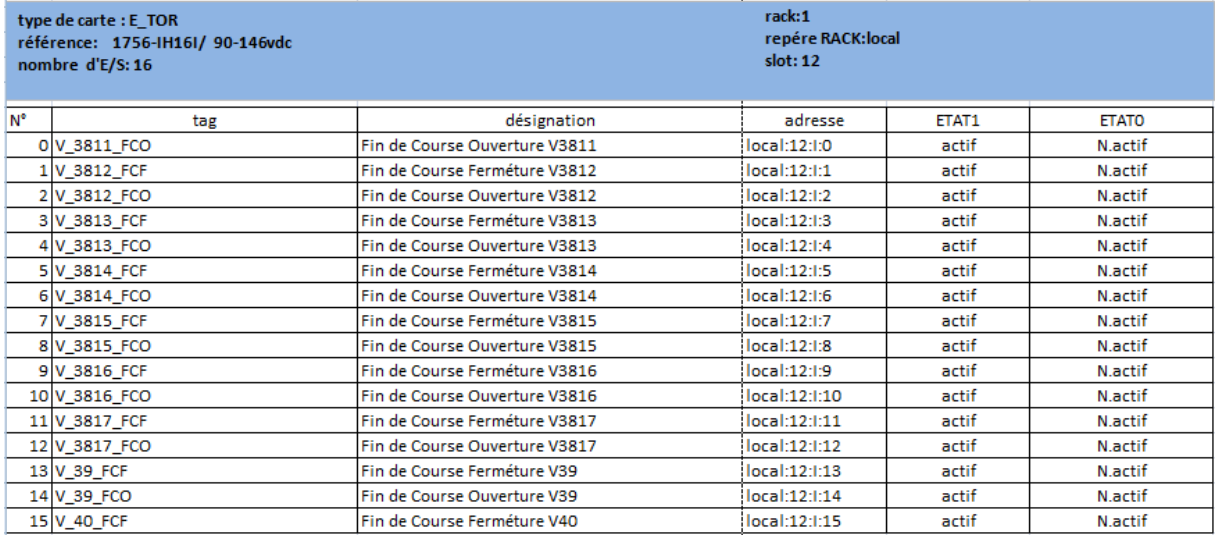

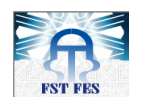

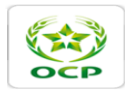

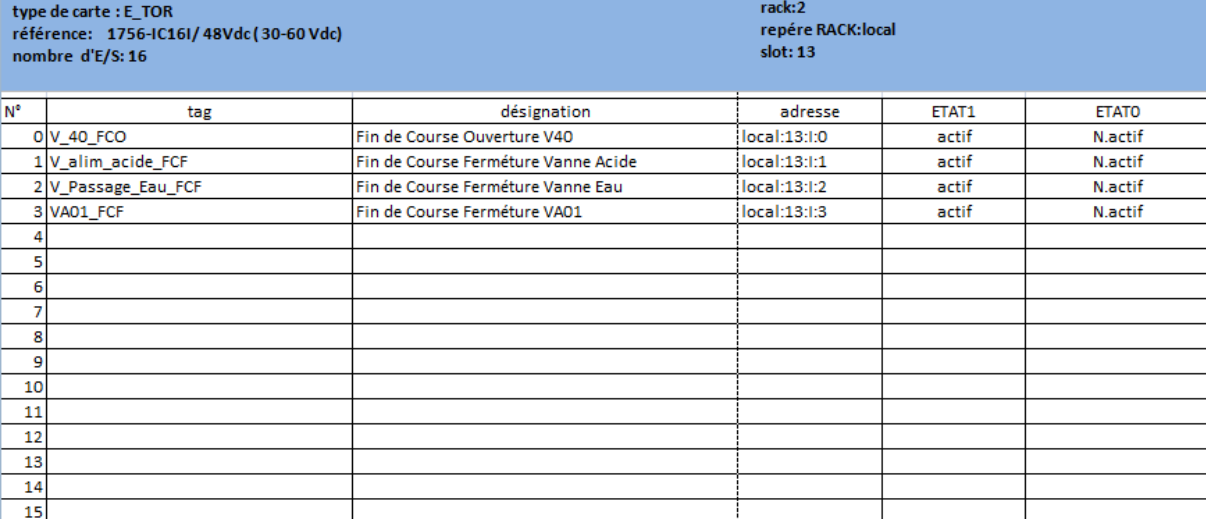

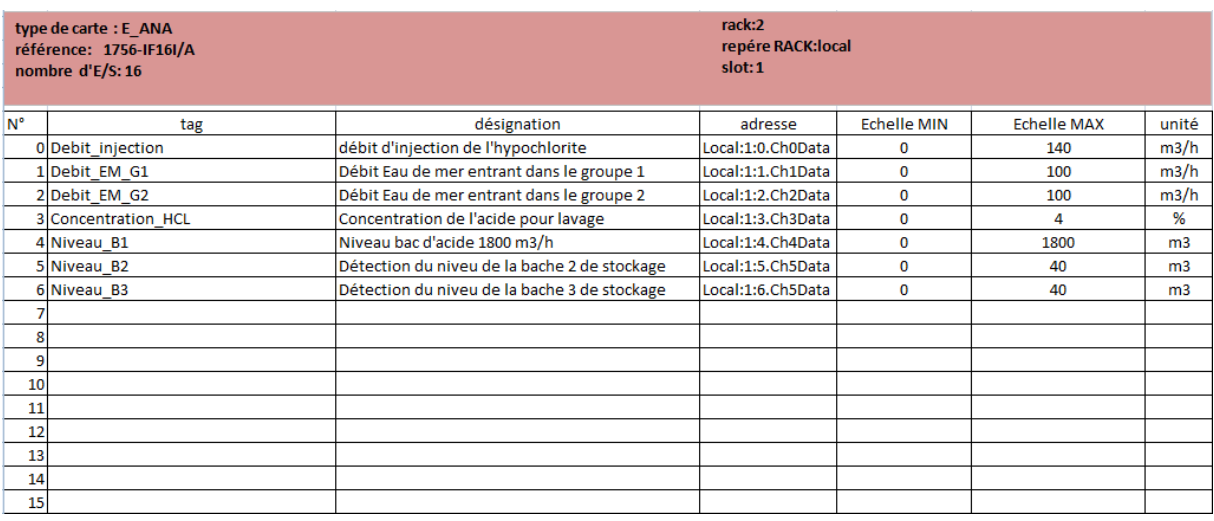

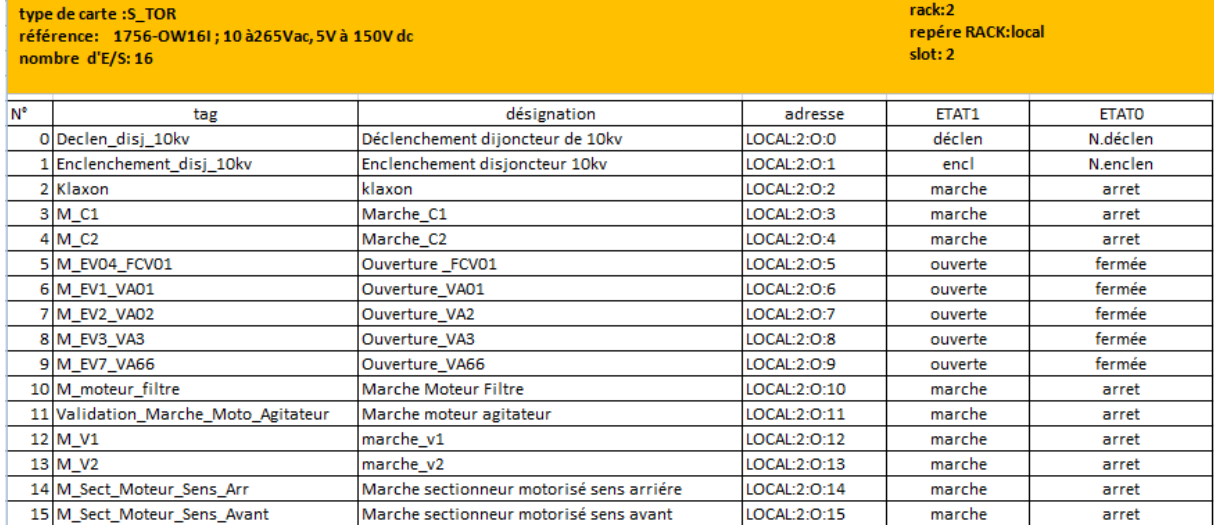

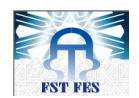

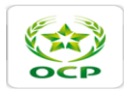

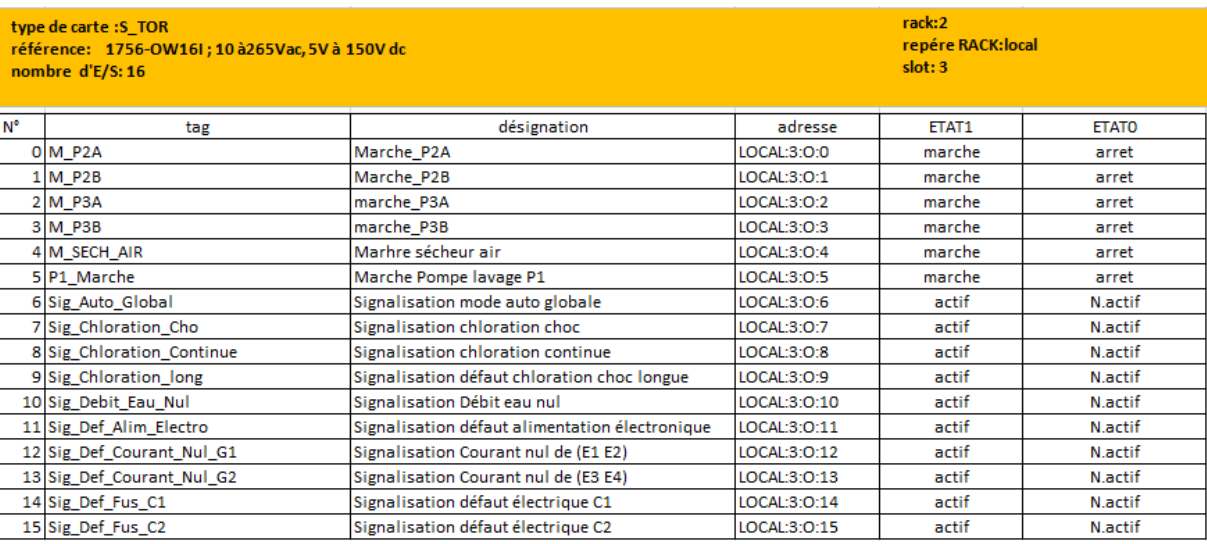

# type de carte :S\_TOR<br>référence: 1756-OW161 ; 10 à265Vac, 5V à 150V dc<br>nombre d'E/S: 16

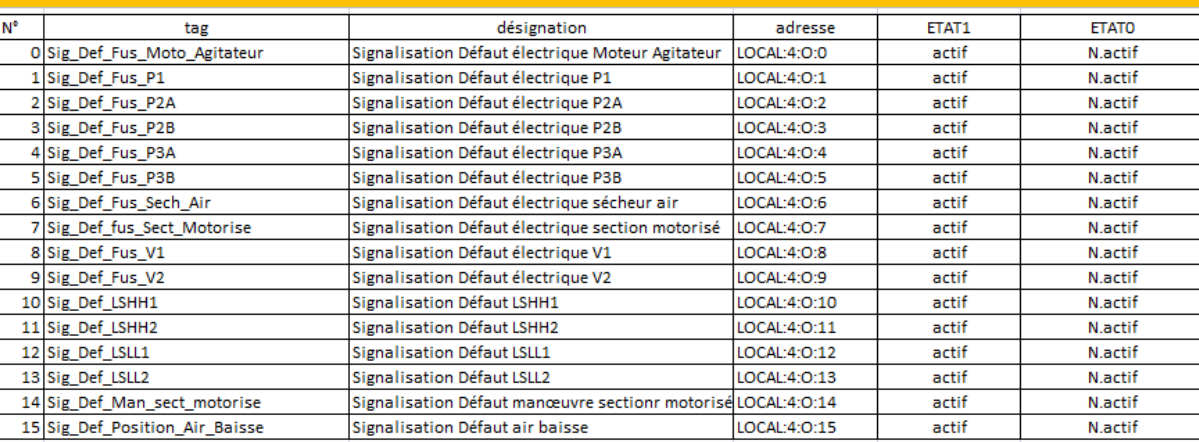

rack:2<br>repére RACK:local<br>slot: 4

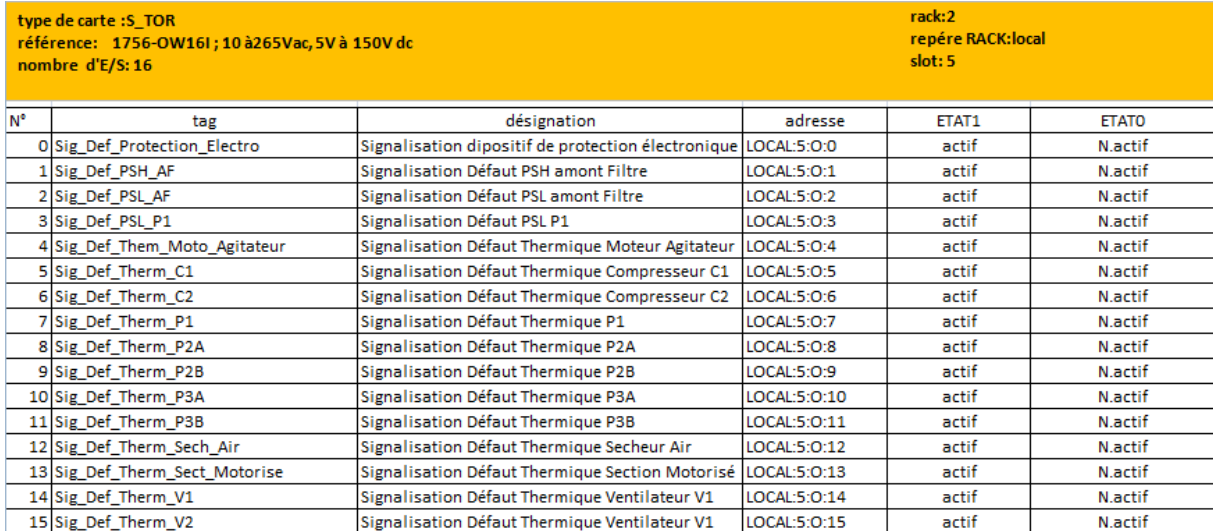

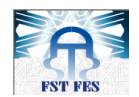

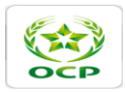

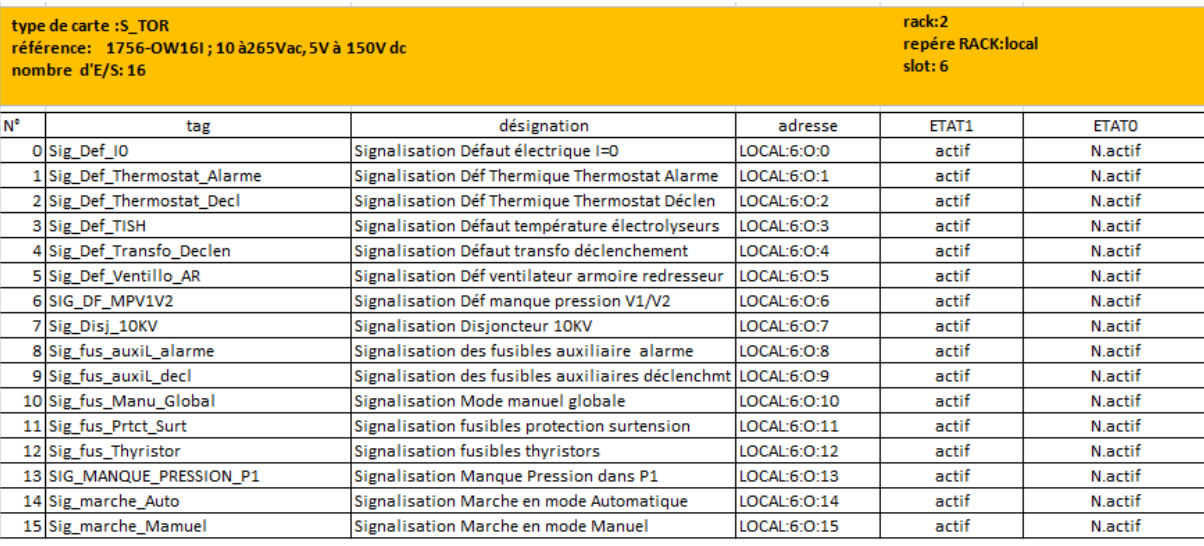

# type de carte :S\_TOR<br>référence: 1756-OW161 ; 10 à265Vac, 5V à 150V dc<br>nombre d'E/S: 16

rack:2<br>repére RACK:local<br>slot: 7

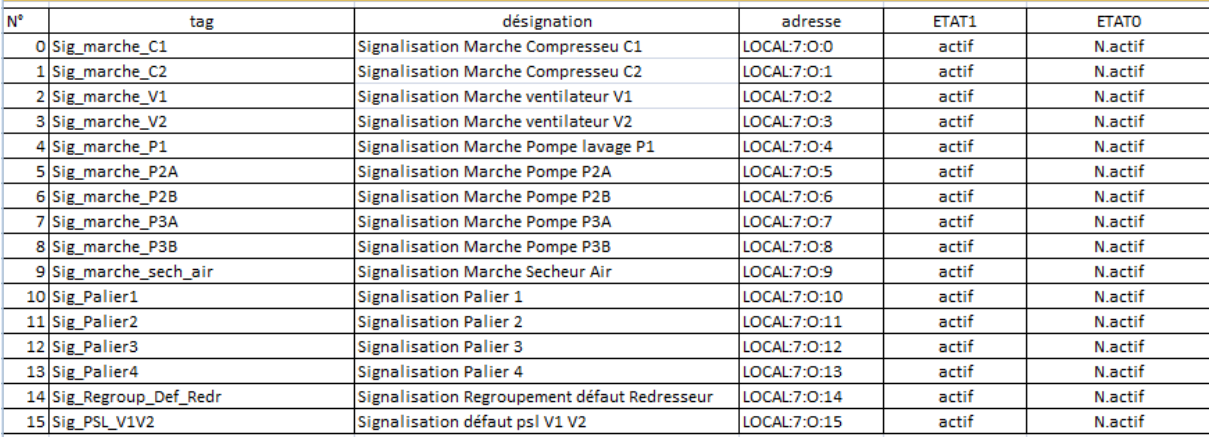

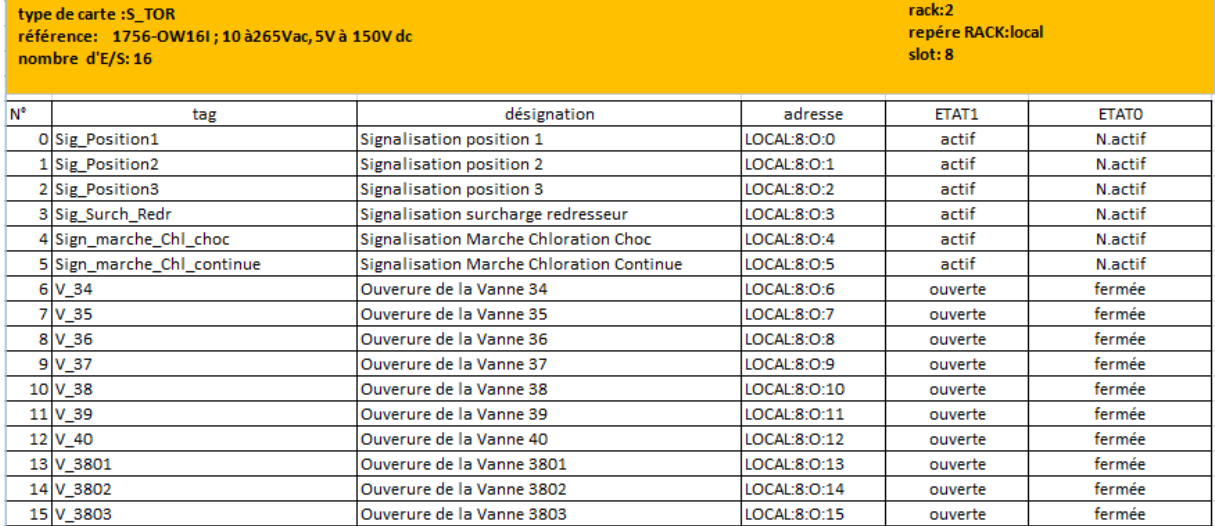

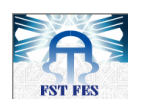

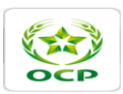

# **Annexe C : Quelques séquence de programmes de la station de chloration**

# **Routine Démarrage**

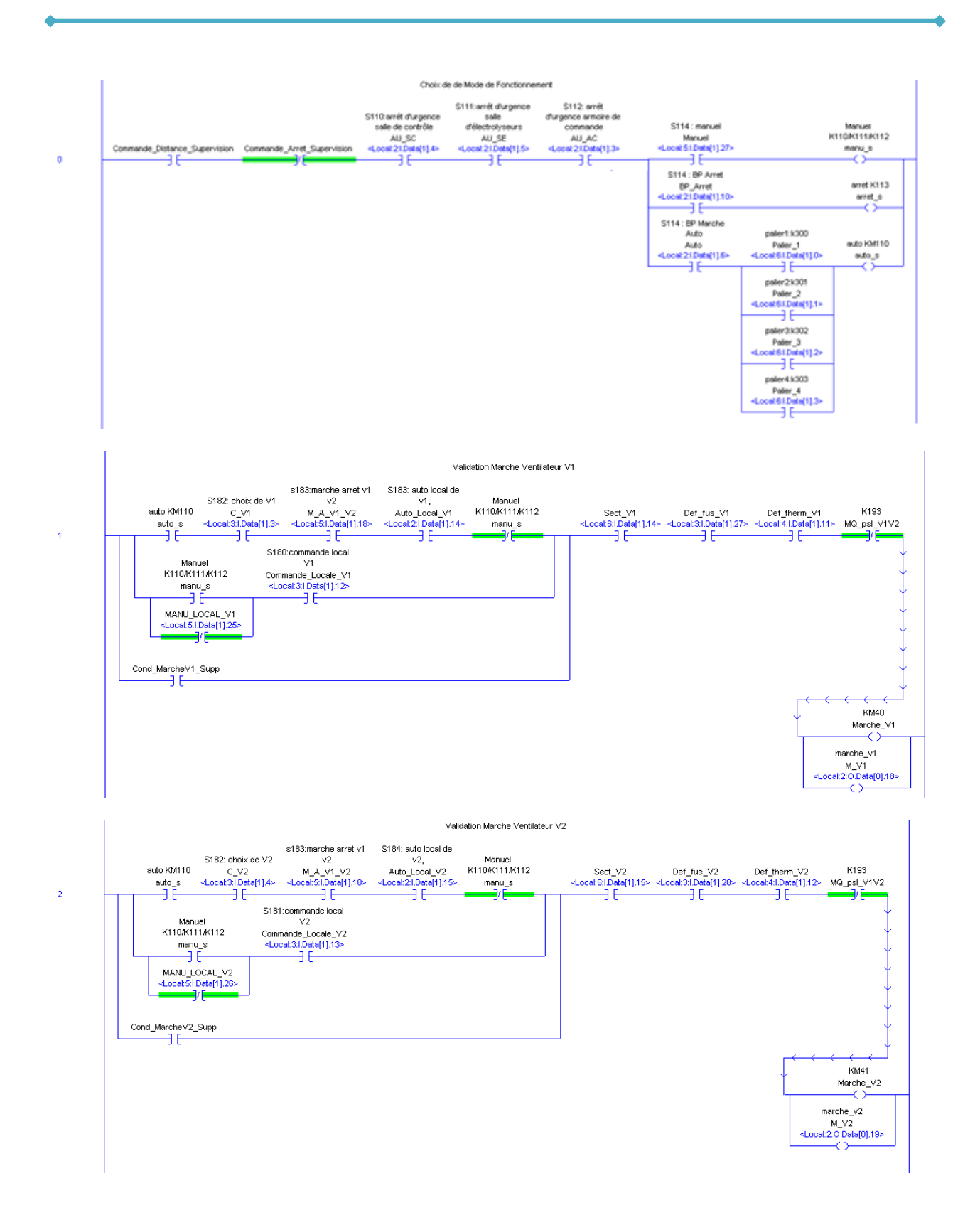

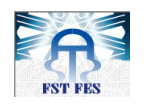

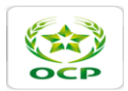

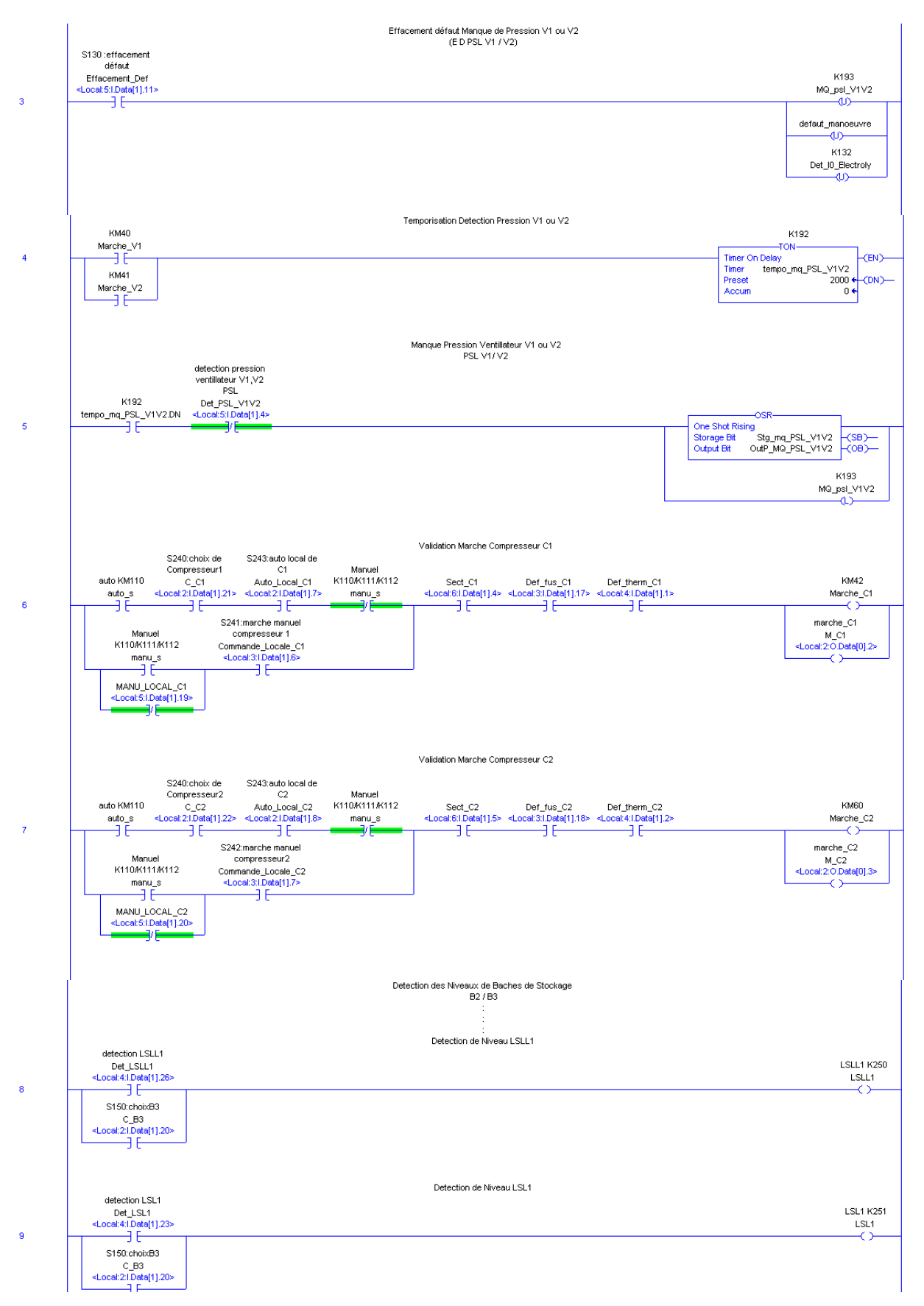

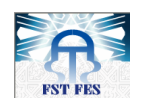

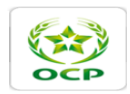

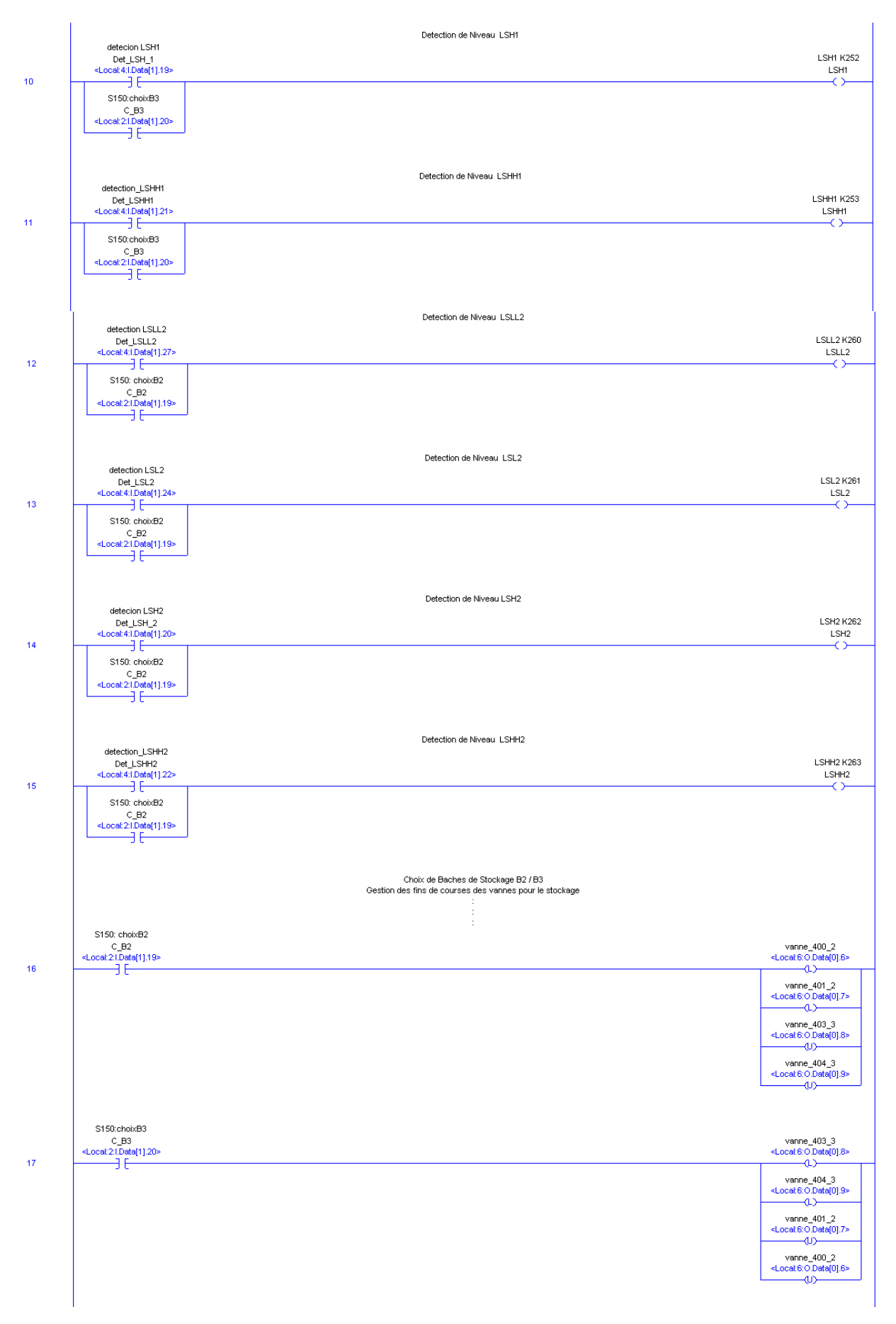

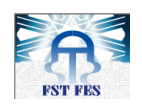

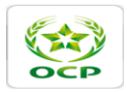

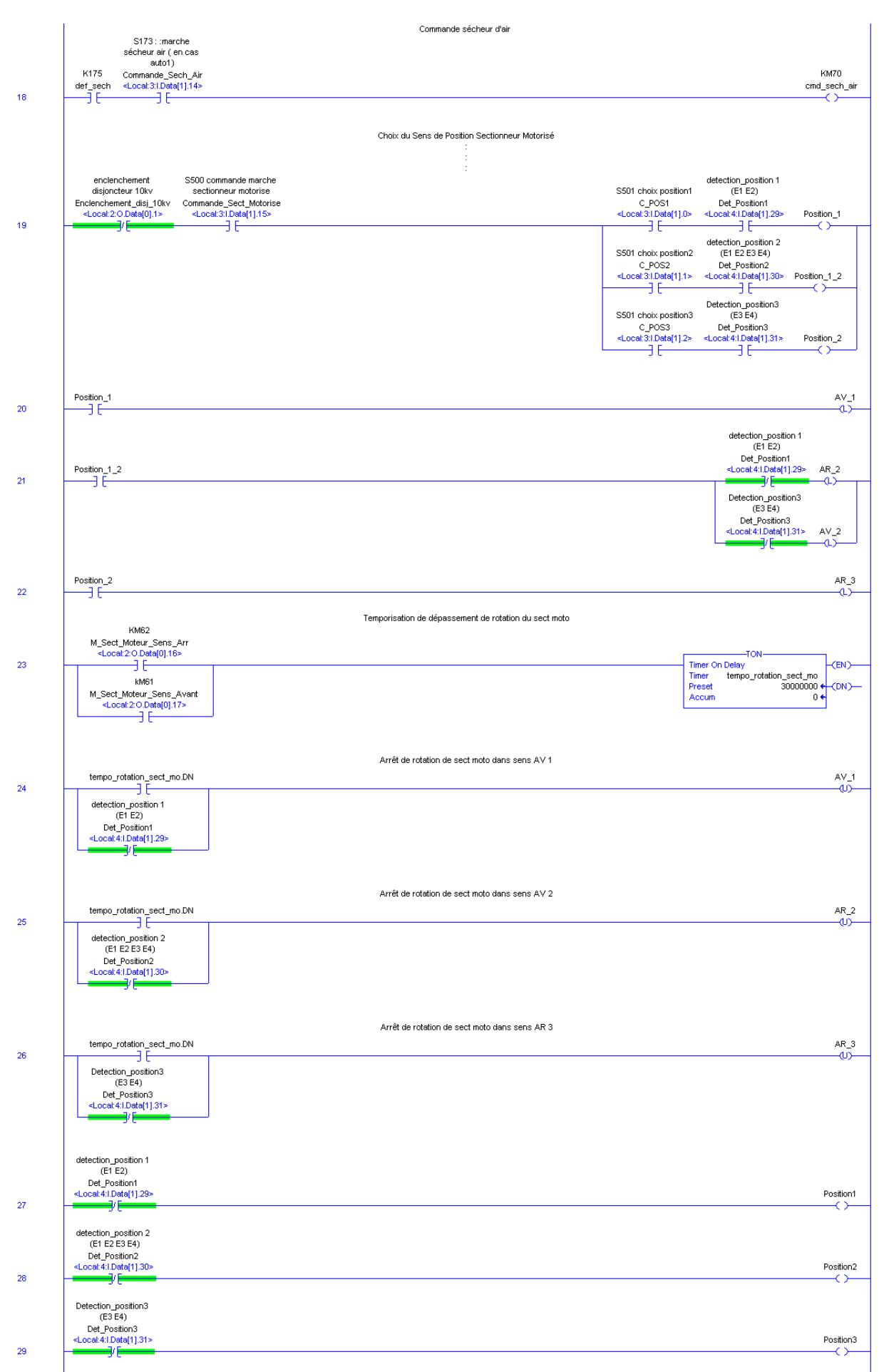

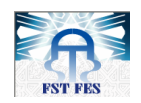

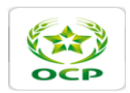

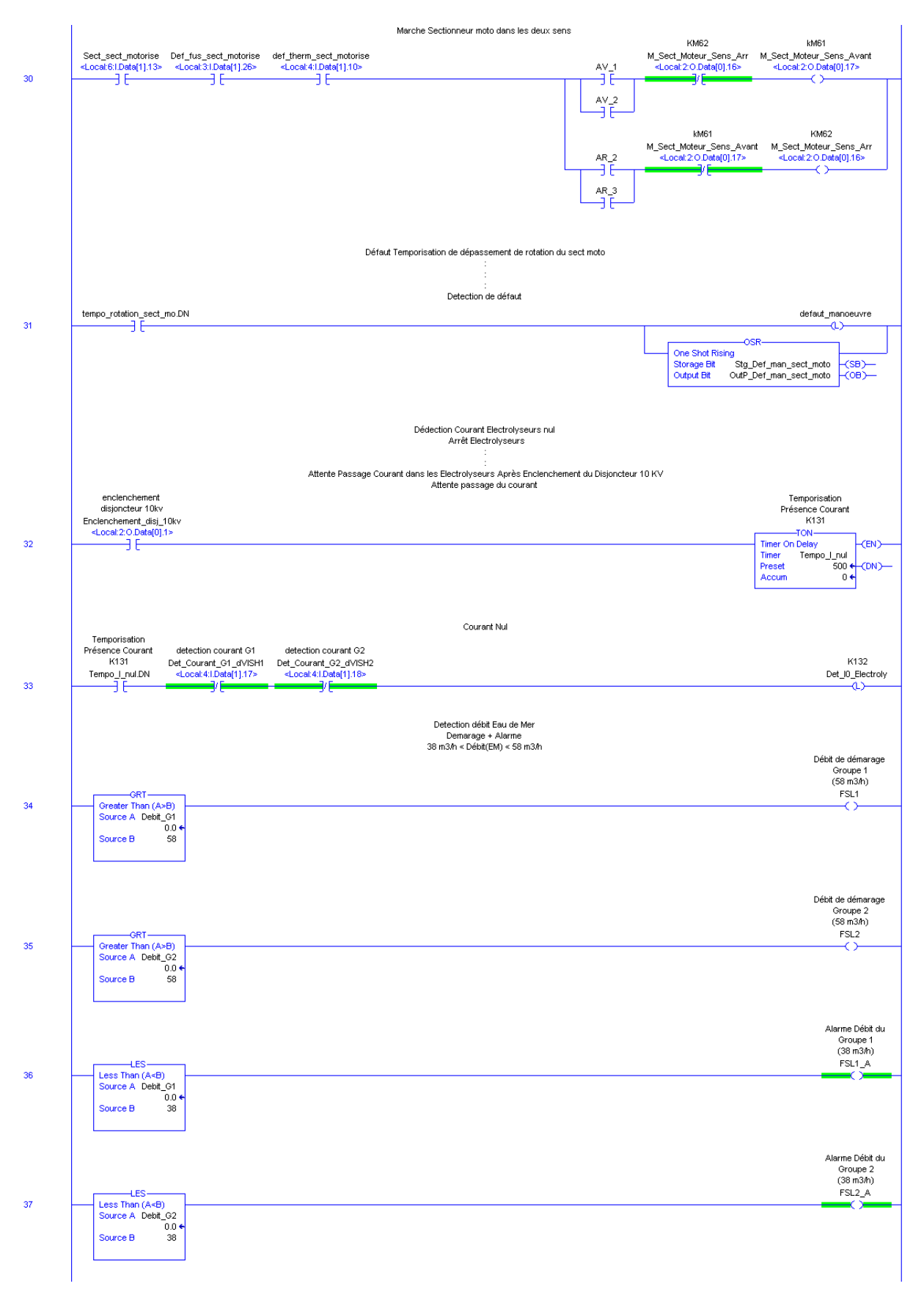

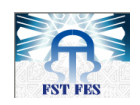

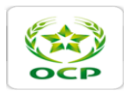

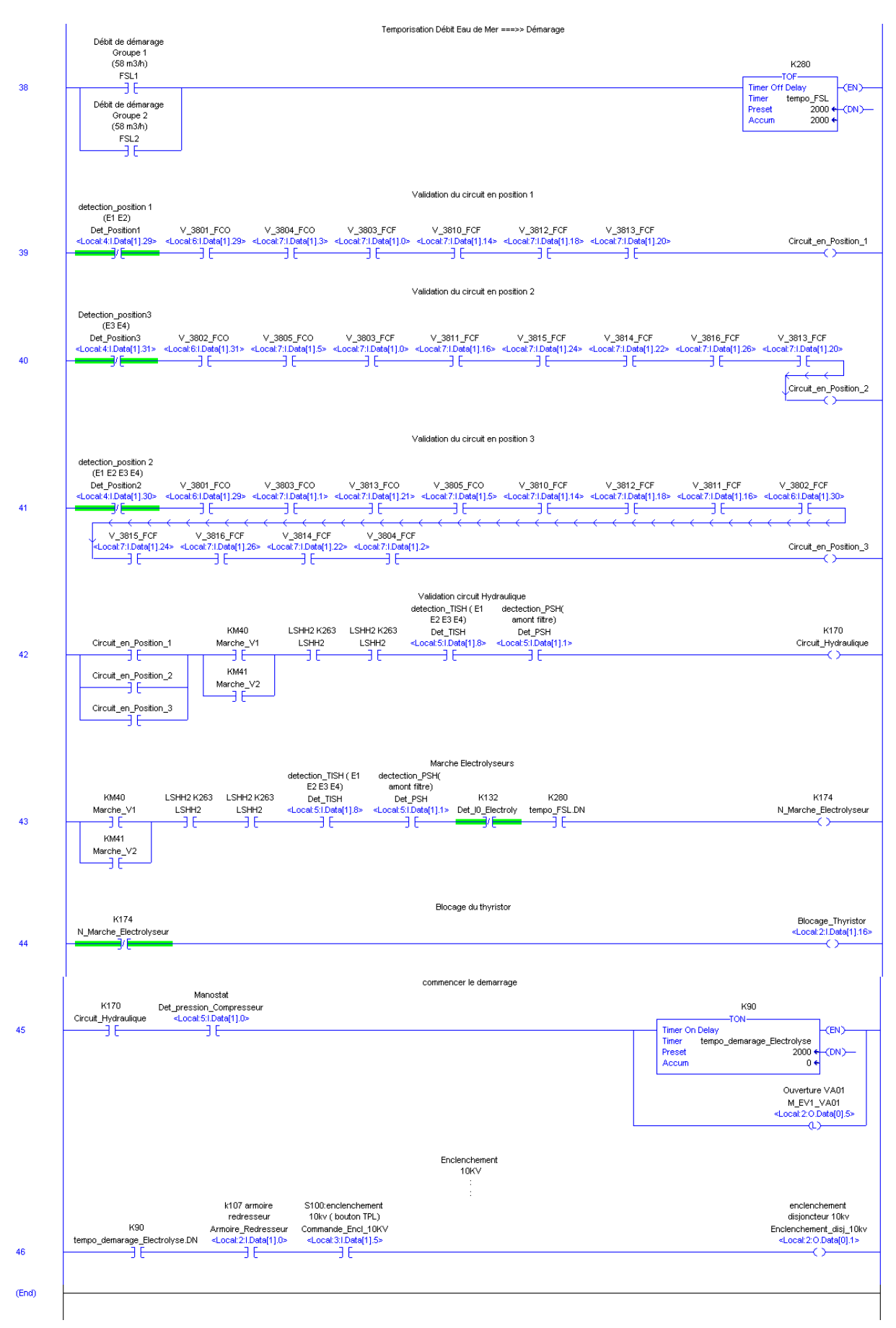

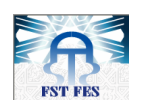

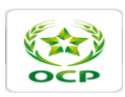

# **Annexe D : Exemples de cartouche de câblage sous Autocad ELECTRICAL**

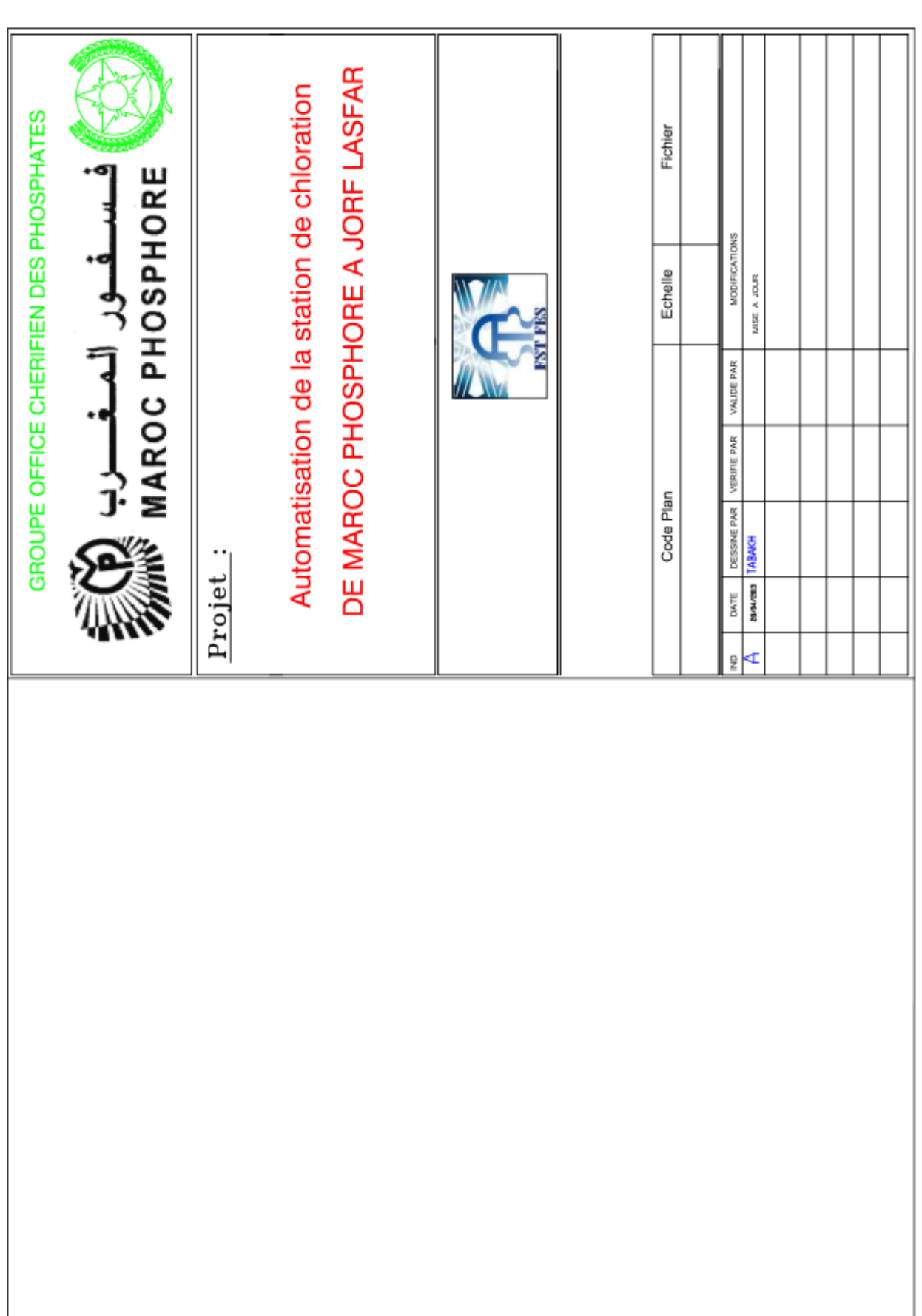

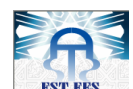

# **Automatisation et supervision de la station de la salle de chloration**<br>
<u> **de la salle de chloration**<br> **de la salle de chloration**</u>

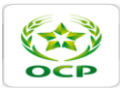

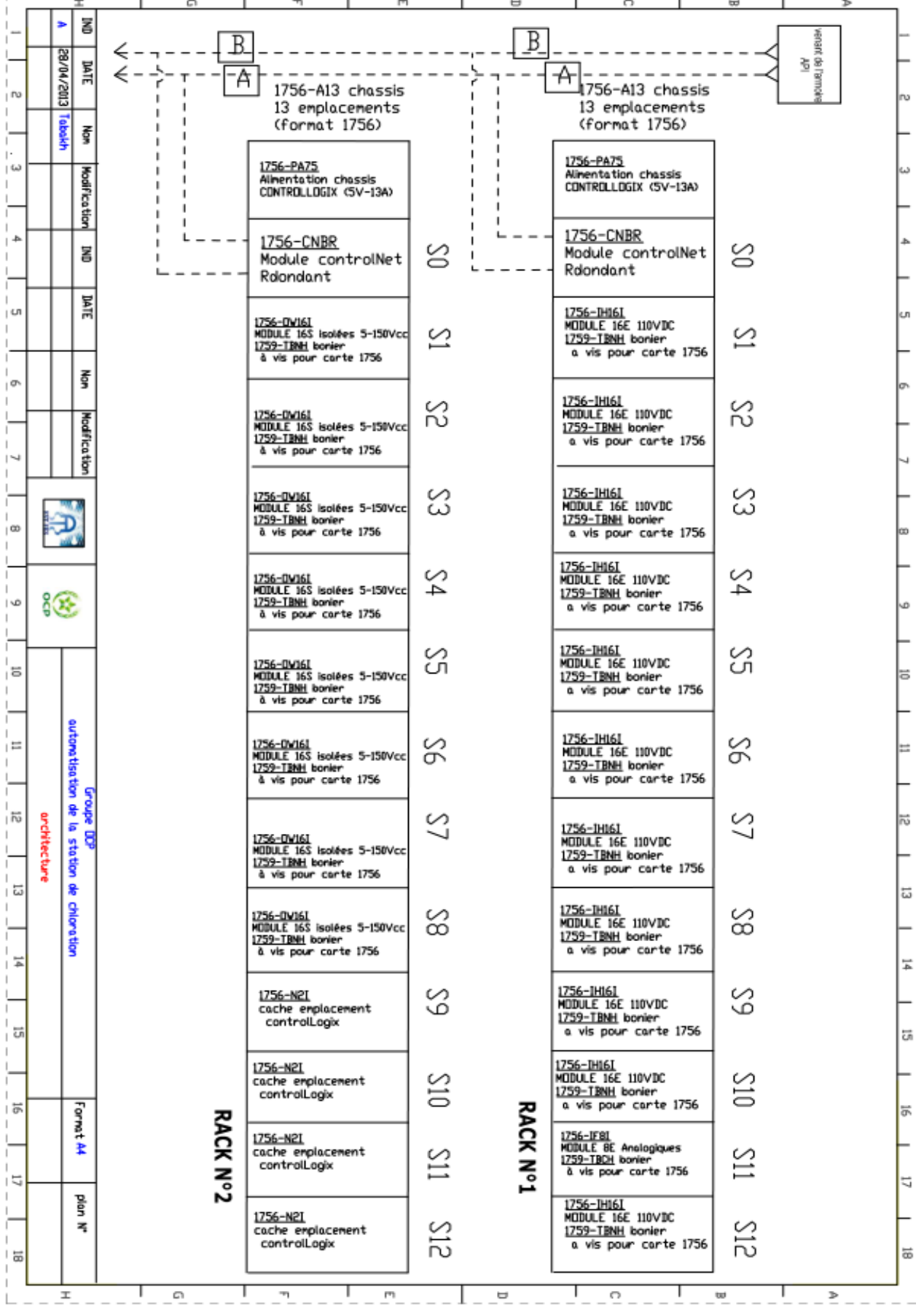

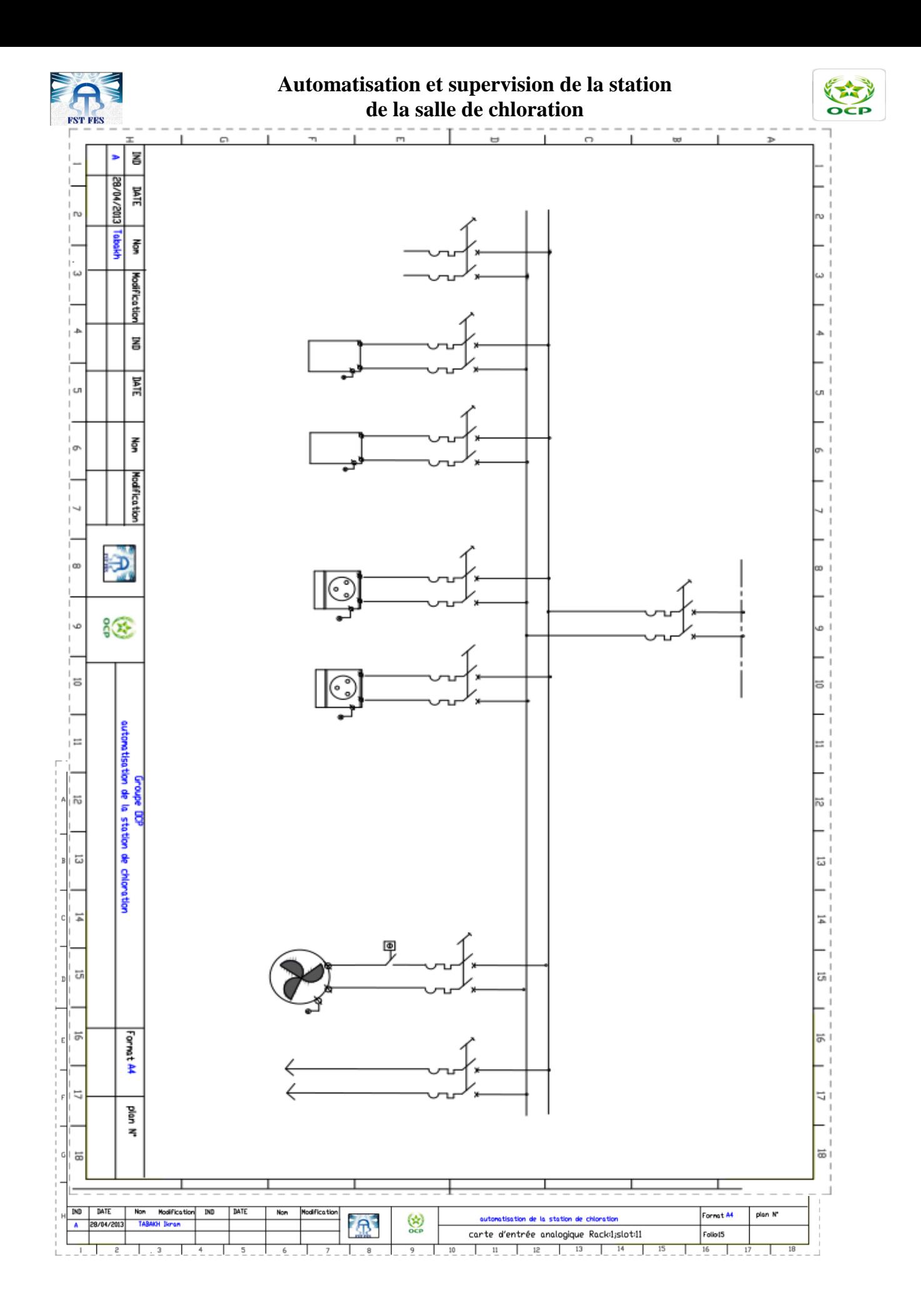

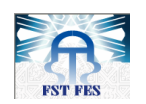

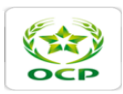

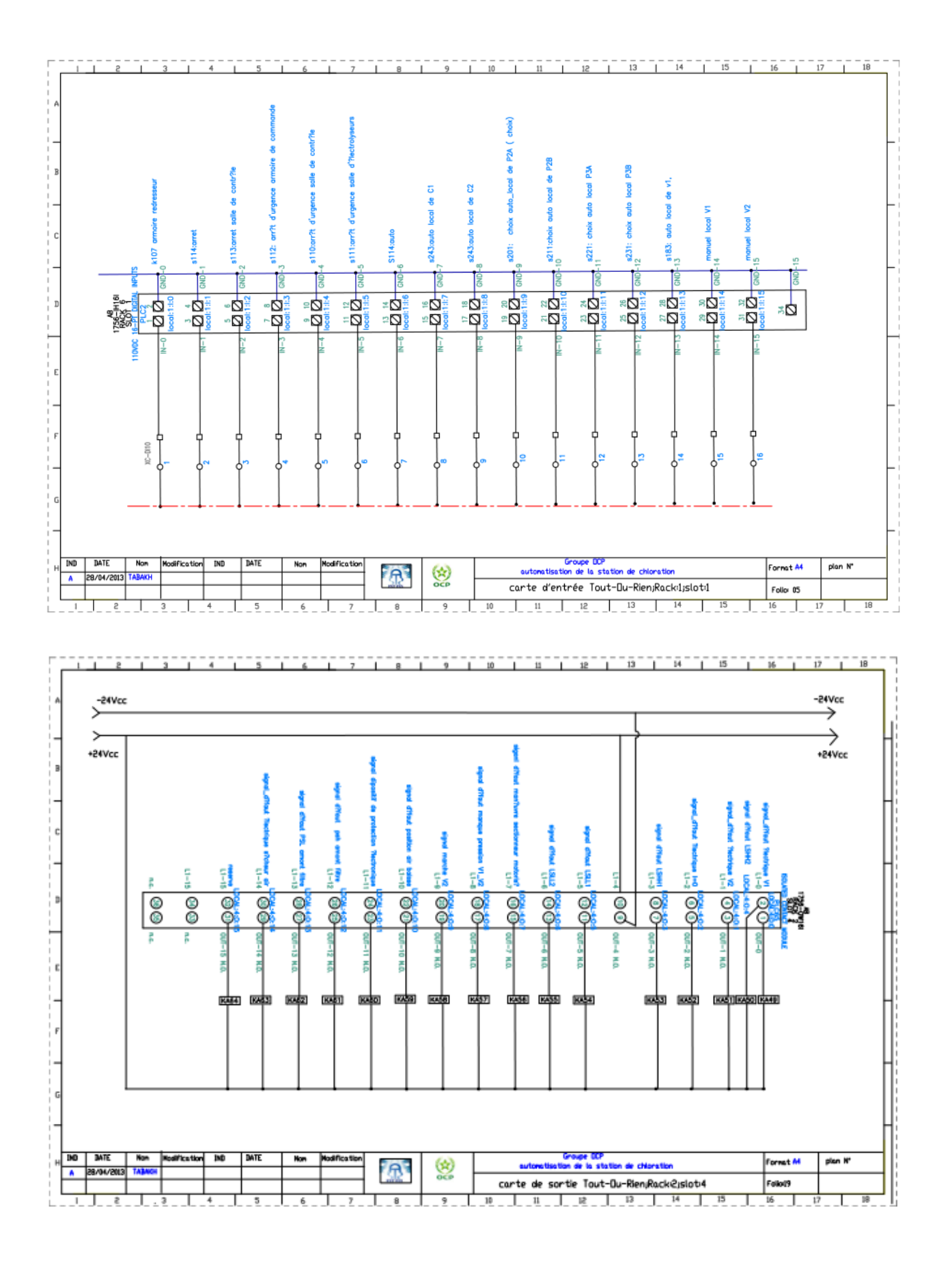